# **GARMIN.**

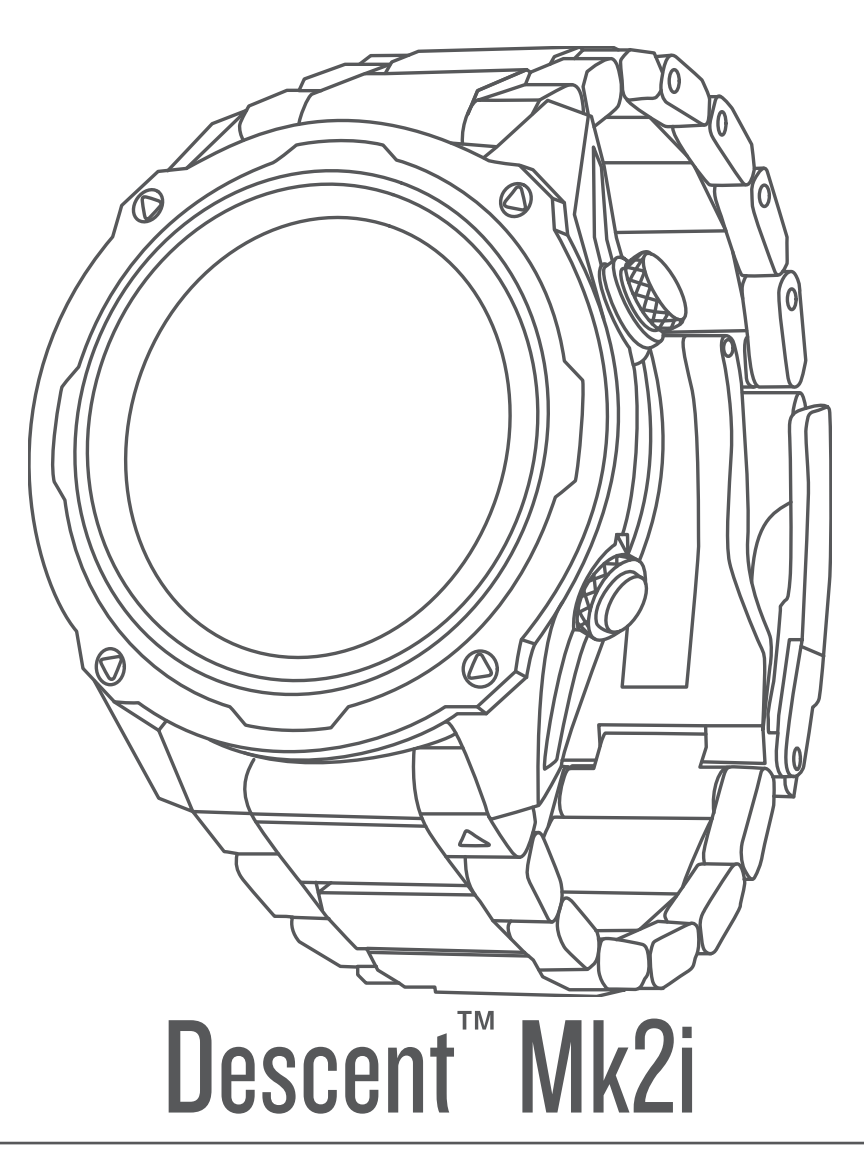

# Руководство пользователя

#### © 2020 Garmin Ltd. или подразделения

Все права сохранены. Согласно законодательству о защите авторских прав полное или частичное копирование данного руководства без письменного разрешения компании Garmin не допускается. Компания Garmin оставляет за собой право изменять или улучшать свои продукты и вносить изменения в содержание данного руководства без обязательства уведомлять какое-либо лицо или организацию о таких изменениях или улучшениях. Последние обновления и дополнительные сведения об использовании этого продукта доступны на веб-сайте [www.garmin.com.](http://www.garmin.com)

Garmin®, логотип Garmin, ANT®, ANT+®, Approach®, Auto Pause®, Edge®, inReach®, QuickFit®, TracBack®, VIRB®, Virtual Partner® и Хего® являются товарными знаками компании Garmin Ltd. или ее подразделений, зарегистрированными в США и других странах. Body Battery™, Connect IQ™, Descent™, Garmin Connect™, Garmin Dive™, Garmin Explore™, Garmin Explore™, Garmin Express™, Garmin Golf™, Garmin Move IQ™, Garmin Pay™, HRM-Run™, HRM-Swim™, HRM-Tri™, Subwave™, tempe™, TruSwing™, TrueUp™, Varia™, Varia Vision™ и Vector™ являются товарными знаками компании Garmin Ltd. или ее подразделений. Данные товарные знаки запрещено использовать без явного разрешения Garmin.

Android™ является товарным знаком компании Google Inc. Apple®, iPhone®, iTunes® и Mac®являются товарными знаками компании Apple Inc., зарегистрированными в США и других странах. Текстовый знак и логотипы BLUETOOTH® принадлежат ассоциации Bluetooth SIG, Inc. Любое использование этих знаков компанией Garmin осуществляется по лицензии. The Cooper Institute®, а также любые связанные товарные знаки, являются собственностью The Cooper Institute. Di2™ является товарным знаком Shimano, Inc. Shimano® является зарегистрированным товарным знаком Shimano, Inc. iOS® является зарегистрированным товарным знаком компании Cisco Systems, Inc. Использование этого знака корпорацией Apple Inc. осуществляется по лицензии. Использование программного обеспечения Spotify® регулируется лицензиями сторонних поставщиков, доступными на веб-сайте: [https://developer.spotify.com/legal/third-party-licenses.](https://developer.spotify.com/legal/third-party-licenses) STRAVA и Strava™ являются товарными знаками компании Strava, Inc. Расширенные средства анализа частоты пульса Firstbeat. Training Stress Score™ (TSS), Intensity Factor™ (IF) и Normalized Power™ (NP) являются товарными знаками Peaksware, LLC. Wi-Fi® является зарегистрированным товарным знаком Wi-Fi Alliance Corporation. Windows® является зарегистрированным товарным знаком компании Microsoft Corporation в США и других странах. Zwift™ является товарным знаком компании Zwift Inc. Другие товарные знаки и названия являются собственностью соответствующих владельцев.

Данное устройство имеет сертификацию ANT+®. Список совместимых устройств и приложений см. по адресу: [www.thisisant.com/directory.](http://www.thisisant.com/directory)

# **Содержание**

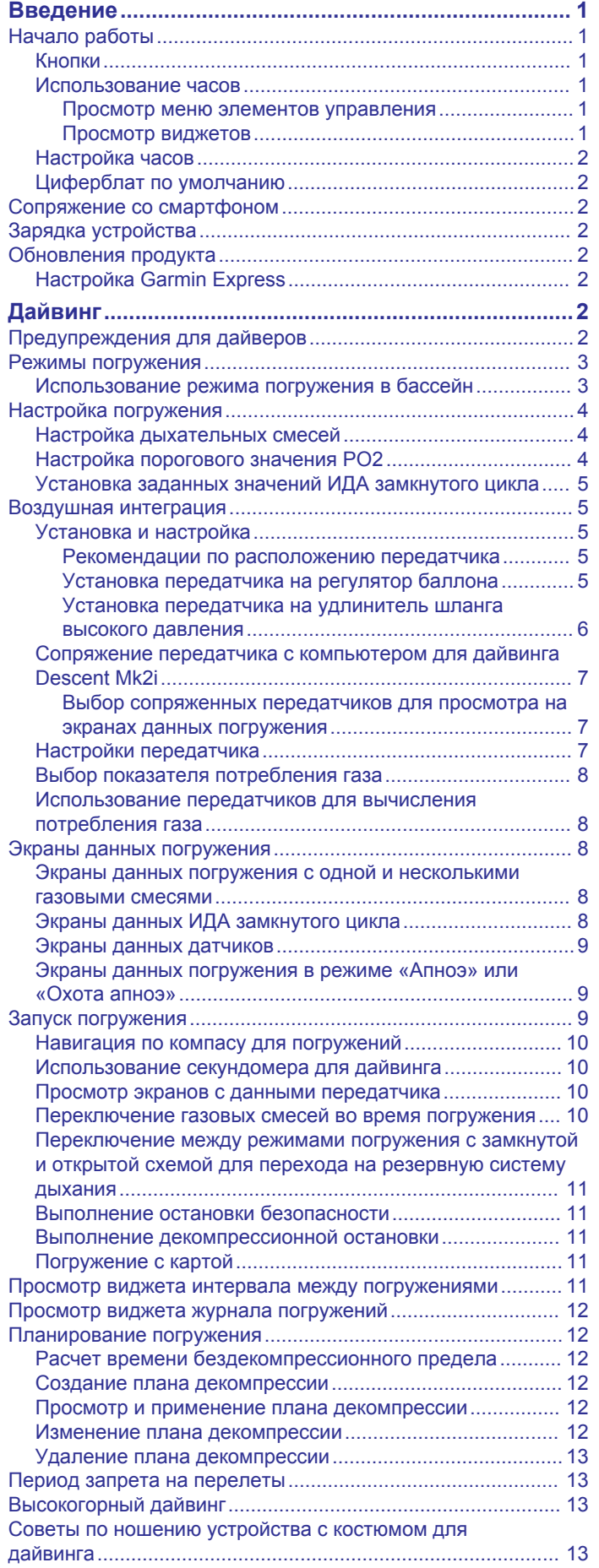

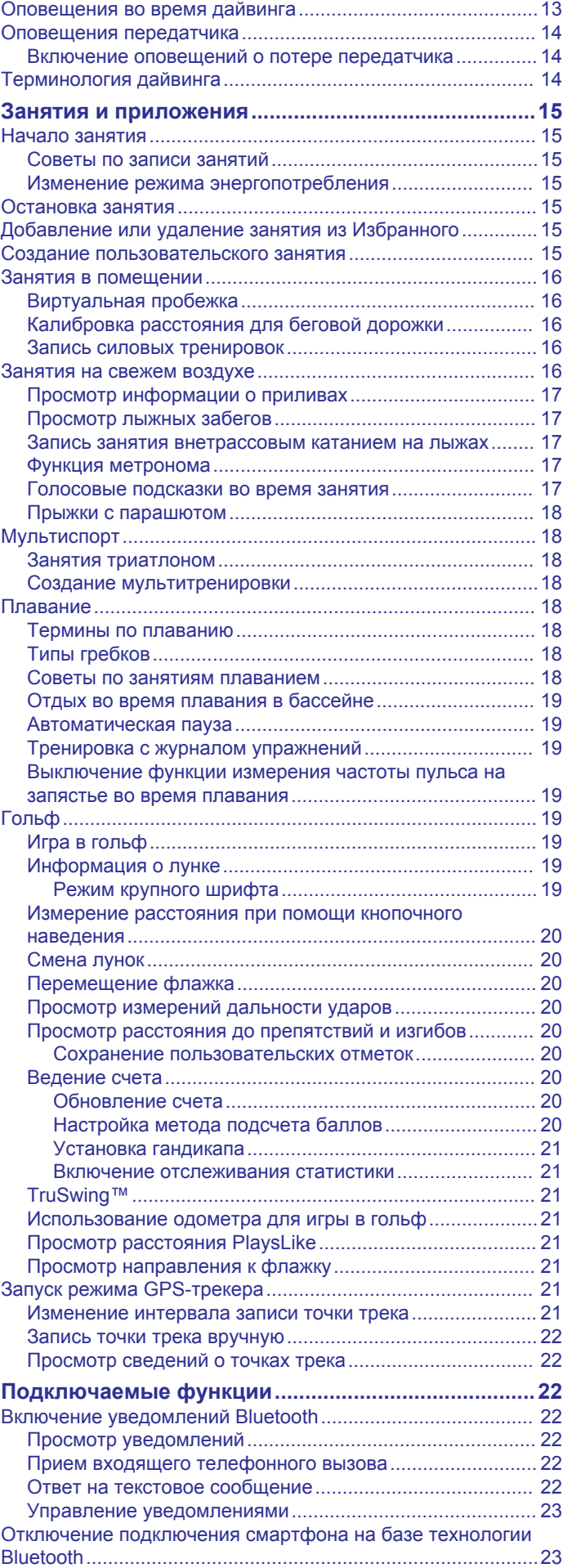

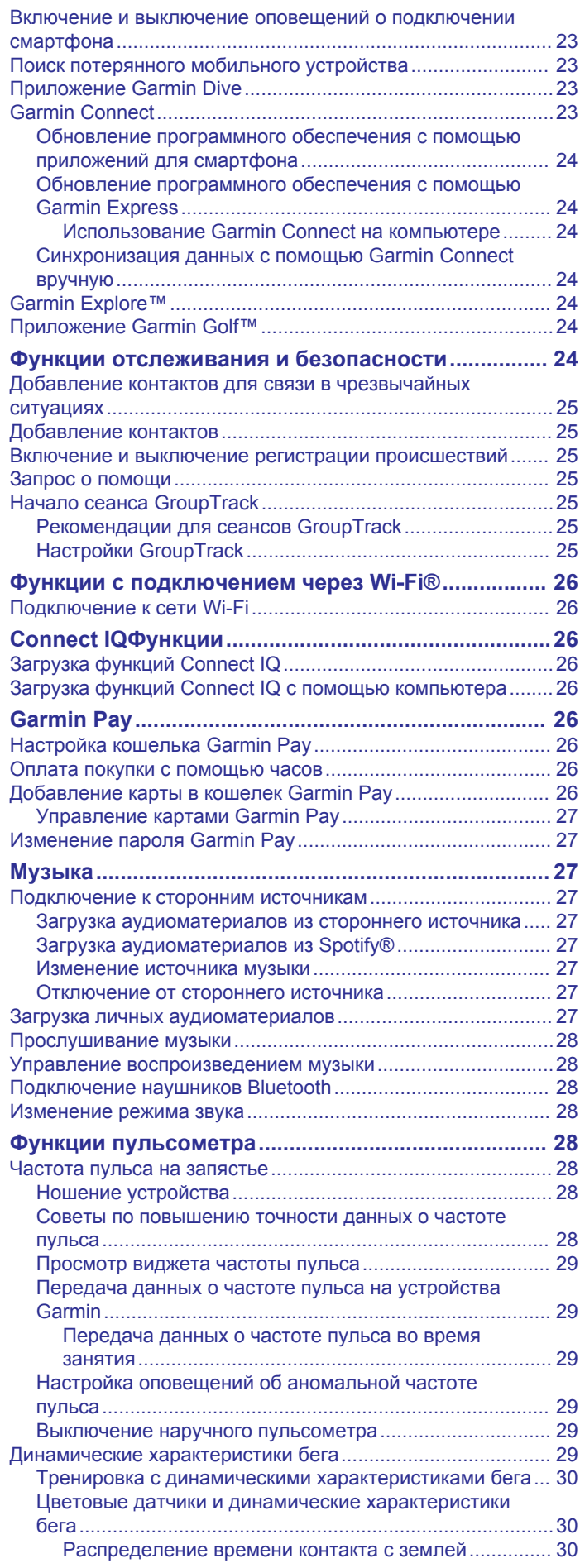

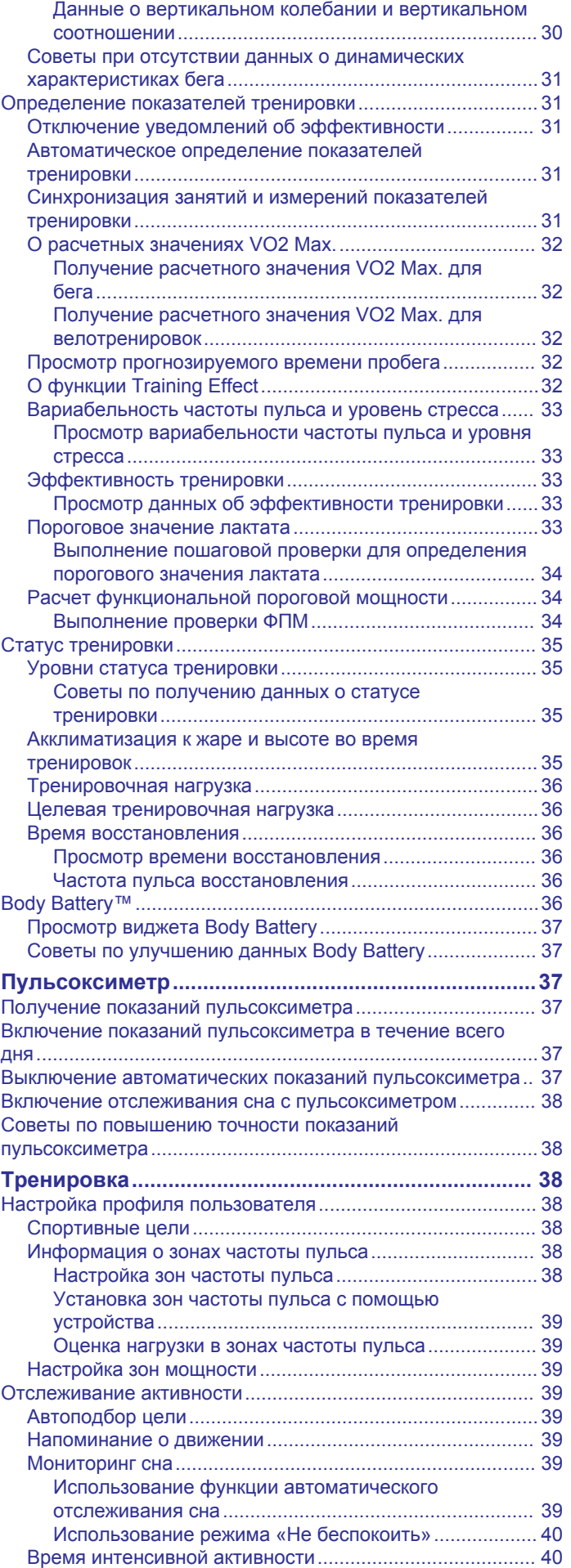

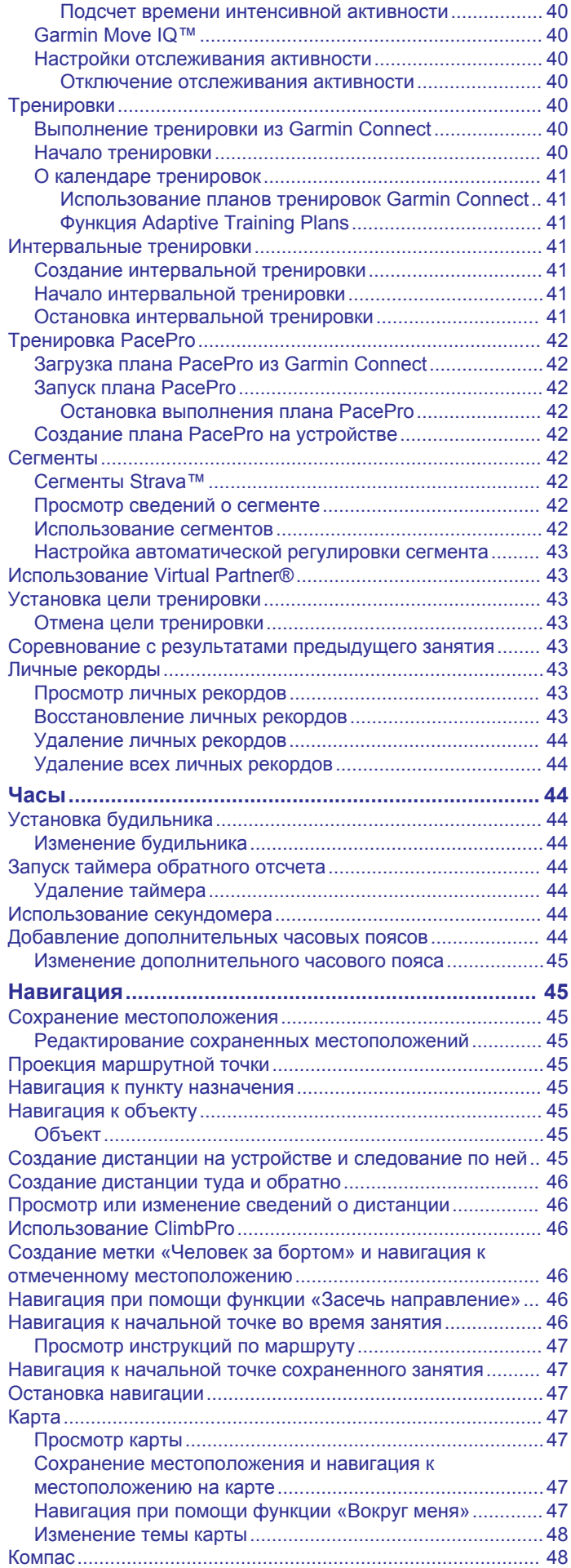

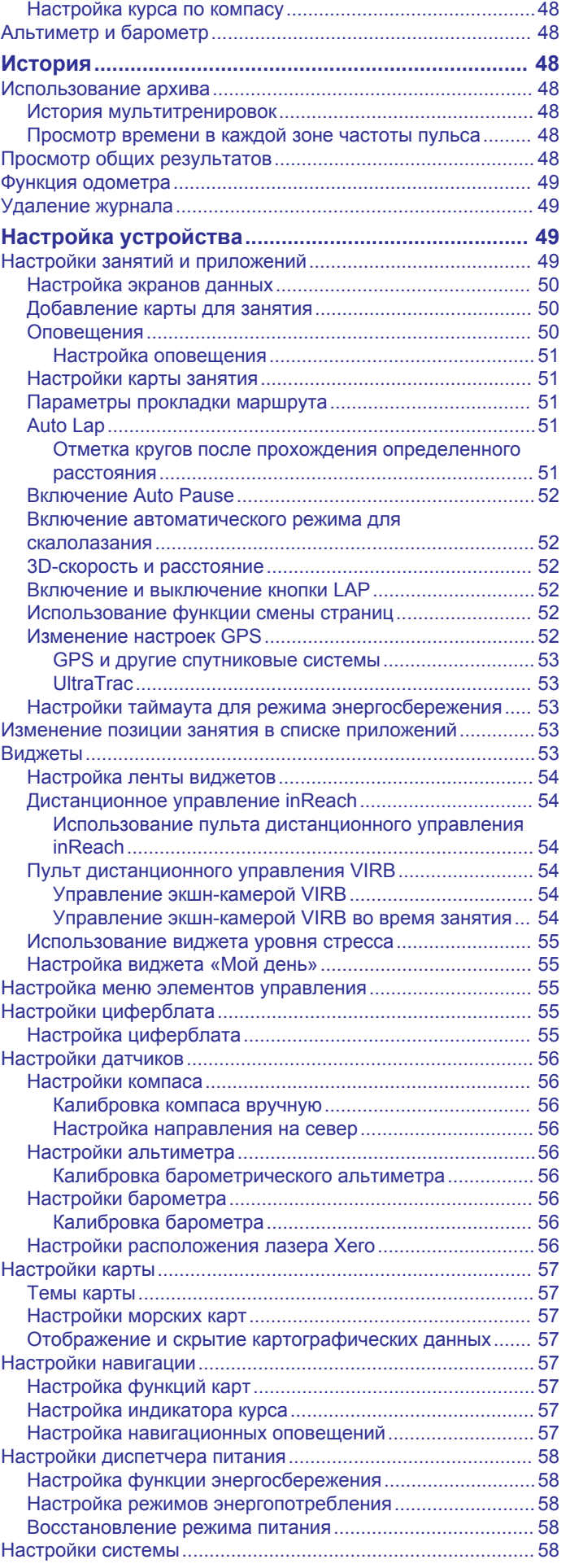

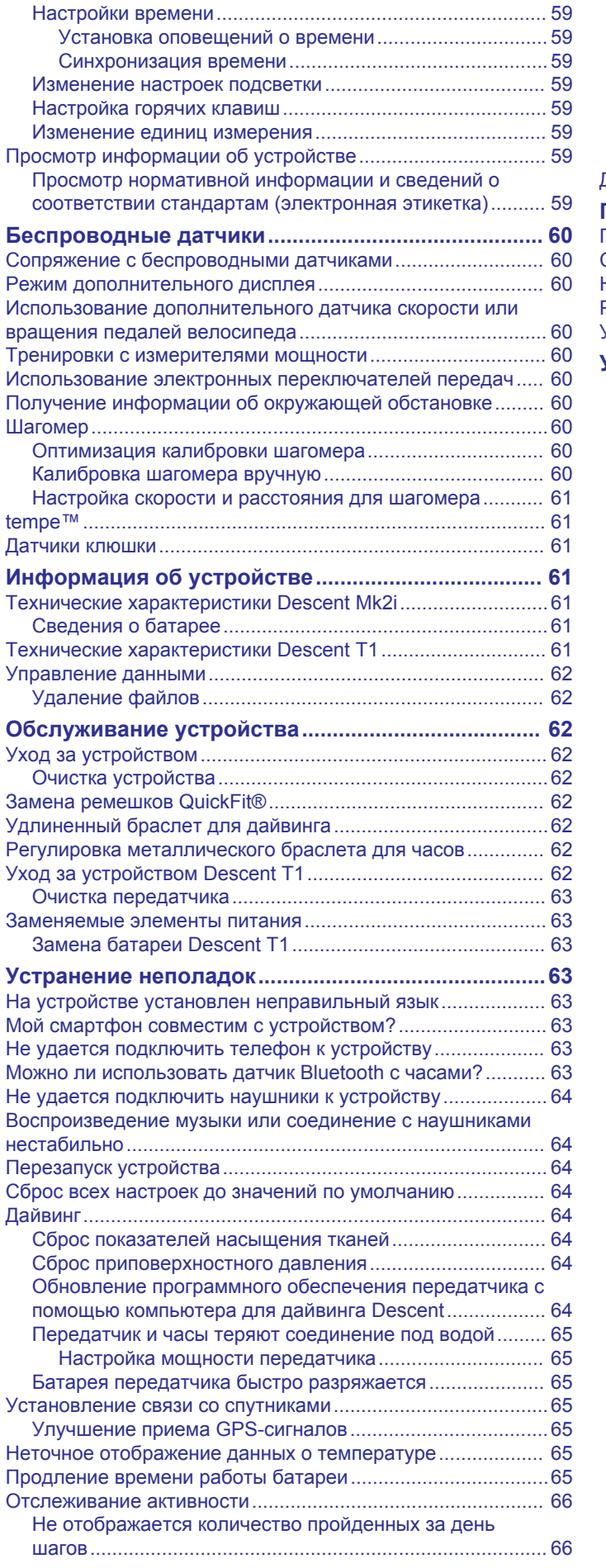

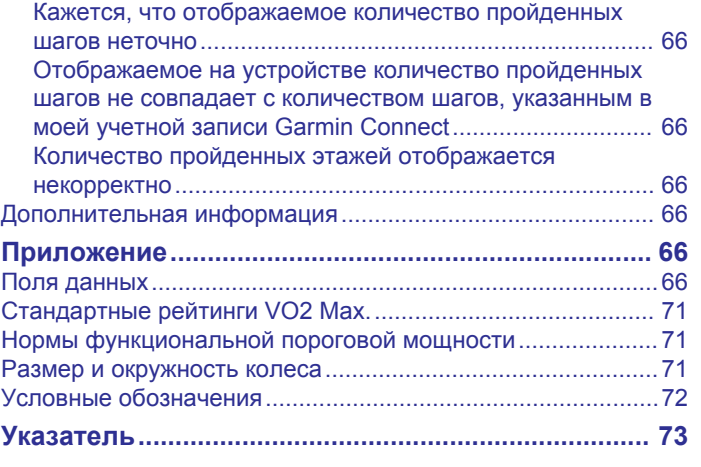

## **Введение**

#### **ОСТОРОЖНО**

<span id="page-6-0"></span>Сведения о безопасности и другую важную информацию см. в руководстве *Правила техники безопасности и сведения об изделии*, которое находится в упаковке изделия.

Перед выполнением какой-либо программы занятий или внесением в нее изменений проконсультируйтесь со своим лечащим врачом.

## **Начало работы**

При первом использовании необходимо настроить часы и ознакомиться с их основными функциями. Для этого рекомендуется выполнить указанные ниже действия.

- **1** Нажмите **LIGHT**, чтобы включить часы (*Кнопки*, стр. 1).
- **2** Следуйте приведенным на экране инструкциям для завершения начальной установки.

Во время первоначальной настройки можно выполнить сопряжение часов со смартфоном для получения уведомлений, синхронизации занятий и многого другого (*[Сопряжение со смартфоном](#page-7-0)*, стр. 2).

- **3** Зарядите устройство (*[Зарядка устройства](#page-7-0)*, стр. 2).
- **4** Начните выполнение занятия (*[Начало занятия](#page-20-0)*, стр. 15).

#### **Кнопки**

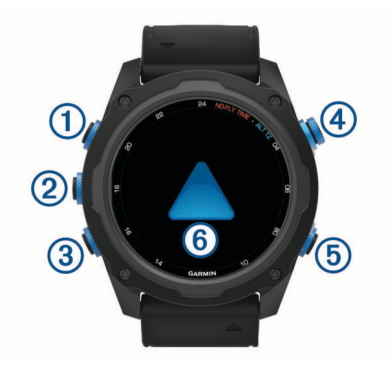

#### **LIGHT**

- нажмите для включения и выключения подсветки.
- Нажмите, чтобы включить устройство.
- Удерживайте для просмотра меню элементов управления.

**ПРИМЕЧАНИЕ.** во время дайвинга функции, для которых требуется удержание кнопки, отключаются.

#### **MENU·UP**

- нажмите для прокрутки ленты виджетов и меню.
- Удерживайте для просмотра меню.

**ПРИМЕЧАНИЕ.** эту кнопку можно включить или отключить для занятий дайвингом (*[Настройка](#page-9-0) [погружения](#page-9-0)*, стр. 4).

#### **3** DOWN

- нажмите для прокрутки ленты виджетов и меню.
- Нажмите для прокрутки экранов с данными во время погружения.
- Удерживайте для просмотра элементов управления воспроизведением музыки с любого экрана.

**ПРИМЕЧАНИЕ.** во время дайвинга функции, для которых требуется удержание кнопки, отключаются.

#### **START·STOP**

- нажмите, чтобы просмотреть список занятий, а также для запуска или остановки занятия.
- Нажмите для выделения опции в меню.
- Нажмите для просмотра меню во время погружения.

#### **BACK·LAP**

- нажмите для перехода к предыдущему экрану.
- Нажмите для выхода из меню во время погружения.
- Нажмите для записи круга, отдыха или перехода во время мультитренировки.
- Удерживайте для просмотра циферблата с любого экрана.
- Нажмите для возврата на основной экран данных во время погружения.
- : дважды коснитесь устройства для прокрутки экранов с данными во время погружения.

#### **Использование часов**

• Нажмите и удерживайте кнопку **LIGHT** для просмотра меню элементов управления.

Меню элементов управления обеспечивает быстрый доступ к часто используемым функциям, таким как включение режима «Не беспокоить», сохранение местоположения, а также выключение часов.

• В режиме отображения циферблата нажмите **UP** или **DOWN** для прокрутки ленты виджетов.

Часы поставляются с предварительно установленными виджетами, обеспечивающими оперативное отображение информации. При сопряжении часов со смартфоном станет доступно больше виджетов.

- В режиме отображения циферблата нажмите **START** для запуска занятия, или чтобы открыть приложение (*[Занятия и приложения](#page-20-0)*, стр. 15).
- Нажмите и удерживайте кнопку **MENU**, чтобы изменить циферблат, настроить параметры и выполнить сопряжение с беспроводными датчиками.

#### *Просмотр меню элементов управления*

В меню элементов управления доступны такие функции, как включение режима «Не беспокоить», блокировка кнопок и отключение устройства. Также можно открыть кошелек Garmin Pay™.

**ПРИМЕЧАНИЕ.** функции в меню элементов управления можно добавлять, удалять, а также изменять их порядок (*[Настройка меню элементов управления](#page-60-0)*, стр. 55).

**1** На любом экране нажмите и удерживайте кнопку **LIGHT**.

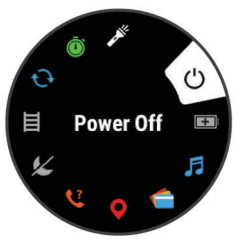

**2** С помощью кнопки **UP** или **DOWN** переключайтесь между пунктами.

#### **Включение режима полета**

Можно включить режим полета, чтобы отключить всю беспроводную связь.

**ПРИМЕЧАНИЕ.** вы можете добавлять функции в меню элементов управления (*[Настройка меню элементов](#page-60-0) [управления](#page-60-0)*, стр. 55).

- **1** Нажмите и удерживайте кнопку **LIGHT**.
- $2$  Выберите  $\chi$ .

#### *Просмотр виджетов*

Устройство поставляется с несколькими предварительно установленными виджетами, а после его сопряжения со смартфоном становятся доступны дополнительные.

• Нажмите кнопку **UP** или **DOWN**.

<span id="page-7-0"></span>Устройство прокручивает ленту виджетов и отображает сводные данные для каждого виджета.

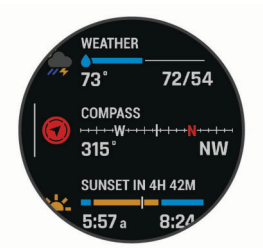

- Для просмотра сведений о виджете нажмите **START**. **СОВЕТ.** для просмотра дополнительных экранов виджета нажмите кнопку **DOWN**; для просмотра дополнительных опций и функций виджета нажмите START.
- На любом экране нажмите и удерживайте **BACK**, чтобы вернуться к циферблату.
- Если в это время производится запись занятия, нажмите кнопку **BACK**, чтобы вернуться на страницы данных занятия.

#### **Настройка часов**

- Чтобы сменить циферблат, в режиме отображения циферблата нажмите и удерживайте кнопку **MENU**.
- Чтобы изменить параметры виджета, на экране виджета нажмите и удерживайте кнопку **MENU**.
- Чтобы добавить, удалить или изменить порядок элементов управления, в меню элементов управления нажмите и удерживайте кнопку **MENU**.
- Чтобы изменить дополнительные настройки, на любом экране нажмите и удерживайте кнопку **MENU**.

#### **Циферблат по умолчанию**

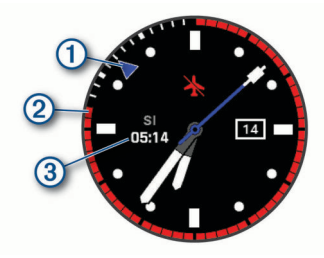

- Указатель дополнительных часовых поясов. Отображается при выборе циферблата на 24 деления (*[Добавление дополни](#page-49-0)[тельных часовых поясов](#page-49-0)*, стр. 44).
- Оставшееся время запрета на перелеты. Отображается при выборе циферблата на 24 деления (*[Период запрета на](#page-18-0)  [перелеты](#page-18-0)*, стр. 13).
- Интервал между погружениями.  $\circled{3}$

## **Сопряжение со смартфоном**

Для использования подключаемых функций на часах необходимо выполнить их сопряжение непосредственно через приложение Garmin Dive™, а не через настройки Bluetooth® на смартфоне.

- **1** Установите на смартфон приложение Garmin Dive через магазин приложений, после чего откройте его.
- **2** Выберите этот параметр, чтобы включить режим сопряжения на часах.
	- Во время начальной настройки выберите **Да** при появлении запроса на сопряжение со смартфоном.
	- Если вы ранее пропустили процедуру сопряжения, нажмите и удерживайте кнопку **MENU**и выберите **Сопряжен. с телефон.**.
- **3** Выберите один из вариантов, чтобы добавить свои часы в учетную запись:
- Если вы выполняете сопряжение устройства с приложением Garmin Dive в первый раз, следуйте инструкциям на экране.
- Если ранее было установлено сопряжение другого устройства с приложением Garmin Dive, выберите пункт **Добавить** > **Устройства** и следуйте инструкциям на экране.

## **Зарядка устройства**

#### **ОСТОРОЖНО**

В устройстве используется литий-ионный аккумулятор. Сведения о безопасности и другую важную информацию см. в руководстве *Правила техники безопасности и сведения об изделии*, которое находится в упаковке изделия.

#### *УВЕДОМЛЕНИЕ*

Для предотвращения коррозии тщательно очистите и высушите контакты и прилегающие области перед подключением к зарядному устройству или компьютеру. См. инструкции по очистке (*[Уход за устройством](#page-67-0)*, стр. 62).

- **1** Нажмите на края зарядного зажима.
- **2** Совместите зажим с контактами на задней панели устройства и отпустите зажим.

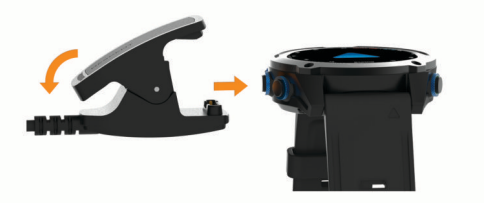

**3** Вставьте USB-кабель в зарядный порт USB.

#### **Обновления продукта**

На компьютере установите Garmin Express<sup>™</sup> ([www.garmin.com/express\)](http://www.garmin.com/express). На смартфоне установите приложение Garmin Dive.

Оно позволяет с легкостью получать доступ к различным службам для устройств Garmin® :

- Обновления ПО
- Обновления карт
- Обновление полей для гольфа
- Загрузка данных в приложение Garmin Dive
- Регистрация устройства

#### **Настройка Garmin Express**

- **1** Подключите устройство к компьютеру с помощью кабеля USB.
- **2** Перейдите по ссылке [www.garmin.com/express.](http://www.garmin.com/express)
- **3** Следуйте инструкциям на экране.

# **Дайвинг**

#### **Предупреждения для дайверов**

#### **ОСТОРОЖНО**

- Устройство рассчитано только на сертифицированных дайверов. Данное устройство не должно использоваться в качестве единственного компьютера для дайвинга. Указание неверных данных о погружении может привести к получению серьезных травм или смерти.
- Убедитесь в том, что вы полностью понимаете назначение устройства, показания дисплея и ограничения данного устройства. Если у вас есть

<span id="page-8-0"></span>вопросы о данном руководстве или устройстве, устраните все недопонимания и неясности перед погружением с данным устройством. Помните, что вы несете ответственность за собственную безопасность.

- Риск возникновения декомпрессионной болезни (ДКБ) присутствует всегда, даже если вы следуете плану погружения по таблице или с помощью компьютера для дайвинга. Ни одна процедура, компьютер для дайвинга или таблица погружений не может полностью устранить риск возникновения ДКБ или кислородного отравления. Индивидуальные физиологические особенности могут меняться изо дня в день. Устройство не может учитывать данные изменения. Настоятельно рекомендуется придерживаться показаний устройства, чтобы уменьшить риск возникновения ДКБ. Перед погружением необходимо проконсультироваться с врачом о наличии противопоказаний.
- Компьютер для дайвинга может рассчитывать скорость потребления воздуха на поверхности (SAC; Surface Air Consumption) и оставшееся время по воздуху (ATR; Air Time Remaining). Эти расчеты являются приблизительными и не должны рассматриваться в качестве единственного источника информации.
- Всегда используйте дополнительные устройства, в том числе датчик глубины, подводный манометр, а также таймер или часы. При погружении с данным устройством необходимо иметь доступ к декомпрессионной таблице.
- Перед погружением проводите проверки для обеспечения безопасности, такие как проверка корректности функционирования и настроек устройства, проверка функционирования дисплея, проверка уровня заряда батареи, проверка давления в баллоне и проверка шлангов на утечку с помощью газовых пузырьков.
- Если на компьютере для дайвинга отображается предупреждение о давлении в баллоне или уровне заряда батареи, незамедлительно прекратите погружение и безопасно вернитесь на поверхность. Игнорирование сигнала тревоги может привести к получению серьезных травм или смерти.
- Не следует передавать данное устройство другим пользователям для погружения. Профиль погружения содержит пользовательские настройки. Использование другого профиля погружения может дезинформировать, что в дальнейшем может привести к получению травм или смерти.
- В целях безопасности никогда не погружайтесь в одиночку. Погружайтесь с заранее назначенным напарником. После погружения необходимо оставаться рядом с другими дайверами длительное время, поскольку потенциальные симптомы декомпрессионной болезни (ДКБ) могут проявиться с задержкой или возникнуть во время нахождения на суше.
- Данный продукт не предназначен для коммерческих целей или профессиональной подводной деятельности. Только для использования в рекреационных целях. В противном случае пользователь может оказаться на экстремальной глубине или в условиях, увеличивающих риск возникновения ДКБ.
- Не ныряйте с газовым баллоном, если вы лично не проверили его состав и не ввели в устройство результаты анализа. Необходимо выполнять проверку содержимого баллона и вводить в устройство соответствующую информацию об уровне газовой смеси. Невыполнение данных действий может исказить информацию о погружении и способно привести к получению серьезных травм или смерти.
- Погружение с несколькими газовыми смесями представляет более серьезную опасность, чем

погружение с использованием одной единственной газовой смеси. Ошибки при использовании нескольких газовых смесей могут привести к получению серьезных травм или смерти.

- Передатчик не рассчитан на кислородную очистку. Не используйте передатчик с газовыми смесями, концентрация кислорода в которых превышает 40%.
- Всегда осуществляйте безопасный подъем. Слишком быстрый подъем увеличивает риск возникновения ДКБ.
- Отключение функции «Декомпрессионная блокировка» может увеличить риск возникновения ДКБ, что может привести к получению травм или смерти. Вы отключаете эту функцию на свой страх и риск.
- Нарушение графика декомпрессионных остановок может привести к получению серьезных травм или смерти. Ни в коем случае не поднимайтесь выше глубины, предназначенной для декомпрессионной остановки.
- Всегда выполняйте остановку безопасности на глубине от 3 до 5 метров (от 9,8 до 16,4 футов) на 3 минуты, даже если декомпрессионная остановка в этом месте не требуется.

#### **Режимы погружения**

Устройство Descent Mk2i поддерживает шесть режимов погружения. Каждый режим погружения состоит из четырех этапов: проверка перед погружением, ознакомление с поверхностью, погружение, завершение погружения.

- **Одна смесь**: этот режим позволяет выполнять погружения с одной газовой смесью. В качестве резервных газовых смесей можно установить до 11 дополнительных смесей.
- **Разные смеси**: этот режим позволяет настраивать несколько газовых смесей и переключаться между ними во время погружения. Содержание кислорода можно установить в диапазоне от 5 до 100%. Этот режим поддерживает одну смесь для максимальной глубины, а также до 11 дополнительных смесей для декомпрессии или резерва.

**ПРИМЕЧАНИЕ.** резервные газовые смеси не используются в вычислениях бездекомпрессионного предела и времени всплытия, пока вы не воспользуетесь ими во время погружения.

- **ИДАЗЦ**: этот режим для погружений с ИДА замкнутого цикла (CCR) позволяет настроить два заданных значения парциального давления кислорода (PO2), газы-дилюенты для замкнутой схемы (CC), а также смеси для декомпрессии и резерва для открытой схемы (OC).
- **Дайв. с датч.**: этот режим позволяет погружаться с базовыми функциями таймера на максимальной глубине.

**ПРИМЕЧАНИЕ.** после погружения с датчиком глубины устройство может использоваться только в этом режиме или в режиме «Апноэ» в течение 24 часов.

- **Апноэ**: этот режим позволяет заниматься фридайвингом, используя специально предусмотренные данные. В этом режиме данные обновляются гораздо быстрее.
- **Охота апноэ**: этот режим аналогичен режиму Апноэ, но имеет особые настройки специально для подводной охоты. В этом режиме отображаются упрощенные данные во время погружения, а также отключаются звуковые сигналы запуска и остановки.

#### **Использование режима погружения в бассейн**

Когда устройство находится в режиме погружения в бассейн, функции декомпрессионной блокировки и показателя насыщения тканей работают в нормальном режиме, но погружения не сохраняются в журнале погружений.

- <span id="page-9-0"></span>**1** Нажмите и удерживайте кнопку **LIGHT** для просмотра меню элементов управления.
- $2$  Выберите $E$ .

Режим погружения в бассейн автоматически отключается в полночь.

## **Настройка погружения**

Вы можете выбирать настройки погружения на свое усмотрение. Некоторые настройки доступны не для всех режимов погружения. Также можно изменить настройки перед началом погружения.

Удерживая кнопку **MENU**, выберите **Параметры дайва**.

**Газовые смеси**: установка газовых смесей, используемых в режимах погружения (*Настройка дыхательных смесей*, стр. 4) . Вы можете использовать до 12 газовых смесей для каждого режима погружения.

**Консерват. расч.**: установка уровня консерватизма для расчета декомпрессии. Высокий показатель консерватизма обеспечивает меньшее время на максимальной глубине и более длительное всплытие. Параметр Ввод вручную позволяет установить градиентфактор на свое усмотрение.

**ПРИМЕЧАНИЕ.** убедитесь, что вы понимаете значения градиент-факторов, прежде чем задать пользовательский уровень консерватизма.

**Воздушная интеграция**: сопряжение устройств Descent T1 и настройка экранов данных (*[Воздушная интеграция](#page-10-0)*, [стр. 5\)](#page-10-0).

**Тип воды**: выбор типа воды.

- **PO2**: установка пороговых значений парциального давления кислорода (PO2) в барах для декомпрессии, предупреждений и критических оповещений (*Настройка порогового значения PO2*, стр. 4).
- **Оповещения**: позволяет установить звуковые, вибрационные или беззвучные оповещения о глубине и времени. Можно включить различные оповещения для разных режимов погружения.
- **Инт. погр. для апн.**: установка оповещений об интервалах между занятиями фридайвингом.
- **Остановка безопасности**: изменение длительности остановки безопасности.
- **Задержка окон. погруж.**: позволяет задать интервал времени после всплытия, по истечении которого устройство завершает и сохраняет данные о погружении.
- **Зад. зн. ИДАЗЦ**: позволяет задать высокие и низкие значения PO2 для погружений с ИДА замкнутого цикла (*[Установка заданных значений ИДА замкнутого цикла](#page-10-0)*, [стр. 5\)](#page-10-0).
- **Подсветка**: настройка параметров подсветки для занятий дайвингом. Подсветку можно включить на все время погружения или только, когда вы находитесь на глубине.
- **Частота пульса**: включение или отключение пульсометра для погружений. Параметр Сохр.пок.дат.на рем. позволяет включить нагрудный пульсометр, например устройство HRM-Swim™ или HRM-Tri™, который сохраняет данные о частоте пульса во время погружения. Данные пульсометра можно просмотреть в приложении Garmin Dive по завершении погружения.
- **Двойное касание для прокрутки**: использование двойного нажатия для прокрутки экранов данных о погружении. Если вы заметили случайную прокрутку, используйте параметр Чувствительность для настройки чувствительности.
- **Кнопка UP**: позволяет отключить кнопку UP во время занятий дайвингом во избежание случайного нажатия кнопки.

**ПРИМЕЧАНИЕ.** по умолчанию эта настройка отключена.

**Декомпрессионная блокировка**: позволяет отключить функцию декомпрессионной блокировки. Эта функция блокирует доступ к погружениям с одной газовой смесью или разными смесями на 24 часа, если вы вышли за пределы декомпрессионного потолка более чем на три минуты.

**ПРИМЕЧАНИЕ.** вы все равно можете отключить функцию декомпрессионной блокировки после выхода за пределы декомпрессионного потолка.

#### **Настройка дыхательных смесей**

Вы можете указать до 12 газовых смесей для каждого режима погружения с газовой смесью. Расчеты декомпрессии включают газовые смеси для декомпрессии, но не включают газовые смеси для резерва.

- **1** Нажмите и удерживайте кнопку **MENU**.
- **2** Выберите **Параметры дайва** > **Газовые смеси**.
- **3** Выберите режим погружения.
- **4** Выберите первую газовую смесь в списке.
- Для режимов погружения с одной газовой смесью или несколькими эта газовая смесь используется на максимальной глубине. Для режим погружения с ИДА замкнутого цикла эта газовая смесь является дилюентом.
- **5** Выберите **Кислород** и введите процентное содержание кислорода в газовой смеси.
- **6** Выберите **Гелий** и введите процентное содержание гелия в газовой смеси.

Устройство рассчитывает оставшийся процент в качестве процента содержания азота.

- **7** Нажмите кнопку **BACK**.
- **8** Выберите один из следующих вариантов:

**ПРИМЕЧАНИЕ.** некоторые настройки доступны не для всех режимов погружения.

- Выберите **Добавить резервную смесь** и введите процентное содержание кислорода и гелия в резервной газовой смеси.
- Выберите **Добавить новый элемент**, введите процентное содержание кислорода и гелия, затем выберите **Режим**, чтобы установить, для чего будет использоваться эта газовая смесь, например для декомпрессии или резерва.

**ПРИМЕЧАНИЕ.** для погружения с разными газовыми смесями можно выбрать опцию **Уст. в качестве путевой смеси**, чтобы установить газ для декомпрессии в качестве газа для погружения.

#### **Настройка порогового значения PO2**

Можно настроить пороговые значения парциального давления кислорода (PO2) в барах для декомпрессии, предупреждений и критических оповещений.

- **1** Нажмите и удерживайте кнопку **MENU**.
- **2** Выберите **Параметры дайва** > **PO2**.
- **3** Выберите один из следующих вариантов:
	- Выберите **PO2 для декомпрессии**, чтобы задать пороговое значение, которое можно достигнуть до начала подъема и перехода на газовую смесь для декомпрессии с самым высоким процентом содержания кислорода.

**ПРИМЕЧАНИЕ.** устройство не переключает газовые смеси автоматически. Необходимо выбрать газовую смесь.

• Выберите **PO2 предупреждения**, чтобы установить пороговое значение для максимально допустимого уровня концентрации кислорода.

- <span id="page-10-0"></span>• Выберите **PO2 критическое**, чтобы установить пороговое значение для максимального уровня концентрации кислорода, которого необходимо достичь.
- **4** Введите значение.

При достижении порогового значения во время погружения на экране устройства отображается предупреждающее сообщение.

#### **Установка заданных значений ИДА замкнутого цикла**

Можно установить заданные значения высокого и низкого парциального давления кислорода (PO2) для погружений с ИДА замкнутого цикла.

- **1** Нажмите и удерживайте кнопку **MENU**.
- **2** Выберите **Параметры дайва** > **Зад. зн. ИДАЗЦ**.
- **3** Выберите один из следующих вариантов:
	- Для настройки низкого заданного значения PO2 выберите **Низкое заданное значение**.
	- Для настройки высокого заданного значения PO2 выберите **Выс. заданное зн.**.
- **4** Выберите **Режим**.
- **5** Выберите один из следующих вариантов:
	- Для автоматической смены заданного значения в зависимости от текущей глубины выберите **Автоматически**.

**ПРИМЕЧАНИЕ.** например, если вы опуститесь ниже высокого заданного значения глубины или поднимитесь выше низкого заданного значения глубины, то, в зависимости от глубины, порог PO2 переключится на высокое или низкое заданное значение. Расстояние между автоматически заданными значениями глубины должно превышать 6,1 м (20 футов).

• Для смены заданных значений вручную во время погружения выберите **Вручную**.

**ПРИМЕЧАНИЕ.** если вы вручную изменяете заданные значения в пределах 1,8 м (6 футов) от глубины автоматического переключения, то автоматическое переключение заданного значения будет невозможно до тех пор, пока вы не будете более чем на 1,8 м (6 футов) выше или ниже глубины автоматического переключения. Это помогает предотвратить случайное изменение заданных значений.

**6** Выберите **PO2** и введите значение.

#### **Воздушная интеграция**

Компьютер для дайвинга Descent Mk2i можно использовать с сопряженным передатчиком Descent T1 для просмотра давления в баллоне, расчетного оставшегося времени по воздуху и расчетного потребления газа. Можно также просматривать давление в баллоне и состояние батареи для четырех других дайверов в группе.

#### **Установка и настройка**

#### **ВНИМАНИЕ**

Для обеспечения надлежащей настройки и оптимальной производительности настоятельно рекомендуется выполнять первоначальную установку и настройку в магазине снаряжения для дайвинга. Перед погружением в воду необходимо полностью проверить положение передатчика как на поверхности, так и под водой.

*Рекомендации по расположению передатчика* Передатчик обменивается данными с совместимым компьютером для дайвинга по беспроводной сети. На поверхности используется технология ANT® . Под водой используется сигнал сонара. Ваше тело, гидротермокостюм и снаряжение для дайвинга могут препятствовать прохождению сигнала, в частности при нахождении под водой. Для обеспечения наилучшего приема между всеми передатчиками в вашей группе и компьютером для дайвинга не должно быть никаких физических препятствий. Чтобы ваше тело или снаряжение не блокировали сигнал, следуйте этим рекомендациям.

- Не устанавливайте передатчик ближе, чем в 7 см (3 дюймах) от вашего тела.
- Передатчик нужно устанавливать на стороне баллона, соответствующей тому, на каком запястье вы носите компьютер для дайвинга. К примеру, если вы носите компьютер для дайвинга на левом запястье, установите передатчик на левую часть регулятора баллона.

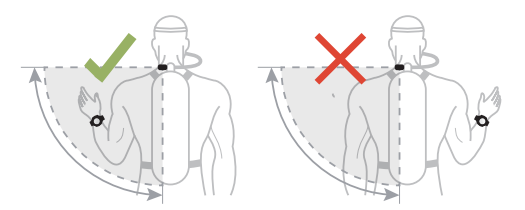

• Для лучшего приема вам следует закрепить баллон в верхней части спины. Это обеспечит прямую видимость между передатчиком и баллоном над вашими плечами.

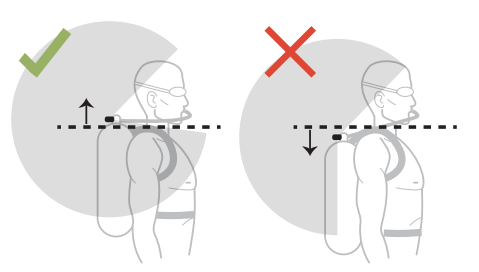

- Если вы закрепляете баллон в перевернутом положении (регулятор снизу), переместите передатчик в верхнюю часть спины с помощью шланга высокого давления.
- В случае потери сигнала от передатчика необходимо двигать рукой, пока соединение не будет восстановлено.
- В случае потери сигнала от другого дайвера необходимо менять положение тела, пока сигнал не будет восстановлен. Если ваше тело находится между вашим компьютером и другим дайвером, оно может препятствовать получению сигнала с передатчика того дайвера.

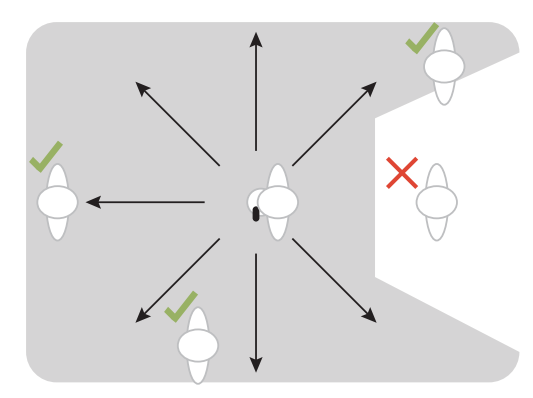

#### *Установка передатчика на регулятор баллона*

#### **ОСТОРОЖНО**

Всегда используйте предварительно установленный ограничитель потока при использовании передатчика, подсоединенного непосредственно к регулятору. Всегда <span id="page-11-0"></span>используйте входящий в комплект золотник при подсоединении передатчика к удлинителю шланга высокого давления (*Установка передатчика на удлинитель шланга высокого давления*, стр. 6). Использование передатчика без ограничителя потока или золотника может привести к серьезным травмам или смерти в результате сбоя подачи воздуха под давлением.

Перед установкой передатчика на регулятор баллона необходимо прочитать рекомендации по положению передатчика и выбрать такое положение порта, чтобы между ним и компьютером для дайвинга отсутствовали препятствия.

Для установки передатчика требуется рожковый гаечный ключ 16 мм (<sup>5</sup>/<sub>8</sub> дюйма).

Передатчик подключается к выходному порту высокого давления на регуляторе первой ступени.

- **1** Убедитесь, что регулятор отсоединен от баллона, и в нем отсутствует давление.
- **2** Снимите заглушку с выходного порта высокого давления на регуляторе первой ступени.
- **3** Убедитесь, что в передатчике установлен ограничитель потока.
- **4** Закрутите передатчик на выходной порт высокого давления до плотной фиксации.

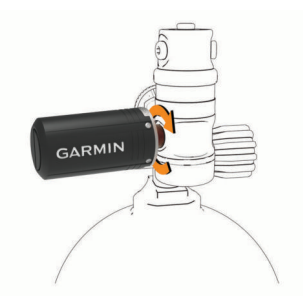

#### **ОСТОРОЖНО**

Убедитесь, что установленный передатчик не мешает каким-либо шлангам или другим компонентам баллона.

**5** Для крепления передатчика используйте гаечный ключ 16 мм (<sup>5</sup>/<sub>8</sub> дюйма).

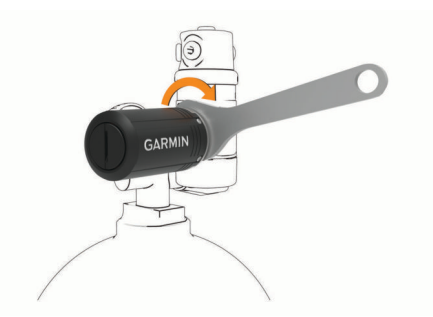

#### *УВЕДОМЛЕНИЕ*

Во избежание повреждения и возможного выхода из строя передатчика не затягивайте его слишком сильно. Не используйте корпус передатчика для затягивания или ослабления крепления передатчика.

Не удерживайте баллон за регулятор или передатчик при перемещении, переноске или регулировке положения.

#### *Установка передатчика на удлинитель шланга высокого давления*

#### **ОСТОРОЖНО**

Всегда используйте предварительно установленный ограничитель потока при использовании передатчика, подсоединенного непосредственно к регулятору (*[Установка](#page-10-0)* 

#### *[передатчика на регулятор баллона](#page-10-0)*, стр. 5). Всегда

используйте входящий в комплект золотник при подсоединении передатчика к удлинителю шланга высокого давления. Использование передатчика без ограничителя потока или золотника может привести к серьезным травмам или смерти в результате сбоя подачи воздуха под давлением.

Перед установкой передатчика на удлинитель шланга высокого давления, соответствующий стандарту EN 250:2014, необходимо прочитать рекомендации по положению передатчика и выбрать такое положение, чтобы между ним и компьютером для дайвинга отсутствовали препятствия.

Для установки передатчика требуются два гаечных ключа 16 мм (<sup>5</sup> /8 дюйма) и небольшая шлицевая отвертка или плоскогубцы.

Передатчик может подключаться к удлинителю шланга высокого давления через выходной порт высокого давления на регуляторе первой ступени.

**1** С помощью отвертки или плоскогубцев осторожно извлеките ограничитель потока  $\vec{v}$  из передатчика.

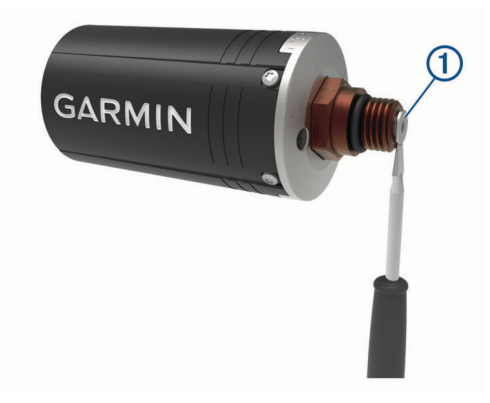

#### *УВЕДОМЛЕНИЕ*

Соблюдайте осторожность при извлечении ограничителя потока, чтобы не повредить устройство.

**2** Вставьте широкий конец золотника 2 в передатчик.

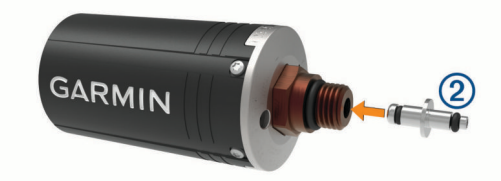

- **3** Убедитесь, что регулятор отсоединен от баллона, и в нем отсутствует давление.
- **4** Снимите заглушку с выходного порта высокого давления на регуляторе первой ступени.
- **5** Подключите удлинитель шланга высокого давления к выходному порту высокого давления на регуляторе первой ступени.
- **6** Закрутите передатчик на удлинитель шланга высокого давления до плотной фиксации.

<span id="page-12-0"></span>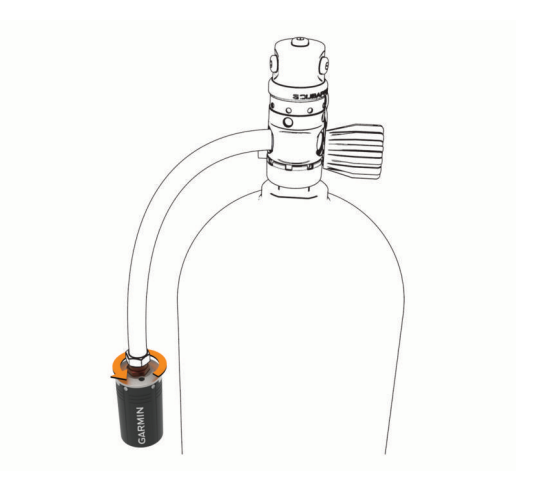

#### **ОСТОРОЖНО**

Убедитесь, что установленный передатчик не мешает каким-либо шлангам или другим компонентам баллона.

**7** Воспользуйтесь двумя гаечными ключами 16 мм ( 5 /8 дюйма), чтобы затянуть передатчик, разместив один из них на передатчике, а второй на шланговом фитинге.

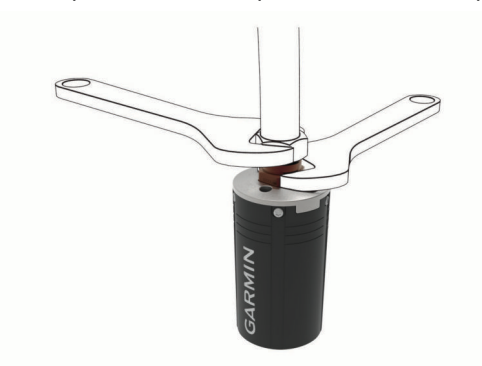

#### *УВЕДОМЛЕНИЕ*

Во избежание повреждения и возможного выхода из строя передатчика не затягивайте его слишком сильно. Не используйте корпус передатчика для затягивания или ослабления крепления передатчика.

Не удерживайте баллон за регулятор или передатчик при перемещении, переноске или регулировке положения.

**8** Перед использованием устройства убедитесь, что соединение между передатчиком и шланговым фитингом надежно.

Перед установкой передатчика на регулятор баллона необходимо извлечь золотник и установить ограничитель потока на место.

#### **Сопряжение передатчика с компьютером для дайвинга Descent Mk2i**

Для сопряжения передатчика необходимо наличие баллона под давлением и регулятора.

Descent T1 может передавать данные о давлении воздуха на компьютер для дайвинга Descent Mk2i.

Перед первым использованием передатчика необходимо выполнить его сопряжение с компьютером для дайвинга. В заводской конфигурации передатчик находится в режиме низкой мощности. Для завершения процесса сопряжения необходимо вывести устройство из режима низкой мощности.

**ПРИМЕЧАНИЕ.** если передатчик входил в комплект поставки вашего компьютера для дайвинга, он уже сопряжен с ним.

- **1** Установите передатчик на регулятор первой ступени (*[Установка передатчика на регулятор баллона](#page-10-0)*, стр. 5).
- **2** Аккуратно откройте клапан баллона, чтобы создать давление в регуляторе первой ступени.

Когда передатчик определяет давление, он выходит из режима низкой мощности. Когда передатчик выйдет из режима низкой мощности и будет готов к сопряжению, он издаст звуковой сигнал.

**3** На компьютере для дайвинга Descent Mk2i удерживайте кнопку **MENU** и выберите **Параметры дайва** > **Воздушная интеграция** > **Передатчики** > **Добавить новый элемент**.

Компьютер для дайвинга начнет поиск и отобразит список ближайших передатчиков.

**4** В списке передатчиков выберите идентификатор передатчика, сопряжение с которым требуется выполнить.

Идентификатор передатчика напечатан на корпусе.

После завершения сопряжения на экране компьютера для дайвинга отобразится **Соед. устан.**. Передатчик начинает отправлять данные о давлении в баллоне — он готов к использованию во время погружения. При следующем включении передатчика и компьютера для дайвинга при погружении они автоматически подключатся друг к другу, если будут находиться в зоне беспроводной сети.

Если вы погружаетесь группой, вы можете подключить к компьютеру для дайвинга до 5 передатчиков Descent T1.

#### *Выбор сопряженных передатчиков для просмотра на экранах данных погружения*

На экране основных данных погружения можно просматривать данные двух сопряженных передатчиков. Можно выбрать сопряженные передатчики, данные которых будут отображаться на экране. По умолчанию отображаются первый и второй сопряженные передатчики.

- **1** Нажмите и удерживайте кнопку **MENU**.
- **2** Выберите пункт **Параметры дайва** > **Воздушная интеграция** > **Настройка экрана**.
- **3** Выберите поле, которое необходимо настроить.
- **4** Выберите сопряженный передатчик.

#### **Настройки передатчика**

Перед погружением можно настроить параметры для сопряженных передатчиков.

На сопряженном компьютере для дайвинга Descent удерживайте **MENU** и выберите **Параметры дайва** > **Воздушная интеграция** > **Передатчики**, а затем выберите передатчик.

- **Состояние**: позволяет установить соединение с передатчиком и отображает текущее состояние соединения.
- **Определение**: воспроизведение звукового сигнала на выбранном сопряженном передатчике. Это позволяет идентифицировать передатчик, не глядя на идентификатор передатчика, напечатанный на его корпусе.
- **Единицы измерения**: задает единицы измерения давления для баллона. По умолчанию устройство выбирает psi, если для измерения глубины выбраны футы, и бар, если для измерения глубины выбраны метры.
- **Рабочее давление**: задает давление для полного баллона. Это значение в psi используется для определения верхнего порога манометра и расчета минутного объема дыхания (RMV) для баллонов.
- **Резервное давление**: задает пороговые значения для предупреждений о резервном давлении и критических

<span id="page-13-0"></span>значениях давления, которые будут отображаться на компьютере для дайвинга.

**Объем**: позволяет ввести объем воздуха в баллоне. В случае переноса передатчика на баллон другого размера можно воспользоваться параметром Сброс объема.

**ПРИМЕЧАНИЕ.** это значение необходимо для расчета объема потребляемого воздуха на поверхности (SAC) и минутного объема дыхания (RMV) (*Выбор показателя потребления газа*, стр. 8).

- **SAC/RMV/ATR**: позволяет включить передатчик в показания объема потребляемого воздуха на поверхности (SAC), минутный объем дыхания (RMV) и оставшееся время по воздуху (ATR) (*Использование передатчиков для вычисления потребления газа*, стр. 8).
- **Установить мощн. передачи**: позволяет настроить мощность, если под водой передатчик теряет связь с подключенным компьютером для дайвинга.
- **Об устройстве**: отображение идентификатора передатчика, версии программного обеспечения и состояния батареи.
- **Название**: позволяет ввести простое и легко распознаваемое имя для передатчика.

**Убрать**: позволяет удалить сопряженный передатчик.

#### **Выбор показателя потребления газа**

- **1** Нажмите и удерживайте кнопку **MENU**.
- **2** Выберите **Параметры дайва** > **Воздушная интеграция**  > **Настройка экрана** > **Потребление газа**.
- **3** Выберите один из вариантов.

**ПРИМЕЧАНИЕ.** компьютер для дайвинга может вычислить объем потребляемого воздуха на поверхности (SAC) или минутный объем дыхания (RMV), только если в компьютер для дайвинга введен объем воздуха в баллоне (*[Настройки передатчика](#page-12-0)*, стр. 7). Компьютер для дайвинга может вычислять потребление воздуха на поверхности в зависимости от давления (PSAC) как при наличии данных об объеме воздуха в баллоне, так и без них.

#### **Использование передатчиков для вычисления потребления газа**

Для вычисления расхода газа и оставшегося времени по воздуху используется значение давления в баллоне, получаемое от включенных в расчет передатчиков. По умолчанию включается первый передатчик, сопряженный с совместимым компьютером для дайвинга. В расчет потребления газа можно включить дополнительные сопряженные передатчики.

- **1** Нажмите и удерживайте кнопку **MENU**.
- **2** Выберите пункт **Параметры дайва** > **Воздушная интеграция** > **Передатчики**.
- **3** Выберите сопряженный передатчик.
- **4** Выберите переключатель **SAC/RMV/ATR**, чтобы включить передатчик в расчеты потребления газа.
- **5** При необходимости повторите шаги 2–4, чтобы включить в расчеты потребления газа дополнительные сопряженные передатчики.

## **Экраны данных погружения**

Для прокрутки экранов данных нажмите кнопку **DOWN** или дважды коснитесь устройства.

В параметрах занятий можно изменить порядок экранов данных по умолчанию, добавить секундомер для дайвинга и пользовательские экраны данных (*[Настройка экранов](#page-55-0)  данных*[, стр. 50\)](#page-55-0). На некоторых экранах данных можно настроить поля данных.

#### **Экраны данных погружения с одной и несколькими газовыми смесями**

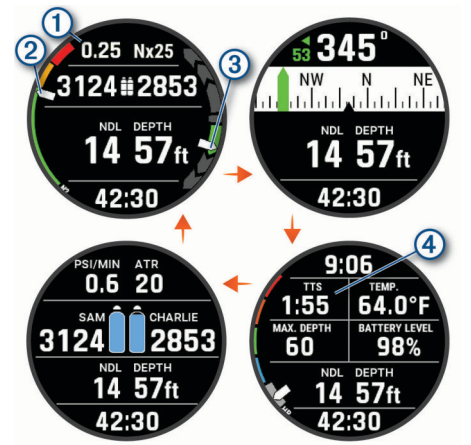

**Экран основных данных**: содержит основные данные погружения, включая дыхательный газ и скорость подъема или погружения.

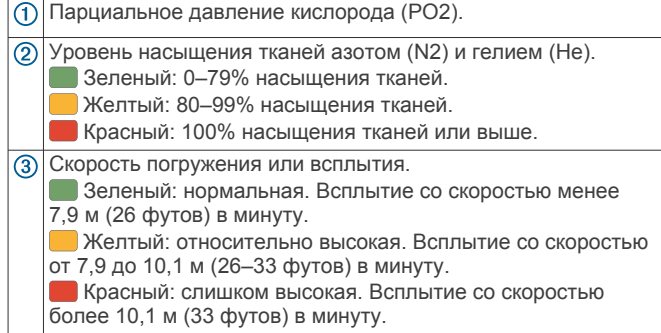

- **Компас для дайвинга**: позволяет просматривать компас и задавать направление для упрощения навигации под водой (*[Навигация по компасу для погружений](#page-15-0)*, стр. 10).
- **Экран настраиваемых данных**: содержит дополнительные данные о погружении и физиологическую информацию, включая время суток, уровень батареи и частоту пульса. Можно редактировать датчики и первые пять полей данных (*[Настройка экранов данных](#page-55-0)*, стр. 50).

Вычисление декомпрессии для времени всплытия (TTS).

**Экран данных передатчиков**: содержит информацию о сопряженных передатчиках Descent T1 (*[Просмотр](#page-15-0)  [экранов с данными передатчика](#page-15-0)*, стр. 10).

#### **Экраны данных ИДА замкнутого цикла**

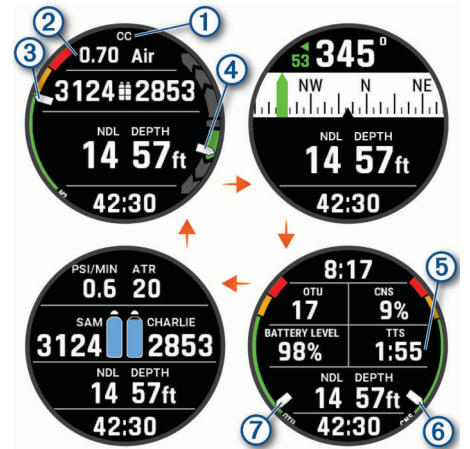

#### <span id="page-14-0"></span>**Экран основных данных**: содержит основные данные погружения, включая дыхательный газ и скорость подъема или погружения.

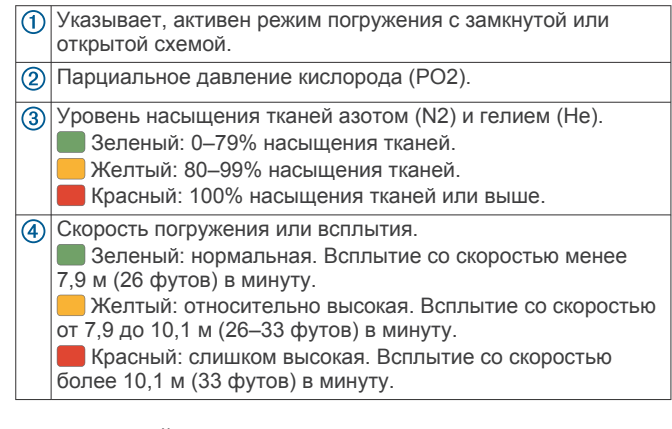

**Компас для дайвинга**: позволяет просматривать компас и задавать направление для упрощения навигации под водой (*[Навигация по компасу для погружений](#page-15-0)*, стр. 10).

**Экран настраиваемых данных**: содержит дополнительные данные о погружении и физиологическую информацию, включая время суток и уровень батареи. Можно редактировать датчики и первые пять полей данных (*[Настройка экранов данных](#page-55-0)*, стр. 50).

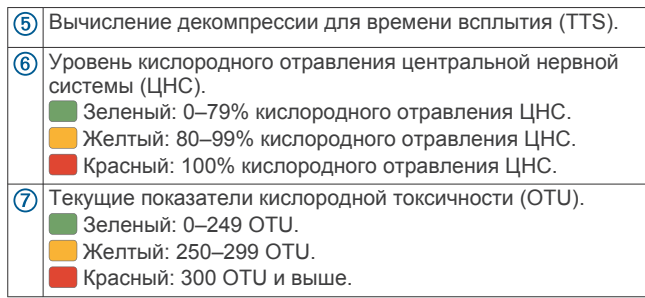

**Экран данных передатчиков**: содержит информацию о сопряженных передатчиках Descent T1 (*[Просмотр](#page-15-0)  [экранов с данными передатчика](#page-15-0)*, стр. 10).

#### **Экраны данных датчиков**

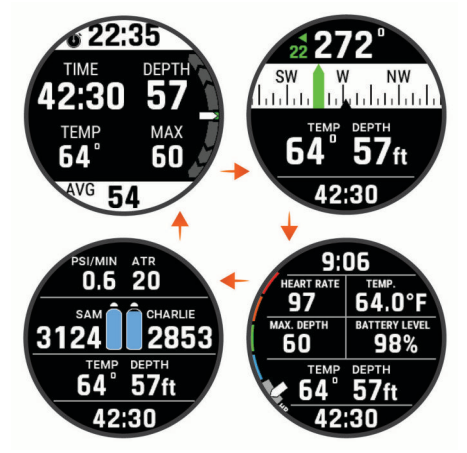

- **Секундомер для дайвинга**: отображает секундомер времени на максимальной глубине; текущую, максимальную и среднюю глубину, а также скорость подъема или погружения (*[Использование секундомера](#page-15-0)  [для дайвинга](#page-15-0)*, стр. 10).
- **Компас для дайвинга**: позволяет просматривать компас и задавать направление для упрощения навигации под водой (*[Навигация по компасу для погружений](#page-15-0)*, стр. 10).
- **Экран настраиваемых данных**: содержит дополнительные данные о погружении и физиологическую информацию,

включая время суток, уровень батареи и частоту пульса. Можно редактировать датчики и первые пять полей данных (*[Настройка экранов данных](#page-55-0)*, стр. 50).

**Экран данных передатчиков**: содержит информацию о сопряженных передатчиках Descent T1 (*[Просмотр](#page-15-0)  [экранов с данными передатчика](#page-15-0)*, стр. 10).

#### **Экраны данных погружения в режиме «Апноэ» или «Охота апноэ»**

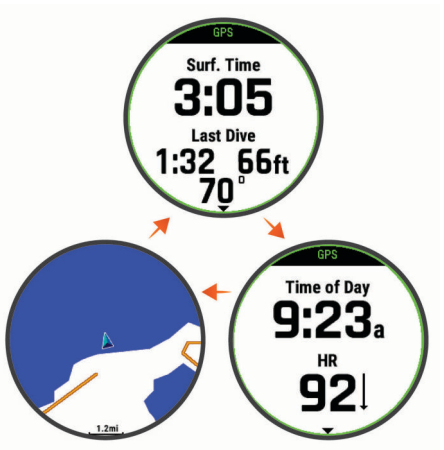

- **Экран интервала между погружениями**: отображение текущего времени интервала между погружениями, а также прошедшего времени, максимальной глубины и температуры при последнем погружении в режиме апноэ.
- **Экран времени суток**: отображение времени суток и данных о пульсе.
- **Карта**: отображение текущего местоположения на карте (*[Погружение с картой](#page-16-0)*, стр. 11).

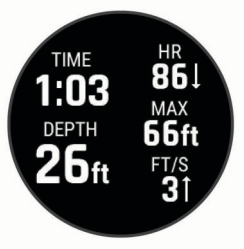

**Экран данных погружения**: отображение информации о текущем погружении, включая прошедшее время, текущую и максимальную глубину, частоту пульса, а также скорость подъема или погружения.

#### **Запуск погружения**

- **1** В режиме отображения циферблата нажмите кнопку **START**.
- **2** Выберите режим погружения (*[Режимы погружения](#page-8-0)*, [стр. 3](#page-8-0)).
- **3** При необходимости нажмите **DOWN**, чтобы изменить настройки погружения, например газовые смеси, тип воды и оповещения (*[Настройка погружения](#page-9-0)*, стр. 4).
- **4** Держите руку с устройством над водой, пока оно не получит сигналы GPS, а шкала состояния не загорится зеленым (дополнительно).

Устройству требуются сигналы GPS, чтобы сохранить место начала погружения.

- **5** Нажимайте кнопку **START**, пока не появится основной экран данных погружения.
- **6** Опуститесь под воду, чтобы запустить погружение. Таймер занятия запускается автоматически при достижении глубины 1,2 м (4 фута).

<span id="page-15-0"></span>**ПРИМЕЧАНИЕ.** если вы начнете погружение, не выбрав режим, устройство использует режим и настройки последнего погружения.

- **7** Выберите один из следующих вариантов:
	- Нажмите кнопку **DOWN** для прокрутки экранов данных и показателя компаса для дайвинга.

**СОВЕТ.** для прокрутки экранов можно также использовать двойное нажатие.

• Нажмите кнопку **START** для просмотра меню погружения.

При подъеме до глубины 1 м (3,3 фута) таймер Задержка окон. погруж. начинает обратный отсчет (*[Настройка](#page-9-0)  [погружения](#page-9-0)*, стр. 4). По истечении отсчета устройство автоматически завершает и сохраняет погружение. Держите руку с устройством над водой, пока оно сохраняет место завершения погружения.

#### **Навигация по компасу для погружений**

**1** Перейдите на экран компаса во время погружения с одной газовой смесью, разными смесями, изолирующим дыхательным аппаратом замкнутого цикла или с датчиком глубины.

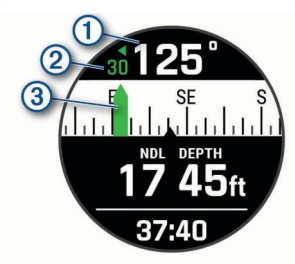

Компас показывает ваш курс  $\odot$ .

- **2** Нажмите кнопку **START**, чтобы установить курс. Компас показывает отклонения 2 от заданного курса 3.
- **3** Нажмите кнопку **START**, а затем выберите нужный вариант.
	- Чтобы сбросить курс, выберите **Переназначить курс**.
	- Чтобы изменить курс на 180 градусов, выберите **Установить обратный**.

**ПРИМЕЧАНИЕ.** компас показывает обратный курс красной меткой.

- Чтобы установить курс на 90 градусов влево или вправо, выберите **Установить 90Л** или **Установить 90П**.
- Чтобы удалить курс, выберите **Сбросить курс**.

#### **Использование секундомера для дайвинга**

**СОВЕТ.** в любой из режимов погружения с газовой смесью можно добавить упрощенный экран секундомера (*[Настройка экранов данных](#page-55-0)*, стр. 50).

- **1** Запустите **Дайв. с датч.**.
- **2** Перейдите на экран секундомера.

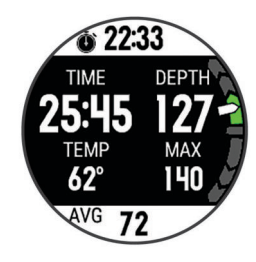

**3** Нажмите кнопку **START** и выберите **Сбросить среднюю глубину**, чтобы установить текущую глубину в качестве средней глубины.

- **4** Нажмите кнопку **START**, а затем выберите **Запустить секундомер**.
- **5** Выберите один из следующих вариантов:
	- Чтобы прекратить использование секундомера, нажмите кнопку **START** и выберите **Остановить секундомер**.
	- Чтобы перезапустить секундомер, нажмите кнопку **START** и выберите **Сбросить секундомер**.

#### **Просмотр экранов с данными передатчика**

**1** Нажмите кнопку **DOWN** для просмотра экрана с данными передатчика.

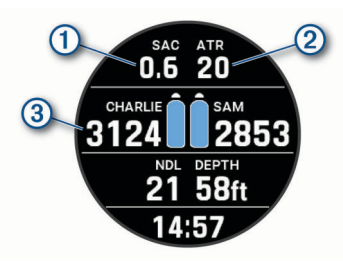

- $\bigcirc$ Оценка потребления газа для выбранных передатчиков. **ПРИМЕЧАНИЕ.** можно настроить датчики, используемые для расчетов газовой смеси (*[Использование передатчиков](#page-13-0) [для вычисления потребления газа](#page-13-0)*, стр. 8).  $\circled{2}$ Подсчет оставшегося времени по воздуху (ATR) для
- выбранных передатчиков. Основной и дополнительный передатчики, а также их  $\circled{3}$
- значения давления в баллоне. **ПРИМЕЧАНИЕ.** можно выбрать, какие датчики будут отображаться (*[Выбор сопряженных передатчиков для](#page-12-0)*

*[просмотра на экранах данных погружения](#page-12-0)*, стр. 7). **2** На экране с данными передатчика нажмите **START** для просмотра дополнительных сопряженных передатчиков в

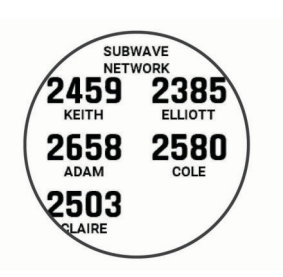

#### **Переключение газовых смесей во время погружения**

- **1** Начните погружение с одной смесью, несколькими смесями или с ИДА замкнутого цикла.
- **2** Выберите один из следующих вариантов:

сети.

• Нажмите **START**, выберите **Смесь** и выберите смесь для резерва или декомпрессии.

**ПРИМЕЧАНИЕ.** при необходимости можно выбрать **Добавить новый элемент** и указать новую газовую смесь.

• Выполняйте погружение, пока не достигните порогового **PO2 для декомпрессии** (*[Настройка](#page-9-0)  [порогового значения PO2](#page-9-0)*, стр. 4).

Устройство предложит вам переключиться на газовую смесь с самым высоким процентом содержания кислорода.

**ПРИМЕЧАНИЕ.** устройство не переключает газовые смеси автоматически. Необходимо выбрать газовую смесь.

#### <span id="page-16-0"></span>**Переключение между режимами погружения с замкнутой и открытой схемой для перехода на резервную систему дыхания**

Во время погружения с ИДА замкнутого цикла (CCR) можно переключаться между замкнутой (CC) и открытой (OC) схемой для перехода на резервную систему дыхания.

- **1** Начните погружение с ИДА замкнутого цикла.
- **2** Нажмите кнопку **START**.
- **3** Выберите **Переключить на открытую схему**.

Разделительные линии на экранах данных становятся красными, и устройство переключает активный дыхательный газ на открытую схему смеси для декомпрессии.

**ПРИМЕЧАНИЕ.** если смесь для декомпрессии с открытой схемой не задана, устройство переключается на газдилюент.

- **4** При необходимости нажмите кнопку **START** и выберите **Смесь**, чтобы вручную переключиться на резервную газовую смесь.
- **5** Нажмите кнопку **START** и выберите **Переключить на замкнутую схему**, чтобы вернуться к погружению с замкнутой схемой.

#### **Выполнение остановки безопасности**

Во время погружения необходимо всегда выполнять остановку безопасности, чтобы снизить риск декомпрессионной болезни.

**1** После погружения на глубину не более 11 м (35 футов) поднимитесь до глубины 5 м (15 футов).

Информация об остановке безопасности появляется на экранах данных.

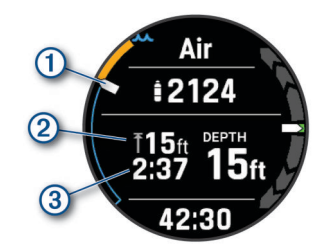

- Ваша глубина относительно поверхности. Во время подъема стрелка двигается вверх к значению глубины остановки безопасности Глубина потолка остановки безопасности.
- $\overline{\circledcirc}$ Таймер остановки безопасности. Когда вы находитесь в пределах 1 м (5 футов) от глубины потолка, таймер начинает обратный отсчет.
- **2** Оставайтесь на расстоянии не более 2 м (8 футов) от глубины потолка остановки безопасности до тех пор, пока таймер остановки безопасности не достигнет нуля.

**ПРИМЕЧАНИЕ.** при превышении глубины потолка остановки безопасности более чем на 3 м (8 футов) таймер остановки безопасности приостанавливается, и устройство предупреждает о необходимости опуститься ниже уровня потолка. При погружении на глубину более 11 м (35 футов) таймер остановки безопасности сбрасывается.

**3** Продолжайте подниматься на поверхность.

#### **Выполнение декомпрессионной остановки**

Во время погружения необходимо всегда выполнять все необходимые декомпрессионные остановки, чтобы снизить риск декомпрессионной болезни. Пропуск

декомпрессионной остановки создает значительный риск этого.

**1** Начинайте подъем после превышения времени бездекомпрессионного предела.

Информация о декомпрессионной остановке появляется на экранах данных.

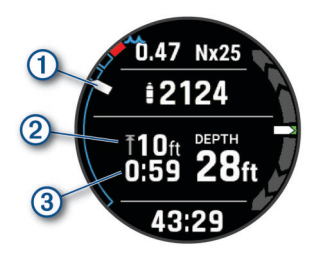

- $\bigcirc$ Ваша глубина относительно поверхности. Во время подъема стрелка двигается вверх к значению глубины необходимой декомпрессионной остановки **.** Пустые ячейки обозначают удаленные остановки. Вы можете удалить остановку перед подъемом до нее. Глубина потолка декомпрессионной остановки.  $(2)$
- $\circledR$ Таймер декомпрессионной остановки.
- **2** Оставайтесь на расстоянии не более 0,6 м (2 футов) от глубины потолка декомпрессионной остановки до тех пор, пока таймер декомпрессионной остановки не достигнет нуля.

**ПРИМЕЧАНИЕ.** при превышении глубины потолка декомпрессионной остановки более чем на 0,6 м (2 футов) таймер декомпрессионной остановки приостанавливается, и устройство предупреждает о необходимости опуститься ниже уровня потолка. Ваша глубина и глубина потолка будут мигать красным до тех пор, пока вы не окажетесь в пределах полосы безопасности.

**3** Продолжайте подниматься на поверхность.

#### **Погружение с картой**

Можно просматривать места начала и завершения погружения на карте во время интервалов между занятиями фридайвигом.

**СОВЕТ.** данные карты для всех режимов погружений доступны для просмотра в виджете журнала погружений и приложении Garmin Dive.

- **1** Перейдите к карте во время занятия фридайвингом.
- **2** Нажмите кнопку **START**, а затем выберите нужный вариант.
	- Чтобы прокрутить карту или изменить ее масштаб, выберите **Прокрутка/масштаб**.

**СОВЕТ.** для переключения между режимами прокрутки вверх/вниз, влево/вправо или изменения масштаба можно нажать кнопку **START**. Для выбора точки, на которую указывает перекрестие, нажмите и удерживайте кнопку **START**.

• Чтобы отметить свое местоположение, выберите **Сохранить местоположение**.

**СОВЕТ.** чтобы изменить значок, нажмите кнопку **DOWN**.

#### **Просмотр виджета интервала между погружениями**

Виджет отображает интервал между погружениями, показатель насыщения тканей и процентное значение кислородного отравления центральной нервной системы (ЦНС).

**1** Чтобы просмотреть виджет интервала между погружениями, в режиме отображения циферблата нажмите кнопку **UP** или **DOWN**.

<span id="page-17-0"></span>**2** Нажмите **START**, чтобы просмотреть единицы измерения токсичности кислорода (OTU) и процент ЦНС.

**ПРИМЕЧАНИЕ.** токсичный кислород, накопленный в ходе процесса погружения, перестает оказывать воздействие на организм через 24 часа.

**3** Нажмите **DOWN**, чтобы просмотреть сведения о насыщении тканей.

## **Просмотр виджета журнала погружений**

Виджет отображает сводки последних зарегистрированных погружений.

- **1** Чтобы просмотреть виджет журнала погружений, в режиме отображения циферблата нажмите кнопку **UP**  или **DOWN**.
- **2** Нажмите кнопку **START** для просмотра последнего погружения.
- **3** Выберите один из следующих вариантов:
	- Для просмотра дополнительных сведений нажмите кнопку **START**.
	- Нажмите кнопку **DOWN** > **START** для просмотра другого погружения.
- **4** Нажмите кнопку **DOWN**.
- **5** Выберите один из следующих вариантов:
	- Для просмотра дополнительной информации о занятии выберите **Вся статистика**.
	- Для просмотра дополнительной информации об одном из погружений во время занятия фридайвингом выберите **Погруж.** и выберите нужное погружение.
	- Чтобы просмотреть занятие на карте, выберите пункт **Карта**.

**ПРИМЕЧАНИЕ.** устройство показывает место начала и завершения погружения, если вы дождались сигналов GPS до и после погружения.

- Чтобы сохранить место начала или завершения погружения, выберите **Сохранить местопол.**.
- Чтобы просмотреть глубинный профиль занятия, выберите **Глубинный профиль**.
- Чтобы просмотреть температурный профиль занятия, выберите **Температурный профиль**.
- Для просмотра использованных газовых смесей выберите **Переключения газовых смесей**.

## **Планирование погружения**

С помощью устройства можно планировать будущие погружения. Устройство может рассчитывать время бездекомпрессионного предела или создавать планы декомпрессии. При планировании погружения устройство использует в своих расчетах остаточный показатель насыщения тканей с предыдущих погружений.

#### **Расчет времени бездекомпрессионного предела**

Вы можете рассчитать время бездекомпрессионного предела или максимальную глубину для следующего погружения. Эти расчеты не сохраняются и не применяются к следующему погружению.

- **1** Нажмите кнопку **START**.
- **2** Выберите **Планир. погруж.** > **Бездекомпрессионный предел**.
- **3** Выберите один из следующих вариантов:
	- для вычисления бездекомпрессионного предела на основе текущего насыщения тканей выберите **Погруж. сейчас**.
	- для вычисления бездекомпрессионного предела на основе насыщения тканей в будущем выберите

**Вв.инт. меж.погр.** и введите время интервала между погружениями.

- **4** Введите процентное содержание кислорода.
- **5** Выберите один из следующих вариантов:
	- Для расчета времени бездекомпрессионного предела выберите **Введите глубину** и введите нужную глубину для погружения.
	- Для расчета максимальной глубины выберите **Введите время** и введите запланированное время погружения.

Появится таймер до бездекомпрессионного предела, показатель глубины и предельной глубины погружения.

- **6** Нажмите кнопку **DOWN**.
- **7** Выберите один из следующих вариантов:
	- Для выхода выберите **Готово**.
	- Чтобы добавить интервалы для погружения выберите **Доб. повт. погр.** и следуйте инструкциям на экране.

## **Создание плана декомпрессии**

Можно создавать планы декомпрессии для открытой схемы дыхания и сохранять их для следующих погружений.

- **1** Нажмите кнопку **START**.
- **2** Выберите **Планир. погруж.** > **Планы декомпрессии** > **Добавить новый элемент**.
- **3** Введите имя для плана декомпрессии.
- **4** Выберите один из следующих вариантов:
	- Чтобы ввести максимальное парциальное давление кислорода в барах, выберите **PO2**. **ПРИМЕЧАНИЕ.** устройство использует значение PO2 для переключения газовых смесей.
	- Чтобы ввести уровень консерватизма для расчета декомпрессии, выберите **Консерват. расч.**.
	- Для ввода смесей газа выберите **Газовые смеси**.
	- Для ввода максимальной глубины погружения выберите **Глубина дна**.
	- Чтобы ввести время на максимальной глубине, выберите **Время на макс. глубине**.
- **5** Выберите **Сохранить**.

## **Просмотр и применение плана декомпрессии**

Вы можете заменить текущие настройки для погружения с одной или разными газовыми смесями на настройки из плана декомпрессии.

- **1** Нажмите кнопку **START**.
- **2** Выберите **Планир. погруж.** > **Планы декомпрессии**.
- **3** Выберите план декомпрессии.
- **4** При необходимости выберите **Просмотр**, чтобы просмотреть план декомпрессии, затем нажмите **BACK**.
- **5** Выберите **Применить**, чтобы установить настройки из плана декомпрессии для режимов погружения с одной или разными газовыми смесями.

## **Изменение плана декомпрессии**

- **1** Нажмите кнопку **START**.
- **2** Выберите **Планир. погруж.** > **Планы декомпрессии**.
- **3** Выберите план декомпрессии.
- **4** Выберите один из следующих вариантов:
	- Чтобы изменить сведения о плане декомпрессии, выберите **Правка**.
	- Чтобы изменить название плана декомпрессии, выберите **Переименовать**.
- **5** Измените данные.

#### <span id="page-18-0"></span>**Удаление плана декомпрессии**

- **1** Нажмите кнопку **START**.
- **2** Выберите **Планир. погруж.** > **Планы декомпрессии**.
- **3** Выберите план декомпрессии.
- **4** Выберите **Удалить** > **Да**.

#### **Период запрета на перелеты**

После погружения на основном циферблате появляется значок \*, а также приблизительное время запрета на перелеты (*[Циферблат по умолчанию](#page-7-0)*, стр. 2). В течение данного времени следует воздержаться от авиаперелетов. По умолчанию время запрета на перелеты после погружения составляет 24 часа. После погружения с датчиком глубины или погружения с нарушением плана декомпрессии период запрета на перелеты будет составлять 48 часов.

**СОВЕТ.** индикатор запрета на перелеты можно поместить на пользовательский циферблат (*[Настройка циферблата](#page-60-0)*, [стр. 55\)](#page-60-0).

## **Высокогорный дайвинг**

На больших высотах атмосферное давление ниже, и в вашем теле содержится больше азота, чем при начале дайвинга на уровне моря. Устройство автоматически учитывает изменения высоты с помощью датчика барометрического давления. Абсолютное значение давления, используемое моделью декомпрессии, не зависит от высоты над уровнем моря или давления по манометру, отображаемого на часах.

#### **Советы по ношению устройства с костюмом для дайвинга**

- Используйте удлиненный силиконовый браслет, чтобы носить устройство поверх плотного костюма для дайвинга.
- Используйте удлинитель  $\Omega$  на титановом браслете часов, чтобы увеличить длину браслета.

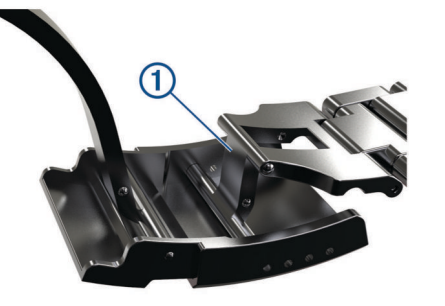

- Для точного измерения частоты пульса убедитесь, что устройство соприкасается с кожей и не ударяется о другие устройства, носимые на запястье (*[Ношение](#page-33-0)  [устройства](#page-33-0)*, стр. 28).
- При ношении устройства поверх костюма для дайвинга выключите наручный пульсометр, чтобы увеличить время работы от батареи (*[Выключение наручного](#page-34-0) [пульсометра](#page-34-0)*, стр. 29).

### **Оповещения во время дайвинга**

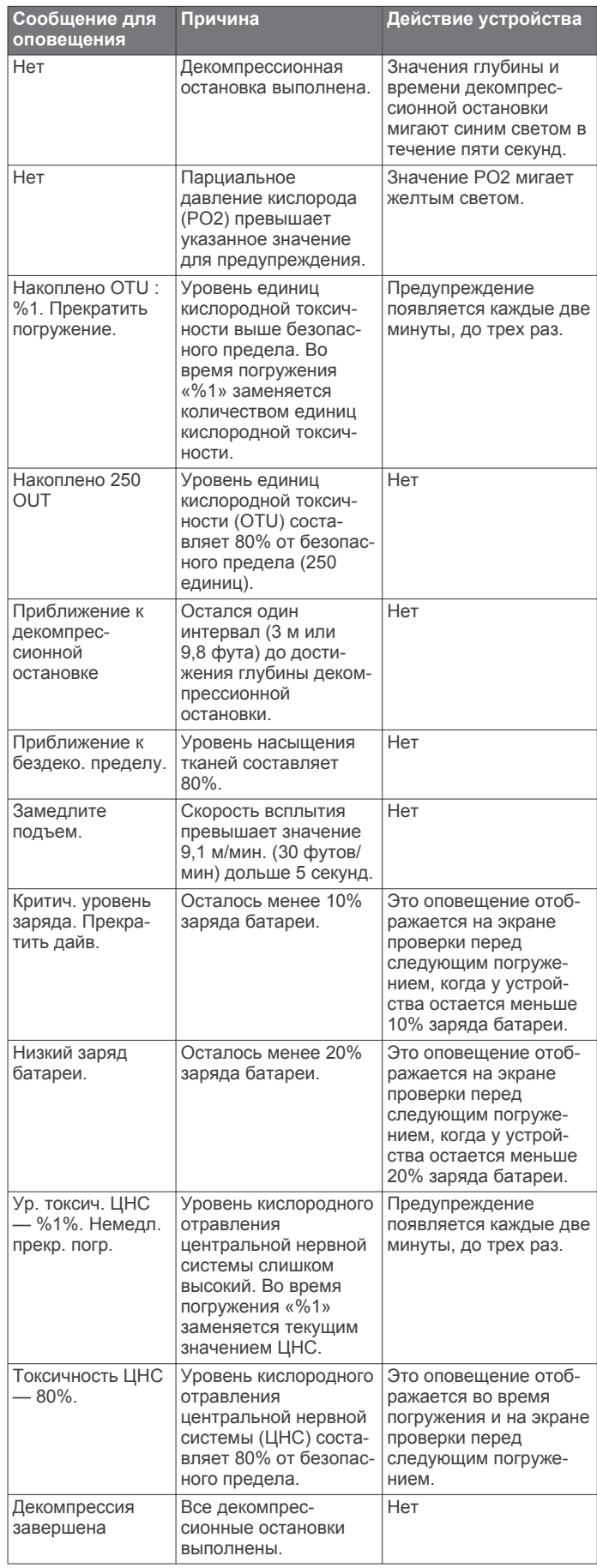

<span id="page-19-0"></span>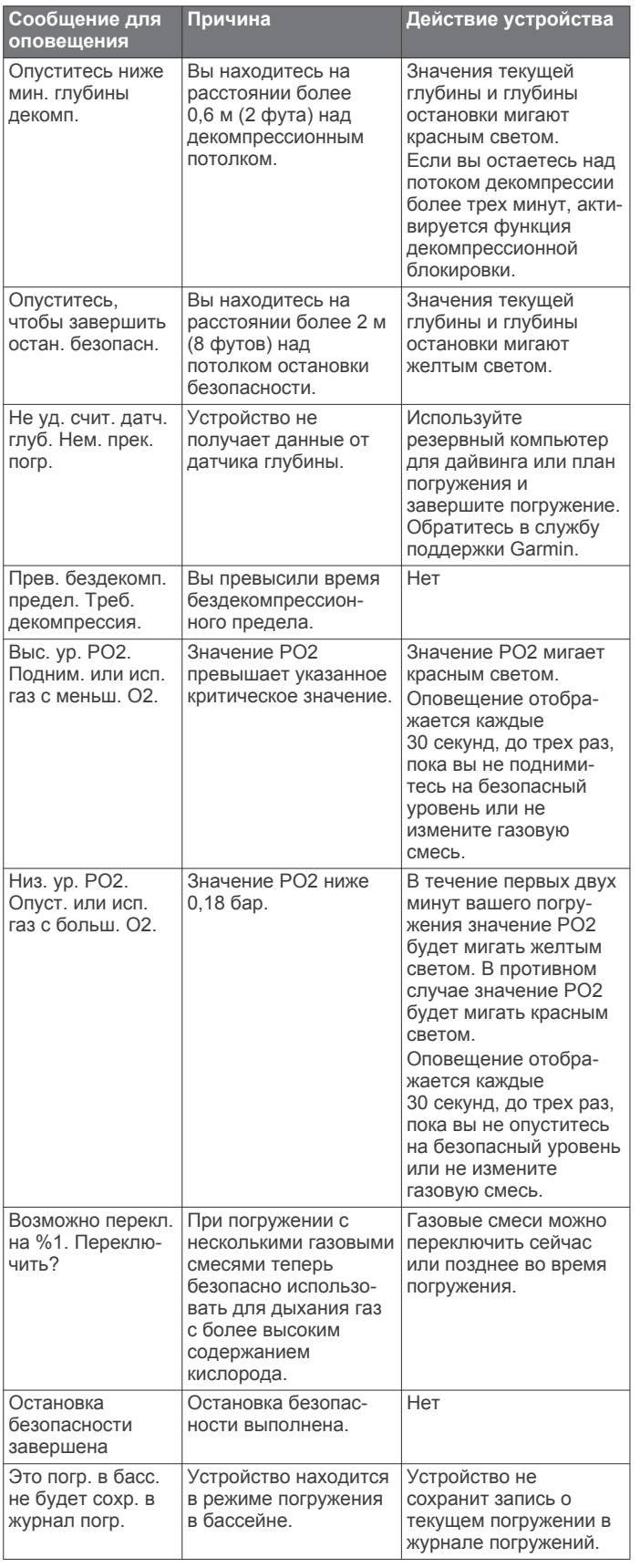

## **Оповещения передатчика**

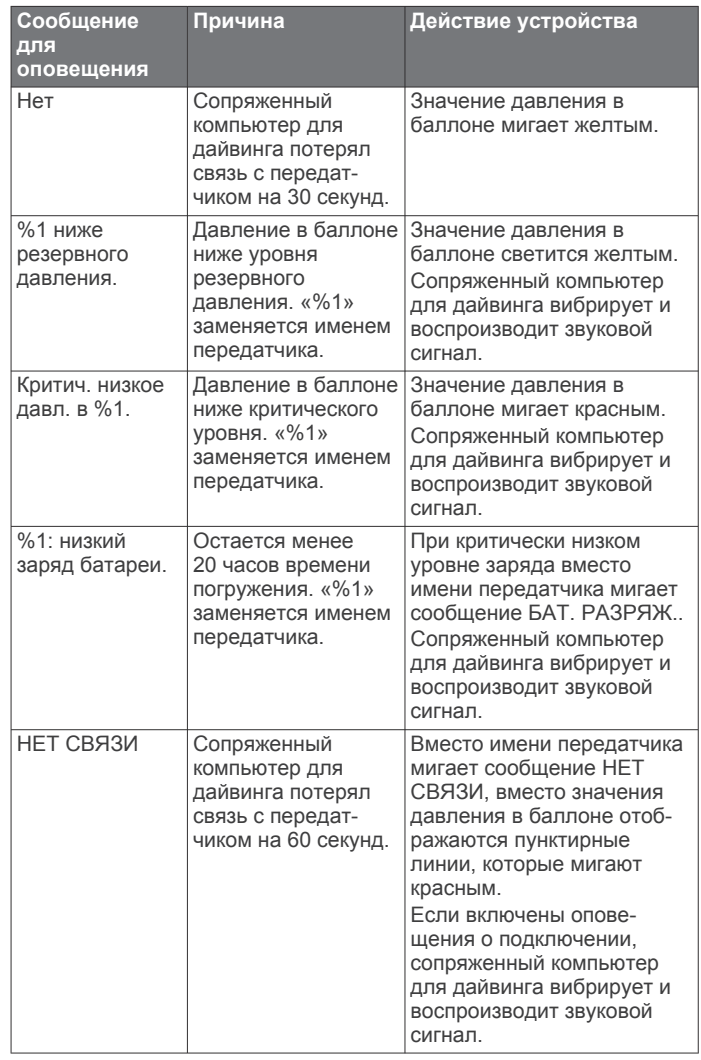

#### **Включение оповещений о потере передатчика**

Сопряженный компьютер для дайвинга может потерять связь с передатчиком, если передатчик находится вне зоны действия, если сигнал передатчика блокируется вашим телом или телом другого дайвера, а также при разрядке батареи передатчика. Можно включить оповещение, которое будет отображаться при потере связи между сопряженным компьютером и передатчиком в течение 60 секунд.

- **1** На сопряженном компьютере для дайвинга нажмите и удерживайте кнопку **MENU**.
- **2** Выберите пункт **Параметры дайва** > **Воздушная интеграция** > **Оповещение о подключении**.

#### **Терминология дайвинга**

**Оставшееся время по воздуху (ATR)**: время, в течение которого можно оставаться на текущей глубине до момента подъема со скоростью 9 м/мин. (30 футов/мин.) завершится всплытием с резервным давлением.

**Центральная нервная система (ЦНС)**: показатель кислородного отравления центральной нервной системы в результате повышенного парциального давления кислорода (PO2) во время погружения.

**ИДА замкнутого цикла (CCR)**: режим дайвинга, используемый для подводного плавания с ИДА, который рециркулирует выдыхаемый газ и удаляет углекислый газ.

- <span id="page-20-0"></span>**Предельная глубина погружения (MOD)**: наибольшая глубина, на которой можно использовать дыхательный газ до того, как парциальное давление кислорода (PO2) превысит безопасный предел.
- **Бездекомпрессионный предел (NDL)**: погружение, не требующее времени декомпрессии при подъеме на поверхность.
- **Показатели токсичности кислорода (OTU)**: показатель кислородного отравления легких в результате повышенного парциального давления кислорода (PO2) во время погружения. Одна единица OTU эквивалентна вдыханию 100% кислорода при давлении в 1 атм в течение 1 минуты.
- **Парциальное давление кислорода (PO2)**: давление кислорода в дыхательном газе в зависимости от глубины и процентного содержания кислорода.
- **Потребление воздуха на поверхности в зависимости от давления (PSAC)**: изменение давления со временем, нормализованное до 1 атм.
- **Минутный объем дыхания (RMV)**: изменение объема газа при атмосферном давлении с течением времени.
- **Интервал между погружениями (SI)**: время, прошедшее с момента завершения последнего погружения.
- **Время всплытия (TTS)**: расчетное время, необходимое для подъема на поверхность, включая декомпрессию и остановки безопасности.
- **Объем потребляемого воздуха на поверхности (SAC)**: изменение объема газа со временем, нормализованное до 1 атм.

## **Занятия и приложения**

Устройство можно использовать для занятий внутри помещений, на открытом воздухе, спортивных упражнений и занятий фитнесом. После начала занятия устройство отображает и записывает данные с датчика. Занятия можно сохранить и поделиться ими с сообществом Garmin Connect™.

Кроме того, на устройство можно установить занятия и приложения Connect IQ™ с помощью приложения Connect IQ (*[Connect IQФункции](#page-31-0)*, стр. 26).

Для получения дополнительной информации об отслеживании активности и точности показателей физической формы перейдите на [garmin.com/ataccuracy](http://garmin.com/ataccuracy).

#### **Начало занятия**

Если необходимо, в начале занятия GPS включается автоматически.

- **1** В режиме отображения циферблата нажмите **START**.
- **2** Выберите один из следующих вариантов:
	- Выберите занятие из Избранного.
	- Нажмите  $\bullet$ , затем выберите занятие из расширенного списка занятий.
- **3** Если для занятия требуются сигналы GPS, выйдите на улицу, чтобы обеспечить беспрепятственный обзор неба, и дождитесь готовности устройства.

Устройство будет готово к работе после определения частоты пульса, затем оно получает сигналы GPS (при необходимости) и устанавливает подключение с беспроводными датчиками (при необходимости).

**4** Нажмите **START** для запуска таймера занятия.

Устройство выполняет запись данных по занятию только при включенном таймере.

#### **Советы по записи занятий**

- Зарядите устройство перед началом занятия (*[Зарядка](#page-7-0) [устройства](#page-7-0)*, стр. 2).
- Нажмите **LAP** для записи кругов, запуска нового подхода, перехода к следующей позе или к следующему этапу тренировки.
- Чтобы просмотреть дополнительные страницы данных, нажмите **UP** или **DOWN**.

#### **Изменение режима энергопотребления**

Можно изменить режим энергопотребления, чтобы увеличить время работы от батареи во время занятия.

- **1** Во время занятия нажмите и удерживайте кнопку **MENU**.
- **2** Выберите **Режим мощности**.
- **3** Выберите один из вариантов.

На часах отображается количество полученных часов работы от батареи с выбранным режимом энергопотребления.

#### **Остановка занятия**

#### **1** Нажмите **STOP**.

- **2** Выберите один из следующих вариантов:
	- Чтобы возобновить занятие, выберите **Возобновить**.
	- Чтобы сохранить занятие и вернуться в режим часов, выберите **Сохранить** > **Готово**.
	- Чтобы приостановить занятие и возобновить его позже, выберите **Завершить позже**.
	- Чтобы отметить круг дистанции, выберите **Круг**.
	- Чтобы вернуться к начальной точке занятия по уже пройденному пути, выберите **Назад к началу** > **TracBack**.

**ПРИМЕЧАНИЕ.** эта функция доступна только для занятий с использованием GPS.

• Чтобы вернуться к начальной точке занятия самым коротким маршрутом, выберите **Назад к началу** > **Маршрут**.

**ПРИМЕЧАНИЕ.** эта функция доступна только для занятий с использованием GPS.

• Чтобы удалить занятие и вернуться в режим часов, выберите **Отменить** > **Да**.

**ПРИМЕЧАНИЕ.** после остановки занятия устройство автоматически сохраняет его по прошествии 30 минут.

#### **Добавление или удаление занятия из Избранного**

Список избранных занятий отображается при нажатии кнопки **START** в режиме отображения циферблата и обеспечивает быстрый доступ к занятиям, которые вы выполняете наиболее часто. Вы можете в любое время добавить или удалить избранные занятия.

- **1** Нажмите и удерживайте кнопку **MENU**.
- **2** Выберите **Занятия и приложения**.

Избранные занятия отображаются в начале списка.

- **3** Выберите один из следующих вариантов:
	- Для добавления в Избранное выберите занятие, а затем выберите **В Избранное**.
	- Чтобы удалить из Избранного, выберите занятие, а затем выберите **Удалить из Избранного**.

#### **Создание пользовательского занятия**

- **1** В режиме отображения циферблата нажмите **START**.
- **2** Выберите **Добавить**.
- <span id="page-21-0"></span>**3** Выберите один из следующих вариантов:
	- Выберите **Копировать занятие**, чтобы создать собственное пользовательское занятие на основе одного из сохраненных занятий.
	- Чтобы создать пользовательское занятие, выберите **Другое**.
- **4** При необходимости выберите тип занятия.
- **5** Выберите имя или введите собственное имя.

К дублирующимся именам занятий добавляется номер, например: Велотренировка(2).

- **6** Выберите один из следующих вариантов:
	- Выберите параметр, чтобы изменить определенные настройки занятия. Например, можно настроить экраны данных или автоматические функции.
	- Выберите **Готово**, чтобы сохранить и использовать пользовательское занятие.
- **7** Выберите **Да**, чтобы добавить занятие в свой список избранного.

#### **Занятия в помещении**

Устройство Descent можно использовать для тренировок в помещении, например для занятий на беговой дорожке или велотренажере. Для занятий в помещении функция GPS отключена.

Во время бега или ходьбы с отключенной функцией GPS показатели скорости, расстояния и частоты шагов рассчитываются с помощью акселерометра устройства. Акселерометр калибруется автоматически. Точность данных о скорости, расстоянии и частоте шагов повышается после нескольких занятий бегом или ходьбой вне помещения с использованием GPS.

**СОВЕТ.** если пользователь держится за поручни во время занятий на беговой дорожке, точность снижается. Для регистрации данных о темпе, расстоянии и частоте шагов можно использовать дополнительный шагомер.

В случае отключения функции GPS во время

велотренировок данные о скорости и расстоянии будут недоступны, если не используется дополнительный датчик, обеспечивающий передачу данных о скорости и расстоянии на устройство (например, датчик скорости или частоты вращения педалей).

#### **Виртуальная пробежка**

Вы можете выполнить сопряжение устройства Descent Mk2i с совместимым сторонним приложением для передачи данных о темпе, частоте пульса или частоте шагов.

- **1** В режиме отображения циферблата нажмите **START**.
- **2** Выберите **Вирт. проб.**.
- **3** На планшете, ноутбуке или смартфоне откройте приложение Zwift™ или другое приложение для виртуальных тренировок.
- **4** Следуйте инструкциям на экране, чтобы начать забег и выполнить сопряжение устройств.
- **5** Нажмите **START** для запуска таймера занятия.
- **6** После завершения забега нажмите **STOP**, чтобы остановить таймер занятия.

#### **Калибровка расстояния для беговой дорожки**

Для более точной записи расстояния во время занятия на беговой дорожке можно выполнить калибровку расстояния для беговой дорожки после выполнения пробежки на расстояние не менее 1,5 км (1 миля). При использовании разных беговых дорожек калибровку расстояния для каждой беговой дорожки можно выполнить вручную или после каждого занятия на беговой дорожке.

- **1** Начните занятие на беговой дорожке (*[Начало занятия](#page-20-0)*, [стр. 15](#page-20-0)).
- **2** Продолжайте занятие на беговой дорожке, пока устройство Descent Mk2i не зарегистрирует расстояние не менее 1,5 км (1 мили).
- **3** После завершения пробежки нажмите **STOP**.
- **4** Выберите один из следующих вариантов:
	- Чтобы выполнить калибровку расстояния для беговой дорожки в первый раз, выберите **Сохранить**. Устройство предложит завершить калибровку на беговой дорожке.
	- Чтобы выполнить повторную калибровку расстояния для беговой дорожки после первой калибровки, выберите **Калибр. и сохр.** > **Да**.
- **5** Проверьте на дисплее беговой дорожки пройденное расстояние и введите это расстояние на устройстве.

#### **Запись силовых тренировок**

Предусмотрена возможность записи подходов во время силовых тренировок. Подход состоит из нескольких повторений одного упражнения.

- **1** В режиме отображения циферблата нажмите **START**.
- **2** Выберите **Сил. трен.**.
- **3** Выберите тренировку.

При первой записи силовой тренировки вы должны выбрать, на какой руке у вас надеты часы.

**4** Выберите **Просмотр**, чтобы просмотреть список этапов тренировки (необязательно).

**СОВЕТ.** во время просмотра этапов тренировки можно нажать кнопку START, чтобы просмотреть анимацию выбранного упражнения (если доступно).

- **5** Выберите **Начать тренировку**.
- **6** Нажмите кнопку **START** для запуска установленного таймера.
- **7** Приступите к выполнению первого подхода.

Устройство обеспечивает подсчет повторений. Количество повторений отображается после выполнения не менее четырех повторений.

**СОВЕТ.** устройство может выполнять подсчет повторений только одного упражнения для каждого подхода. Если вы хотите выполнить другое упражнение, сначала следует завершить текущий подход и начать новый.

**8** Нажмите кнопку **LAP**, чтобы завершить подход и перейти к следующему упражнению (если доступно).

На часах отображается общее число повторений в подходе. Через несколько секунд на экране появится таймер отдыха.

**9** При необходимости нажмите **DOWN**, чтобы изменить количество повторений.

**СОВЕТ.** также можно добавить использованный вес для подхода.

- **10**После отдыха нажмите **LAP** для начала следующего подхода.
- **11**Повторите для каждого подхода силовой тренировки, пока не завершите занятие.
- **12**По завершении последнего подхода нажмите кнопку **START**, чтобы остановить установленный таймер.
- **13**Выберите **Сохранить**.

#### **Занятия на свежем воздухе**

На устройство Descent предварительно загружены занятия на свежем воздухе, например бег и езда на велосипеде. Для занятий на свежем воздухе функция GPS включена. Вы

<span id="page-22-0"></span>можете добавлять новые занятия на основе занятий по умолчанию, таких как ходьба или гребля. Вы также можете добавить пользовательские занятия на свое устройство (*[Создание пользовательского занятия](#page-20-0)*, стр. 15).

#### **Просмотр информации о приливах**

#### **ОСТОРОЖНО**

Сведения о приливах\отливах приведены исключительно в информационных целях. Вы несете ответственность за соблюдение всех указаний, связанных с условиями на воде, и должны всегда следить за окружающей обстановкой и руководствоваться соображениями безопасности и здравого смысла во время нахождения в море. Несоблюдение данной рекомендации может привести к получению травм или смерти.

Можно просмотреть информацию станций наблюдения за приливами, включая высоту прилива, а также время следующего прилива и отлива.

- **1** В режиме отображения циферблата нажмите **START**.
- **2** Выберите **Приливы**.
- **3** Выберите один из следующих вариантов:
	- Чтобы использовать текущее местоположение рядом со станцией наблюдения за приливами, выберите **Поиск** > **Текущее местоположение**.
	- Чтобы выбрать местоположение на карте, выберите **Поиск** > **Карта**.
	- Чтобы ввести название города, выберите **Поиск** > **Поиск города**.
	- Чтобы выбрать сохраненное местоположение, выберите **Поиск** > **Сохраненные местоположения**.
	- Чтобы ввести координаты местоположения, выберите **Поиск** > **Координаты**.

Для текущей даты отображается 24-часовой график приливов с текущей высотой прилива  $\theta$  и информацией о следующем приливе  $@$ .

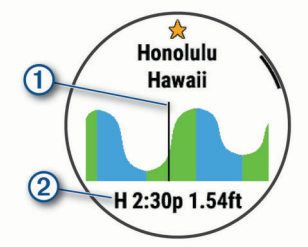

- **4** Нажмите **DOWN** для просмотра информации о приливах на ближайшие дни.
- **5** Нажмите кнопку **START** и выберите пункт **Доб.мест. в избр.**, чтобы сохранить станцию наблюдения за приливами (дополнительно).

#### **Просмотр лыжных забегов**

Устройство записывает сведения о каждом спуске на горных лыжах или сноуборде с помощью функции автозаезда. Эта функция включена по умолчанию для катания на горных лыжах и сноуборде. Она автоматически записывает новые лыжные забеги на основе движения. Таймер приостанавливает работу при прекращении спуска или при посадке на подъемник. Во время движения на подъемнике отсчет времени таймером не производится. Для перезапуска таймера начните спуск. Сведения о забеге можно просмотреть на приостановленном экране или при активном таймере. **1** Начните лыжный или сноубордный спуск.

- **2** Нажмите и удерживайте кнопку **MENU**.
- **3** Выберите **Просмотреть заезды**.

**4** Нажмите кнопку **UP** или **DOWN** для просмотра сведений о последнем, текущем или об общем количестве забегов. Экраны забега содержат время, пройденное расстояние, максимальную скорость, среднюю скорость и общий спуск.

#### **Запись занятия внетрассовым катанием на лыжах**

Занятие внетрассовым катанием на лыжах позволяет вручную переключаться между режимами отслеживания подъемов и спусков, что позволяет точно отслеживать статистику.

- **1** В режиме отображения циферблата нажмите кнопку **START**.
- **2** Выберите **Внетр. лыж.**.
- **3** Выберите один из следующих вариантов:
	- Если вы начинаете заниматься на подъеме, выберите **Восхождение**.
	- Если вы начинаете занятие на спуске, выберите **Спуск**.
- **4** Нажмите **START** для запуска таймера занятия.
- **5** Нажмите **LAP** для переключения между режимами отслеживания подъема и спуска.
- **6** После завершения занятия нажмите **START**, чтобы остановить таймер.
- **7** Выберите **Сохранить**.

#### **Функция метронома**

Функция метронома обеспечивает воспроизведение звуковых сигналов с постоянным ритмом, что помогает повысить эффективность тренировок за счет повышения, снижения или поддержания более постоянной частоты.

**ПРИМЕЧАНИЕ.** для некоторых занятий эта функция недоступна.

- **1** В режиме отображения циферблата нажмите **START**.
- **2** Выберите занятие.
- **3** Нажмите и удерживайте кнопку **MENU**.
- **4** Выберите настройки занятия.
- **5** Выберите **Метроном** > **Состояние** > **Включено**.
- **6** Выберите один из следующих вариантов:
	- Выберите **Ударов в минуту**, чтобы ввести значение частоты, которую необходимо поддерживать.
	- Выберите **Част. оповещ.**, чтобы настроить частоту ударов.
	- Выберите **Звуки**, чтобы настроить звук и вибросигнал для метронома.
- **7** При необходимости выберите **Предварительный просмотр**, чтобы проверить метроном перед пробежкой.
- **8** Отправьтесь на пробежку (*[Начало занятия](#page-20-0)*, стр. 15). Запуск метронома выполняется автоматически.
- **9** Чтобы просмотреть экран метронома во время пробежки, нажмите кнопку **UP** или **DOWN**.
- **10**При необходимости нажмите и удерживайте кнопку **MENU**, чтобы изменить настройки метронома.

#### **Голосовые подсказки во время занятия**

Вы можете активировать мотивирующие оповещения на устройстве Descent Mk2i, которые будут воспроизводиться во время бега или иных занятий. Голосовые подсказки при возможности будут воспроизводиться через подключенные с помощью технологии Bluetooth наушники. В иных случаях голосовые подсказки будут воспроизводиться через смартфон, сопряженный посредством приложения Garmin Connect. На время подсказки воспроизведение музыки будет остановлено.

<span id="page-23-0"></span>**ПРИМЕЧАНИЕ.** для некоторых занятий эта функция недоступна.

- **1** Нажмите и удерживайте кнопку **MENU**.
- **2** Выберите **Голосовые подсказки**.
- **3** Выберите один из следующих вариантов:
	- Чтобы активировать оповещения о пройденных кругах, выберите **Оповещение о круге**.

**ПРИМЕЧАНИЕ.** голосовая подсказка **Оповещение о круге** по умолчанию включена.

- Чтобы настроить подсказки о темпе и скорости, выберите **Оповещение о темпе/скорости**.
- Чтобы настроить подсказки о частоте пульса, выберите **Оповещение о частоте пульса**.
- Чтобы настроить подсказки о данных о мощности, выберите **Оповещение о мощности**.
- Чтобы активировать подсказки при включении и отключении таймера, включая функцию Auto Pause® , выберите **Оповещения таймера**.
- Чтобы включить воспроизведение оповещений о занятиях в виде голосовых подсказок, выберите **Оповещения о занятиях**.
- Чтобы изменить язык или диалект для голосовых подсказок, выберите **Язык**.

#### **Прыжки с парашютом**

#### **ОСТОРОЖНО**

Функция «Прыжки с парашютом» предназначена для использования только опытными парашютистами. Функцию "Прыжки с парашютом" не следует использовать в качестве основного альтиметра. Указание неверных данных о прыжке может привести к получению серьезных травм или смерти.

Функция "Прыжки с парашютом" использует военные правила вычисления точки сбрасывания с большой высоты (HARP). Устройство автоматически распознает момент прыжка и начинает навигацию к расчетной точке приземления (DIP) с помощью барометра и электронного компаса.

## **Мультиспорт**

Триатлонисты, дуатлонисты и участники других мультитренировок могут воспользоваться преимуществом режима «Мультиспорт», например использовать Триатлон или Кросс с зап.. В режиме «Мультиспорт» можно переходить между типами деятельности и продолжать просматривать показатели общего времени и расстояния. Например, можно переключиться между ездой на велосипеде и бегом и просмотреть общее время и расстояние для заезда и бега на протяжении всей мультитренировки.

Вы можете настроить мультитренировку в соответствии с вашими требованиями или использовать режим «Триатлон» по умолчанию, настроенную для стандартного триатлона.

#### **Занятия триатлоном**

При участии в триатлоне вы можете использовать занятие триатлоном для быстрого перехода к каждому сегменту соревнований, регистрации времени каждого сегмента и сохранения занятия.

- **1** В режиме отображения циферблата нажмите **START**.
- **2** Выберите **Триатлон**.
- **3** Нажмите **START** для запуска таймера занятия.
- **4** В начале и в конце каждого сегмента триатлона нажимайте кнопку **LAP**.

Функцию перехода между сегментами можно включить или выключить в настройках занятия триатлоном.

**5** После завершения занятия нажмите **STOP** и выберите **Сохранить**.

#### **Создание мультитренировки**

- **1** В режиме отображения циферблата нажмите **START**.
- **2** Выберите **Добавить** > **Мультитр**.
- **3** Выберите тип мультитренировки или введите собственное имя.

К дублирующимся именам занятий добавляется номер. Например, «Триатлон(2)».

- **4** Выберите два или более занятий.
- **5** Выберите один из следующих вариантов:
	- Выберите параметр, чтобы изменить определенные настройки занятия. Например, вы можете выбрать, включать ли переходы.
	- Выберите **Готово**, чтобы сохранить и использовать мультитренировку.
- **6** Выберите **Да**, чтобы добавить занятие в свой список избранного.

## **Плавание**

#### **Термины по плаванию**

**Участок**: один заплыв в бассейне.

- **Интервал**: один или несколько последовательных участков. Новый интервал начинается после отдыха.
- **Гребки**: гребки считаются каждый раз, когда рука, на которую надето устройство, завершает полный цикл.
- **Балл Swolf**: баллы Swolf представляют собой сумму времени для одного участка и число гребков для него. Например, если сложить 30 секунд и 15 гребков, получаем балл Swolf равный 45. На открытой воде Swolf учитывается на участках более 25 метров. Swolf — это значение эффективности тренировок в бассейне и, как в гольфе, более низкое значение является лучшим показателем.
- **Критическая скорость плавания (КСП)**: ваша КСП это теоретическая скорость, которую вы можете поддерживать постоянно, не истощая силы. Вы можете использовать КСП для контроля темпа во время тренировки и наблюдения за улучшениями.

#### **Типы гребков**

Определение типа гребков поддерживается только при плавании в бассейне. Тип гребков определяется в конце участка. Типы гребков появляются в вашей истории занятий плаванием и в учетной записи Garmin Connect. Тип гребка также можно указать в одном из полей пользовательских данных (*[Настройка экранов данных](#page-55-0)*, стр. 50).

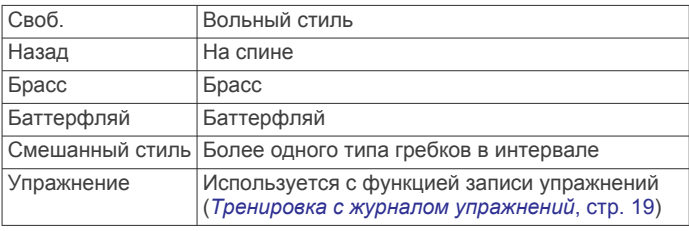

#### **Советы по занятиям плаванием**

• Перед началом плавания в бассейне следуйте инструкциям на экране, чтобы выбрать размер бассейна, или введите размер вручную.

При следующем запуске заплыва в бассейне устройство использует размер этого бассейна. Чтобы изменить размер бассейна, нажмите и удерживайте кнопку MENU, выберите параметры занятия и выберите Размер бассейна.

<span id="page-24-0"></span>• Кнопка **LAP** используется для регистрации отдыха во время плавания в бассейне.

Устройство автоматически регистрирует расстояния и интервалы во время плавания в бассейне.

• Кнопка **LAP** используется для регистрации интервалов во время плавания в открытой воде.

#### **Отдых во время плавания в бассейне**

На экране данных отдыха по умолчанию отображается два таймера отдыха. Здесь же отображается время и дистанция последнего завершенного интервала.

**ПРИМЕЧАНИЕ.** во время отдыха данные о плавании не записываются.

**1** Чтобы прерваться на отдых во время плавания, нажмите **LAP**.

Отобразится экран данных отдыха с белым текстом на черном фоне.

- **2** Чтобы просмотреть другие экраны данных во время отдыха, нажмите кнопку **UP** или **DOWN** (необязательно).
- **3** Чтобы продолжить плавание, нажмите кнопку **LAP**.
- **4** Для последующих остановок на отдых повторите описанную процедуру.

#### **Автоматическая пауза**

Функция автоматической паузы поддерживается только в бассейне. Устройство автоматически определяет, когда вы отдыхаете, и появляется экран ожидания. Если вы отдыхаете более 15 секунд, устройство автоматически создает интервал отдыха. При возобновлении плавания устройство автоматически начинает новый интервал плавания. Функцию автоматической паузы можно включить в параметрах занятия (*[Настройки занятий и приложений](#page-54-0)*, [стр. 49\)](#page-54-0).

**СОВЕТ.** для наилучшей работы функции автоматической паузы минимизируйте движения рук во время отдыха.

Если вы не хотите использовать функцию автоматической паузы, можно нажимать кнопку LAP, чтобы вручную отмечать начало и конец каждого интервала отдыха.

#### **Тренировка с журналом упражнений**

Функция журнала упражнений поддерживается только в бассейне. Вы можете использовать журнал упражнений, чтобы вручную записывать упражнения для ног, заплывы с одной рукой и любые другие нагрузки, которых нет среди четырех видов гребков.

- **1** Чтобы открыть экран журнала упражнений во время занятия плаванием в бассейне, нажмите кнопку **UP** или **DOWN**.
- **2** Чтобы запустить таймер упражнения, нажмите кнопку **LAP**.
- **3** После завершения интервала тренировки нажмите кнопку **LAP**.

Таймер упражнения остановится, но таймер тренировки продолжит запись общей длительности занятия.

**4** Укажите дистанцию завершенного упражнения.

Увеличение дистанции рассчитывается на основе длины бассейна, указанного в профиле занятий.

- **5** Выберите один из следующих вариантов:
	- Чтобы начать новый интервал упражнения, нажмите кнопку **LAP**.
	- Чтобы начать интервал заплыва, нажмите кнопку **UP**  или **DOWN** для перехода к экранам тренировки в бассейне.

#### **Выключение функции измерения частоты пульса на запястье во время плавания**

Функция измерения частоты пульса на запястье включена по умолчанию для занятий плаванием. Устройство также совместимо с аксессуарами HRM-Tri и HRM-Swim. Если одновременно доступны данные измерения частоты пульса на запястье и данные о частоте пульса нагрудного пульсометра, устройство использует данные о частоте пульса нагрудного пульсометра.

**1** В виджете частоты пульса нажмите и удерживайте **MENU**.

**ПРИМЕЧАНИЕ.** возможно, вам нужно будет добавить виджет в ленту виджетов (*[Настройка ленты виджетов](#page-59-0)*, [стр. 54](#page-59-0)).

**2** Выберите **Опции** > **Во время плавания** > **Выключено**

## **Гольф**

#### **Игра в гольф**

Перед игрой в гольф необходимо зарядить устройство (*[Зарядка устройства](#page-7-0)*, стр. 2).

- **1** В режиме отображения циферблата нажмите **START**.
- **2** Выберите **Гольф**.
- **3** Выйдите на улицу и дождитесь, когда устройство найдет спутники.
- **4** Выберите поле из списка доступных полей.
- **5** При необходимости задайте дистанцию для драйвера.
- **6** Выберите **Да**, чтобы ввести счет.
- **7** Выберите стартовую площадку.
- **8** После завершения раунда нажмите **START** и выберите **Завершить раунд**.

#### **Информация о лунке**

Устройство отображает информацию о лунке, которую вы проходите в настоящий момент, и выполняет автоматическое переключение при переходе к следующей лунке.

**ПРИМЕЧАНИЕ.** в результате изменения местоположения флажков устройство измеряет расстояние до передней, средней и задней части грина, но не до самого местоположения флажка.

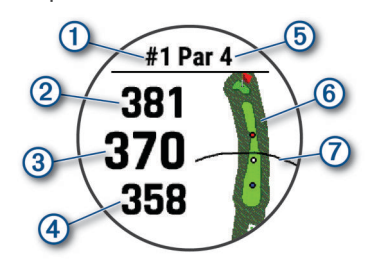

 $\Theta$ Номер текущей лунки  $\overline{2}$ Расстояние до задней части грина  $\overline{3}$ Расстояние до средней части грина Расстояние до передней части грина  $\overline{a}$  $\overline{5}$ Пар для лунки  $<sup>6</sup>$ </sup> Карта грина  $\circledR$ Дистанция для драйвера от стартовой площадки

#### *Режим крупного шрифта*

Можно изменить размер цифр на экране с информацией о лунке.

Удерживая кнопку **MENU**, выберите занятие и нажмите **Крупные цифры**.

<span id="page-25-0"></span>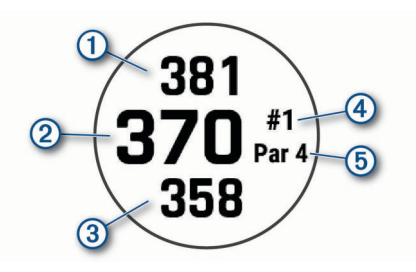

- Расстояние до задней части грина
- $\circled{2}$ Расстояние до середины грина или выбранного положения флажка
- $\circled{3}$ Расстояние до передней части грина
- $\overline{\bigcirc}$ Номер текущей лунки
- $(5)$ Пар для текущей лунки

#### **Измерение расстояния при помощи кнопочного наведения**

На экране с информацией о лунке можно использовать функцию кнопочного наведения для измерения расстояния до точки на карте.

- **1** Нажмите кнопку **UP** или **DOWN** для измерения расстояния до цели.
- **2** При необходимости выберите + или чтобы приблизить или отдалить отображение.

#### **Смена лунок**

Лунки можно изменять вручную на экране просмотра лунок.

- **1** Во время игры в гольф нажмите **START**.
- **2** Выберите пункт **Сменить лунку**.
- **3** Выберите лунку.

#### **Перемещение флажка**

Можно более подробно рассмотреть грин и изменить местоположение флажка.

- **1** На экране с информацией о лунке нажмите **START**.
- **2** Выберите пункт **Переместить флажок**.
- **3** С помощью кнопки **UP** или **DOWN** измените местоположение флажка.
- **4** Нажмите **START**.

Расстояния на экране с информацией о лунке обновляются в соответствии с новым местоположением флажка. Местоположение флажка сохраняется только для текущего раунда.

#### **Просмотр измерений дальности ударов**

Прежде чем устройство сможет автоматически обнаруживать и измерять дальность удара, необходимо включить оценки.

Устройство оснащено функцией автоматического обнаружения и записи удара. Каждый раз, когда вы делаете удар на фервее, устройство записывает дальность удара, чтобы вы могли просмотреть эти данные позже.

**СОВЕТ.** функция автоматического обнаружения удара работает наилучшим образом, если вы носите устройство на запястье ведущей руки и в случае хорошего контакта с мячом. Патты не обнаруживаются.

- **1** Во время игры в гольф нажмите **START**.
- **2** Выберите пункт **Оценка удара**.

Отобразится последняя дальность удара.

**ПРИМЕЧАНИЕ.** это расстояние автоматически сбрасывается при следующем ударе по мячу, патте на грине или переходе к следующей лунке.

**3** Нажмите кнопку **DOWN**, чтобы просмотреть все записанные дальности ударов.

#### **Просмотр расстояния до препятствий и изгибов**

Можно просмотреть список расстояний до препятствий и изгибов для лунок пар 4 и 5. В этом списке также отображаются пользовательские отметки.

- **1** На экране с информацией о лунке нажмите **START**.
- **2** Выберите **Препятствия**.

Каждое препятствие и расстояние до каждого препятствие отображаются на экране.

**ПРИМЕЧАНИЕ.** расстояния удаляются из списка по мере их прохождения.

#### *Сохранение пользовательских отметок*

Во время раунда можно сохранить до пяти пользовательских отметок для каждой лунки. Сохранение отметки полезно для записи объектов или препятствий, которые не отображаются на карте. Вы можете просматривать расстояния до этих отметок с экрана препятствий и изгибов (*Просмотр расстояния до препятствий и изгибов*, стр. 20).

**1** Встаньте рядом с отметкой, которую необходимо сохранить.

**ПРИМЕЧАНИЕ.** невозможно сохранить отметку, которая находится далеко от выбранной лунки.

- **2** На экране с информацией о лунке нажмите **START**.
- **3** Выберите **Польз. цели**.
- **4** Выберите тип отметки.

#### **Ведение счета**

- **1** На экране с информацией о лунке нажмите **START**.
- **2** Выберите **Оценочная таблица** .

Оценочная таблица появляется, когда вы находитесь на грине.

- **3** С помощью кнопки **UP** или **DOWN** переключайтесь между лунками.
- **4** Чтобы выбрать лунку, нажмите **START**.
- **5** С помощью кнопки **UP** или **DOWN** установите счет. Производится обновление общего количества баллов.

#### *Обновление счета*

- **1** На экране с информацией о лунке нажмите **START**.
- **2** Выберите **Оценочная таблица** .
- **3** С помощью кнопки **UP** или **DOWN** переключайтесь между лунками.
- **4** Чтобы выбрать лунку, нажмите **START**.
- **5** Нажмите кнопку **UP** или **DOWN**, чтобы изменить счет за эту лунку.

Производится обновление общего количества баллов.

#### *Настройка метода подсчета баллов*

Вы можете изменить метод ведения счета, который используется устройством.

- **1** Во время просмотра экрана с информацией о лунках нажмите и удерживайте **MENU**.
- **2** Выберите настройки занятия.
- **3** Выберите **Метод подсчета**.
- **4** Выберите метод подсчета баллов.

**Информация о подсчете баллов методом Стейблфорд** При выборе метода Стейблфорд для подсчета баллов (*Настройка метода подсчета баллов*, стр. 20) очки начисляются в соответствии с количеством совершенных ударов для каждой лунки. В конце раунда побеждает участник, набравший наибольшее количество очков.

<span id="page-26-0"></span>Устройство начисляет очки с учетом требований Американской ассоциации гольфа.

В оценочной таблице игры Стейблфорд вместо ударов отображаются очки.

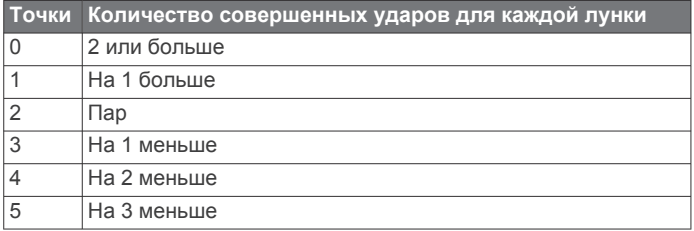

#### *Установка гандикапа*

- **1** Во время просмотра экрана с информацией о лунках нажмите и удерживайте **MENU**.
- **2** Выберите настройки занятия.
- **3** Выберите **Подсчет гандикапа**.
- **4** Выберите вариант подсчета гандикапа:
	- Чтобы ввести количество ударов, которые необходимо вычесть из общего счета, выберите **Частичный гандикап**.
	- Чтобы ввести индекс гандикапа игрока и степень уклона поля для гольфа, используемые для подсчета гандикапа по полю, выберите**Index/Slope**.
- **5** Установите гандикап.

#### *Включение отслеживания статистики*

Функция Отслеживание статистики обеспечивает подробное отслеживание статистики во время игры в гольф.

- **1** Во время просмотра экрана с информацией о лунках нажмите и удерживайте **MENU**.
- **2** Выберите настройки занятия.
- **3** Выберите **Отслеживание статистики**, чтобы включить отслеживание статистических данных.

#### **Запись статистики**

Чтобы начать запись статистики, сначала необходимо включить отслеживание статистики (*Включение отслеживания статистики*, стр. 21).

- **1** На странице оценочной таблицы выберите лунку.
- **2** Введите количество выполненных ударов и нажмите **START**.
- **3** Установите количество паттов и нажмите **START**.
- **4** При необходимости выберите один из вариантов ниже: **ПРИМЕЧАНИЕ.** если вы на лунке «пар-3», информация о фервее не появляется.
	- Если ваш мяч попал на фервей, выберите **Попад. на ферв.**.
	- Если мяч не попал на фервей, выберите **Отклон. вправо** или **Отклонение влево**.
- **5** При необходимости введите количество штрафных ударов.

#### **TruSwing™**

Ваше устройство совместимо с датчиком TruSwing. Приложение TruSwing можно использовать на часах для просмотра показателей свинга, записанных датчиком TruSwing. Дополнительную информацию см. в руководстве пользователя датчика TruSwin[gwww.garmin.com/manuals](http://www.garmin.com/truswing) [/truswing](http://www.garmin.com/truswing).

#### **Использование одометра для игры в гольф**

Одометр можно использовать для записи времени, расстояния и пройденных шагов. Одометр включается и выключается автоматически при запуске или завершении раунда.

- **1** На экране с информацией о лунке нажмите **START**.
- **2** Выберите **Одометр**.
- **3** При необходимости выберите **Сброс**, чтобы сбросить показания одометра.

#### **Просмотр расстояния PlaysLike**

Функция PlaysLike для измерения расстояния учитывает перепады высот на поле, отображая скорректированное расстояние до грина.

- **1** Во время просмотра экрана с информацией о лунках нажмите и удерживайте **MENU**.
- **2** Выберите настройки занятия.
- **3** Выберите **PlaysLike**.

Рядом с каждым расстоянием появится значок.

- Мяч проходит расстояние дольше ожидаемого из-за перепадов высоты. Длительность прохождения расстояния соответствует **Tara**
- ожиданию.
- Мяч проходит расстояние быстрее ожидаемого из-за  $\blacksquare$ перепадов высоты.

#### **Просмотр направления к флажку**

Функция PinPointer — это компас, который помогает выбрать правильное направление, если вы не видите грина. Эта функция поможет вам правильно направить удар, даже если вы оказались в деревьях или песчаной ловушке.

**ПРИМЕЧАНИЕ.** не используйте функцию PinPointer, находясь в гольф-каре. Помехи от гольф-кара могут повлиять на точность показаний компаса.

- **1** На экране с информацией о лунке нажмите **START**.
- **2** Выберите **PinPointer**.

Стрелка указывает направление к местоположению флажка.

## **Запуск режима GPS-трекера**

Для увеличения времени работы от батареи во время записи активности в течение нескольких дней можно использовать **Экспедиция**.

- **1** В режиме отображения циферблата нажмите **START**.
- **2** Выберите **Экспедиция**.
- **3** Нажмите **START** для запуска таймера занятия.

Устройство переходит в режим пониженного энергопотребления и регистрирует точки GPS-трека один раз в час. Для максимального увеличения времени работы от батареи устройство отключает все датчики и аксессуары, включая подключение к смартфону.

#### **Изменение интервала записи точки трека**

В режиме GPS-трекера устройство записывает точки GPSтрека по умолчанию один раз в час. Вы можете изменить частоту записи точек GPS-трека. Если запись точек GPSтрека выполняется реже, время работы устройства от батареи продлевается.

**ПРИМЕЧАНИЕ.** для максимального увеличения продолжительности работы от батареи запись точек GPSтрека не выполняется после заката. Этот параметр можно настроить в разделе настроек занятия.

- **1** В режиме отображения циферблата нажмите **START**.
- **2** Выберите **Экспедиция**.
- **3** Нажмите и удерживайте кнопку **MENU**.
- **4** Выберите настройки занятия.
- **5** Выберите **Интервал записи**.
- **6** Выберите один из вариантов.

#### <span id="page-27-0"></span>**Запись точки трека вручную**

В режиме GPS-трекера точки трека записываются автоматически на основе выбранного интервала записи. Вы можете записать точку трека вручную в любое время.

- **1** Чтобы открыть страницу карты в режиме GPS-трекера, нажмите кнопку **UP** или **DOWN**.
- **2** Нажмите **START**.
- **3** Выберите **Добавить точку**.

#### **Просмотр сведений о точках трека**

- **1** Чтобы открыть страницу карты в режиме GPS-трекера, нажмите кнопку **UP** или **DOWN**.
- **2** Нажмите **START**.
- **3** Выберите **Просмотр точек**.
- **4** Выберите точку трека в списке.
- **5** Выберите один из следующих вариантов:
	- Чтобы начать навигацию к выбранной точке трека, нажмите **Идти к**.
	- Для просмотра дополнительной информации о точке трека выберите **Сведения**.

## **Подключаемые функции**

Для использования подключаемых функций на устройстве Descent необходимо подключить его к совместимому смартфону с помощью технологии Bluetooth. Для использования некоторых функций на подключаемый смартфон необходимо установить приложение Garmin Connect. Дополнительную информацию см. на веб-сайте [www.garmin.com/apps](http://www.garmin.com/apps). Некоторые функции становятся доступны при подключении устройства к беспроводной сети.

**Уведомления телефона**: отображение уведомлений и сообщений с телефона на устройстве Descent.

- **LiveTrack**: позволяет друзьям и близким следить за вашими пробежками и тренировками в режиме реального времени. Отслеживающих пользователей можно пригласить по электронной почте или через социальные сети, и они смогут просматривать ваши достижения в режиме реального времени на странице отслеживания Garmin Connect.
- **GroupTrack**: позволяет отслеживать подключенных пользователей с помощью LiveTrack прямо на экране в режиме реального времени.
- **Загрузка занятий в Garmin Connect**: позволяет автоматически отправлять данные по вашим занятиям в учетную запись Garmin Connect после завершения их записи.
- **Connect IQ**: позволяет расширить функциональные возможности устройства с помощью новых циферблатов, виджетов, приложений и полей данных.
- **Обновления программного обеспечения**: позволяют обновить программное обеспечение на устройстве.
- **Метеоданные**: позволяет просматривать информацию о текущих погодных условиях и прогнозы погоды.
- **Датчики Bluetooth**: подключение совместимых датчиков Bluetooth, например нагрудного пульсометра.
- **Где мой телефон?**: определение местоположения потерянного смартфона, сопряженного с устройством Descent и находящегося в настоящее время в зоне действия его сигнала.
- **Найти устройство**: определение местоположения потерянного устройства Descent, сопряженного с вашим смартфоном и находящегося в настоящее время в зоне действия его сигнала.

#### **Включение уведомлений Bluetooth**

Перед включением уведомлений необходимо выполнить сопряжение устройства Descent с совместимым мобильным устройством (*[Сопряжение со смартфоном](#page-7-0)*, стр. 2).

- **1** Нажмите и удерживайте кнопку **MENU**.
- **2** Выберите **Телефон** > **Умные уведомления** > **Состояние** > **Включено**.
- **3** Выберите **Во время занятия**.
- **4** Выберите параметры уведомлений.
- **5** Выберите параметры звука.
- **6** Выберите **Не во время занятия**.
- **7** Выберите параметры уведомлений.
- **8** Выберите параметры звука.
- **9** Выберите **Конфиденциальность**.
- **10**Выберите параметры конфиденциальности.
- **11**Выберите **Тайм-аут**.
- **12**Выберите продолжительность отображения оповещения о новом уведомлении на экране.
- **13**Выберите **Подпись** для добавления подписи к ответам на текстовые сообщения.

#### **Просмотр уведомлений**

- **1** Чтобы просмотреть виджет уведомлений, в режиме отображения циферблата нажмите кнопку **UP** или **DOWN**.
- **2** Нажмите **START**.
- **3** Выберите уведомление.
- **4** Нажмите кнопку **DOWN**, чтобы перейти к дополнительным опциям.
- **5** Нажмите кнопку **BACK**, чтобы вернуться на предыдущий экран.

#### **Прием входящего телефонного вызова**

При приеме телефонного вызова на подключенном смартфоне устройство Descent отображает имя или номер телефона вызывающего абонента.

- Чтобы принять вызов, нажмите **Принять**.
- **ПРИМЕЧАНИЕ.** для разговора с вызывающим абонентом необходимо использовать подключенный смартфон.
- Чтобы отклонить вызов, нажмите **Отклонить**.
- Чтобы отклонить вызов и незамедлительно отправить ответное текстовое сообщение, нажмите **Ответить** и выберите соответствующее сообщение из списка.
- **ПРИМЕЧАНИЕ.** эта функция доступна, только если устройство подключено к смартфону Android™.

#### **Ответ на текстовое сообщение**

**ПРИМЕЧАНИЕ.** эта функция доступна только для смартфонов с Android.

При получении уведомления о текстовом сообщении на устройство Descent можно отправить быстрый ответ, выбрав подходящий вариант из списка сообщений. Сообщения можно редактировать в приложении Garmin Connect.

**ПРИМЕЧАНИЕ.** эта функция позволяет отправлять текстовые сообщения с помощью смартфона. Использование данной функции может привести к расходованию месячного объема интернет-трафика, либо ваш поставщик услуг связи может взимать за это плату в соответствии с вашим тарифным планом. Обратитесь к вашему оператору мобильной связи для получения дополнительной информации о плате и ограничениях, действующих в отношении обмена текстовыми сообщениями.

- <span id="page-28-0"></span>**1** Чтобы просмотреть виджет уведомлений, в режиме отображения циферблата нажмите кнопку **UP** или **DOWN**.
- **2** Нажмите **START** и выберите уведомление о текстовом сообщении.
- **3** Нажмите кнопку **DOWN**.
- **4** Выберите **Ответить**.
- **5** Выберите сообщение из списка.

Телефон отправит выбранное сообщение как текстовое SMS-сообщение.

#### **Управление уведомлениями**

Уведомлениями, отображающимися на устройстве Descent Mk2i, можно управлять с помощью совместимого смартфона.

Выберите один из следующих вариантов:

- Если вы используете устройство iPhone® , перейдите к настройкам уведомлений iOS® для выбора уведомлений, которые следует отображать на устройстве.
- Если вы используете смартфон с Android, в приложении Garmin Connect выберите **Настройки** > **Уведомления**.

## **Отключение подключения смартфона на базе технологии Bluetooth**

Подключение к смартфону по Bluetooth можно отключить в меню элементов управления.

**ПРИМЕЧАНИЕ.** в меню элементов управления можно добавлять дополнительные опции (*[Настройка меню](#page-60-0)  [элементов управления](#page-60-0)*, стр. 55).

- **1** Нажмите и удерживайте кнопку **LIGHT** для просмотра меню элементов управления.
- **2** Выберите  $\ddot{\mathbf{x}}$ , чтобы отключить подключение смартфона на базе технологии Bluetooth на устройстве Descent.

Для отключения технологии Bluetooth на мобильном устройстве см. руководство пользователя мобильного устройства.

#### **Включение и выключение оповещений о подключении смартфона**

На устройстве Descent Mk2i можно настроить оповещение о подключении и отключении сопряженного смартфона на базе технологии связи Bluetooth.

**ПРИМЕЧАНИЕ.** по умолчанию оповещения о подключении смартфона выключены.

- **1** Нажмите и удерживайте кнопку **MENU**.
- **2** Выберите **Телефон** > **Оповещения**.

## **Поиск потерянного мобильного устройства**

Данную функцию можно использовать для определения местоположения потерянного мобильного устройства, сопряженного с помощью технологии Bluetooth и находящегося в зоне ее действия в данный момент.

**ПРИМЕЧАНИЕ.** вы можете добавлять функции в меню элементов управления (*[Настройка меню элементов](#page-60-0)  [управления](#page-60-0)*, стр. 55).

- **1** Нажмите и удерживайте кнопку **LIGHT** для просмотра меню элементов управления.
- $2$  Выберите  $?$

Устройство Descent начнет поиск сопряженного мобильного устройства. На мобильном устройстве будет воспроизводиться звуковой сигнал, а на экране устройства Descent будет отображаться уровень сигнала Bluetooth. По мере приближения к мобильному устройству уровень сигнала Bluetooth будет повышаться.

**3** Нажмите кнопку **BACK**, чтобы прекратить поиск.

## **Приложение Garmin Dive**

Приложение Garmin Dive позволяет загружать журналы погружений с совместимого устройства Garmin. Вы можете добавлять более подробную информацию о ваших погружениях, включая условия окружающей среды, фотографии, заметки и друзей по дайвингу. Вы можете использовать карту для поиска новых мест для погружений, а также просматривать сведения о месте и фотографии, предоставленные другими пользователями.

Приложение Garmin Dive синхронизирует данные с вашей учетной записью Garmin Connect. Приложение Garmin Dive можно скачать из магазина приложений на смартфоне.

## **Garmin Connect**

С помощью учетной записи Garmin Connect вы можете отслеживать эффективность тренировок и устанавливать контакт с друзьями. Вы получаете доступ к инструментам для отслеживания, анализа, публикации ваших данных и поддержки других пользователей. Вы можете регистрировать события своей насыщенной жизни, включая пробежки, прогулки, заезды, заплывы, пешие походы, игры в гольф и многое другое.

Вы можете создать бесплатную учетную запись Garmin Connect при сопряжении устройства со смартфоном при помощи приложения Garmin Connect. Учетную запись можно также создать при настройке приложения Garmin Express ([www.garmin.com/express\)](http://www.garmin.com/express).

- **Сохраняйте занятия**: после завершения и сохранения хронометрируемого занятия на устройстве можно загрузить его в учетную запись Garmin Connect и хранить в течение необходимого времени.
- **Анализируйте данные**: можно просматривать подробную информацию о занятиях на открытом воздухе и занятиях фитнесом, включая время, расстояние, частоту пульса, количество сожженных калорий, частоту шагов или вращения педалей, вид карты сверху, а также графики темпа и скорости. Можно просматривать подробную информацию об играх в гольф, включая оценочные таблицы, статистику и информацию о поле. Также можно просматривать настраиваемые отчеты.

**ПРИМЕЧАНИЕ.** для просмотра некоторых данных необходимо выполнить сопряжение дополнительного беспроводного датчика с устройством (*[Сопряжение с](#page-65-0) [беспроводными датчиками](#page-65-0)*, стр. 60).

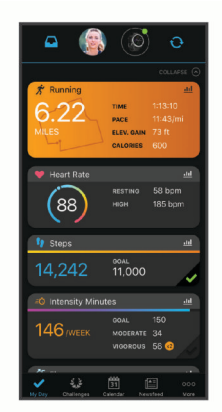

**Отслеживайте свои достижения**: можно отслеживать количество пройденных шагов за день, устроить соревнование с друзьями и контролировать достижение поставленных целей.

- <span id="page-29-0"></span>**Делитесь своими спортивными достижениями с другими пользователями**: можно устанавливать контакты с друзьями для отслеживания занятий друг друга или публиковать ссылки на свои занятия на вебсайтах социальных сетей.
- **Управляйте настройками**: в учетной записи Garmin Connect можно настроить устройство и определить пользовательские настройки.

#### **Обновление программного обеспечения с помощью приложений для смартфона**

После сопряжения устройства со смартфоном (*[Сопряжение](#page-7-0)  [со смартфоном](#page-7-0)*, стр. 2) вы сможете использовать приложения Garmin Dive и Garmin Connect для обновления программного обеспечения устройства.

Выполните синхронизацию устройства с одним из приложений (*Синхронизация данных с помощью Garmin Connect вручную*, стр. 24).

Когда обновление программного обеспечения станет доступным, приложение автоматически отправит его на устройство.

#### **Обновление программного обеспечения с помощью Garmin Express**

Для обновления программного обеспечения на устройстве необходимо загрузить и установить приложение Garmin Express, а также добавить устройство (*Использование Garmin Connect на компьютере*, стр. 24).

**1** Подключите устройство к компьютеру с помощью кабеля USB.

Когда появится обновление программного обеспечения, приложение Garmin Express отправит его на устройство.

**2** После того как приложение Garmin Express завершит отправку обновления, отсоедините устройство от компьютера.

Устройство установит обновление.

#### *Использование Garmin Connect на компьютере*

Приложение Garmin Express позволяет подключать ваше устройство к вашей учетной записи Garmin Connect с помощью компьютера. Приложение Garmin Express можно использовать для загрузки данных о занятиях в вашу учетную запись Garmin Connect и отправку данных, например тренировок или планов тренировок, с веб-сайта Garmin Connect на ваше устройство. Вы также можете устанавливать обновления программного обеспечения и управлять приложениями Connect IQ.

- **1** Подключите устройство к компьютеру с помощью кабеля USB.
- **2** Перейдите на веб-страницу [www.garmin.com/express.](http://www.garmin.com/express)
- **3** Загрузите и установите приложение Garmin Express.
- **4** Откройте приложение Garmin Express и выберите **Добавление устройства**.
- **5** Следуйте инструкциям на экране.

#### **Синхронизация данных с помощью Garmin Connect вручную**

**ПРИМЕЧАНИЕ.** вы можете добавлять функции в меню элементов управления (*[Настройка меню элементов](#page-60-0)  [управления](#page-60-0)*, стр. 55).

- **1** Нажмите и удерживайте кнопку **LIGHT** для просмотра меню элементов управления.
- $2$  Выберите  $\Omega$ .

## **Garmin Explore™**

Веб-сайт и мобильное приложение Garmin Explore позволяют планировать поездки и использовать облачное хранилище для хранения маршрутных точек, маршрутов и треков. Они позволяют планировать все детали как онлайн, так и в автономном режиме, а также публиковать и синхронизировать данные с совместимым устройством Garmin. Вы можете использовать мобильное приложение для загрузки карт для доступа к ним в автономном режиме и навигации без использования сети сотовой связи.

Приложение Garmin Explore можно скачать из магазина приложений на смартфоне или на сайте [explore.garmin.com](https://explore.garmin.com).

## **Приложение Garmin Golf™**

С помощью приложения Garmin Golf можно загружать оценочные таблицы с совместимого устройства Garmin для просмотра подробной статистики и анализа ударов. Приложение Garmin Golf позволяет гольфистам соревноваться друг с другом на разных полях для гольфа. Более чем на 41 000 полей есть таблицы лидеров, и каждый может к ним присоединиться. Вы можете организовать соревнование и пригласить в него игроков.

Приложение Garmin Golf синхронизирует данные с вашей учетной записью Garmin Connect. Приложение Garmin Golf можно скачать из магазина приложений на смартфоне.

## **Функции отслеживания и безопасности**

#### **ВНИМАНИЕ**

Регистрация происшествий и помощь — это вспомогательная функция, которую не следует использовать в качестве основного средства для получения экстренной помощи. Приложение Garmin Connect не обеспечивает оповещение экстренных служб от вашего лица.

Устройство Descent Mk2i оснащено функциями безопасности и отслеживания, которые необходимо настроить с помощью приложения Garmin Connect.

#### *УВЕДОМЛЕНИЕ*

Для использования этих функций необходимо подключиться к приложению Garmin Connect с помощью технологии Bluetooth. Контакты для связи в чрезвычайных ситуациях можно указать в учетной записи Garmin Connect.

Для получения дополнительной информации о регистрации происшествий и помощи перейдите по ссылке: [garmin.com](https://www.garmin.com/safety) [/safety](https://www.garmin.com/safety).

- **Помощь**: позволяет отправить автоматическое сообщение с указанием вашего имени, ссылки LiveTrack и местоположения по GPS вашим контактам для связи в чрезвычайных ситуациях.
- **Регистрация происшествий**: когда устройство Descent Mk2i обнаруживает происшествие во время прогулки, бега или велосипедного заезда, оно отправляет автоматическое сообщение, ссылку LiveTrack и местоположения по GPS вашим контактам для связи в чрезвычайных ситуациях.
- **LiveTrack**: позволяет друзьям и близким следить за вашими пробежками и тренировками в режиме реального времени. Отслеживающих пользователей можно пригласить по электронной почте или через социальные сети, и они смогут просматривать ваши достижения в режиме реального времени на странице отслеживания Garmin Connect.
- **Live Event Sharing**: позволяет отправлять сообщения друзьям и близким во время занятия, предоставляя обновления в реальном времени.

**ПРИМЕЧАНИЕ.** эта функция доступна, только если устройство подключено к смартфону Android.

<span id="page-30-0"></span>**GroupTrack**: позволяет отслеживать подключенных пользователей с помощью LiveTrack прямо на экране в режиме реального времени.

#### **Добавление контактов для связи в чрезвычайных ситуациях**

Номера телефонов контактов для связи в чрезвычайных ситуациях используются функциями регистрации происшествий и отправки запроса о помощи.

- $1$  В приложении Garmin Connect выберите  $\equiv$  или  $\cdots$ .
- **2** Выберите **Отслеживание и безопасность** > **Регистрация происшествий и помощь** > **Добавить контакт для связи в чрезвычайных ситуациях**.
- **3** Следуйте инструкциям на экране.

## **Добавление контактов**

В приложении Garmin Connect можно добавить до 50 контактов. Адреса электронной почты контактов можно использовать с функцией LiveTrack. Три контакта из этого списка можно использовать в качестве контактов для связи в чрезвычайных ситуациях (*Добавление контактов для связи в чрезвычайных ситуациях*, стр. 25).

- **1** В приложении Garmin Connect выберите или ...
- **2** Выберите **Контакты**.
- **3** Следуйте инструкциям на экране.

После добавления контактов необходимо синхронизировать данные, чтобы применить изменения в устройстве Descent Mk2i (*[Синхронизация данных с помощью Garmin Connect](#page-29-0)  [вручную](#page-29-0)*, стр. 24).

#### **Включение и выключение регистрации происшествий**

- **1** Нажмите и удерживайте кнопку **MENU**.
- **2** Выберите **Отслеживание и безопасность** > **Регистрация происшествий**.
- **3** Выберите занятие.

**ПРИМЕЧАНИЕ.** функция регистрации происшествий доступна только для занятий спортивной ходьбой, бегом и велотренировок на открытом воздухе.

Если в момент регистрации происшествия на устройстве Descent Mk2i включена функция GPS, приложение Garmin Connect сможет отправить автоматическое текстовое сообщение и сообщение электронной почты с указанием вашего имени и местоположения по GPS вашим контактам для связи в чрезвычайных ситуациях. На экране появится уведомление о том, что по истечении 30 секунд ваши контакты будут проинформированы о происшествии. Отправку сообщения можно отменить до завершения обратного отсчета времени. Для этого выберите **Отмена**.

## **Запрос о помощи**

Для получения возможности отправки запросов о помощи необходимо настроить контакты для связи в чрезвычайных ситуациях (*Добавление контактов для связи в чрезвычайных ситуациях*, стр. 25).

- **1** Нажмите и удерживайте кнопку **LIGHT**.
- **2** После того как устройство подаст три вибросигнала, отпустите кнопку, чтобы активировать функцию отправки запроса о помощи.

Появится экран с таймером обратного отсчета.

**СОВЕТ.** отправку сообщения можно отменить до завершения обратного отсчета времени. Для этого выберите **Отмена**.

## **Начало сеанса GroupTrack**

Для проведения сеанса GroupTrack необходимо наличие учетной записи Garmin Connect, совместимого смартфона и приложения Garmin Connect.

Эти инструкции предназначены для запуска сеанса GroupTrack на устройствах Descent Mk2i. При возможности подключения других совместимых устройств они отобразятся на карте. Другие устройства могут не поддерживать отображение водителей GroupTrack на карте.

- **1** Выйдите на улицу и включите устройство Descent Mk2i.
- **2** Выполните сопряжение смартфона с устройством Descent Mk2i (*[Сопряжение со смартфоном](#page-7-0)*, стр. 2).
- **3** На устройстве Descent Mk2i, удерживая кнопку **MENU**, выберите **Отслеживание и безопасность** > **GroupTrack**  > **На карте**, чтобы включить просмотр подписчиков на экране карты.
- **4** В приложении Garmin Connect в меню настроек выберите **Отслеживание и безопасность** > **LiveTrack** > **GroupTrack**.
- **5** Если у вас есть более одного совместимого устройства, выберите устройство для сеанса GroupTrack.
- **6** Выберите **Доступно для** > **Все подписанные пользователи**.
- **7** Выберите **Начать LiveTrack**.
- **8** На устройстве Descent Mk2i запустите занятие.
- **9** Прокрутите карту, чтобы просмотреть всех подписанных пользователей.

**СОВЕТ.** на карте нажмите и удерживайте кнопку **MENU**, выберите **Устройства поблиз.** для просмотра расстояния, направления и темпа или скорости для других подписанных пользователей сеанса GroupTrack.

#### **Рекомендации для сеансов GroupTrack**

Функция GroupTrack позволяет следить за другими подписчиками вашей группы с помощью LiveTrack непосредственно на экране. Все участники группы должны быть подписчиками в вашей учетной записи Garmin Connect.

- Начните занятие на открытом воздухе, используя GPS.
- Выполните сопряжение устройства Descent Mk2i со смартфоном с помощью технологии Bluetooth.
- В приложении Garmin Connect в меню настройки выберите **Подписчики** для обновления списка подписчиков для сеанса GroupTrack.
- Убедитесь, что все подписчики выполнили сопряжение со смартфонами и запустили сеанс LiveTrack в приложении Garmin Connect.
- Убедитесь, что все подписчики находятся в зоне действия (40 км или 25 миль).
- Во время сеанса GroupTrack откройте карту, чтобы просмотреть информацию о подписанных пользователях (*[Добавление карты для занятия](#page-55-0)*, стр. 50).

#### **Настройки GroupTrack**

Удерживая кнопку **MENU**, выберите **Отслеживание и безопасность** > **GroupTrack**.

- **На карте**: позволяет просматривать подписанных пользователей на экране карты во время сеанса GroupTrack.
- **Типы занятий**: позволяет выбирать, какие типы занятий отображаются на экране карты во время сеанса GroupTrack.

## <span id="page-31-0"></span>**Функции с подключением через Wi**‑**Fi®**

- **Загрузка занятий в учетную запись Garmin Connect**: позволяет автоматически отправлять данные по вашим занятиям в учетную запись Garmin Connect после завершения их записи.
- **Аудиоматериалы**: позволяет синхронизировать аудиоматериалы сторонних поставщиков.
- **Обновления ПО**: устройство автоматически загружает и устанавливает последние обновления ПО при наличии подключения к сети Wi‑Fi.
- **Тренировки и планы тренировок**: вы можете выполнять поиск и выбирать тренировки и планы тренировок на вебсайте Garmin Connect. В следующий раз при наличии подключения Wi‑Fi файлы будут переданы на устройство по беспроводному интерфейсу.

## **Подключение к сети Wi**‑**Fi**

Перед подключением к сети Wi‑Fi необходимо подключить устройство к приложению Garmin Connect на смартфоне или к приложению Garmin Express на компьютере.

- **1** Нажмите и удерживайте кнопку **MENU**.
- **2** Выберите **Wi-Fi** > **Мои сети** > **Добавить сеть**. На экране устройства отобразится список доступных сетей Wi‑Fi.
- **3** Выберите сеть.
- **4** При необходимости введите пароль для сети.

Устройство подключается к сети, а сеть добавляется в список сохраненных сетей. Устройство подключается к этой сети автоматически, когда оказывается в пределах зоны действия.

# **Connect IQФункции**

На часы можно добавить функции Connect IQ, предлагаемые компанией Garmin и другими поставщиками, с помощью приложения Connect IQ. Вы можете настроить устройство в соответствии с собственными предпочтениями, добавив на него циферблаты, поля данных, виджеты и приложения.

**ПРИМЕЧАНИЕ.** для вашей безопасности функции Connect IQ недоступны во время дайвинга. Это гарантирует надлежащую работу функций для дайвинга.

- **Циферблаты**: обеспечивают возможность настройки внешнего вида часов.
- **Поля данных**: загрузка новых полей данных, обеспечивающих новое представление данных датчиков, занятий и архива. Поля данных Connect IQ можно добавлять для встроенных функций и страниц.
- **Виджеты**: обеспечивают оперативное отображение информации, включая данные датчиков и уведомления.
- **Приложения**: добавление интерактивных функций в часы, таких как новые типы занятий на открытом воздухе и занятий фитнесом.

## **Загрузка функций Connect IQ**

Для загрузки функций из приложения Connect IQ необходимо выполнить сопряжение устройства Descent Mk2i со смартфоном (*[Сопряжение со смартфоном](#page-7-0)*, стр. 2).

- **1** Установите на смартфон приложение Connect IQ через магазин приложений, после чего откройте его.
- **2** При необходимости выберите свое устройство.
- **3** Выберите функцию Connect IQ.
- **4** Следуйте инструкциям на экране.

## **Загрузка функций Connect IQ с помощью компьютера**

- **1** Подключите устройство к компьютеру с помощью кабеля USB.
- **2** Перейдите на веб-сайт [apps.garmin.com](https://apps.garmin.com) и выполните вход в систему.
- **3** Выберите функцию Connect IQ и загрузите ее.
- **4** Следуйте инструкциям на экране.

# **Garmin Pay**

Эта функция Garmin Pay позволяет использовать часы для оплаты покупок в магазинах-партнерах с помощью кредитных или дебетовых карт, выданных финансовыми учреждениями, участвующими в программе.

## **Настройка кошелька Garmin Pay**

Можно добавить одну или несколько кредитных и дебетовых карт, участвующих в программе, в ваш кошелек Garmin Pay. Перейдите по ссылке [garmin.com/garminpay/banks](http://garmin.com/garminpay/banks) для ознакомления с финансовыми учреждениями, участвующими в программе.

- **1** В приложении Garmin Connect выберите  $\equiv$  или  $\cdots$ .
- **2** Выберите **Garmin Pay** > **Начать работу**.
- **3** Следуйте инструкциям на экране.

## **Оплата покупки с помощью часов**

Прежде чем вы сможете использовать часы для оплаты покупок, необходимо указать по крайней мере одну платежную карту.

Вы можете использовать часы для оплаты покупок в магазине-партнере.

- **1** Нажмите и удерживайте кнопку **LIGHT**.
- $2$  Выберите $\triangle$ .
- **3** Введите четырехзначный пароль.

**ПРИМЕЧАНИЕ.** после трехкратного неправильного ввода пароля кошелек будет заблокирован, и вам потребуется выполнить сброс пароля в приложении Garmin Connect. Отобразятся недавно использованные платежные карты.

- **4** Если вы добавили несколько карт в кошелек Garmin Pay, выберите **DOWN**, чтобы выбрать другую карту (необязательно).
- **5** В течение 60 секунд удерживайте часы вблизи считывателя платежных карт так, чтобы дисплей часов был повернут к считывателю.

Часы подадут вибросигнал, и на дисплее появится галочка после завершения обмена данными со считывателем.

**6** При необходимости следуйте инструкциям, приведенным в руководстве по работе со считывателем, для завершения транзакции.

**СОВЕТ.** после успешного ввода пароля вы можете совершать платежи без дополнительного ввода пароля в течение 24 часов, пока вы носите часы. Если вы снимете часы с запястья или отключите пульсометр, необходимо будет снова ввести пароль перед совершением платежа.

## **Добавление карты в кошелек Garmin Pay**

Можно добавить до 10 кредитных или дебетовых карт в ваш кошелек Garmin Pay.

- 1 В приложении Garmin Connect выберите  $\equiv$ или  $\cdots$
- **2** Выберите **Garmin Pay** > > **Добавить карту**.
- **3** Следуйте инструкциям на экране.

<span id="page-32-0"></span>После добавления карты вы сможете выбирать ее на часах при совершении платежа.

#### **Управление картами Garmin Pay**

Вы можете временно приостановить действие карты или удалить ее.

**ПРИМЕЧАНИЕ.** в некоторых странах сопричастные финансовые учреждения могут ограничить работу функций Garmin Pay.

- 1 В приложении Garmin Connect выберите или ...
- **2** Выберите **Garmin Pay**.
- **3** Выберите карту.
- **4** Выберите один из следующих вариантов:
	- Чтобы временно приостановить или возобновить действие карты, выберите **Приостановить действие карты**.

Для оплаты покупок с помощью устройства Descent Mk2i карта должна быть активной.

Чтобы удалить карту, выберите  $\bar{w}$ .

#### **Изменение пароля Garmin Pay**

Необходимо знать текущий пароль, чтобы изменить его. Если вы забыли свой пароль, необходимо сбросить приложение Garmin Pay для устройства Descent Mk2i, создать новый пароль и повторно ввести данные вашей карты.

- **1** На странице устройства Descent Mk2i в приложении Garmin Connect выберите **Garmin Pay** > **Изменить пароль**.
- **2** Следуйте инструкциям на экране.

В следующий раз при оплате покупки с помощью устройства Descent Mk2i необходимо будет ввести новый пароль.

## **Музыка**

На устройство можно загружать музыкальные файлы, чтобы слушать музыку, даже если рядом нет смартфона. Приложения Garmin Connect и Garmin Express позволяют загружать музыкальные файлы с компьютера или из сторонних источников.

С помощью элементов управления воспроизведением музыки можно управлять воспроизведением музыки на смартфоне или воспроизводить музыку, хранящуюся на устройстве. Для прослушивания аудиофайлов на устройстве необходимо подключить наушники с помощью Bluetooth.

#### **Подключение к сторонним источникам**

Перед загрузкой музыки и иных аудиофайлов на совместимые часы из стороннего источника необходимо подключиться к источнику с помощью приложения Garmin Connect.

- $1$  В приложении Garmin Connect выберите  $\equiv$  или  $\cdots$ .
- **2** Выберите **Устройства Garmin** и выберите свое устройство.
- **3** Выберите **Музыка**.

**4** Выберите один из следующих вариантов:

- Чтобы подключиться к установленному источнику, выберите источник и следуйте инструкциям на экране.
- Чтобы подключиться к новому источнику, выберите **Загрузить музыкальные приложения**, найдите источник, а затем следуйте инструкциям на экране.

#### **Загрузка аудиоматериалов из стороннего источника**

Перед загрузкой аудиоматериалов из стороннего источника необходимо подключиться к сети Wi‑Fi (*[Подключение к](#page-31-0)  [сети Wi](#page-31-0)*‑*Fi*, стр. 26).

- **1** На любом экране нажмите и удерживайте кнопку **DOWN**, чтобы открыть средства управления музыкой.
- **2** Удерживайте нажатой кнопку **MENU**.
- **3** Выберите **Источники музыки**.
- **4** Выберите один из подключенных источников.
- **5** Выберите список воспроизведения или другой элемент для загрузки на устройство.
- **6** При необходимости нажимайте **BACK**, пока вам не будет предложено выполнить синхронизацию со службой, а затем выберите **Да**.

**ПРИМЕЧАНИЕ.** загрузка аудиоматериалов может привести к быстрому разряду батареи. При низком уровне заряда батареи может потребоваться подключение устройства к внешнему источнику питания.

#### **Загрузка аудиоматериалов из Spotify®**

Перед загрузкой аудиоматериалов из Spotify необходимо подключиться к сети Wi‑Fi (*[Подключение к сети Wi](#page-31-0)*‑*Fi*, [стр. 26](#page-31-0)).

- **1** На любом экране нажмите и удерживайте кнопку **DOWN**, чтобы открыть средства управления музыкой.
- **2** Нажмите и удерживайте кнопку **MENU**.
- **3** Выберите **Источники музыки** > **Spotify**.
- **4** Выберите **Добавить музыку и подкасты**.
- **5** Выберите список воспроизведения или другой элемент для загрузки на устройство.

**ПРИМЕЧАНИЕ.** загрузка аудиоматериалов может привести к быстрому разряду батареи. При низком уровне заряда батареи может потребоваться подключение устройства к внешнему источнику питания. Выбранные списки воспроизведения и другие элементы

загружены на устройство.

#### **Изменение источника музыки**

- **1** На любом экране нажмите и удерживайте кнопку **DOWN**, чтобы открыть средства управления музыкой.
- **2** Нажмите и удерживайте кнопку **MENU**.
- **3** Выберите **Источники музыки**.
- **4** Выберите один из подключенных источников.

#### **Отключение от стороннего источника**

- 1 В приложении Garmin Connect выберите или ...
- **2** Выберите **Устройства Garmin** и выберите свое устройство.
- **3** Выберите **Музыка**.
- **4** Выберите установленный сторонний источник и следуйте инструкциям на экране, чтобы отключить этот сторонний источник от вашего устройства.

#### **Загрузка личных аудиоматериалов**

Перед загрузкой личной музыки на устройство на компьютере необходимо установить приложение Garmin Express ([www.garmin.com/express\)](http://www.garmin.com/express).

Вы можете загружать аудиофайлы форматов .mp3 и .aac на устройство Descent Mk2i прямо с компьютера.

- **1** Подключите устройство к компьютеру с помощью кабеля USB из комплекта поставки.
- **2** На компьютере откройте приложение Garmin Express, выберите свое устройство и выберите пункт **Музыка**.

<span id="page-33-0"></span>**СОВЕТ.** на компьютерах с ОС Windows® нажмите **и** перейдите к папке с вашими аудиофайлами. На компьютерах Apple® приложение Garmin Express использует вашу библиотеку iTunes®.

- **3** В списке **Моя музыка** или **Библиотека iTunes** выберите категорию аудиофайлов, например песни или списки воспроизведения.
- **4** Установите флажки возле аудиофайлов, а затем выберите **Отправка на устройство**.
- **5** При возникновении необходимости удалить аудиофайлы в списке Descent Mk2i выберите категорию, установите флажки напротив нужных файлов и выберите **Удалить с устройства**.

#### **Прослушивание музыки**

- **1** На любом экране нажмите и удерживайте кнопку **DOWN**, чтобы открыть средства управления музыкой.
- **2** Подключите наушники с помощью Bluetooth (*Подключение наушников Bluetooth*, стр. 28).
- **3** Удерживайте нажатой кнопку **MENU**.
- **4** Выберите **Источники музыки**, а затем выберите требуемый вариант:
	- Для прослушивания музыки, загруженной на часы с компьютера выберите **Моя музыка** (*[Загрузка личных](#page-32-0)  [аудиоматериалов](#page-32-0)*, стр. 27).
	- Для управления воспроизведением музыки на смартфоне выберите **Управление телефоном**.
	- Для прослушивания музыки из стороннего источника выберите имя источника.
- **5** Выберите: чтобы открыть элементы управления воспроизведением музыки.

#### **Управление воспроизведением музыки**

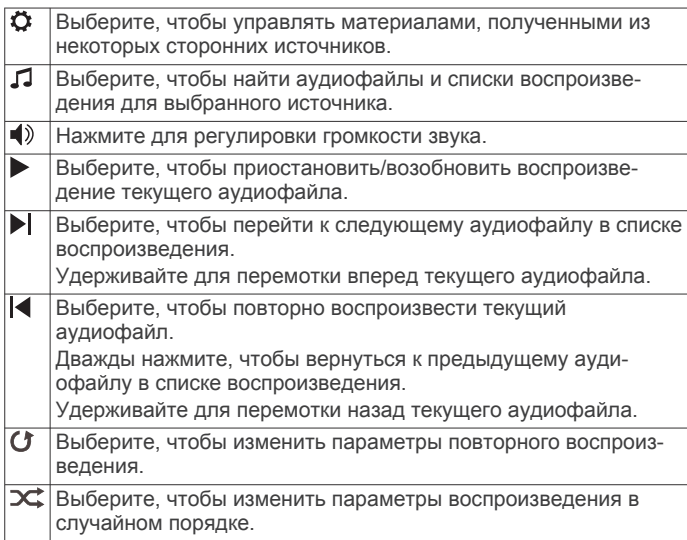

## **Подключение наушников Bluetooth**

Для прослушивания музыки, загруженной на устройство Descent Mk2i, необходимо подключить к нему наушники с помощью технологии Bluetooth.

- **1** Расположите наушники на расстоянии не более 2 м (6,6 фута) от устройства.
- **2** Активируйте на наушниках режим сопряжения.
- **3** Нажмите и удерживайте **MENU**.
- **4** Выберите **Музыка** > **Наушники** > **Добавить новый элемент**.
- **5** Выберите ваши наушники, чтобы завершить процесс сопряжения.

#### **Изменение режима звука**

Можно изменить режим воспроизведения музыки со стерео на моно.

- **1** Нажмите и удерживайте кнопку **MENU**.
- **2** Выберите **Музыка** > **Звук**.
- **3** Выберите один из вариантов.

## **Функции пульсометра**

Устройство Descent Mk2i оснащено функцией измерения частоты пульса на запястье, а также совместимо с нагрудными пульсометрами (приобретаются отдельно). Для просмотра данных измерения частоты пульса доступен виджет частоты пульса. Если в начале занятия одновременно доступны данные измерения частоты пульса на запястье и данные о частоте пульса нагрудного пульсометра, устройство использует данные о частоте пульса нагрудного пульсометра.

#### **Частота пульса на запястье**

#### **Ношение устройства**

• Устройство следует носить выше запястья.

**ПРИМЕЧАНИЕ.** устройство должно плотно прилегать к руке, но не причинять дискомфорта. Для более точного измерения частоты пульса устройство не должно смещаться во время бега или выполнения упражнений. При выполнении пульсоксиметрии необходимо оставаться неподвижным.

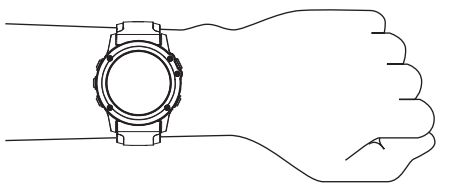

**ПРИМЕЧАНИЕ.** во время погружения устройству необходим постоянный контакт с кожей и оно не должно соприкасаться с другими устройствами, носимыми на запястье.

**ПРИМЕЧАНИЕ.** оптический датчик расположен с обратной стороны устройства.

- См. раздел *Советы по повышению точности данных о частоте пульса*, стр. 28 для получения дополнительной информации об измерении частоты пульса на запястье.
- См. раздел *[Советы по повышению точности показаний](#page-43-0)  [пульсоксиметра](#page-43-0)*, стр. 38 для получения дополнительной информации о датчике пульсоксиметра.
- Для получения дополнительной информации о точности данных перейдите на веб-сайт [garmin.com/ataccuracy.](http://garmin.com/ataccuracy)
- Для получения дополнительной информации о ношении и уходе за устройством перейдите по ссылке [www.garmin.com/fitandcare.](http://www.garmin.com/fitandcare)

#### **Советы по повышению точности данных о частоте пульса**

Если данные по частоте пульса неточны или не отображаются, воспользуйтесь следующими советами.

- Перед тем как надеть устройство, вымойте и высушите руки (включая предплечья).
- Не наносите на кожу под устройством крем от загара, лосьон и средство от насекомых.
- Оберегайте датчик частоты пульса, расположенный с обратной стороны устройства, от царапин.
- <span id="page-34-0"></span>• Устройство следует носить выше запястья. Устройство должно плотно прилегать к руке, но не причинять дискомфорта.
- Перед началом занятия дождитесь, когда значок перестанет мигать.
- Перед началом занятия следует провести разминку в течение 5–10 минут и снять показания частоты пульса. **ПРИМЕЧАНИЕ.** при низкой температуре воздуха разминку следует проводить в помещении.
- После каждой тренировки необходимо промывать устройство чистой водой.

#### **Просмотр виджета частоты пульса**

- **1** Чтобы просмотреть виджет частоты пульса, в режиме отображения циферблата нажмите кнопку **UP** или **DOWN**. **ПРИМЕЧАНИЕ.** возможно, вам нужно будет добавить виджет в ленту виджетов (*[Настройка ленты виджетов](#page-59-0)*, [стр. 54\)](#page-59-0).
- **2** Нажмите кнопку **START** для отображения текущей частоты пульса в ударах в минуту (уд./мин) и графика частоты пульса за последние 4 часа.
- **3** Нажмите кнопку **DOWN**, чтобы просмотреть значения частоты пульса в состоянии покоя за последние 7 дней.

#### **Передача данных о частоте пульса на устройства Garmin**

Предусмотрена возможность передачи данных о частоте пульса с устройства Descent Mk2i для их просмотра на сопряженных устройствах Garmin.

**ПРИМЕЧАНИЕ.** передача данных о частоте пульса приводит к сокращению времени работы от батареи.

- **1** В виджете частоты пульса нажмите и удерживайте **MENU**.
- **2** Выберите **Опции** > **Транс. данные по ЧП**.

Устройство Descent Mk2i начнет передачу данных о частоте пульса, а на экране отобразится значок  $\mathcal{C}\blacktriangledown$ .

**ПРИМЕЧАНИЕ.** во время передачи данных о частоте пульса с виджета частоты пульса для просмотра доступен только виджет частоты пульса.

**3** Выполните сопряжение устройства Descent Mk2i с совместимым устройством Garmin ANT+® .

**ПРИМЕЧАНИЕ.** инструкции по выполнению сопряжения различаются для устройств, совместимых с Garmin. См. руководство пользователя.

**СОВЕТ.** чтобы прекратить передачу данных о частоте пульса, нажмите любую кнопку и выберите Да.

#### *Передача данных о частоте пульса во время занятия*

Устройство Descent Mk2i можно настроить на автоматическую передачу данных о частоте пульса при начале занятия. Например, во время велотренировки можно передавать данные о частоте пульса на устройство Edge® , а во время занятия — на экшн-камеру VIRB®.

**ПРИМЕЧАНИЕ.** передача данных о частоте пульса приводит к сокращению времени работы от батареи. **ПРИМЕЧАНИЕ.** передача данных о частоте пульса недоступна во время занятия дайвингом.

- **1** В виджете частоты пульса нажмите и удерживайте **MENU**.
- **2** Выберите **Опции** > **Передавать во время занятия**.
- **3** Начните занятие (*[Начало занятия](#page-20-0)*, стр. 15).

Устройство Descent Mk2i начнет передачу данных о частоте пульса в фоновом режиме.

**ПРИМЕЧАНИЕ.** на устройстве нигде не отображается, что оно передает ваши данные о частоте пульса во время занятия.

**4** Выполните сопряжение устройства Descent Mk2i с совместимым устройством Garmin ANT+.

**ПРИМЕЧАНИЕ.** инструкции по выполнению сопряжения различаются для устройств, совместимых с Garmin. См. руководство пользователя.

**СОВЕТ.** чтобы остановить передачу данных о частоте пульса, остановите выполнение занятия (*[Остановка](#page-20-0)  [занятия](#page-20-0)*, стр. 15).

#### **Настройка оповещений об аномальной частоте пульса**

#### **ВНИМАНИЕ**

Эта функция предупреждает о том, что частота пульса превышает или падает ниже определенного количества ударов в минуту, выбранного пользователем, после определенного периода бездействия. Эта функция не уведомляет о возможных сердечных заболеваниях и не предназначена для лечения или диагностики каких-либо заболеваний. При возникновении каких-либо проблем, связанных с сердцем, обратитесь к врачу.

Можно задать пороговое значение частоты пульса.

- **1** В виджете частоты пульса нажмите и удерживайте **MENU**.
- **2** Выберите **Опции** > **Оповещ. об аном. ЧП**.
- **3** Выберите **Сигнал при превышении** или **Сигнал при понижении**.
- **4** Задайте пороговое значение частоты пульса.

В случае выхода частоты пульса за пределы порогового значения на устройстве будет отображаться сообщение и будет подаваться вибросигнал.

#### **Выключение наручного пульсометра**

Для параметра ЧП на запястье по умолчанию установлено значение Автоматически. Устройство автоматически использует наручный пульсометр, если оно не было сопряжено с другим пульсометром ANT+.

**ПРИМЕЧАНИЕ.** при отключении наручного пульсометра также отключается датчик наручного пульсоксиметра. Вы можете вручную выполнить измерение пульсоксиметра в виджете пульсоксиметра.

- **1** В виджете частоты пульса нажмите и удерживайте **MENU**.
- **2** Выберите **Опции** > **Состояние** > **Выключено**.

## **Динамические характеристики бега**

Совместимое устройство Descent, сопряженное с аксессуаром HRM-Tri или другим аксессуаром для просмотра динамических характеристик бега, можно использовать для получения данных о своей беговой форме в режиме реального времени.

Аксессуар для просмотра динамических характеристик бега оснащен акселерометром, который измеряет движения торса для расчета шести показателей бега.

- **Частота шагов**: представляет собой число шагов в минуту. Этот показатель отображает общее количество шагов (для правой и левой ноги вместе).
- **Вертикальное колебание**: представляет собой отскок от земли во время бега. Оно отображает вертикальное движение торса, измеряется в сантиметрах.
- **Время контакта с землей**: представляет собой период времени, в течение которого ваши ноги соприкасаются с поверхностью во время бега. Измеряется в миллисекундах.

**ПРИМЕЧАНИЕ.** время контакта с землей и распределение времени контакта с землей недоступны во время ходьбы.

<span id="page-35-0"></span>**Распределение времени контакта с землей**: указывает распределение времени контакта с землей между левой и правой ногой во время бега. Отображается в процентах. Например, «53,2» со стрелкой, указывающей влево или вправо.

**Длина шага**: представляет собой расстояние между ступнями в рамках одного шага. Измеряется в метрах.

#### **Вертикальное соотношение**: Вертикальное

соотношение — это отношение вертикального колебания к длине шага. Отображается в процентах. Меньшее соотношение обычно указывает лучшую беговую форму.

#### **Тренировка с динамическими характеристиками бега**

Чтобы просмотреть динамические характеристики бега, необходимо надеть аксессуар для просмотра динамических характеристик бега, например HRM-Tri, и установить

сопряжение с устройством (*[Сопряжение с беспроводными](#page-65-0)  [датчиками](#page-65-0)*, стр. 60).

- **1** Нажмите и удерживайте кнопку **MENU**.
- **2** Выберите **Занятия и приложения**.
- **3** Выберите занятие.
- **4** Выберите настройки занятия.
- **5** Выберите **Экраны данных** > **Добавить новый элемент**.
- **6** Выберите экран динамических характеристик бега. **ПРИМЕЧАНИЕ.** экраны динамических характеристик бега доступны не для всех занятий.
- **7** Отправьтесь на пробежку (*[Начало занятия](#page-20-0)*, стр. 15).
- **8** Чтобы открыть экран динамических характеристик бега для просмотра своих показателей, нажмите кнопку **UP**  или **DOWN**.

#### **Цветовые датчики и динамические характеристики бега**

На страницах динамических характеристик бега отображается цветовой датчик для основной характеристики. В качестве основной характеристики можно выбрать частоту шагов, вертикальное колебание, время контакта с землей, распределение времени контакта с землей или вертикальное соотношение. Цветовой датчик показывает, как ваши динамические характеристики бега соотносятся с показателями других спортсменов. Цветовые зоны рассчитаны на основе перцентилей.

В исследованиях, проведенных Garmin, принимали участие многие бегуны разных уровней подготовки. Значения в красной и оранжевой зонах типичны для менее подготовленных и медленно бегающих спортсменов. Значения в зеленой, синей и фиолетовой зонах типичны для более тренированных и быстро бегающих спортсменов. По сравнению с менее тренированными бегунами более подготовленные спортсмены демонстрируют менее долгий контакт с землей, меньшие показатели вертикальных колебаний и вертикального соотношения, а также более высокую частоту шагов. Однако у высоких бегунов частота шагов обычно несколько ниже, длина шага несколько больше, а вертикальное колебание несколько выше. Вертикальное соотношение — это вертикальное колебание, разделенное на длину шага. Этот показатель не зависит от роста.

Дополнительную информацию о динамических характеристиках бега см. на веб-сайте [www.garmin.com/runningdynamics](http://www.garmin.com/runningdynamics).

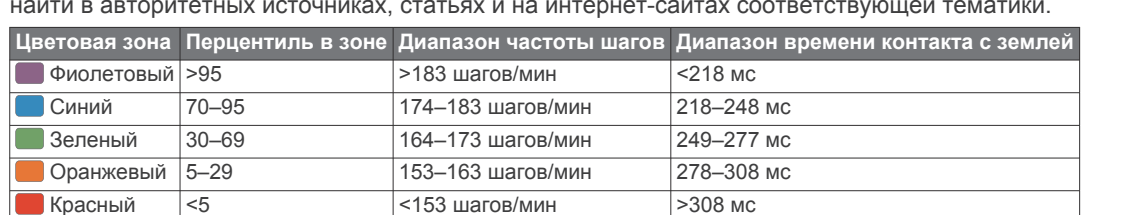

Дополнительную информацию о различных методиках и интерпретациях динамических характеристик бега вы можете найти в авторитетных источниках, статьях и на интернет-сайтах соответствующей тематики.

#### *Распределение времени контакта с землей*

Распределение времени контакта с землей отражает симметрию бега и отображается в виде процентного значения общего времени контакта с землей. Например, значение 51,3% со стрелкой, направленной влево, указывает на то, что время контакта с землей левой ноги во время бега превышает время контакта с землей правой ноги. Если на экране данных отображаются оба показателя, например, 48–52, то 48% относится к левой ноге, а 52% — к правой.

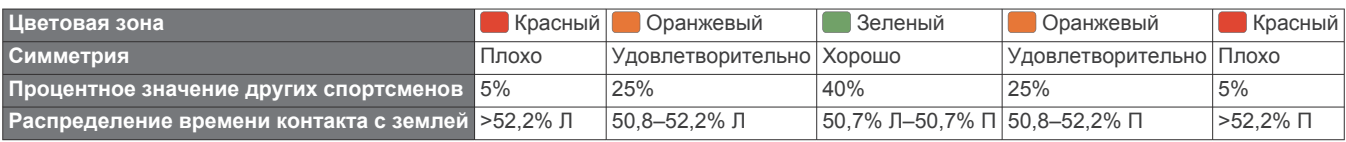

При разработке и тестировании динамических характеристик бега команда Garmin обнаружила взаимосвязь между травмами и более выраженным нарушением баланса у определенных бегунов. При беге вверх или вниз по склону у многих спортсменов показатели распределения времени контакта с землей обычно отклоняются от соотношения 50–50. Многие тренеры по бегу считают, что симметричная беговая форма полезна и эффективна. Профессиональные бегуны, как правило, демонстрируют быстрые и сбалансированные шаги.

Вы можете проверять показатели, отображаемые на цветовом датчике или в поле данных, во время бега или просмотреть сводку в своей учетной записи Garmin Connect после пробежки. Как и другие динамические характеристики бега, распределение времени контакта с землей представляет собой количественное измерение, которое можно использовать для получения данных о своей беговой форме.

#### *Данные о вертикальном колебании и вертикальном соотношении*

Диапазоны значений вертикального колебания и вертикального соотношения немного различаются в зависимости от используемого датчика и от того, где он расположен: на груди (аксессуары HRM-Tri или HRM-Run™) или на талии (аксессуары Running Dynamics Pod).
<span id="page-36-0"></span>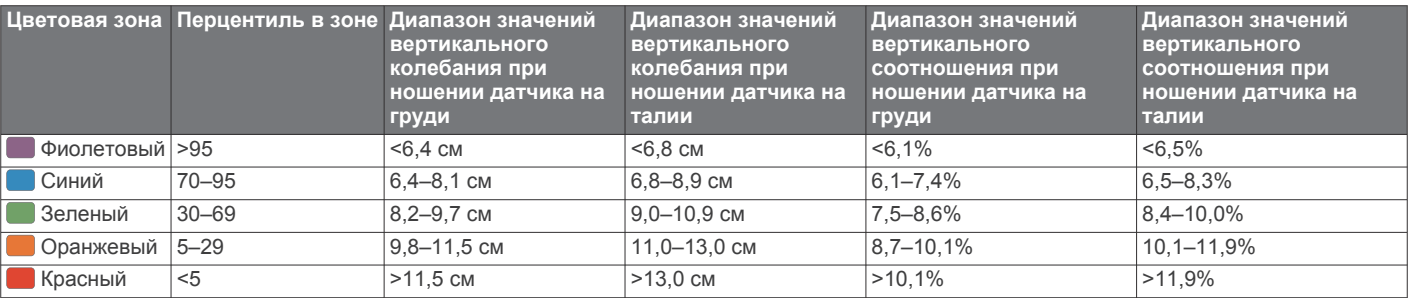

#### **Советы при отсутствии данных о динамических характеристиках бега**

Если данные о динамических характеристиках бега не отображаются, можно воспользоваться этими советами.

• Убедитесь, что у вас есть аксессуар для просмотра динамических характеристик бега, например аксессуар HRM-Tri.

На передней части модулей аксессуаров, используемых для измерения динамических характеристик бега, указан значок $\mathcal{Z}$ .

- Повторно установите сопряжение аксессуара для просмотра динамических характеристик бега с устройством Descent в соответствии с инструкциями.
- Если на экране динамических характеристик бега отображаются нулевые значения, убедитесь, что пульсометр надет правильно.

**ПРИМЕЧАНИЕ.** время контакта с землей и распределение времени контакта с землей отображаются только при беге. При ходьбе эти показатели не вычисляются.

## **Определение показателей тренировки**

Показатели тренировки представляют собой расчетные значения, которые помогают вам отслеживать и анализировать эффективность тренировок и соревнований. Для определения показателей требуется проведение нескольких занятий с использованием пульсометра на запястье или совместимого нагрудного пульсометра. Для определения показателей велотренировки требуется пульсометр и измеритель мощности.

Данные расчетные значения разработаны и поддерживаются компанией Firstbeat. Для получения дополнительных сведений посетите веб-сайт [garmin.com](http://garmin.com/performance-data/running) [/performance-data/running](http://garmin.com/performance-data/running).

**ПРИМЕЧАНИЕ.** расчетные значения поначалу могут оказаться неточными. Устройству необходимы данные нескольких занятий, чтобы определить вашу физическую форму.

- **VO2 Max.**: показатель VO2 Max. означает максимальный объем кислорода (в миллилитрах) на килограмм веса, который вы можете усвоить за минуту при максимальной физической нагрузке.
- **Прогнозируемое время забега**: устройство использует расчетное значение VO2 Max. и вашу историю тренировок для указания целевого времени забега на основе текущей спортивной формы.
- **Тест вариабельности частоты пульса и уровня стресса**: для проведения теста вариабельности частоты пульса (ВЧП) и уровня стресса требуется нагрудный пульсометр Garmin. Пульсометр записывает вариабельность частоты пульса за 3 минуты, в течение которых вы стоите неподвижно. Он предоставляет сведения об общем уровне стресса. Шкала включает значения от 1 до 100, и более низкий показатель обозначает более низкий уровень стресса.

**Эффективность тренировки**: эффективность тренировки — это оценка активности в реальном времени, выполняемая после 6–20 минут занятия. Этот параметр можно добавить в качестве поля данных, чтобы просматривать показатели эффективности в течение оставшейся части занятия. Он позволяет сравнить ваше текущее состояние с вашим средним уровнем подготовки.

- **Функциональная пороговая мощность (ФПМ)**: устройство использует информацию профиля пользователя из первоначальной настройки для определения ФПМ. Для получения более точных данных вы можете провести пошаговую проверку.
- **Пороговое значение лактата**: для измерения порогового значения лактата требуется нагрудный пульсометр. Пороговое значение лактата — это показатель, по достижении которого резко ускоряется мышечное утомление. Для измерения порогового значения лактата на устройстве используются данные о частоте пульса и темпе.

### **Отключение уведомлений об эффективности**

Некоторые уведомления об эффективности отображаются после завершения занятия. Другие уведомления об эффективности отображаются во время занятия или при регистрации новых значений показателей, например нового значения показателя VO2 Max. Можно отключить функцию состояния эффективности, чтобы избежать некоторых из этих уведомлений.

- **1** Удерживайте нажатой кнопку **MENU**.
- **2** Выберите **Физиологические показатели** > **Спортивное состояние**.

#### **Автоматическое определение показателей тренировки**

Функция Авт. определение включается по умолчанию. Устройство поддерживает автоматическое определение максимальной частоты пульса и порогового уровня лактата во время занятия. При подключении к совместимому датчику мощности устройство может автоматически определять функциональную пороговую мощность (ФПМ) во время занятия.

**ПРИМЕЧАНИЕ.** максимальная частота пульса регистрируется, только если текущая частота пульса превышает значение, заданное в профиле пользователя.

- **1** Нажмите и удерживайте кнопку **MENU**.
- **2** Выберите **Физиологические показатели** > **Авт. определение**.
- **3** Выберите один из вариантов.

#### **Синхронизация занятий и измерений показателей тренировки**

Вы можете синхронизировать занятия и измерения показателей тренировки с других устройств Garmin с вашим устройством Descent Mk2i при помощи учетной записи Garmin Connect. Это позволяет вашему устройству точнее отражать статус тренировки и вашу физическую форму.

<span id="page-37-0"></span>Например, можно записать заезд с помощью устройства Edge и просмотреть сведения о занятии и общую нагрузку на устройстве Descent Mk2i.

- **1** Нажмите и удерживайте кнопку **MENU**.
- **2** Выберите **Физиологические показатели** > **TrueUp**.

При синхронизации устройства со смартфоном последние занятия и измерения показателей тренировки с других устройств Garmin отображаются на устройстве Descent Mk2i.

### **О расчетных значениях VO2 Max.**

Показатель VO2 Max. означает максимальный объем кислорода (в миллилитрах) на килограмм веса, который вы можете усвоить за минуту при максимальной физической нагрузке. Другими словами, VO2 Max. — это показатель спортивной подготовки, который должен увеличиваться по мере улучшения физической формы. Устройству Descent Mk2i требуется функция измерения частоты пульса на запястье или совместимый нагрудный пульсометр для отображения ваших расчетных значений VO2 max. Для бега и велотренировок в устройстве используются разные расчетные значения VO2 Max. Для получения точного расчетного значения показателя VO2 Max. необходимо совершить пробежку на улице с использованием функции GPS или заезд на велосипеде с использованием совместимого датчика мощности, поддерживая умеренную интенсивность в течение нескольких минут.

На устройстве расчетное значение показателя VO2 Max. отображается с помощью числового значения, описания и положения на цветной шкале. В учетной записи Garmin Connect можно просмотреть дополнительные сведения о расчетном значении показателя VO2 Max., включая фитнесвозраст. Фитнес-возраст позволяет сравнить свою физическую форму с физической формой людей одного с вами пола, но разного возраста. В результате тренировок фитнес-возраст может постепенно уменьшаться.

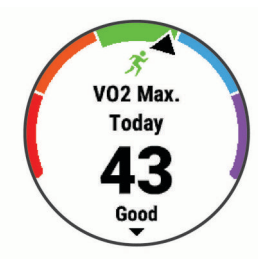

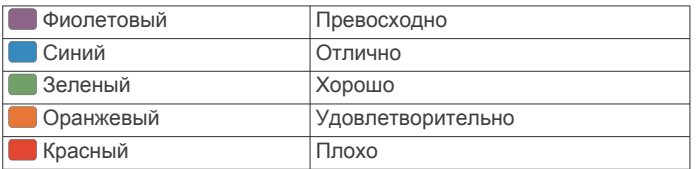

Данные VO2 Max. предоставляются компанией FirstBeat. Анализ VO2 Max. предоставляется с разрешения The Cooper Institute® . Дополнительную информацию см. в приложении (*[Стандартные рейтинги VO2 Max.](#page-76-0)*, стр. 71) и по адресу [www.CooperInstitute.org.](http://www.CooperInstitute.org)

*Получение расчетного значения VO2 Max. для бега* Для этой функции требуется функция измерения частоты пульса на запястье или совместимый нагрудный пульсометр. Если вы используете нагрудный пульсометр, необходимо надеть его и выполнить сопряжение с вашим устройством (*[Сопряжение с беспроводными датчиками](#page-65-0)*, [стр. 60\)](#page-65-0).

Для получения наиболее точного расчетного значения необходимо выполнить настройку пользовательского профиля (*[Настройка профиля пользователя](#page-43-0)*, стр. 38), а затем установить максимальную частоту пульса (*[Настройка](#page-43-0) [зон частоты пульса](#page-43-0)*, стр. 38). Расчетные значения

поначалу могут оказаться неточными. Устройству необходимы данные нескольких пробежек, чтобы определить характеристики бега.

- **1** Совершите пробежку на открытом воздухе продолжительностью не менее 10 минут.
- **2** После пробежки выберите **Сохранить**.
- **3** Для прокрутки показателей тренировки используйте кнопку **START**.

#### *Получение расчетного значения VO2 Max. для велотренировок*

Для этой функции требуется датчик мощности, пульсометр на запястье или совместимый нагрудный пульсометр. Датчик мощности должен быть сопряжен с устройством Descent Mk2i (*[Сопряжение с беспроводными датчиками](#page-65-0)*, [стр. 60](#page-65-0)). Если вы используете нагрудный пульсометр, необходимо надеть его и выполнить сопряжение с вашим устройством.

Для получения наиболее точного расчетного значения необходимо выполнить настройку пользовательского профиля (*[Настройка профиля пользователя](#page-43-0)*, стр. 38), а затем установить максимальную частоту пульса (*[Настройка](#page-43-0)  [зон частоты пульса](#page-43-0)*, стр. 38). Расчетные значения поначалу могут оказаться неточными. Устройству необходимы данные по нескольким заездам, чтобы определить характеристики велотренировок.

- **1** Выполните велосипедную поездку с высокой интенсивностью в течение не менее 20 минут.
- **2** После заезда выберите **Сохранить**.
- **3** Для прокрутки показателей тренировки используйте кнопку **START**.

### **Просмотр прогнозируемого времени пробега**

Для получения наиболее точного расчетного значения необходимо выполнить настройку пользовательского профиля (*[Настройка профиля пользователя](#page-43-0)*, стр. 38), а затем установить максимальную частоту пульса (*[Настройка](#page-43-0)  [зон частоты пульса](#page-43-0)*, стр. 38).

Устройство использует расчетное значение VO2 max. (*О расчетных значениях VO2 Max.*, стр. 32) и историю тренировок для предоставления данных о целевом времени забега. Устройство анализирует данные о тренировках за несколько недель для более точного расчета времени пробега.

**СОВЕТ.** при наличии нескольких устройств Garmin можно включить функцию TrueUp™ для физиологических данных, чтобы ваше устройство могло синхронизировать занятия, историю и данные с другими устройствами (*[Синхронизация](#page-36-0) [занятий и измерений показателей тренировки](#page-36-0)*, стр. 31).

- **1** Чтобы просмотреть виджет эффективности тренировки, в режиме отображения циферблата нажмите кнопку **UP**  или **DOWN**.
- **2** Для прокрутки показателей тренировки используйте кнопку **START**.

Расчетное время пробега отображается для 5 км, 10 км, полумарафона и марафонских дистанций.

**ПРИМЕЧАНИЕ.** расчеты поначалу могут оказаться неточными. Устройству необходимы данные нескольких пробежек, чтобы определить характеристики бега.

## **О функции Training Effect**

Функция Training Effect измеряет влияние занятий на вашу аэробную и анаэробную форму. Показатель Training Effect определяется в процессе занятия. В ходе занятия значение показателя Training Effect увеличивается. Показатель Training Effect определяется информацией профиля пользователя, историей тренировок, частотой пульса и интенсивностью занятия. Существует семь различных меток Training Effect, которые описывают основное преимущество

<span id="page-38-0"></span>вашей активности. Каждая метка имеет цветовую кодировку и соответствует целевой тренировочной нагрузке (*[Целевая](#page-41-0)  [тренировочная нагрузка](#page-41-0)*, стр. 36). Каждая фраза отзыва, например «Значительное влияние на показатель VO2 Max.», содержит соответствующее описание в сведениях о занятии Garmin Connect.

Функция Training Effect для аэробных тренировок использует данные о частоте пульса, чтобы определить общую интенсивность аэробной тренировки для вашей спортивной формы и проверить получаемый эффект — поддержание или повышение текущего уровня подготовки. Показатели кислородного долга (EPOC), полученные во время упражнения, сопоставляются с диапазоном значений, которые отвечают за ваш уровень физической подготовки и тренировочных привычек. Постоянные тренировки со средней интенсивностью или тренировки с более длинными интервалами (> 180 с) оказывают положительный эффект на ваш аэробный обмен веществ и позволяют улучшить результаты функции Training Effect для аэробных тренировок.

Функция Training Effect для анаэробных тренировок использует частоту пульса и скорости (или мощности), чтобы определить влияние тренировок на способность выполнять упражнения с очень высокой интенсивностью. Значение зависит от анаэробного компонента EPOC и типа занятия. Многократные интервалы выполнения упражнений с высокой интенсивностью от 10 до 120 секунд оказывают значительный положительный эффект на анаэробную способность и позволяют улучшить результаты функции Training Effect для анаэробных тренировок.

Функции Аэробный Training Effect и Анаэробн. Training Effect можно добавить в качестве полей данных на один из экранов тренировки, чтобы контролировать свои показатели на протяжении всего занятия.

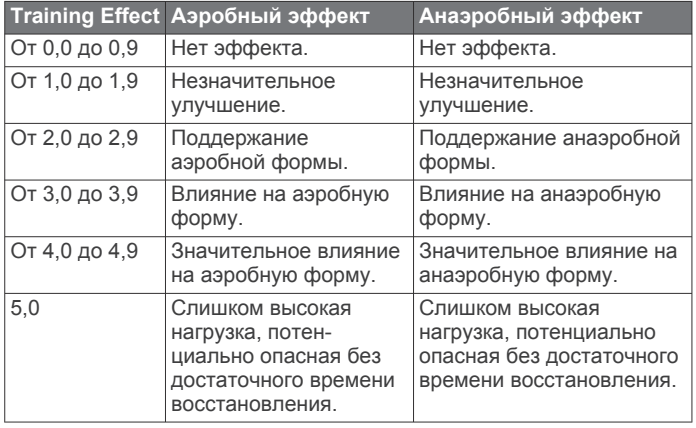

Технология эффективности тренировки разработана и поддерживается компанией Firstbeat Technologies Ltd. Дополнительную информацию см. по адресу [www.firstbeat.com.](http://www.firstbeat.com)

### **Вариабельность частоты пульса и уровень стресса**

Уровень стресса является результатом трехминутной проверки, в течение которой вы стоите неподвижно, а устройство Descent анализирует вариабельность частоты пульса для определения общего уровня стресса. Тренировки, сон, питание и нагрузки, которые спортсмен испытывает в повседневной жизни, влияют на его физическую форму. Диапазон уровня стресса варьируется от 1 до 100, где «1» соответствует очень низкому стрессу, а «100» — очень высокому. Уровень стресса может помочь определить, к какому типу тренировки ваш организм готов в настоящий момент: к интенсивной тренировке или йоге.

#### *Просмотр вариабельности частоты пульса и уровня стресса*

Для использования этой функции требуется нагрудный пульсометр Garmin. Прежде чем просмотреть показатели вариабельности частоты пульса, основанные на уровне стресса, необходимо надеть пульсометр и установить сопряжение с устройством (*[Сопряжение с беспроводными](#page-65-0)  [датчиками](#page-65-0)*, стр. 60).

**СОВЕТ.** Garmin рекомендует проводить измерения уровня стресса приблизительно в одно и то же время при одинаковых условиях каждый день.

- **1** При необходимости выберите **START** > **Добавить** > **Стресс ВЧП**, чтобы добавить приложение в список.
- **2** Выберите **Да**, чтобы добавить приложение в свой список избранного.
- **3** В режиме отображения циферблата выберите **START** > **Стресс ВЧП** > **START**.
- **4** Стойте неподвижно в течение 3 минут.

### **Эффективность тренировки**

После завершения занятия, например пробежки или велотренировки, функция определения эффективности тренировки анализирует темп, частоту пульса и вариабельность частоты пульса для выполнения оценки и сравнения ваших физических возможностей в реальном времени с вашим средним уровнем подготовки. Это приблизительно соответствует выраженному в процентах отклонению от базового расчетного значения показателя VO2 Max. в реальном времени.

Показатели эффективности тренировки варьируются от -20 до +20. После первых 6–20 минут занятия устройство отображает балл эффективности тренировки. Например, балл «+5» означает, что вы не устали, находитесь в хорошей физической форме и можете провести полноценную велотренировку или пробежку. Параметр эффективности тренировки можно добавить в качестве поля данных на один из экранов тренировки, чтобы контролировать свои физические возможности на протяжении всего занятия. Эффективность тренировки также может служить показателем уровня усталости, особенно в конце длительной пробежки или велотренировки.

**ПРИМЕЧАНИЕ.** устройству необходимы данные нескольких пробежек или велотренировок с пульсометром, чтобы определить точное расчетное значение VO2 Max. и получить представление о вашей физической подготовленности к бегу или езде на велосипеде (*[О](#page-37-0)  [расчетных значениях VO2 Max.](#page-37-0)*, стр. 32).

### *Просмотр данных об эффективности тренировки*

Для этой функции требуется функция измерения частоты пульса на запястье или совместимый нагрудный пульсометр.

- **1** Добавьте параметр **Спортивное состояние** на экран данных (*[Настройка экранов данных](#page-55-0)*, стр. 50).
- **2** Теперь можно отправляться на велотренировку или пробежку.

После 6–20 минут тренировки на экране отобразятся данные об эффективности тренировки.

**3** Прокрутите экран данных, чтобы просмотреть данные об эффективности, отображаемые для всей пробежки или велотренировки.

### **Пороговое значение лактата**

Пороговое значение лактата — это показатель интенсивности тренировки, при котором начинает повышаться концентрация лактата (молочной кислоты) в кровотоке. Во время бега оно соответствует расчетному уровню усилия или темпа. При превышении спортсменом порогового значения происходит прогрессирующее накопление усталости. У опытных бегунов превышение данного порогового значения происходит приблизительно при достижении 90% от их максимальной частоты пульса и при соответствующем темпе бега на участке от 10 км до полумарафона. Для бегунов со средним уровнем физической подготовки достижение порогового значения лактата в большинстве случаев происходит при частоте пульса, составляющей значительно меньше 90% от максимальной частоты пульса. Зная пороговое значение лактата, можно определить рекомендуемую интенсивность тренировок или наиболее оптимальный момент для повышения темпа бега.

Если вам уже известно значение частоты пульса, соответствующее пороговому значению лактата, вы можете указать его в настройках профиля пользователя (*[Настройка зон частоты пульса](#page-43-0)*, стр. 38).

#### *Выполнение пошаговой проверки для определения порогового значения лактата*

Для использования этой функции требуется нагрудный пульсометр Garmin. Перед выполнением пошаговой проверки необходимо надеть пульсометр и установить сопряжение с устройством (*[Сопряжение с беспроводными](#page-65-0)  [датчиками](#page-65-0)*, стр. 60).

Для расчета порогового уровня лактата на устройстве используется информация из профиля пользователя, введенная при начальной настройке, и расчетное значение показателя VO2 Max. Устройство обеспечивает автоматическое определение порогового уровня лактата во время пробежек с постоянной высокой интенсивностью на основе данных о частоте пульса.

**СОВЕТ.** устройству необходимы данные нескольких пробежек с нагрудным пульсометром, чтобы определить точную максимальную частоту пульса и расчетное значение VO2 Max. При возникновении проблем с расчетом порогового уровня лактата попробуйте вручную установить меньшее значение максимальной частоты пульса.

- **1** В режиме отображения циферблата нажмите кнопку **START**.
- **2** Выберите бег вне помещения.

Для выполнения проверки требуется использование GPS.

- **3** Нажмите и удерживайте кнопку **MENU**.
- **4** Выберите **Тренировка** > **Пошаг. пров. порог. ур. лактата**.
- **5** Запустите таймер и следуйте инструкциям на экране. После того как вы начнете пробежку, на устройстве будет отображаться продолжительность каждого этапа тренировки, цель и текущие данные о частоте пульса. После окончания проверки будет выведено сообщение.
- **6** После завершения пошаговой проверки остановите таймер и сохраните данные о занятии.

Если расчет порогового уровня лактата выполняется в первый раз, пользователю предлагается обновить зоны частоты пульса в соответствии с частотой пульса при пороговом уровне лактата. Для каждого дополнительного расчетного значения порогового уровня лактата на устройстве выводится запрос о его принятии или отклонении.

#### **Расчет функциональной пороговой мощности**

Перед расчетом функциональной пороговой мощности (ФПМ) необходимо выполнить сопряжение нагрудного пульсометра и датчика мощности с устройством (*[Сопряжение с беспроводными датчиками](#page-65-0)*, стр. 60), а также выполнить расчет показателя VO2 Max (*[Получение](#page-37-0)  [расчетного значения VO2 Max. для велотренировок](#page-37-0)*, [стр. 32\)](#page-37-0).

Для расчета функциональной пороговой мощности (ФПМ) на устройстве используется информация из профиля пользователя, введенная при начальной настройке, и расчетное значение показателя VO2 Max. Устройство обеспечивает автоматическое определение ФПМ во время заездов с постоянной высокой интенсивностью на основе данных о частоте пульса и мощности.

- **1** Чтобы просмотреть виджет эффективности тренировки, используйте кнопку **UP** или **DOWN**.
- **2** Для прокрутки показателей тренировки используйте кнопку **START**.

Отображается рассчитанное значение ФПМ в виде значения, выраженного в ваттах на килограмм, выходной мощности в ваттах и позиции на цветовом датчике.

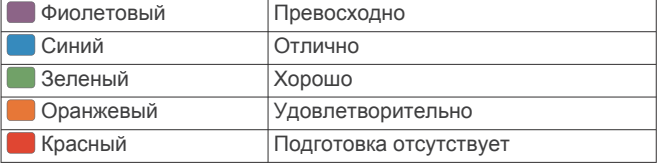

Для получения дополнительной информации см. приложение (*[Нормы функциональной пороговой](#page-76-0)  [мощности](#page-76-0)*, стр. 71).

**ПРИМЕЧАНИЕ.** при получении уведомления о достижении нового значения ФПМ вы можете выбрать параметр Принять, чтобы сохранить новые параметры ФПМ, или Отклонить, чтобы сохранить текущий показатель ФПМ.

#### *Выполнение проверки ФПМ*

Перед выполнением проверки для определения функциональной пороговой мощности (ФПМ) необходимо выполнить сопряжение нагрудного пульсометра и датчика мощности с устройством (*[Сопряжение с беспроводными](#page-65-0)  [датчиками](#page-65-0)*, стр. 60), а также выполнить расчет показателя VO2 Max. (*[Получение расчетного значения VO2 Max. для](#page-37-0) [велотренировок](#page-37-0)*, стр. 32).

**ПРИМЕЧАНИЕ.** во время проверки ФПМ вам придется провести сложную тренировку, которая займет приблизительно 30 минут. Следует выбрать удобный маршрут без значительных перепадов высоты, который позволит постепенно увеличивать интенсивность так же, как во время гонки на время.

- **1** В режиме отображения циферблата нажмите кнопку **START**.
- **2** Выберите велотренировку.
- **3** Удерживайте нажатой кнопку **MENU**.
- **4** Выберите **Тренировка** > **Пошаг. проверка ФПМ**.
- **5** Следуйте инструкциям на экране.

После того как вы начнете поездку на велосипеде, на устройстве будет отображаться продолжительность каждого этапа тренировки, цель и текущие данные о мощности. После окончания проверки будет выведено сообщение.

**6** После завершения пошаговой проверки выполните заминку, остановите таймер и сохраните данные о занятии.

Отображается ФПМ в виде значения, выраженного в ваттах на килограмм, выходной мощности в ваттах и позиции на цветовом датчике.

- **7** Выберите один из следующих вариантов:
	- Выберите **Принять**, чтобы сохранить новое значение ФПМ.
	- Выберите **Отклонить**, чтобы продолжить использование текущего значения ФПМ.

## **Статус тренировки**

Эти показатели представляют собой расчетные значения, которые помогают вам отслеживать и анализировать эффективность тренировок. Для определения показателей требуется проведение нескольких занятий с использованием пульсометра на запястье или совместимого нагрудного пульсометра. Для определения показателей велотренировки требуется пульсометр и измеритель мощности.

Данные расчетные значения разработаны и поддерживаются компанией Firstbeat. Для получения дополнительной информации перейдите по ссылке [garmin.com/performance-data/running](http://garmin.com/performance-data/running).

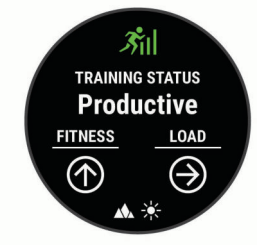

**ПРИМЕЧАНИЕ.** расчетные значения поначалу могут оказаться неточными. Устройству необходимы данные нескольких занятий, чтобы определить вашу физическую форму.

- **Статус тренировки**: функция «Статус тренировки» показывает, каким образом ваши тренировки влияют на вашу физическую форму и производительность. Для определения статуса тренировки учитываются изменения тренировочной нагрузки и показателя VO2 Max. на протяжении длительного периода времени.
- **VO2 Max.**: показатель VO2 Max. означает максимальный объем кислорода (в миллилитрах) на килограмм веса, который вы можете усвоить за минуту при максимальной физической нагрузке. Устройство отображает показатели VO2 Max. с поправкой на повышение температуры и высоты при адаптации организма к более высокой температуре окружающей среды или к большим высотам.
- **Тренировочная нагрузка**: тренировочная нагрузка это сумма показателей кислородного долга (EPOC) за последние 7 дней. EPOC представляет собой оценку количества энергии, необходимой для восстановления организма после тренировки.
- **Целевая тренировочная нагрузка**: ваше устройство анализирует и распределяет тренировочную нагрузку по различным категориям в зависимости от интенсивности и структуры каждого записанного занятия. Целевая тренировочная нагрузка включает общую нагрузку, полученную по каждой категории, и цель тренировки. Устройство отображает распределение нагрузки за последние 4 недели.
- **Время восстановления**: время восстановления отображает время, оставшееся до полного восстановления организма перед следующей тяжелой тренировкой.

### **Уровни статуса тренировки**

В данных о статусе тренировки отражается влияние тренировок на вашу физическую форму и результаты. Для определения статуса тренировки учитываются изменения тренировочной нагрузки и показателя VO2 Max. на протяжении длительного периода времени. Информацию о статусе тренировки можно использовать при планировании следующих занятий и улучшения уровня физической подготовки.

**Пиковое значение**: пиковое значение говорит о том, что вы находитесь в идеальной физической форме. Недавнее

сокращение нагрузки позволяет организму восстановиться и компенсировать расход энергии после прошедшей тренировки. Пиковое значение непродолжительно, поэтому необходимо планировать тренировку заранее.

- **Производительная**: текущая нагрузка улучшает уровень физической подготовки и производительности. Для поддержания хорошего уровня физической подготовки следует включать в тренировку периоды восстановления.
- **Поддержание**: текущая нагрузка достаточна для поддержания хорошего уровня физической подготовки. Чтобы увидеть результат, попробуйте разнообразить нагрузку или увеличить ее объем.
- **Восстановление**: менее интенсивная нагрузка позволяет телу восстановиться, что необходимо во время активной тренировки. При желании вы можете вернуться к более интенсивным нагрузкам.
- **Непроизводительная**: нагрузка находится на хорошем уровне, однако вы теряете физическую форму. Вашему телу нужно восстановление, обратите внимание на общее состояние здоровья, включая стресс, питание и отдых.
- **Детренированность**: детренированность наступает при значительном снижении нагрузки в течение недели и более. Данная проблема влияет на уровень вашей физической подготовки. Вы можете попробовать увеличить нагрузку, чтобы улучшить результат.
- **Высокая нагрузка**: очень высокая и непродуктивная нагрузка. Вашему телу нужен отдых. Необходимо дать организму возможность восстановиться, добавив в тренировку менее интенсивные упражнения.
- **Статус недоступен**: для определения статуса тренировки необходима одна-две недели тренировок, включая показатели VO2 Max. во время бега или велотренировок.

*Советы по получению данных о статусе тренировки* Функция статуса тренировки зависит от обновленных оценок уровня физической подготовки, включая не менее двух измерений VO2 max. в неделю. Ваш показатель VO2 max. обновляется после пробежек на улице или заездов с использованием датчика мощности, в течение которых ваш пульс составлял не менее 70% от максимальной частоты пульса в течение нескольких минут. Занятия бегом по пересеченной местности или в помещении не генерируют показатель VO2 max., чтобы сохранить точность динамики изменения физической подготовки.

Для наиболее эффективного применения функции «Статус тренировки» вы можете воспользоваться следующими рекомендациями.

• Устраивайте пробежку или заезд на улице с датчиком мощности не менее двух раз в неделю. Во время занятия достигайте пульса не менее 70% от максимальной частоты пульса и поддерживайте его в течение минимум 10 минут.

После использования устройства в течение одной недели информация о статусе тренировки должна стать доступной.

• Записывайте все занятия фитнесом на это устройство или включите функцию TrueUp для физиологических данных, чтобы ваше устройство могло узнавать о ваших показателях (*[Синхронизация занятий и измерений](#page-36-0) [показателей тренировки](#page-36-0)*, стр. 31).

#### **Акклиматизация к жаре и высоте во время тренировок**

Такие факторы окружающей среды, как высокая температура и высота над уровнем моря, влияют на процесс тренировки и производительность. Например, тренировки на больших высотах могут оказать

<span id="page-41-0"></span>благоприятный эффект на вашу физподготовку, но вы можете заметить временное снижение VO2 max., пока занимаетесь на высокогорье. Ваше устройство Descent Mk2i отображает уведомления об акклиматизации, изменениях показателя VO2 max. и статусе тренировки, если температура превышает 22°C (72°F), а высота над уровнем моря превышает 800 м (2625 футов). Отслеживать акклиматизацию к жаре и высоте можно в виджете статуса тренировки.

**ПРИМЕЧАНИЕ.** функция акклиматизации к жаре доступна только для занятий с использованием GPS при наличии метеоданных, передаваемых с подключенного смартфона.

### **Тренировочная нагрузка**

Тренировочная нагрузка — это измерение объема нагрузки за последние семь дней. Это сумма показателей кислородного долга (EPOC) за последние семь дней. Индикатор указывает, является ли текущая нагрузка низкой, высокой или оптимальной для поддержания или улучшения уровня вашей физической подготовки. Оптимальный диапазон определяется на основе индивидуального уровня подготовки и истории занятий. Диапазон меняется в зависимости от увеличения или уменьшения времени и интенсивности тренировки.

### **Целевая тренировочная нагрузка**

Для достижения максимальных результатов и улучшения физической формы занятия должны включать в себя тренировки трех категорий: с низкими аэробными нагрузками, с высокими аэробными нагрузками и анаэробные. Целевая тренировочная нагрузка показывает распределение ваших тренировок по этим трем категориям и предоставляет цели тренировки. Для расчета целевой тренировочной нагрузки с определением ее степени, т.е. низкой, оптимальной или высокой, необходимо минимум 7 дней тренировок. Через 4 недели тренировок расчет тренировочной нагрузки будет содержать более подробную информацию о целевых показателях, с помощью которых вы сможете выстроить сбалансированную программу тренировок.

- **Ниже целевых показателей**: тренировочная нагрузка ниже оптимальной нагрузки по всем категориям интенсивности. Попробуй увеличить продолжительность или частоту тренировок.
- **Недостаток низких аэробных нагрузок**: попробуйте включить в программу больше занятий с низкой аэробной нагрузкой для восстановления, чтобы обеспечить оптимальное соотношение занятий с низкой и высокой интенсивностью.
- **Недостаток высоких аэробных нагрузок**: попробуйте включить в программу больше занятий с высокой аэробной нагрузкой, чтобы постепенно повысить пороговое значение лактата и показателя VO2 Max.
- **Недостаток анаэробных нагрузок**: попробуйте включить в программу еще несколько более интенсивных занятий с анаэробными упражнениями, чтобы постепенно улучшить ваши показатели скорости и анаэробную способность.
- **Сбалансированная**: тренировочная нагрузка сбалансирована и обеспечивает всестороннее развитие ваших физических способностей во время тренировок.
- **Фокус на низкую аэробную нагрузку**: ваша тренировочная нагрузка включает в себя в основном аэробные упражнение с низкой интенсивностью. Это закладывает прочную основу и подготавливает вас к повышению интенсивности ваших тренировок.
- **Фокус на высокую аэробную нагрузку**: ваша тренировочная нагрузка включает в себя в основном аэробные упражнение с высокой интенсивностью. Такие упражнения помогают повышать пороговое значение лактата, показатель VO2 Max. и выносливость.
- **Фокус на анаэробную нагрузку**: ваша тренировочная нагрузка включает в себя в основном интенсивные упражнения. Это приводит к быстрому достижению целевых показателей физического развития. Для получения более сбалансированной программы тренировок необходимо включить в нее занятий с низкой аэробной нагрузкой.
- **Выше целевых показателей**: ваша тренировочная нагрузка выше оптимальной, поэтому необходимо уменьшить продолжительность и частоту тренировок.

#### **Время восстановления**

Устройство Garmin, сопряженное с устройством с функцией измерения частоты пульса на запястье или совместимым нагрудным пульсометром, позволяет просматривать время, оставшееся до полного восстановления организма перед следующей тяжелой тренировкой.

**ПРИМЕЧАНИЕ.** для определения рекомендуемого времени восстановления используется расчетное значение показателя VO2 Max., и поначалу предоставляемые данные могут оказаться неточными. Устройству необходимы данные нескольких занятий, чтобы определить вашу физическую форму.

Время восстановления отображается сразу после занятия. Обратный отсчет времени ведется до тех пор, пока вы не достигнете оптимального состояния для следующей тяжелой тренировки.

#### *Просмотр времени восстановления*

Для получения наиболее точного расчетного значения необходимо выполнить настройку пользовательского профиля (*[Настройка профиля пользователя](#page-43-0)*, стр. 38), а затем установить максимальную частоту пульса (*[Настройка](#page-43-0)  [зон частоты пульса](#page-43-0)*, стр. 38).

- **1** Совершите пробежку.
- **2** После пробежки выберите **Сохранить**.

Отобразится время восстановления. Максимальное время — 4 дня.

**ПРИМЕЧАНИЕ.** в режиме отображения циферблата нажмите кнопку UP или DOWN, чтобы открыть виджет эффективности тренировки, а затем нажмите кнопку START для просмотра показателей и времени восстановления.

#### *Частота пульса восстановления*

Если вы проводите тренировки с устройством с функцией измерения частоты пульса на запястье или совместимым нагрудным пульсометром, после каждого занятия можно проверить значение частоты пульса восстановления. Частота пульса восстановления — это разница между частотой пульса при выполнении упражнения и частотой пульса через две минуты после его прекращения. Например, вы останавливаете таймер после стандартной беговой тренировки. Частота пульса составляет 140 уд./мин. Через две минуты после прекращения активного движения или выполнения заминки частота пульса составляет 90 уд./ мин. Ваша частота пульса восстановления составляет 50 уд./мин (140 - 90). В некоторых исследованиях частота пульса восстановления связывается с состоянием сердечно-сосудистой системы. Более высокие показатели обычно соответствуют лучшему ее состоянию.

**СОВЕТ.** для получения наилучших результатов следует прекратить движение на две минуты, пока устройство рассчитывает значение частоты пульса восстановления. После отображения значения данные по занятию можно сохранить или удалить.

# **Body Battery™**

Устройство анализирует вариабельность частоты пульса, уровень стресса, качество сна и данные об активности,

<span id="page-42-0"></span>чтобы определить общий уровень Body Battery. Подобно датчику топлива в автомобиле, он указывает количество доступной энергии. Диапазон уровня Body Battery варьируется от 0 до 100, где значения от 0 до 25 соответствуют низкому уровню накопленной энергии, значения от 26 до 50 — среднему уровню накопленной энергии, значения от 51 до 75 — высокому, а значения от 76 до 100 — очень высокому уровню накопленной энергии.

Вы можете синхронизировать устройство с учетной записью Garmin Connect, чтобы просмотреть наиболее актуальный уровень Body Battery, долгосрочную тенденцию и дополнительные сведения (*Советы по улучшению данных Body Battery*, стр. 37).

### **Просмотр виджета Body Battery**

Виджет Body Battery отображает текущий уровень Body Battery и график уровня Body Battery за последние несколько часов.

**1** Чтобы просмотреть виджет Body Battery, используйте кнопку **UP** или **DOWN**.

**ПРИМЕЧАНИЕ.** возможно, вам нужно будет добавить виджет в ленту виджетов (*[Настройка ленты виджетов](#page-59-0)*, [стр. 54\)](#page-59-0).

- **2** Нажмите кнопку **START**, чтобы посмотреть график уровня Body Battery за последние четыре часа.
- **3** Нажмите кнопку **DOWN**, чтобы просмотреть общий график ваших уровней Body Battery и стресса.

Синие полоски обозначают периоды отдыха. Оранжевые полоски обозначают периоды стресса. Серые полоски обозначают периоды слишком высокой активности для измерения уровня стресса.

**4** Нажмите кнопку **DOWN**, чтобы просмотреть данные Body Battery с полуночи.

#### **Советы по улучшению данных Body Battery**

- Ваш уровень Body Battery обновляется во время синхронизации устройства с учетной записью Garmin Connect.
- Для получения более точных результатов носите устройство во время сна.
- Отдых и хороший сон повышают ваш Body Battery.
- Высокая нагрузка, стресс и нарушение сна приводят к снижению Body Battery.
- Прием пищи, а также стимуляторы, такие как кофеин, не влияют на Body Battery.

# **Пульсоксиметр**

Устройство Descent Mk2i оснащено наручным пульсоксиметром, который отслеживает уровень периферической насыщенности крови кислородом. Знание уровня насыщенности кислородом поможет вам определить, как ваше тело адаптируется к большим высотам во время занятий альпинизмом и походов.

Вы можете вручную начать измерение пульсоксиметра, открыв виджет пульсоксиметра (*Получение показаний пульсоксиметра*, стр. 37). Также можно включить считывание показаний в течение всего дня (*Включение показаний пульсоксиметра в течение всего дня*, стр. 37). Когда вы сохраняете неподвижность, устройство анализирует насыщение крови кислородом и высоту. Показатели высоты помогают определить изменения в показаниях пульсоксиметра в соответствии с текущей высотой.

На устройстве показания пульсоксиметра отображаются в виде процента насыщенности кислородом и соответствующего цвета на графике. В учетной записи Garmin Connect можно просмотреть дополнительные

сведения о расчетном значении пульсоксиметра, включая тенденции к изменениям за несколько дней.

Для получения дополнительной информации о точности измерений пульсоксиметра перейдите на веб-сайт [garmin.com/ataccuracy.](http://garmin.com/ataccuracy)

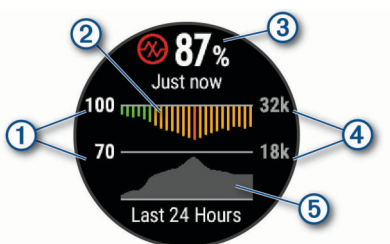

- Процентная шкала насыщенности кислородом.
- $\overline{2}$ График средних показателей насыщенности кислородом за последние 24 часа.
- $\circled{3}$ Последний показатель насыщенности кислородом.
- $\overline{A}$ Шкала высоты.
- График показателей высоты за последние 24 часа. **G**

## **Получение показаний пульсоксиметра**

Вы можете вручную начать измерение пульсоксиметра, открыв виджет пульсоксиметра. В виджете отображается процент насыщенности крови кислородом с последнего измерения, график средних ежечасных показателей за последние 24 часа, а также график изменения высоты за последние 24 часа.

**ПРИМЕЧАНИЕ.** при открытии виджета пульсоксиметра в первый раз устройству необходимо установить связь со спутниками, чтобы определить высоту. Выйдите на улицу и дождитесь, когда устройство найдет спутники.

- **1** Когда вы сидите или не тренируетесь, нажмите **UP** или **DOWN**, чтобы отобразить виджет пульсоксиметра.
- **2** Нажмите **START**, чтобы просмотреть сведения об виджете и начать измерение с помощью пульсоксиметра.
- **3** Не двигайтесь в течение 30 секунд.

**ПРИМЕЧАНИЕ.** при слишком высокой активности для измерения пульсоксиметрии с помощью часов на экране вместо показателей появится соответствующее сообщение. Вы можете повторить проверку через несколько минут бездействия. Для получения наилучших результатов удерживайте руку, на которой вы носите устройство, на уровне сердца, когда устройство считывает показатели насыщенности крови кислородом.

**4** Нажмите **DOWN**, чтобы отобразить график показаний пульсоксиметра за последние семь дней.

### **Включение показаний пульсоксиметра в течение всего дня**

- **1** В виджете пульсоксиметра нажмите и удерживайте **MENU**.
- **2** Выберите **Опции** > **Режим пульсоксиметра** > **Весь день**.

Устройство автоматически анализирует уровень насыщенности крови кислородом в течение дня, когда вы не двигаетесь.

**ПРИМЕЧАНИЕ.** включение режима отслеживания в течение всего дня снижает время работы от батареи.

## **Выключение автоматических показаний пульсоксиметра**

**1** В виджете пульсоксиметра нажмите и удерживайте **MENU**.

<span id="page-43-0"></span>**2** Выберите **Опции** > **Режим пульсоксиметра** > **Выключено**

Устройство отключает автоматические показания пульсоксиметра. Устройство начинает измерять пульсоксиметрию при просмотре виджета пульсоксиметра.

## **Включение отслеживания сна с пульсоксиметром**

Устройство можно настроить на непрерывное измерение уровня насыщенности крови кислородом во время сна.

**ПРИМЕЧАНИЕ.** необычное положение во время сна может привести к аномально низким значениям SpO2.

- **1** В виджете пульсоксиметра нажмите и удерживайте **MENU**.
- **2** Выберите **Опции** > **Режим пульсоксиметра** > **Во время сна**.

## **Советы по повышению точности показаний пульсоксиметра**

Если показания пульсоксиметра неточны или не отображаются, воспользуйтесь следующими советами.

- Не двигайтесь, когда устройство считывает показатели насыщенности крови кислородом.
- Устройство следует носить выше запястья. Устройство должно плотно прилегать к руке, но не причинять дискомфорта.
- Удерживайте руку, на которой вы носите устройство, на уровне сердца, когда устройство считывает показатели насыщенности крови кислородом.
- Используйте силиконовый ремешок.
- Перед тем как надеть устройство, вымойте и высушите руки (включая предплечья).
- Не наносите на кожу под устройством крем от загара, лосьон и средство от насекомых.
- Оберегайте оптический датчик, расположенный с обратной стороны устройства, от царапин.
- После каждой тренировки необходимо промывать устройство чистой водой.

# **Тренировка**

## **Настройка профиля пользователя**

Настройки профиля, например пол, год рождения, рост, вес, зоны частоты пульса и мощности, можно обновить. Устройство использует эту информацию для вычисления точных данных о тренировках.

- **1** Нажмите и удерживайте кнопку **MENU**.
- **2** Выберите **Профиль пользов.**.
- **3** Выберите один из вариантов.

### **Спортивные цели**

Знание зон частоты пульса помогает оценить и улучшить общую подготовку с помощью следующих принципов.

- Частота пульса надежный показатель интенсивности тренировки.
- Тренировка в определенных зонах частоты пульса позволяет улучшить состояние сердечно-сосудистой системы.

Зная максимальную частоту пульса, вы можете использовать таблицу (*[Оценка нагрузки в зонах частоты](#page-44-0) пульса*[, стр. 39](#page-44-0)) для определения оптимальной зоны частоты пульса и достижения поставленных спортивных целей.

Если максимальная частота пульса вам неизвестна, вы можете воспользоваться соответствующим калькулятором в сети Интернет. В некоторых тренажерных залах и фитнесцентрах можно пройти тест и определить максимальную частоту пульса. Максимальный пульс по умолчанию равен 220 ударам в минуту минус возраст.

### **Информация о зонах частоты пульса**

Многие спортсмены используют зоны частоты пульса для оценки состояния и укрепления сердечно-сосудистой системы, а также для повышения общего уровня подготовки. Зона частоты пульса — диапазон частоты пульса за минутный отрезок времени. Зоны частоты пульса пронумерованы от 1 до 5 по нарастанию интенсивности. Обычно зоны частоты пульса рассчитываются на основе процентного значения максимальной частоты пульса.

#### *Настройка зон частоты пульса*

Устройство использует информацию профиля пользователя из первоначальной настройки для определения зон частоты пульса по умолчанию. Вы можете установить отдельные зоны частоты пульса для спортивных профилей, например для бега, велоспорта и плавания. Для получения более точных данных о калориях во время занятия установите свое максимальное значение частоты пульса. Также можно вручную установить каждую зону частоты пульса и ввести частоту пульса в состоянии покоя. Зоны можно скорректировать вручную на устройстве или с помощью своей учетной записи Garmin Connect.

- **1** Нажмите и удерживайте кнопку **MENU**.
- **2** Выберите **Профиль пользов.** > **Частота пульса**.
- **3** Выберите **Максимальная частота пульса** и укажите максимальную частоту пульса.

Вы можете использовать функцию Авт. определение для автоматической записи максимальной частоты пульса во время занятия (*[Автоматическое определение](#page-36-0) [показателей тренировки](#page-36-0)*, стр. 31).

**4** Выберите **ЧП при пороговом значении лактата** > **Ввести вручную** и укажите значение частоты пульса, соответствующее пороговому значению лактата.

Вы можете выполнить пошаговую проверку для определения порогового значения лактата (*[Пороговое](#page-38-0)  [значение лактата](#page-38-0)*, стр. 33). Можно воспользоваться функцией Авт. определение для автоматической регистрации порогового уровня лактата во время занятия (*[Автоматическое определение показателей](#page-36-0)  [тренировки](#page-36-0)*, стр. 31).

**5** Выберите **ЧП на отдыхе** и укажите частоту пульса в состоянии покоя.

Вы можете использовать средние значения частоты пульса, измеренные устройством, или указать точные значения пульса в состоянии покоя.

- **6** Выберите **Зоны** > **Расчет по**.
- **7** Выберите один из следующих вариантов:
	- Выберите **Уд./мин.** для просмотра и изменения зон на основе количества ударов в минуту.
	- Выберите **ЧП %максимум** для просмотра и изменения зон на основе процентного значения максимальной частоты пульса.
	- Выберите **%РЧП** для просмотра и изменения зон на основе процентного значения резерва частоты пульса (максимальная частота пульса минус частота пульса в состоянии покоя).
	- Выберите **%ЧП/порог лакт.** для просмотра и изменения зон на основе процентного значения частоты пульса при пороговом значении лактата.
- **8** Выберите зону и укажите значение для каждой зоны.
- <span id="page-44-0"></span>**9** Выберите **Доб. знач. ЧП для занятий спортом** и выберите спортивный профиль, чтобы добавить отдельные зоны частоты пульса (дополнительно).
- **10**Повторите шаги, чтобы добавить отдельные зоны частоты пульса для занятий спортом (дополнительно).

#### *Установка зон частоты пульса с помощью устройства*

Настройки по умолчанию позволяют устройству определять максимальную частоту пульса и устанавливать зоны частоты пульса на основе процентного значения максимальной частоты пульса.

- Проверьте правильность настроек вашего профиля пользователя (*[Настройка профиля пользователя](#page-43-0)*, [стр. 38\)](#page-43-0).
- Регулярно выполняйте пробежки с совместимым наручным или нагрудным пульсометром.
- Попробуйте несколько планов кардиотренировок, доступных в вашей учетной записи Garmin Connect.
- Просмотрите тенденции изменения частоты пульса и время в зонах в вашей учетной записи Garmin Connect.

### *Оценка нагрузки в зонах частоты пульса*

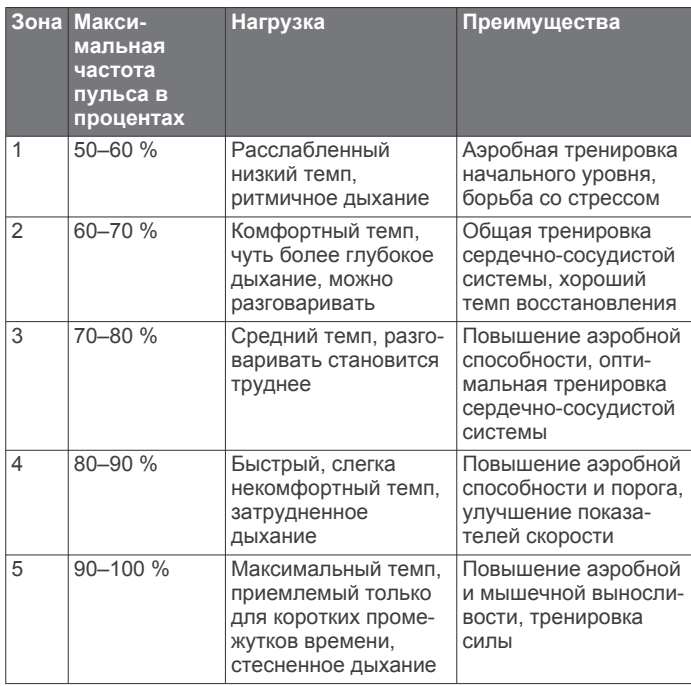

### **Настройка зон мощности**

Для зон используются значения по умолчанию, установленные в зависимости от пола, веса и средних возможностей. Они могут не соответствовать вашим возможностям. Если вы знаете свое значение функциональной пороговой мощности (ФПМ), вы можете ввести его и позволить программному обеспечению рассчитывать зоны мощности для вас автоматически. Зоны можно скорректировать вручную на устройстве или с помощью своей учетной записи Garmin Connect.

- **1** Нажмите и удерживайте кнопку **MENU**.
- **2** Выберите **Профиль пользов.** > **Зоны мощности** > **Расчет по**.
- **3** Выберите один из следующих вариантов:
	- Выберите **Ватты** для просмотра и изменения зон в Ваттах.
	- Выберите **% ФПМ** для просмотра и изменения зон на основе процентного значения вашей функциональной пороговой мощности.
- **4** Выберите **ФПМ** и введите свое значение ФПМ.
- **5** Выберите зону и укажите значение для каждой зоны.
- **6** При необходимости выберите **Минимум** и введите минимальное значение мощности.

## **Отслеживание активности**

Функция отслеживания активности обеспечивает регистрацию количества пройденных шагов за день, пройденного расстояния, времени интенсивной активности, пройденных этажей, сожженных калорий и статистических данных о сне за каждый регистрируемый день. Информация по количеству сожженных калорий включает в себя основной обмен веществ и калории, сжигаемые во время занятий.

Количество шагов, пройденных за день, отображается в виджете шагомера. Количество шагов периодически обновляется.

Для получения дополнительной информации об отслеживании активности и точности показателей физической формы перейдите на веб-сайт [garmin.com](http://garmin.com/ataccuracy) [/ataccuracy.](http://garmin.com/ataccuracy)

#### **Автоподбор цели**

Ваше устройство автоматически рассчитывает, сколько шагов вам нужно пройти за день, основываясь на имеющихся показателях активности. По мере движения в течение дня на устройстве виден ваш прогресс  $\textcircled{1}.$ 

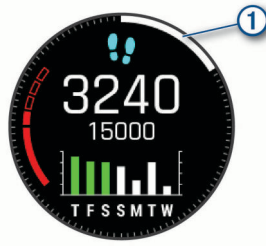

Вместо автоматического расчета цели вы можете задать свою цель в учетной записи Garmin Connect.

#### **Напоминание о движении**

Длительное сидение может привести к нежелательному замедлению обмена веществ. Напоминание о движении поможет вам чаще двигаться. После часа бездействия на экране появляется напоминание Вперед! и отображается красная полоса. Через каждые 15 минут бездействия на экране появляются дополнительные сегменты шкалы. Также устройство воспроизводит сигнал или вибрирует, если звуковые сигналы включены (*[Настройки системы](#page-63-0)*, [стр. 58](#page-63-0)).

Чтобы сбросить напоминание, пройдитесь хотя бы пару минут.

### **Мониторинг сна**

Во время сна устройство автоматически отслеживает ваш сон и обеспечивает мониторинг движений. Это время можно установить в пользовательских настройках учетной записи Garmin Connect. Статистические данные по сну включают в себя общее время сна, уровни сна и информацию о движении во сне. Статистические данные о сне можно просмотреть в учетной записи Garmin Connect.

**ПРИМЕЧАНИЕ.** короткие периоды дневного сна не добавляются к статистике по вашему сну. Режим «Не беспокоить» можно использовать для выключения уведомлений и оповещений, за исключением сигналов будильника (*[Использование режима «Не беспокоить»](#page-45-0)*, [стр. 40](#page-45-0)).

#### *Использование функции автоматического отслеживания сна*

**1** Наденьте устройство перед сном.

<span id="page-45-0"></span>**2** Данные по отслеживанию сна можно загрузить на вебсайт Garmin Connect (*[Синхронизация данных с помощью](#page-29-0)  [Garmin Connect вручную](#page-29-0)*, стр. 24).

Статистические данные о сне можно просмотреть в учетной записи Garmin Connect.

#### *Использование режима «Не беспокоить»*

Режим «Не беспокоить» можно использовать для отключения подсветки, звуковых сигналов оповещений и вибросигнала. Например, этот режим можно использовать во время сна или просмотра фильмов.

**ПРИМЕЧАНИЕ.** это время можно установить в пользовательских настройках учетной записи Garmin Connect. Вы можете включить опцию Во время сна в настройках системы для автоматического перехода в режим «Не беспокоить» в ваше обычное время сна (*[Настройки](#page-63-0)  [системы](#page-63-0)*, стр. 58).

**ПРИМЕЧАНИЕ.** вы можете добавлять функции в меню элементов управления (*[Настройка меню элементов](#page-60-0)  [управления](#page-60-0)*, стр. 55).

- **1** Нажмите и удерживайте кнопку **LIGHT**.
- $2$  Выберите

#### **Время интенсивной активности**

Согласно рекомендациям таких организаций, как Всемирная организация здравоохранения, для укрепления здоровья продолжительность умеренной активности, например быстрой ходьбы, должна составлять не менее 150 минут в неделю, а продолжительность интенсивной активности, например бега, — 75 минут в неделю.

Устройство контролирует интенсивность активности и отслеживает время, затраченное на умеренную и интенсивную активность (для определения интенсивности активности требуются данные о частоте пульса). Чтобы затраченное время учитывалось в информации о продвижении к поставленной цели по времени интенсивной активности за неделю, необходимо непрерывно выполнять умеренные или интенсивные упражнения не менее 10 минут. Устройство суммирует время умеренной и интенсивной активности. При этом время интенсивной активности удваивается.

#### *Подсчет времени интенсивной активности*

Подсчет времени интенсивной активности на устройстве Descent Mk2i производится путем сравнения данных о частоте пульса с данными о средней частоте пульса в состоянии покоя. Если функция отслеживания частоты пульса выключена, на устройстве выполняется расчет времени умеренной активности путем анализа количества шагов в минуту.

- Чтобы обеспечить максимальную точность расчета времени интенсивной активности, следует запустить регистрацию хронометрируемого занятия.
- Продолжайте непрерывно выполнять упражнения не менее 10 минут с умеренной или высокой интенсивностью.
- Для получения наиболее точных данных о частоте пульса в состоянии покоя устройство следует носить круглосуточно.

### **Garmin Move IQ™**

При совпадении движений с известными моделями упражнений функция Move IQ автоматически определяет событие и отображает его в хронике. События Move IQ отображают тип и продолжительность занятия, но они не отображаются в списке занятий или в ленте новостей. Для получения более подробной и точной информации можно воспользоваться функцией регистрации хронометрируемых занятий на устройстве.

#### **Настройки отслеживания активности**

Удерживая кнопку **MENU**, выберите **Отслеживание активности**.

**Состояние**: выключает функцию отслеживания активности.

**Оповещение о движении**: отображает сообщение и шкалу подвижности на цифровом циферблате и экране шагов. Также устройство воспроизводит сигнал или вибрирует, если звуковые сигналы включены (*[Настройки системы](#page-63-0)*, [стр. 58](#page-63-0)).

**Опов. о цели**: позволяет включать и выключать оповещения по достижению цели или выключать оповещения только на время проведения занятий. Оповещения о достижении цели появляются при достижении цели по количеству пройденных шагов, этажей и времени интенсивной активности за неделю.

- **Move IQ**: позволяет включать и выключать оповещения о событиях Move IQ.
- **Режим пульсоксиметра**: устанавливает устройство на запись показаний пульсоксиметра, когда вы находитесь в состоянии покоя в течение дня или непрерывно во время сна.

#### *Отключение отслеживания активности*

При отключении функции отслеживания активности запись данных по количеству пройденных шагов, этажей, времени интенсивной активности, отслеживанию сна и событиям Move IQ прекращается.

- **1** Нажмите и удерживайте кнопку **MENU**.
- **2** Выберите **Отслеживание активности** > **Состояние** > **Выключено**.

## **Тренировки**

Можно создать персонализированные тренировки, которые содержат цели для каждого этапа тренировки и для разных расстояний, времени и калорий. Во время занятия можно просматривать экраны данных о тренировках, которые содержат информацию об этапе тренировки, например расстояние этапа тренировки или средний темп.

Устройство содержит несколько предварительно загруженных тренировок для разных видов занятий. Создать и найти тренировки можно с помощью Garmin Connect. Также вы можете выбрать план тренировки со встроенными тренировками и передать его на устройство.

Запланировать тренировки можно с помощью Garmin Connect. Запланировать тренировку можно заранее, а затем сохранить ее на устройстве.

#### **Выполнение тренировки из Garmin Connect**

Перед тем как загрузить тренировку из Garmin Connect, необходимо создать учетную запись Garmin Connect (*[Garmin](#page-28-0)  Connect*[, стр. 23\)](#page-28-0).

- **1** Выберите один из следующих вариантов:
	- Откройте приложение Garmin Connect.
	- Перейдите на веб-сайт [connect.garmin.com.](https://connect.garmin.com)
- **2** Выберите **Тренировка** > **Тренировки**.
- **3** Найдите тренировку или создайте и сохраните новую тренировку.
- **4** Выберите **1** или **Отправка на устройство**.
- **5** Следуйте инструкциям на экране.

#### **Начало тренировки**

Устройство можно использовать для проведения тренировок с несколькими этапами.

- **1** В режиме отображения циферблата нажмите **START**.
- **2** Выберите занятие.
- **3** Нажмите и удерживайте кнопку **MENU**.
- **4** Выберите **Тренировка** > **Мои тренировки**.
- **5** Выберите тренировку. **ПРИМЕЧАНИЕ.** в списке отображаются только тренировки, совместимые с выбранным занятием.
- **6** Выберите **Просмотр**, чтобы просмотреть список этапов тренировки (необязательно).

**СОВЕТ.** во время просмотра этапов тренировки можно нажать кнопку START, чтобы просмотреть анимацию выбранного упражнения (если доступно).

- **7** Выберите **Начать тренировку**.
- **8** Нажмите **START** для запуска таймера занятия.

После начала тренировки устройство будет отображать каждый этап тренировки, примечания по этапу (дополнительно), цель (дополнительно) и текущие данные о тренировке. Для силовых упражнений, йоги, кардио или пилатеса появляется анимация с инструкциями по выполнению.

### **О календаре тренировок**

Календарь тренировок на устройстве представляет собой расширение календаря или расписания тренировок, созданного в Garmin Connect. После добавления нескольких тренировок в календарь Garmin Connect их можно отправить на устройство. Все запланированные тренировки, отправленные на устройство, отображаются в виджете календаря. Выбрав день в календаре, можно просмотреть или начать тренировку. Запланированная тренировка остается на устройстве независимо от ее выполнения или пропуска. При отправке запланированных тренировок из Garmin Connect существующий календарь тренировок перезаписывается.

#### *Использование планов тренировок Garmin Connect*

Прежде чем вы сможете загружать и использовать план тренировки из Garmin Connect, вам необходимо завести учетную запись Garmin Connect (*[Garmin Connect](#page-28-0)*, стр. 23), а также выполнить сопряжение устройства Descent с совместимым смартфоном.

- $1$  В приложении Garmin Connect выберите  $\equiv$ или  $\cdots$ .
- **2** Выберите **Тренировка** > **Планы тренировок**.
- **3** Выберите план тренировки и внесите его в расписание.
- **4** Следуйте инструкциям на экране.
- **5** Перейдите к плану тренировок в календаре.

### *Функция Adaptive Training Plans*

Ваша учетная запись Garmin Connect обладает функциями Adaptive Training Plan и Garmin Тренер, которые помогут вам достичь поставленных целей. Например, ответив на несколько вопросов, вы сможете найти план, которые поможет вам преодолеть забег на 5 км. План адаптируется под вашу текущую физическую форму, тренируя вас и настраивая график, в котором также отмечается дата забега. Когда вы начинаете план, виджет Garmin Тренер добавляется в ленту виджетов на устройстве Descent.

#### **Запуск сегодняшней тренировки**

После отправки плана тренировки Garmin Тренер на устройство виджет Garmin Тренер появится в вашей ленте виджетов.

- **1** Чтобы просмотреть виджет Garmin Тренер, в режиме отображения циферблата нажмите кнопку **UP** или **DOWN**. Если тренировка для этого занятия запланирована на сегодня, на экране устройства появится название тренировки, и вам будет предложено начать тренировку.
- **2** Нажмите кнопку **START**.
- **3** Выберите **Просмотр**, чтобы просмотреть значения по умолчанию (необязательно).
- **4** Выберите **Начать тренировку**.

**5** Следуйте инструкциям на экране.

## **Интервальные тренировки**

Интервальные тренировки можно создавать на основе расстояния или времени. Пользовательская интервальная тренировка хранится на устройстве до создания другой интервальной тренировки. Открытые интервалы можно использовать для тренировок на беговой дорожке и забега на известное расстояние.

#### **Создание интервальной тренировки**

- **1** В режиме отображения циферблата нажмите **START**.
- **2** Выберите занятие.
- **3** Нажмите и удерживайте кнопку **MENU**.
- **4** Выберите **Тренировка** > **Интервалы** > **Правка** > **Интервал** > **Тип**.
- **5** Выберите **Расстояние**, **Время** или **Открытый**. **СОВЕТ.** опция Открытый позволяет создать неограниченный по времени интервал.
- **6** При необходимости выберите **Длительность**, введите значение расстояния или интервала времени для тренировки, а затем выберите  $\blacktriangledown$ .
- **7** Нажмите кнопку **BACK**.
- **8** Выберите **Отдых** > **Тип**.
- **9** Выберите **Расстояние**, **Время** или **Открытый**.
- **10**При необходимости введите значение расстояния или времени для интервала отдыха, а затем выберите  $\blacktriangledown$ .
- **11**Нажмите кнопку **BACK**.
- **12**Выберите один или несколько предлагаемых вариантов.
	- Чтобы установить количество повторов, выберите **Повтор**.
	- Чтобы добавить в тренировку неограниченную по времени разминку, выберите **Разминка** > **Включено**.
	- Чтобы добавить в тренировку неограниченную по времени заминку, выберите **Заминка** > **Включено**.

### **Начало интервальной тренировки**

- **1** В режиме отображения циферблата нажмите **START**.
- **2** Выберите занятие.
- **3** Нажмите и удерживайте кнопку **MENU**.
- **4** Выберите **Тренировка** > **Интервалы** > **Начать тренировку**.
- **5** Нажмите **START** для запуска таймера занятия.
- **6** Если в интервальную тренировку входит разминка, нажмите кнопку **LAP**, чтобы начать первый интервал.
- **7** Следуйте инструкциям на экране.

После завершения всех интервалов отобразится сообщение.

### **Остановка интервальной тренировки**

- Чтобы остановить текущую интервальную тренировку или период отдыха и перейти к следующему этапу интервальной тренировки или периоду отдыха, можно в любой момент нажать **LAP**.
- Когда все этапы интервальной тренировки и периоды отдыха завершены, нажмите **LAP**, чтобы завершить интервальную тренировку и перейти к таймеру, который может быть использован для заминки.
- Таймер занятия можно остановить в любое время, нажав кнопку **STOP**. Можно возобновить таймер или завершить интервальную тренировку.

# **Тренировка PacePro**

Многие бегуны во время забега любят носить браслет с пометками темпа, который помогает им достичь своей цели. Функция PacePro позволяет вам создать собственный браслет на основе расстояния и темпа или расстояния и времени. Вы также можете создать браслет с пометками темпа для известной дистанции, чтобы максимально увеличить темп на основе изменений высоты.

Можно создать план PacePro с помощью приложения Garmin Connect. Перед запуском дистанции можно просмотреть отрезки и график высоты.

### **Загрузка плана PacePro из Garmin Connect**

Перед тем как загрузить план PacePro из Garmin Connect, необходимо создать учетную запись Garmin Connect (*[Garmin](#page-28-0) [Connect](#page-28-0)*, стр. 23).

**1** Выберите один из следующих вариантов:

- Откройте приложение Garmin Connect и выберите ипи $\cdots$
- Перейдите на веб-сайт [connect.garmin.com](https://connect.garmin.com).
- **2** Выберите **Тренировка** > **Стратегии темпа PacePro**.
- **3** Следуйте приведенным на экране инструкциям, чтобы создать и сохранить план PacePro.
- **4** Выберите или **Отправка на устройство**.

### **Запуск плана PacePro**

Прежде чем начинать план PacePro, его необходимо загрузить из своей учетной записи Garmin Connect.

- **1** В режиме отображения циферблата нажмите **START**.
- **2** Выберите бег вне помещения.
- **3** Нажмите и удерживайте кнопку **MENU**.
- **4** Выберите **Тренировка** > **Планы PacePro**.
- **5** Выберите план тренировок.

**СОВЕТ.** можно нажать кнопку **DOWN** и выбрать пункт **Просмотреть отрезки** для предварительного просмотра отрезков.

- **6** Нажмите **START** для запуска плана.
- **7** Нажмите **START** для запуска таймера занятия.

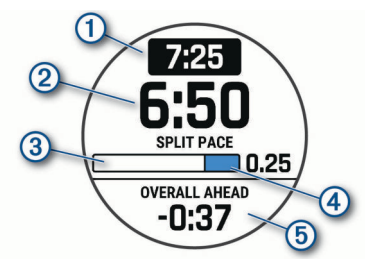

На устройстве отображается целевой темп на отрезке  $(1)$ , текущий темп на отрезке 2, ход выполнения отрезка 3, расстояние до конца отрезка 4 и общее время опережения или отставания от целевого темпа  $\Omega$ .

#### *Остановка выполнения плана PacePro*

- **1** Нажмите и удерживайте кнопку **MENU**.
- **2** Выберите **Остановить PacePro** > **Да**.

Устройство останавливает выполнение плана PacePro. Таймер занятия продолжает работать.

### **Создание плана PacePro на устройстве**

Прежде чем вы сможете создать план PacePro на часах, необходимо создать дистанцию (*[Создание дистанции на](#page-50-0)  [устройстве и следование по ней](#page-50-0)*, стр. 45).

- **1** В режиме отображения циферблата нажмите кнопку **START**.
- **2** Выберите бег вне помещения.
- **3** Нажмите и удерживайте кнопку **MENU**.
- **4** Выберите **Тренировка** > **Планы PacePro** > **Создать**.
- **5** Выберите дистанцию.
- **6** Выберите один из следующих вариантов:
	- Выберите **Целевой темп** и введите значение целевого темпа.
	- Выберите **Целевое время** и введите значение целевого времени.

На устройстве отобразится диапазон по вашему темпу.

**СОВЕТ.** можно нажать кнопку **DOWN** и выбрать пункт **Просмотреть отрезки** для предварительного просмотра отрезков.

- **7** Нажмите кнопку **START**, чтобы начать тренировку.
- **8** Нажмите кнопку **START**, чтобы запустить таймер занятия.

## **Сегменты**

Вы можете отправить сегменты пробежек или велотренировок из учетной записи Garmin Connect на устройство. После того как сегмент будет сохранен на вашем устройстве, вы можете пройти сегмент, попробовав повторить или превзойти собственный рекорд или результаты других участников, которые прошли данный сегмент.

**ПРИМЕЧАНИЕ.** при загрузке дистанции из учетной записи Garmin Connect можно загрузить все входящие в нее сегменты.

### **Сегменты Strava™**

На устройство Descent Mk2i можно загрузить сегменты Strava. По сегментам Strava можно сравнивать свои результаты с предыдущими заездами, результатами друзей и профессиональных спортсменов, прошедших аналогичный сегмент.

Для регистрации учетной записи Strava откройте виджет «Сегменты» в учетной записи Garmin Connect. Дополнительные сведения см. на веб-сайте [www.strava.com](http://www.strava.com).

Информация, содержащаяся в настоящем руководстве, применима как к сегментам Garmin Connect, так и к сегментам Strava.

### **Просмотр сведений о сегменте**

- **1** В режиме отображения циферблата нажмите **START**.
- **2** Выберите занятие.
- **3** Нажмите и удерживайте кнопку **MENU**.
- **4** Выберите **Тренировка** > **Сегменты**.
- **5** Выберите сегмент.
- **6** Выберите один из следующих вариантов:
	- Выберите **Время гонки**, чтобы просмотреть время и среднюю скорость или темп лидера сегмента.
	- Выберите **Карта**, чтобы просмотреть сегмент на карте.
	- Выберите **Профиль высот**, чтобы просмотреть график изменения высоты для сегмента.

#### **Использование сегментов**

Сегменты — это виртуальные гоночные дистанции. После прохождения сегмента можно сравнить свои результаты с предыдущими занятиями, результатами других пользователей, подписанных пользователей в вашей учетной записи Garmin Connect или других участников сообществ, занимающихся бегом или велоспортом. Для просмотра информации о месте, занятом по результатам прохождения сегмента, можно загрузить данные о занятии в учетную запись Garmin Connect.

**ПРИМЕЧАНИЕ.** если учетная запись Garmin Connect связана с учетной записью Strava, данные о занятии

передаются в учетную запись Strava автоматически, что позволяет просмотреть информацию о месте, занятом после прохождения сегмента.

- **1** В режиме отображения циферблата нажмите **START**.
- **2** Выберите занятие.
- **3** Теперь можно отправляться на велотренировку или пробежку.

При приближении к сегменту отображается сообщение, и вы можете приступить к его прохождению.

**4** Начните прохождение сегмента.

По завершении прохождения сегмента отображается сообщение.

#### **Настройка автоматической регулировки сегмента**

Можно настроить устройство на автоматическую регулировку целевого времени забега для сегмента на основании ваших результатов во время этого сегмента.

**ПРИМЕЧАНИЕ.** эта настройка по умолчанию включена для всех сегментов.

- **1** В режиме отображения циферблата нажмите **START**.
- **2** Выберите занятие.
- **3** Нажмите и удерживайте кнопку **MENU**.
- **4** Выберите **Тренировка** > **Сегменты** > **Автоподбор соперника**.

## **Использование Virtual Partner®**

Virtual Partner — это тренировочный инструмент, разработанный, чтобы помочь вам достичь своих целей. Можно задать темп для функции Virtual Partner, чтобы устроить соревнование с виртуальным партнером.

**ПРИМЕЧАНИЕ.** для некоторых занятий эта функция недоступна.

- **1** Нажмите и удерживайте кнопку **MENU**.
- **2** Выберите **Занятия и приложения**.
- **3** Выберите занятие.
- **4** Выберите настройки занятия.
- **5** Выберите **Экраны данных** > **Добавить новый элемент**  > **Virtual Partner**.
- **6** Введите значение темпа или скорости.
- **7** Нажмите кнопку **UP** или **DOWN**, чтобы изменить позицию экрана Virtual Partner (необязательно).
- **8** Начните занятие (*[Начало занятия](#page-20-0)*, стр. 15).
- **9** Используйте кнопки **UP** и **DOWN**, чтобы перейти к экрану Virtual Partner для просмотра информации о лидере.

## **Установка цели тренировки**

Функция цели тренировки используется вместе с функцией Virtual Partner, позволяя ставить цели по дистанции, расстоянию и времени, расстоянию и темпу или расстоянию и скорости. Во время тренировки устройство в реальном времени показывает ваш прогресс в достижении поставленной цели.

- **1** В режиме отображения циферблата нажмите **START**.
- **2** Выберите занятие.
- **3** Нажмите и удерживайте кнопку **MENU**.
- **4** Выберите пункт **Тренировка** > **Задать цель**.
- **5** Выберите один из следующих вариантов:
	- Выберите **Только расстояние**, чтобы выбрать одну из дистанций в списке или задать свое целевое значение.
	- Выберите **Расстояние и время**, чтобы задать свое целевое значение дистанции и времени.

• Выберите **Расстояние и темп** или **Расстояние и скорость**, чтобы задать соответствующие целевые значения.

Откроется экран цели тренировки с расчетным временем финиша. Расчетное время финиша вычисляется на основе текущего результата и оставшегося времени.

**6** Нажмите **START** для запуска таймера занятия.

#### **Отмена цели тренировки**

- **1** Во время занятия нажмите и удерживайте кнопку **MENU**.
- **2** Выберите пункт **Отмена цели** > **Да**.

## **Соревнование с результатами предыдущего занятия**

В качестве цели вы можете попытаться побить собственный последний результат (записанный или загруженный). Эта функция используется с функцией Virtual Partner, позволяя увидеть, насколько вы превосходите собственный прошлый результат или отстаете от него.

**ПРИМЕЧАНИЕ.** для некоторых занятий эта функция недоступна.

- **1** В режиме отображения циферблата нажмите **START**.
- **2** Выберите занятие.
- **3** Нажмите и удерживайте кнопку **MENU**.
- **4** Выберите **Тренировка** > **Занятие с соревнован.**.
- **5** Выберите один из следующих вариантов:
	- Нажмите **Из журнала**, чтобы выбрать на устройстве результат ранее записанного занятия.
	- Нажмите **Загруженные**, чтобы выбрать занятие, загруженное из вашей учетной записи Garmin Connect.
- **6** Выберите занятие.

Откроется экран Virtual Partner с расчетным временем завершения.

- **7** Нажмите **START** для запуска таймера занятия.
- **8** После завершения занятия нажмите **STOP** и выберите **Сохранить**.

## **Личные рекорды**

По завершении занятия устройство отображает все новые личные рекорды, которые были достигнуты во время тренировки. В личные рекорды входят самое быстрое время для нескольких типовых дистанций и самый длинный пробег, заезд или заплыв.

**ПРИМЕЧАНИЕ.** для велотренировок также чаще всего записывается максимальный подъем и наилучшая мощность (требуется измеритель мощности).

#### **Просмотр личных рекордов**

- **1** В режиме отображения циферблата нажмите и удерживайте кнопку **MENU**.
- **2** Выберите **Архив** > **Рекорды**.
- **3** Выберите вид спорта.
- **4** Выберите рекорд.
- **5** Выберите **Просмотреть рекорд**.

#### **Восстановление личных рекордов**

Каждый личный рекорд можно восстановить, заменив его предыдущим записанным рекордом.

- **1** В режиме отображения циферблата нажмите и удерживайте кнопку **MENU**.
- **2** Выберите **Архив** > **Рекорды**.
- **3** Выберите вид спорта.
- **4** Выберите рекорд для восстановления.

**5** Выберите **Назад** > **Да**. **ПРИМЕЧАНИЕ.** сохраненные занятия при этом не удаляются.

### **Удаление личных рекордов**

- **1** В режиме отображения циферблата нажмите и удерживайте кнопку **MENU**.
- **2** Выберите **Архив** > **Рекорды**.
- **3** Выберите вид спорта.
- **4** Выберите рекорд для удаления.
- **5** Выберите **Удалить рекорд** > **Да**.
	- **ПРИМЕЧАНИЕ.** сохраненные занятия при этом не удаляются.

### **Удаление всех личных рекордов**

- **1** В режиме отображения циферблата нажмите и удерживайте кнопку **MENU**.
- **2** Выберите **Архив** > **Рекорды**.
- **3** Выберите вид спорта.
- **4** Выберите **Удалить все рекорды** > **Да**.

Рекорды удаляются только для выбранного вида спорта. **ПРИМЕЧАНИЕ.** сохраненные занятия при этом не удаляются.

# **Часы**

## **Установка будильника**

Можно устанавливать несколько будильников.

- **1** В режиме отображения циферблата нажмите и удерживайте кнопку **MENU**.
- **2** Выберите **Часы** > **СИГНАЛЫ** > **Добавить сигнал**.
- **3** Введите время срабатывания будильника.

### **Изменение будильника**

- **1** В режиме отображения циферблата нажмите и удерживайте кнопку **MENU**.
- **2** Выберите **Часы** > **СИГНАЛЫ** > **Правка**.
- **3** Выберите сигнал.
- **4** Выберите один из следующих вариантов:
	- Выберите **Состояние**, чтобы включить или отключить будильник.
	- Чтобы изменить время будильника, выберите **Время**.
	- Чтобы настроить регулярное повторение сигнала будильника, выберите **Повтор**, а затем выберите время повторения сигнала.
	- Чтобы выбрать тип уведомления о сигнале, выберите **Звуки**.
	- Чтобы включить или выключить подсветку при срабатывании будильника, выберите **Подсветка**.
	- Чтобы выбрать описание будильника, выберите **Метка**.
	- Чтобы удалить сигнал, нажмите **Удалить**.

## **Запуск таймера обратного отсчета**

- **1** В режиме отображения циферблата нажмите и удерживайте кнопку **MENU**.
- **2** Выберите **Часы** > **ТАЙМЕРЫ**.
- **3** Выберите один из следующих вариантов:
	- Чтобы установить и сохранить таймер обратного отсчета в первый раз, нажмите кнопку **MENU** и выберите **Сохранить таймер**.
- Чтобы установить и сохранить дополнительные таймеры обратного отсчета, выберите **Добавить таймер** и введите время.
- Чтобы установить таймер обратного отсчета без сохранения, выберите **Быстрый таймер** и введите время.
- **4** При необходимости нажмите **MENU** и выберите нужную опцию:
	- Выберите **Время**, чтобы изменить настройку времени.
	- Выберите **Перезапустить** > **Включено**, чтобы обеспечить автоматический перезапуск таймера по его истечении.
	- Нажмите **Звуки**, чтобы выбрать тип уведомления.
- **5** Нажмите **START** для запуска таймера.

#### **Удаление таймера**

- **1** В режиме отображения циферблата нажмите и удерживайте кнопку **MENU**.
- **2** Выберите **Часы** > **ТАЙМЕРЫ** > **Правка**.
- **3** Выберите таймер.
- **4** Выберите **Удалить**.

## **Использование секундомера**

- **1** В режиме отображения циферблата нажмите и удерживайте кнопку **MENU**.
- **2** Выберите **Часы** > **СЕКУНДОМЕР**.
- **3** Нажмите кнопку **START** для запуска таймера.
- **4** Чтобы запустить таймер круга (1), нажмите LAP.

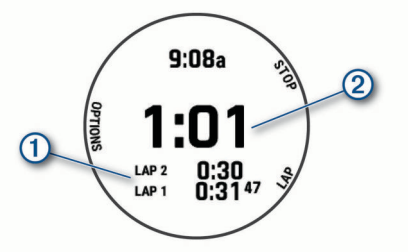

Секундомер продолжит отсчитывать итоговое время.

- **5** Чтобы остановить оба таймера, нажмите кнопку**STOP**.
- **6** Выберите один из следующих вариантов:
	- Чтобы сбросить оба таймера, нажмите кнопку **DOWN**.
	- Чтобы сохранить время по секундомеру как занятие, нажмите **MENU** и выберите **Сохранить занятие**.
	- Чтобы сбросить все таймеры и закрыть окно секундомера, нажмите **MENU** и выберите **Готово**.
	- Чтобы просмотреть таймеры круга, нажмите **MENU** и выберите **Обзор**.

**ПРИМЕЧАНИЕ.** функция **Обзор** отображается, только если было пройдено несколько кругов.

- Чтобы вернуться на циферблат часов без сброса таймеров, нажмите кнопку **MENU** и выберите **Перейти на циферблат**.
- Чтобы включить или отключить запись кругов, нажмите кнопку **MENU** и **Кнопка Lap**.

## **Добавление дополнительных часовых поясов**

Текущее время в дополнительных часовых поясах можно отобразить на виджете дополнительных часовых поясов. Можно добавить до четырех дополнительных часовых поясов.

<span id="page-50-0"></span>**ПРИМЕЧАНИЕ.** возможно, вам нужно будет добавить виджет дополнительных часовых поясов в ленту виджетов (*[Настройка ленты виджетов](#page-59-0)*, стр. 54).

- **1** В режиме отображения циферблата нажмите и удерживайте кнопку **MENU**.
- **2** Выберите **Часы** > **АЛЬТ. ЧАС. ПОЯСА** > **Доб. альт. час.пояс**.
- **3** Выберите часовой пояс.
- **4** При необходимости переименуйте часовой пояс.

### **Изменение дополнительного часового пояса**

- **1** В режиме отображения циферблата нажмите и удерживайте кнопку **MENU**.
- **2** Выберите **Часы** > **АЛЬТ. ЧАС. ПОЯСА** > **Правка**.
- **3** Выберите часовой пояс.
- **4** Выберите один из следующих вариантов:
	- Чтобы ввести собственное название для часового пояса, выберите **Переименовать зону**.
	- Чтобы изменить часовой пояс, выберите **Изменить зону**.
	- Чтобы изменить местоположение часового пояса в виджете, выберите **Переупорядочить часовые пояса**.
	- Чтобы удалить часовой пояс, выберите **Удалить зону**.

# **Навигация**

### **Сохранение местоположения**

Текущее местоположение можно сохранить, чтобы вернуться в него позднее.

**ПРИМЕЧАНИЕ.** в меню элементов управления можно добавлять дополнительные опции (*[Настройка меню](#page-60-0)  [элементов управления](#page-60-0)*, стр. 55).

- **1** Нажмите и удерживайте кнопку **LIGHT**.
- **2** Выберите пункт .
- **3** Следуйте инструкциям на экране.

### **Редактирование сохраненных местоположений**

Можно удалить сохраненное местоположение или изменить информацию о его названии, высоте и позиции.

- **1** В режиме отображения циферблата нажмите **START**.
- **2** Выберите **Навигация** > **Сохраненные местоположения**.
- **3** Выберите сохраненное местоположение.
- **4** Выберите параметр для изменения информации о местоположении.

## **Проекция маршрутной точки**

Создать новое местоположение можно с использованием функции проецирования расстояния и пеленга из текущего местоположения.

**ПРИМЕЧАНИЕ.** возможно, потребуется добавить приложение Проец. тчк. в список занятий и приложений.

- **1** В режиме отображения циферблата нажмите **START**.
- **2** Выберите **Проец. тчк.**.
- **3** Нажмите кнопку **UP** или **DOWN**, чтобы указать курс.
- **4** Нажмите **START**.
- **5** Нажмите кнопку **DOWN**, чтобы выбрать единицу измерения.
- **6** Нажмите кнопку **UP**, чтобы ввести расстояние.
- **7** Нажмите **START**, чтобы сохранить.

Проекция маршрутной точки сохраняется под именем по умолчанию.

## **Навигация к пункту назначения**

Устройство можно использовать для навигации к пункту назначения или следования по дистанции.

- **1** В режиме отображения циферблата нажмите **START**.
- **2** Выберите занятие.
- **3** Нажмите и удерживайте кнопку **MENU**.
- **4** Выберите **Навигация**.
- **5** Выберите категорию.
- **6** Следуйте инструкциям на экране, чтобы выбрать пункт назначения.
- **7** Выберите **Идти к**. Отображается информация о навигации.
- **8** Нажмите **START**, чтобы начать навигацию.

## **Навигация к объекту**

Если в картографических данных, установленных на вашем устройстве, содержатся объекты, можно выполнить навигацию к этим объектам.

- **1** В режиме отображения циферблата нажмите **START**.
- **2** Выберите занятие.
- **3** Нажмите и удерживайте кнопку **MENU**.
- **4** Выберите **Навигация** > **Объекты**, затем выберите категорию.

Отображается список объектов, находящихся рядом с текущей позицией.

- **5** При необходимости выберите один из вариантов ниже:
	- Чтобы выполнить поиск объектов, расположенных рядом с другим местоположением, выберите **Искать рядом с** и выберите местоположение.
	- Чтобы выполнить поиск объектов по имени, выберите **Поиск по имени**, введите имя, выберите **Искать рядом с** и выберите местоположение.
- **6** Выберите объект в результатах поиска.
- **7** Выберите **Старт**.

Отображается информация о навигации.

**8** Нажмите **START**, чтобы начать навигацию.

#### **Объект**

Объект — это место, которое может оказаться интересным или полезным для пользователя. Объекты организованы по категориям и могут быть представлены популярными пунктами назначения поездок, такими как заправочные станции, рестораны, гостиницы и центры развлечений.

## **Создание дистанции на устройстве и следование по ней**

- **1** В режиме отображения циферблата нажмите **START**.
- **2** Выберите занятие.
- **3** Нажмите и удерживайте кнопку **MENU**.
- **4** Выберите **Навигация** > **Дистанция недоступна** > **Создать**.
- **5** Введите название дистанции и выберите  $\sqrt{\cdot}$ .
- **6** Выберите **Добавить местополож.**.
- **7** Выберите один из вариантов.
- **8** При необходимости повторите шаги 6 и 7.
- **9** Выберите **Готово** > **Пройти дистанцию**. Отображается информация о навигации.
- **10**Нажмите **START**, чтобы начать навигацию.

## **Создание дистанции туда и обратно**

Устройство может создать дистанцию туда и обратно на основе заданного расстояния и направления навигации.

- **1** В режиме отображения циферблата нажмите **START**.
- **2** Выберите **Бег** или **Велосипед**.
- **3** Нажмите и удерживайте кнопку **MENU**.
- **4** Выберите **Навигация** > **Дистанция туда и обратно**.
- **5** Введите общее расстояние дистанции.
- **6** Выберите направление маршрута. Устройство создает до трех дистанций. Чтобы просмотреть дистанции, нажмите кнопку **DOWN**.
- **7** Чтобы выбрать дистанцию, нажмите **START**.
- **8** Выберите один из следующих вариантов:
	- Чтобы начать навигацию, выберите **Старт**.
	- Чтобы посмотреть дистанцию на карте, прокрутить карту или изменить ее масштаб, выберите **Карта**.
	- Для просмотра списка поворотов на дистанции, выберите **Пошаговые инструкции**.
	- Чтобы просмотреть график высоты для дистанции, выберите **Профиль высот**.
	- Чтобы сохранить дистанцию, выберите **Сохранить**.
	- Для просмотра списка подъемов на дистанции, выберите **Просмотр подъемов**.

## **Просмотр или изменение сведений о дистанции**

Вы можете просмотреть или отредактировать сведения о дистанции перед тем, как перейти к ней.

- **1** В режиме отображения циферблата нажмите **START**.
- **2** Выберите занятие.
- **3** Нажмите и удерживайте кнопку **MENU**.
- **4** Выберите **Навигация** > **Дистанция недоступна**.
- **5** Чтобы выбрать дистанцию, нажмите кнопку **START**.
- **6** Выберите один из следующих вариантов:
	- Чтобы начать навигацию, выберите **Пройти дистанцию**.
	- Чтобы посмотреть дистанцию на карте, прокрутить карту или изменить ее масштаб, выберите **Карта**.
	- Чтобы начать прохождение дистанции в обратном направлении, выберите **Пройти дист. в обратн. направл.**.
	- Чтобы просмотреть график высоты для дистанции, выберите **Профиль высот**.
	- Чтобы изменить название дистанции, выберите пункт **Название**.
	- Для изменения маршрута дистанции выберите **Правка**.
	- Для просмотра списка подъемов на дистанции, выберите **Просмотр подъемов**.
	- Чтобы удалить дистанцию, выберите **Удалить**.

## **Использование ClimbPro**

Функция ClimbPro помогает управлять усилием для предстоящих подъемов на дистанции. Перед занятием вы можете просмотреть подробную информацию о подъемах, в том числе время, средний уклон и общее восхождение. Категории подъема обозначаются цветом в зависимости от длины и уклона.

**1** Включите функцию ClimbPro для занятия (*[Настройки](#page-54-0) [занятий и приложений](#page-54-0)*, стр. 49).

- **2** Просмотрите сведения о подъемах и дистанции (*Просмотр или изменение сведений о дистанции*, стр. 46).
- **3** Начните прохождение сохраненной дистанции (*[Навигация к пункту назначения](#page-50-0)*, стр. 45).

Экран ClimbPro автоматически появляется в начале подъема.

## **Создание метки «Человек за бортом» и навигация к отмеченному местоположению**

Устройство позволяет сохранить местоположение «Человек за бортом» (ЧЗБ) и автоматически начать навигацию к нему.

**СОВЕТ.** вы можете выбрать такую настройку, при которой удержание кнопок будет использоваться для доступа к функции ЧЗБ (*[Настройка горячих клавиш](#page-64-0)*, стр. 59).

- **1** В режиме отображения циферблата нажмите **START**.
- **2** Выберите занятие.
- **3** Нажмите и удерживайте кнопку **MENU**.
- **4** Выберите **Навигация** > **Посл. точка «ЧЗБ»**. Отображается информация о навигации.

## **Навигация при помощи функции «Засечь направление»**

Наведя устройство на удаленный объект (например, на водонапорную башню), можно зафиксировать направление, а затем осуществить навигацию к выбранному объекту.

- **1** В режиме отображения циферблата нажмите **START**.
- **2** Выберите занятие.
- **3** Нажмите и удерживайте кнопку **MENU**.
- **4** Выберите **Навигация** > **Засечь направление**.
- **5** Наведите верхнюю часть часов на объект и нажмите **START**.

Отображается информация о навигации.

**6** Нажмите **START**, чтобы начать навигацию.

## **Навигация к начальной точке во время занятия**

Вы можете выполнить обратную навигацию к начальной точке текущего занятия по прямой линии или по уже пройденному пути. Эта функция доступна только для занятий с использованием GPS.

- **1** Во время выполнения занятия нажмите **STOP**.
- **2** Выберите **Назад к началу**, а затем выберите требуемый вариант.
	- Чтобы вернуться к начальной точке занятия по уже пройденному пути, выберите **TracBack**.
	- При отсутствии поддерживаемой карты или при использовании функции прокладывания прямого маршрута выберите **Маршрут**, чтобы вернуться к начальной точке занятия по прямой линии.
	- Если вы не используете функцию прокладывания прямого маршрута, выберите **Маршрут**, чтобы вернуться к начальной точке занятия при помощи пошаговых инструкций.

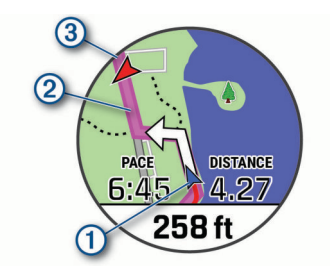

Ваше текущее местоположение (1), трек  $(2)$  и пункт назначения 3 отобразятся на карте.

### **Просмотр инструкций по маршруту**

Пользователи могут просматривать список подробных инструкций по маршруту.

- **1** Во время навигации по маршруту, нажмите и удерживайте кнопку **MENU**.
- **2** Выберите **Пошаговые инструкции**. Появится список подробных инструкций.

**3** Нажмите **DOWN** для просмотра дополнительных

инструкций.

## **Навигация к начальной точке сохраненного занятия**

Вы можете провести обратную навигацию к начальной точке сохраненного занятия по прямой линии или по уже пройденному пути. Эта функция доступна только для занятий с использованием GPS.

- **1** В режиме отображения циферблата нажмите **START**.
- **2** Выберите занятие.
- **3** Нажмите и удерживайте кнопку **MENU**.
- **4** Выберите **Навигация** > **Занятия**.
- **5** Выберите занятие.
- **6** Выберите **Назад к началу**, а затем выберите требуемый вариант.
	- Чтобы вернуться к начальной точке занятия по уже пройденному пути, выберите **TracBack**.
	- При отсутствии поддерживаемой карты или при использовании функции прокладывания прямого маршрута выберите **Маршрут**, чтобы вернуться к начальной точке занятия по прямой линии.
	- Если вы не используете функцию прокладывания прямого маршрута, выберите **Маршрут**, чтобы вернуться к начальной точке занятия при помощи пошаговых инструкций.

Пошаговые инструкции помогут вернуться к начальной точке последнего сохраненного занятия, если вы пользуетесь поддерживаемой картой или функцией прокладывания прямого маршрута. На карте появится линия, указывающая путь от текущего местоположения к начальной точке последнего сохраненного занятия, если вы не используете функцию прокладывания прямого маршрута.

**ПРИМЕЧАНИЕ.** чтобы устройство не перешло в режим часов из-за таймаута, вы можете запустить таймер.

**7** Нажмите кнопку **DOWN**, чтобы посмотреть компас (дополнительно).

Стрелка указывает направление к точке старта.

## **Остановка навигации**

- **1** Во время занятия нажмите и удерживайте кнопку **MENU**.
- **2** Выберите пункт **Остановка навигации**.

## **Карта**

Устройство поставляется с предварительно установленными картами и может отображать различные типы картографических данных Garmin, включая линии рельефа, объекты поблизости, лыжные трассы и поля для гольфа.

Для приобретения дополнительных картографических данных и просмотра информации о совместимости посетите веб-сайт [garmin.com/maps](http://garmin.com/maps).

 указывает вашу позицию на карте. При навигации к месту назначения маршрут обозначается на карте линией.

### **Просмотр карты**

- **1** Запустите режим занятия на свежем воздухе.
- **2** Используйте кнопки **UP** и **DOWN** для перехода на экран карты.
- **3** Нажмите и удерживайте кнопку **MENU** и выберите нужную опцию:
	- Чтобы прокрутить карту или изменить ее масштаб, выберите **Прокрутка/масштаб**.

**СОВЕТ.** для переключения между режимами прокрутки вверх/вниз, влево/вправо или изменения масштаба можно нажать **START**. Для выбора точки, на которую указывает перекрестие нажмите и удерживайте **START**.

• Чтобы просмотреть ближайшие объекты и маршрутные точки, выберите **Вокруг меня**.

#### **Сохранение местоположения и навигация к местоположению на карте**

Можно выбрать любое местоположение на карте. Местоположение можно сохранить или начать навигацию к нему.

- **1** На странице карты нажмите и удерживайте кнопку **MENU**.
- **2** Выберите **Прокрутка/масштаб**.

На карте отображаются элементы управления и перекрестие.

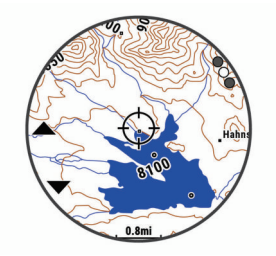

- **3** Воспользуйтесь функциями панорамирования и масштабирования, чтобы поместить местоположение в центр перекрестия.
- **4** Нажмите и удерживайте **START**, чтобы выбрать точку, на которую указывает перекрестие.
- **5** При необходимости выберите близлежащий объект.
- **6** Выберите один из следующих вариантов:
	- Чтобы начать навигацию к выбранному местоположению, нажмите **Старт**.
	- Чтобы сохранить местоположение, выберите **Сохранить местоположение**.
	- Чтобы просмотреть информацию о местоположении, выберите **Обзор**.

### **Навигация при помощи функции «Вокруг меня»**

Вы можете использовать функцию «Вокруг меня», чтобы выполнить навигацию к ближайшим объектам и маршрутным точкам.

**ПРИМЕЧАНИЕ.** в картографических данных, установленных на вашем устройстве, должны содержаться объекты, к которым можно выполнить навигацию.

**1** На странице карты нажмите и удерживайте кнопку **MENU**.

**2** Выберите **Вокруг меня**.

На карте отобразятся значки, указывающие на объекты, а также маршрутные точки.

- **3** Нажмите кнопку **UP** или **DOWN**, чтобы выбрать сегмент карты.
- **4** Нажмите **STOP**.

В выделенном сегменте карты отобразится список объектов и маршрутных точек.

- **5** Выберите нужное местоположение.
- **6** Выберите один из следующих вариантов:
	- Чтобы начать навигацию к выбранному местоположению, нажмите **Старт**.
	- Чтобы просмотреть местоположение на карте, выберите **Карта**.
	- Чтобы сохранить местоположение, выберите **Сохранить местоположение**.
	- Чтобы просмотреть информацию о местоположении, выберите **Обзор**.

#### **Изменение темы карты**

Можно изменить тему карты, чтобы отобразить данные карты, оптимизированные для вашего типа занятия. Например, высококонтрастная тема карты обеспечивают лучшую видимость в сложных условиях, а темы карты, связанные с определенными занятиями, оперативно отображают наиболее важные картографические данные.

- **1** Запустите режим занятия на свежем воздухе.
- **2** Нажмите и удерживайте кнопку **MENU**.
- **3** Выберите настройки занятия.
- **4** Выберите **Карта** > **Тема карты**.
- **5** Выберите один из вариантов.

## **Компас**

Устройство оснащено трехкоординатным компасом с автоматической калибровкой. Внешний вид и функции компаса меняются в зависимости от ваших занятий, при включении режима GPS или во время навигации к пункту назначения. Настройки компаса можно изменить вручную (*[Настройки компаса](#page-61-0)*, стр. 56). Чтобы быстро перейти к настройкам компаса, нажмите START в виджете компаса.

#### **Настройка курса по компасу**

- **1** В виджете компаса нажмите **START**.
- **2** Выберите пункт **Заблокировать курс**.
- **3** Наведите верхнюю часть часов в сторону вашего курса и нажмите **START**.

При отклонении от курса компас отображает направление от курса и градус отклонения.

## **Альтиметр и барометр**

Устройство содержит внутренний альтиметр и барометр. Устройство постоянно регистрирует данные о высоте и давлении, даже в энергосберегающем режиме. Альтиметр отображает приблизительную высоту на основе изменений давления. Барометр отображает данные атмосферного давления на основе фиксированной высоты, на которой недавно был откалиброван альтиметр (*[Настройки](#page-61-0) [альтиметра](#page-61-0)*, стр. 56). Чтобы быстро перейти к настройкам альтиметра или барометра, нажмите START в виджете альтиметра или барометра.

**История**

В журнале сохранена информация о времени, расстоянии, калориях, средней скорости или темпе, данные о кругах, а также дополнительно информация с датчика.

**ПРИМЕЧАНИЕ.** после заполнения памяти устройства производится перезапись более старых данных.

## **Использование архива**

Архив содержит сохраненные на устройстве предыдущие занятия.

На устройстве есть виджет истории для быстрого доступа к данным о занятиях (*[Виджеты](#page-58-0)*, стр. 53).

- **1** В режиме отображения циферблата нажмите и удерживайте кнопку **MENU**.
- **2** Выберите **Архив** > **Занятия**.
- **3** Выберите занятие.
- **4** Выберите один из следующих вариантов:
	- Для просмотра дополнительной информации о занятии выберите **Вся статистика**.
	- Чтобы просмотреть влияние занятий на вашу аэробную и анаэробную форму, выберите **Эффект трен.** (*[О функции Training Effect](#page-37-0)*, стр. 32).
	- Чтобы просмотреть время в каждой зоне частоты пульса, выберите **Частота пульса** (*Просмотр времени в каждой зоне частоты пульса*, стр. 48).
	- Чтобы выбрать круг и просмотреть дополнительную информацию по каждому кругу, выберите пункт **Круги**.
	- Чтобы выбрать подход при выполнении упражнений и просмотреть дополнительную информацию по каждому подходу, выберите пункт **Подх.**.
	- Чтобы просмотреть занятие на карте, выберите пункт **Карта**.
	- Чтобы просмотреть профиль высот для занятия, выберите **Профиль высот**.
	- Для удаления выбранного занятия выберите **Удалить**.

#### **История мультитренировок**

На устройстве сохраняются суммарные данные мультитренировок, в том числе расстояние, время, калории и данные дополнительных аксессуаров. Данные сегментов в разных видах спорта и переходы при этом разделяются, что позволяет вам сравнить похожие тренировки и отслеживать скорость переходов. В истории переходов сохраняется расстояние, время, средняя скорость и калории.

#### **Просмотр времени в каждой зоне частоты пульса**

Информация о времени в каждой зоне частоты пульса поможет вам отрегулировать интенсивность тренировки.

- **1** В режиме отображения циферблата нажмите и удерживайте кнопку **MENU**.
- **2** Выберите **Архив** > **Занятия**.
- **3** Выберите занятие.
- **4** Выберите пункт **Частота пульса**.

### **Просмотр общих результатов**

Можно просмотреть общие данные о расстоянии и времени, сохраненные на устройстве.

- **1** В режиме отображения циферблата нажмите и удерживайте кнопку **MENU**.
- **2** Выберите **Архив** > **Общ. результаты**.
- **3** При необходимости выберите нужный режим.
- **4** Выберите вариант для просмотра результатов по неделям или месяцам.

## <span id="page-54-0"></span>**Функция одометра**

Одометр автоматически фиксирует общее пройденное расстояние, набранную высоту и время, затраченное на выполнение занятий.

- **1** В режиме отображения циферблата нажмите и удерживайте кнопку **MENU**.
- **2** Выберите **Архив** > **Общ. результаты** > **Одометр**.
- **3** Чтобы просмотреть общие результаты, зарегистрированные с помощью одометра, нажмите кнопку **UP** или **DOWN**.

## **Удаление журнала**

- **1** В режиме отображения циферблата нажмите и удерживайте кнопку **MENU**.
- **2** Выберите **Архив** > **Опции**.
- **3** Выберите один из следующих вариантов:
	- Выберите **Удалить все занятия** для удаления всех занятий из журнала.
	- Выберите **Сбросить результаты** для сброса всех результатов по расстоянию и времени.

**ПРИМЕЧАНИЕ.** сохраненные занятия при этом не удаляются.

# **Настройка устройства**

## **Настройки занятий и приложений**

Эти параметры позволяют настроить каждое предварительно загруженное приложение для занятий в соответствии с вашими потребностями. Например, можно настроить страницы данных и включить функции оповещения и тренировок. Для определенных типов занятий некоторые настройки могут быть недоступны.

Удерживая кнопку **MENU**, выберите **Занятия и приложения**. Выберите занятие, а затем выберите настройки занятия.

- **3D-расстояние**: функция вычисления пройденного расстояния с учетом изменения высоты и горизонтального движения по поверхности.
- **3D-скорость**: функция вычисления скорости с учетом изменения высоты и горизонтального движения по поверхности (*[3D-скорость и расстояние](#page-57-0)*, стр. 52).
- **Цвет акцентов**: выбор цвета выделения для каждого занятия, облегчающего определение активных занятий.
- **Добавить занятие**: позволяет настраивать мультитренировку.
- **Оповещения**: настройка оповещений для тренировок или навигации для занятия.
- **Скалолаз.: авто**: активация автоматического определения устройством изменения высоты с помощью встроенного альтиметра.
- **Auto Lap**: настройка параметров функции Auto Lap® (*[Auto](#page-56-0)  Lap*[, стр. 51\)](#page-56-0).
- **Auto Pause**: установка для устройства возможности остановки записи данных при прекращении движения или при снижении скорости ниже указанного уровня (*[Включение Auto Pause](#page-57-0)*, стр. 52).
- **Автоматическая пауза**: позволяет устройству автоматически определять, когда вы отдыхаете во время плавания в бассейне, и создавать интервал отдыха (*[Автоматическая пауза](#page-24-0)*, стр. 19).
- **Автозаезд**: активация автоматического обнаружения устройством участков движения на лыжах с помощью встроенного акселерометра.
- **Смена страниц**: автоматический переход между всеми экранами данных занятия при включенном таймере (*[Использование функции смены страниц](#page-57-0)*, стр. 52).
- **Автоматическая смена подхода**: автоматическое начало и завершение подходов устройством при выполнении упражнений во время силовой тренировки.
- **Цвет фона**: выбор черного или белого фона для каждого занятия.
- **Крупные цифры**: изменение размера цифр на экране с информацией о лунке.
- **ClimbPro**: отображение экранов планирования и отслеживания восхождения во время навигации.
- **Подсказка по выбору клюшки**: отображает подсказку, которая позволяет указать, какая клюшка использовалась после каждого обнаруженного удара во время игры в гольф.
- **Запуск обр. отсчета**: включает таймер обратного отсчета для интервалов во время плавания в бассейне.
- **Экраны данных**: позволяет настроить экраны данных и добавить новые экраны данных для занятия (*[Настройка](#page-55-0) [экранов данных](#page-55-0)*, стр. 50).
- **Дистанция для драйвера**: устанавливает среднее расстояние, которое мяч проходит после драйва во время игры в гольф.
- **Изменить вес**: позволяет добавлять вес, используемый для подхода во время силовых или кардиотренировок.
- **Расстояние в гольфе**: указание единиц измерения, используемых во время игры в гольф.
- **GPS**: установка режима для антенны GPS (*[Изменение](#page-57-0)  [настроек GPS](#page-57-0)*, стр. 52).
- **Подсчет гандикапа**: включение подсчета гандикапа во время игры в гольф. Опция Частичный гандикап позволяет ввести количество ударов, которые необходимо вычесть из общего счета. Опция Index/Slope позволяет ввести индекс гандикапа и степень уклона поля для гольфа, чтобы устройство могло рассчитать ваш гандикап по полю для гольфа. Если вы включаете один из вариантов подсчета гандикапа, вы можете скорректировать свое значение гандикапа.
- **Кнопка Lap**: позволяет регистрировать круги или интервалы отдыха во время занятия.
- **Блокир. кнопок**: блокировка кнопок во время мультитренировок для предотвращения случайного нажатия клавиш.
- **Карта**: настройка параметров отображения экрана с картографическими данными для занятия (*[Настройки](#page-56-0)  [карты занятия](#page-56-0)*, стр. 51).
- **Метроном**: воспроизведение звуковых сигналов с постоянным ритмом, что помогает повысить эффективность тренировок за счет повышения, снижения или поддержания более постоянной частоты (*[Функция](#page-22-0) [метронома](#page-22-0)*, стр. 17).
- **PlaysLike**: включение функции PlaysLike для измерения расстояния во время игры в гольф, которая учитывает перепады высот на поле, отображая скорректированное расстояние до грина (*[Просмотр расстояния PlaysLike](#page-26-0)*, [стр. 21](#page-26-0)).
- **Размер бассейна**: выбор длины бассейна для заплывов в бассейне.
- **Режим мощности**: установка режима питания по умолчанию для занятия.
- **Таймаут реж.энергосб.**: установка таймаута режима энергосбережения для занятия (*[Настройки таймаута](#page-58-0)  [для режима энергосбережения](#page-58-0)*, стр. 53).
- <span id="page-55-0"></span>**Интервал записи**: установка частоты записи точек трека в режиме GPS-трекера (*[Изменение интервала записи](#page-26-0)  [точки трека](#page-26-0)*, стр. 21).
- **Запись после заката**: настройка на устройстве функции записи точек трека после заката в режиме GPS-трекера.

**Переименовать**: настройка имени занятия.

**Повтор**: включение функции Повтор для мультитренировок. Например, эту функцию можно использовать для занятий с несколькими переходами, таких как кросс с заплывами.

**Восстановить настройки**: сброс настроек занятия.

- **Прокладка маршрута**: настройка параметров расчета маршрутов для занятия (*[Параметры прокладки](#page-56-0)  [маршрута](#page-56-0)*, стр. 51).
- **Подсчет баллов**: включение или выключение автоматического ведения счета, когда вы начинаете игру в гольф. Опция Всегда спрашивать известит вас о начале раунда.
- **Метод подсчета**: устанавливает метод подсчета для игры в гольф: игра на счет ударов или методом Стейблфорд.
- **Оповещения по сегменту**: включение подсказок с уведомлением о приближении к сегменту.
- **Отслеживание статистики**: включение отслеживания статистики во время игры в гольф.
- **Определение гребков**: включает определение типа гребков для заплывов в бассейне.
- **Режим турнира**: отключение функций, которые запрещены во время участия в официальных турнирах.

**Переходы**: включение переходов для мультитренировок.

- **Опов. с помощью вибр.**: включает оповещения, которые уведомляют о необходимости вдоха или выдоха во время дыхательного упражнения.
- **Видео тренировок**: включает анимацию с инструкциями для силовых упражнений, кардиотренировок, йоги или пилатеса. Анимации доступны для предустановленных тренировок и тренировок, загруженных из Garmin Connect.

### **Настройка экранов данных**

Для каждого занятия можно отобразить, скрыть и изменить компоновку и содержимое экранов данных.

- **1** Нажмите и удерживайте кнопку **MENU**.
- **2** Выберите **Занятия и приложения**.
- **3** Выберите занятие для настройки.
- **4** Выберите настройки занятия.
- **5** Выберите **Экраны данных**.
- **6** Выберите экран данных для настройки.
- **7** Выберите один из следующих вариантов:
	- Выберите **Раскладка**, чтобы настроить количество полей данных на экране данных.
	- Выберите поле, чтобы изменить отображаемые в нем данные.
	- Выберите **Левый датчик** или **Правый датчик**, чтобы добавить графическое отображение данных с датчиков для погружений.
	- Выберите **Изменить порядок**, чтобы изменить позицию экрана данных в ленте.
	- Выберите **Убрать**, чтобы удалить экран данных из ленты.

**ПРИМЕЧАНИЕ.** некоторые параметры недоступны для занятий дайвингом.

**8** При необходимости выберите пункт **Добавить новый элемент**, чтобы добавить экран данных в ленту.

Вы можете добавить пользовательский экран данных или выбрать один из предварительно заданных экранов данных.

#### **Добавление карты для занятия**

Для отдельного занятия можно добавить карту в цикл экранов данных.

- **1** Нажмите и удерживайте кнопку **MENU**.
- **2** Выберите **Занятия и приложения**.
- **3** Выберите занятие для настройки.
- **4** Выберите настройки занятия.
- **5** Выберите **Экраны данных** > **Добавить новый элемент**  > **Карта**.

#### **Оповещения**

Для каждого занятия можно установить оповещения, которые помогут в достижении конкретной задачи, в улучшении осведомленности об окружающей среде и в навигации к пункту назначения. Некоторые оповещения доступны не для всех занятий. Существует три типа оповещений: сигналы событий, оповещения о диапазоне и повторяющиеся оповещения.

- **Сигнал события**: вы получаете оповещение о событии один раз. Событие имеет конкретное значение. Например, можно установить на устройстве оповещение при достижении определенной высоты.
- **Оповещения о диапазоне**: оповещение о диапазоне поступает каждый раз, когда устройство выходит за рамки указанного диапазона значений. Например, можно установить на устройстве оповещение для частоты пульса, которое будет поступать, когда значение частоты пульса становится ниже 60 ударов в минуту (уд./мин) и больше 210 уд./мин.

#### **Повторяющиеся оповещения**: повторяющиеся оповещения поступают каждый раз, когда устройство записывает определенное значение или интервал. Например, можно установить на устройстве оповещение, которое будет поступать каждые 30 минут.

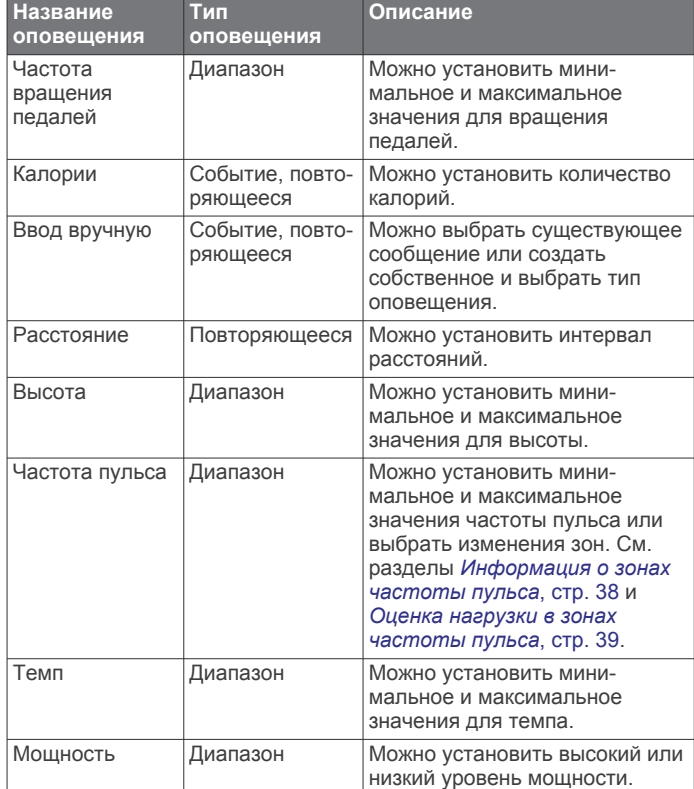

<span id="page-56-0"></span>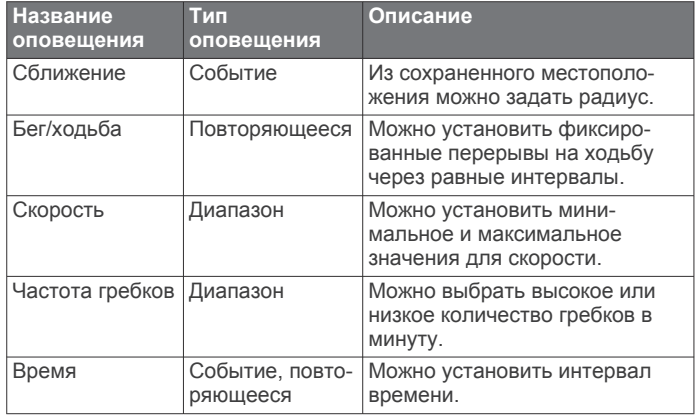

#### *Настройка оповещения*

- **1** Нажмите и удерживайте кнопку **MENU**.
- **2** Выберите **Занятия и приложения**.
- **3** Выберите занятие. **ПРИМЕЧАНИЕ.** для некоторых занятий эта функция недоступна.
- **4** Выберите настройки занятия.
- **5** Выберите **Оповещения**.
- **6** Выберите один из следующих вариантов:
	- Выберите пункт **Добавить новый элемент**, чтобы добавить новое оповещение для занятия.
	- Выберите имя оповещения, чтобы отредактировать существующее оповещение.
- **7** При необходимости выберите тип оповещения.
- **8** Выберите зону, введите минимальное и максимальное значения или настраиваемое значение для оповещения.
- **9** При необходимости включите оповещение.

Для оповещений о событиях и повторяющихся оповещений сообщение отображается при каждом достижении значения оповещения. Для оповещений о диапазоне сообщение отображается каждый раз, когда значение выходит за рамки указанного диапазона (минимальное и максимальное значения).

#### **Настройки карты занятия**

Можно настроить внешний вид экрана с картографическими данными для каждого занятия.

Удерживая кнопку **MENU**, выберите **Занятия и приложения**. Выберите занятие, настройки занятия, затем выберите параметр **Карта**.

- **Настройка карт**: отображение или скрытие данных установленных карт.
- **Тема карты**: установка карты на отображение данных, оптимизированных для вашего типа занятия. При выборе параметра Система используются значения из настроек системной карты (*[Темы карты](#page-62-0)*, стр. 57).
- **Использовать настройки системы**: позволяет использовать значения параметров системных настроек карт.
- **Ориентация**: выбор ориентации карты. Опция Север наверху обеспечивает отображение севера в верхней части экрана. Опция По треку обеспечивает ориентацию верхней части экрана по направлению движения.
- **Местоположения пользователя**: отображение или скрытие сохраненных местоположений на карте.
- **Автомасштаб**: автоматический выбор масштаба для удобства просмотра карты. Когда эта функция отключена, изменение масштаба выполняется вручную.
- **Привязка к дороге**: фиксация значка текущего местоположения на ближайшей дороге.
- **Путевой журнал**: отображение или скрытие журнала трека или пройденного пути на карте в виде цветной линии.
- **Цвет трека**: изменение цвета журнала трека.
- **Детализация**: выбор степени детализации данных на карте. На отображение карты с большей детализацией требуется больше времени (при обновлении изображения).
- **Морская**: настройка отображения данных на карте в судовом режиме (*[Настройки морских карт](#page-62-0)*, стр. 57).
- **Рисование сегментов**: отображение или скрытие сегментов в виде цветной линии на карте.
- **Рисование профилей высоты**: отображение или скрытие изолиний глубины на карте.

#### **Параметры прокладки маршрута**

Настройки прокладки маршрута можно изменить, чтобы определить способ расчета маршрутов на устройстве для отдельных занятий.

Удерживая кнопку **MENU**, выберите **Занятия и приложения**. Выберите занятие, настройки занятия, а затем параметр **Прокладка маршрута**.

- **Режим**: выбор действия для оптимизации прокладки маршрутов. Прокладываемые маршруты оптимизируются с учетом выполняемых вами действий.
- **Составление маршрута по популярности**: расчет маршрутов на основании наиболее популярных пробежек и заездов из Garmin Connect.
- **Дистанция недоступна**: выбор навигации по дистанциям при использовании устройства. Для навигации по дистанции без пересчета используйте параметр Пройти дистанцию. Для расчета и перерасчета дистанции по карте с возможностью прокладки маршрута при изменении маршрута выберите параметр Карта.
- **Метод расчета**: выбор способа расчета, позволяющего максимально сократить время, расстояние или обеспечить минимальный подъем при прохождении маршрутов.
- **Избегать**: выбор типов дорог или способов передвижения, которые не следует включать в маршруты.
- **Тип**: настройка вида указателя на экране при прокладке маршрута напрямую.

### **Auto Lap**

#### *Отметка кругов после прохождения определенного расстояния*

Можно воспользоваться Auto Lap для автоматической отметки круга дистанции на указанном расстоянии. Эта функция полезна при оценке эффективности на разных этапах тренировки (например, каждую милю или 5 км).

- **1** Нажмите и удерживайте кнопку **MENU**.
- **2** Выберите **Занятия и приложения**.
- **3** Выберите занятие. **ПРИМЕЧАНИЕ.** для некоторых занятий эта функция недоступна.
- **4** Выберите настройки занятия.
- **5** Выберите **Auto Lap**.
- **6** Выберите один из следующих вариантов:
	- Выберите **Auto Lap**, чтобы включить или выключить функцию Auto Lap.
	- Выберите **Автомат. настр. расстояния**, чтобы настроить расстояние между кругами.

По завершении каждого круга отображается сообщение с временем этого круга. Также устройство воспроизводит

<span id="page-57-0"></span>сигнал или вибрирует, если звуковые сигналы включены (*[Настройки системы](#page-63-0)*, стр. 58).

**Настройка сообщений для оповещения о кругах** Можно настроить одно или два поля данных, отображающихся в оповещении о кругах.

- **1** Нажмите и удерживайте кнопку **MENU**.
- **2** Выберите **Занятия и приложения**.
- **3** Выберите занятие. **ПРИМЕЧАНИЕ.** для некоторых занятий эта функция недоступна.
- **4** Выберите настройки занятия.
- **5** Выберите **Auto Lap** > **Оповещение о круге**.
- **6** Выберите поле данных для изменения.
- **7** Выберите **Предварительный просмотр**  (дополнительно).

#### **Включение Auto Pause**

Функцию Auto Pause можно использовать для автоматической приостановки таймера при прекращении движения. Эта функция может оказаться полезной, когда маршрут вашего занятия включает в себя светофоры или другие места, в которых необходимо остановиться.

**ПРИМЕЧАНИЕ.** при остановке таймера или включении паузы запись данных не ведется.

- **1** Нажмите и удерживайте кнопку **MENU**.
- **2** Выберите **Занятия и приложения**.
- **3** Выберите занятие. **ПРИМЕЧАНИЕ.** для некоторых занятий эта функция недоступна.
- **4** Выберите настройки занятия.
- **5** Выберите **Auto Pause**.
- **6** Выберите один из следующих вариантов:
	- Для автоматической приостановки таймера при прекращении движения выберите пункт **При остановке**.
	- Чтобы настроить автоматическую приостановку таймера, когда темп или скорость опускаются ниже указанного значения, выберите пункт **Ввод вручную**.

#### **Включение автоматического режима для скалолазания**

Функция автоматического режима для скалолазания обеспечивает автоматическое определение изменения высоты. Эту функцию можно использовать при занятиях скалолазанием, пешим туризмом, бегом или ездой на велосипеде.

- **1** Нажмите и удерживайте кнопку **MENU**.
- **2** Выберите **Занятия и приложения**.
- **3** Выберите занятие.

**ПРИМЕЧАНИЕ.** для некоторых занятий эта функция недоступна.

- **4** Выберите настройки занятия.
- **5** Выберите **Скалолаз.: авто** > **Состояние**.
- **6** Выберите **Всегда** или **Не во время навиг.**.
- **7** Выберите один из следующих вариантов:
	- Выберите **Экран для бега**, чтобы определить экран данных, который будет отображаться во время пробежки.
	- Выберите **Экр. для скал.**, чтобы определить экран данных, который будет отображаться во время занятий скалолазанием.
	- Выберите **Инвертировать цвета**, чтобы включить обращение цветов при переключении режимов.
- Выберите **Вертикальная скорость**, чтобы задать скорость подъема за период времени.
- Выберите **Переключение режимов**, чтобы установить скорость переключения режимов устройством.

**ПРИМЕЧАНИЕ.** параметр Текущий экран позволяет автоматически выполнять переход к последнему просмотренному вами экрану перед автоматическим переходом в режим для скалолазания.

#### **3D-скорость и расстояние**

Функцию 3D-скорости и расстояния можно установить для расчета скорости и расстояния с помощью изменения высоты и горизонтального движения по поверхности. Функцию можно использовать при занятиях лыжным спортом, скалолазанием, навигацией, ходьбой, бегом или ездой на велосипеде.

### **Включение и выключение кнопки LAP**

Чтобы обеспечить возможность регистрации кругов или интервалов отдыха во время занятий с помощью кнопки Кнопка Lap, можно включить функцию LAP. Чтобы предотвратить регистрацию кругов во время занятий в результате случайного нажатия кнопки, можно отключить функцию Кнопка Lap.

- **1** Нажмите и удерживайте кнопку **MENU**.
- **2** Выберите **Занятия и приложения**.
- **3** Выберите занятие.
- **4** Выберите настройки занятия.
- **5** Выберите **Кнопка Lap**.

Состояние кнопки LAP изменяется на Включено или Выключено в соответствии с текущей настройкой.

#### **Использование функции смены страниц**

Функцию смены страниц можно использовать для автоматического переключения между экранами данных занятий при включенном таймере.

- **1** Нажмите и удерживайте кнопку **MENU**.
- **2** Выберите **Занятия и приложения**.
- **3** Выберите занятие.
- **ПРИМЕЧАНИЕ.** для некоторых занятий эта функция недоступна.
- **4** Выберите настройки занятия.
- **5** Выберите **Смена страниц**.
- **6** Выберите скорость отображения.

#### **Изменение настроек GPS**

Дополнительные сведения о системе GPS см. на веб-сайте [www.garmin.com/aboutGPS.](https://www.garmin.com/aboutGPS)

- **1** Нажмите и удерживайте кнопку **MENU**.
- **2** Выберите **Занятия и приложения**.
- **3** Выберите занятие для настройки.
- **4** Выберите настройки занятия.
- **5** Выберите **GPS**.
- **6** Выберите один из следующих вариантов:
	- Выберите **Выключено** для отключения GPS во время занятия.
	- Выберите **Только GPS**, чтобы включить спутниковую систему GPS.
	- Выберите **GPS + ГЛОНАСС** (спутниковая система России) для более точной информации о местоположении в условиях плохой видимости неба.
	- Выберите **GPS + GALILEO** (спутниковая система Европейского союза) для получения более точной информации о местоположении в условиях плохой видимости неба.

<span id="page-58-0"></span>• Выберите **UltraTrac** для снижения частоты записи точек отслеживания и данных датчиков (*UltraTrac*, стр. 53).

**ПРИМЕЧАНИЕ.** при одновременном использовании GPS и другой спутниковой системы заряд батареи расходуется значительно быстрее, чем при работе только в режиме GPS (*GPS и другие спутниковые системы*, стр. 53).

#### *GPS и другие спутниковые системы*

Совместное использование GPS и другой спутниковой системы позволяет повысить производительность и ускорить позиционирование в сложных условиях в отличие от использования только GPS. Однако при использовании нескольких систем заряд аккумуляторов расходуется значительно быстрее, чем при работе только в режиме GPS.

Ваше устройство может использовать эти глобальные навигационные спутниковые системы (GNSS).

**GPS**: группа спутников, созданная США.

**ГЛОНАСС**: группа спутников, построенная Россией.

**GALILEO**: группа спутников, созданная Европейским космическим агентством.

#### *UltraTrac*

Функция UltraTrac представляет собой параметр GPS, который позволяет записывать точки трека и данные с датчика через более длительные интервалы. Включение функции UltraTrac увеличивает время работы от аккумулятора, однако при этом снижается качество записываемых занятий. Следует использовать функцию UltraTrac для занятий, которые требуют более длительной автономной работы от аккумулятора и имеют низкий приоритет относительно обновления данных с датчика.

#### **Настройки таймаута для режима энергосбережения**

Настройки таймаута определяют время, в течение которого устройство остается в режиме тренировки, например в ожидании начала забега. Удерживая кнопку **MENU**, выберите **Занятия и приложения**. Выберите занятие, а затем выберите настройки занятия. Выберите пункт **Таймаут реж.энергосб.**, чтобы настроить параметры таймаута для занятия.

- **Средняя**: перевод устройства в энергосберегающий режим часов после 5 минут бездействия.
- **Длинное**: перевод устройства в энергосберегающий режим часов после 25 минут бездействия. Продленный режим может сократить время работы от аккумулятора между зарядками.

## **Изменение позиции занятия в списке приложений**

- **1** Нажмите и удерживайте кнопку **MENU**.
- **2** Выберите **Занятия и приложения**.
- **3** Выберите занятие.
- **4** Выберите параметр **Изменить порядок**.
- **5** Нажмите **UP** или **DOWN** для изменения позиции занятия в списке приложений.

## **Виджеты**

Устройство поставляется с предварительно установленными виджетами, обеспечивающими оперативное отображение информации. Для некоторых виджетов требуется подключение к совместимому смартфону посредством технологии Bluetooth.

Некоторые виджеты по умолчанию скрыты. Их можно добавить в ленту вручную (*[Настройка ленты виджетов](#page-59-0)*, [стр. 54\)](#page-59-0).

- **ABC**: отображение данных альтиметра, барометра и компаса.
- **Дополнительные часовые пояса**: отображение текущего времени в других часовых поясах.
- **Body Battery**: при ношении целый день отображает текущий уровень Body Battery и график уровня за последние несколько часов.
- **Календарь**: отображение предстоящих встреч из календаря смартфона.
- **Калории**: отображение данных о калориях за текущий день.
- **Журнал погружений**: отображение краткого описания последнего зарегистрированного погружения.
- **Отслеживание собаки**: отображение информации о местоположении собаки при наличии совместимого трекера для собак, сопряженного с устройством Descent.
- **Пройденные этажи**: отслеживание пройденных этажей и продвижения к поставленной цели.
- **Garmin Тренер**: отображение запланированных тренировок при выборе плана тренировок с Garmin Тренером в вашей учетной записи Garmin Connect.
- **Golf**: отображение результатов и статистики последнего раунда игры в гольф.
- **Состояние здоровья**: отображение динамических сводных данных о вашем текущем состоянии здоровья. Измерения включают в себя частоту пульса, уровень Body Battery, уровень стресса и многое другое.
- **Частота пульса**: отображение текущего значения частоты пульса в ударах в минуту (уд./мин) и графика средней частоты пульса в состоянии покоя (ЧП в состоянии покоя).
- **История**: отображение истории занятий и графика записанных занятий.
- **Время интенсивной активности**: прошедшее время умеренной и интенсивной активности, целевое время интенсивной активности на неделю и информация о продвижении к поставленной цели.
- **Управление inReach®** : позволяет отправлять сообщения на сопряженное устройство inReach.
- **Последнее занятие**: отображение кратких сводных данных о последнем записанном занятии, например последней пробежке, заезде или заплыве.
- **Последний вид спорта**: отображение краткого описания последнего зарегистрированного занятия спортом.
- **Управление музыкой**: средства управления музыкальным плеером на смартфоне или устройстве.
- **Мой день**: отображение динамических сводных данных о вашей активности за день. Данные включают в себя хронометрируемые занятия, время интенсивной активности, количество пройденных этажей, шагов, сожженных калорий и др.
- **Уведомления**: оповещения о входящих вызовах, текстовых сообщениях, обновлениях в социальных сетях и др. в соответствии с настройками смартфона.
- **Функциональные возможности**: отображение показателей тренировки, которые помогают вам отслеживать и анализировать эффективность занятий и соревнований.
- **Пульсоксиметр**: позволяет выполнять измерения с помощью ручного пульсоксиметра.
- **Дыхание**: Ваша текущая частота дыхания в дыхательных циклах в минуту и среднее значение за семь дней. Вы также можете выполнить дыхательные упражнения, которые могут помочь вам расслабиться.
- **Информация датчиков**: отображение информации со встроенного датчика или подключенного беспроводного датчика.
- <span id="page-59-0"></span>**Шаги**: отслеживание количества пройденных за день шагов, цели по количеству шагов и данных за последние дни.
- **Стресс**: отображение вашего текущего уровня стресса и графика вашего уровня стресса. Вы также можете выполнить дыхательные упражнения, которые могут помочь вам расслабиться.
- **Восход и заход солнца**: отображение времени восхода и захода солнца, а также времени наступления гражданских сумерек.
- **Интервал между погружениями**: отображение интервала между погружениями, показателя насыщения тканей и процентного значения кислородного отравления центральной нервной системы (ЦНС) после погружения.
- **Статус тренировки**: отображение текущего статуса тренировки и тренировочной нагрузки, которая отражает влияние тренировки на вашу физическую форму и результаты.
- **Управление VIRB**: предоставление элементов управления камерой при наличии устройства VIRB, сопряженного с устройством Descent.
- **Погода**: отображение текущей температуры и прогноза погоды.
- **Устройство Xero®** : отображение положения лазера при сопряжении совместимого устройства Xero с устройством Descent.

### **Настройка ленты виджетов**

Вы можете изменять порядок виджетов, удалять виджеты, добавлять новые виджеты в ленте виджетов.

- **1** Нажмите и удерживайте кнопку **MENU**.
- **2** Выберите **Виджеты**.
- **3** Выберите **Оперативная инф. о виджетах**, чтобы включить или отключить функцию оперативной информации о виджетах.

**ПРИМЕЧАНИЕ.** функция оперативной информации о виджетах отображает сводные данные для нескольких виджетов на одном экране.

- **4** Выберите **Правка**.
- **5** Выберите виджет.
- **6** Выберите один из следующих вариантов:
	- Нажмите кнопку **UP** или **DOWN**, чтобы изменить позицию виджета в ленте.
	- Выберите **W** для удаления виджета из ленты виджетов.
- **7** Выберите **Добавить**.
- **8** Выберите виджет.

Виджет будет добавлен в ленту виджетов.

### **Дистанционное управление inReach**

Функция дистанционного управления inReach позволяет удаленно управлять устройством inReach с помощью вашего устройства Descent. Чтобы приобрести совместимое устройство inReach, перейдите на веб-сайт [buy.garmin.com.](http://buy.garmin.com)

#### *Использование пульта дистанционного управления inReach*

Прежде чем использовать функцию дистанционного использования inReach, необходимо добавить виджет inReach в ленту виджетов (*Настройка ленты виджетов*, стр. 54).

- **1** Включите устройство inReach.
- **2** Нажмите на часах Descent кнопку **UP** или **DOWN** в режиме отображения циферблата, чтобы перейти к виджету inReach.
- **3** Нажмите **START** для поиска устройства inReach.
- **4** Нажмите **START** для сопряжения устройства inReach.
- **5** Нажмите **START**, а затем выберите требуемый вариант:
	- Чтобы отправить экстренное сообщение, выберите **Запуск сигнала SOS**.

**ПРИМЕЧАНИЕ.** функцию отправки экстренных сообщений следует использовать только в случае возникновения чрезвычайной ситуации.

- Чтобы отправить текстовое сообщение, выберите **Сообщения** > **Новое сообщен.**, затем выберите получателей сообщения из списка контактов и введите текст сообщения или выберите одно из заданных текстовых сообщений.
- Чтобы отправить предустановленное сообщение, выберите **Отпр. предустан.**, затем выберите сообщение из списка.
- Для просмотра таймера и расстояния, пройденного в ходе выполнения занятия, выберите **Отслеживание**.

### **Пульт дистанционного управления VIRB**

Функция пульта дистанционного управления VIRB позволяет удаленно управлять камерой VIRB с помощью вашего устройства. Перейдите на сайт [www.garmin.com/VIRB,](http://www.garmin.com/VIRB) чтобы приобрести камеру VIRB.

#### *Управление экшн-камерой VIRB*

Прежде чем воспользоваться функцией дистанционного управления VIRB, необходимо настроить удаленный доступ на камере VIRB. Дополнительную информацию см. в *руководстве пользователя устройств серии VIRB*.

- **1** Включите камеру VIRB.
- **2** Выполните сопряжение камеры VIRB с часами Descent (*[Сопряжение с беспроводными датчиками](#page-65-0)*, стр. 60). Виджет VIRB автоматически добавлен в ленту виджетов.
- **3** Нажмите на часах кнопку **UP** или **DOWN** в режиме отображения циферблата, чтобы перейти к виджету VIRB.
- **4** При необходимости дождитесь подключения часов к камере.
- **5** Выберите один из следующих вариантов:
	- Чтобы записать видео, выберите **Начать запись**. На экране Descent отобразится счетчик времени видеозаписи.
	- Чтобы сделать фотографию во время записи видео, нажмите кнопку **DOWN**.
	- Чтобы остановить запись видео, нажмите кнопку **STOP**.
	- Чтобы сделать фотографию, выберите **Сделать снимок**.
	- Чтобы сделать несколько фотографий в режиме серийной съемки, выберите **Серийная съемка**.
	- Чтобы перевести камеру в спящий режим, выберите **Спящий режим камеры**.
	- Чтобы вывести камеру из спящего режима, выберите **Активировать камеру**.
	- Чтобы изменить настройки видео- и фотосъемки, выберите **Настройки**.

#### *Управление экшн-камерой VIRB во время занятия*

Прежде чем воспользоваться функцией дистанционного управления VIRB, необходимо настроить удаленный доступ на камере VIRB. Дополнительную информацию см. в *руководстве пользователя устройств серии VIRB*.

- **1** Включите камеру VIRB.
- **2** Выполните сопряжение камеры VIRB с часами Descent (*[Сопряжение с беспроводными датчиками](#page-65-0)*, стр. 60).

Когда камера сопряжена, экран данных VIRB автоматически добавляется в занятия.

<span id="page-60-0"></span>**ПРИМЕЧАНИЕ.** экран данных VIRB недоступен для занятий дайвингом.

- **3** Чтобы просмотреть экран данных VIRB, во время занятия нажмите кнопку **UP** или **DOWN**.
- **4** При необходимости дождитесь подключения часов к камере.
- **5** Нажмите и удерживайте кнопку **MENU**.
- **6** Выберите **VIRB**.
- **7** Выберите один из следующих вариантов:
	- Для управления камерой с помощью таймера занятия выберите **Настройки** > **Режим записи** > **Зап./ост. тайм.**.

**ПРИМЕЧАНИЕ.** запись видео включается и выключается автоматически в начале и по завершении занятия.

- Для управления камерой с помощью пунктов меню выберите **Настройки** > **Режим записи** > **Вручную**.
- Чтобы записать видео в ручном режиме, выберите **Начать запись**.

На экране Descent отобразится счетчик времени видеозаписи.

- Чтобы сделать фотографию во время записи видео, нажмите кнопку **DOWN**.
- Чтобы остановить запись видео в ручном режиме, нажмите кнопку **STOP**.
- Чтобы сделать несколько фотографий в режиме серийной съемки, выберите **Серийная съемка**.
- Чтобы перевести камеру в спящий режим, выберите **Спящий режим камеры**.
- Чтобы вывести камеру из спящего режима, выберите **Активировать камеру**.

#### **Использование виджета уровня стресса**

Виджет уровня стресса отображает текущий уровень стресса и график уровня стресса за последние несколько часов. Его также можно использовать для выполнения дыхательных упражнений, которые могут помочь вам расслабиться.

- **1** Когда вы сидите или не тренируетесь, нажмите **UP** или **DOWN** в режиме отображения циферблата, чтобы отобразить виджет уровня стресса.
- **2** Нажмите кнопку **START**, чтобы начать измерение.

**СОВЕТ.** при слишком высокой активности для измерения уровня стресса с помощью часов на экране появится соответствующее сообщение вместо показателя, указывающего на уровень стресса. Вы можете проверить ваш уровень стресса снова по истечении нескольких минут бездействия.

**3** Нажмите кнопку **DOWN**, чтобы посмотреть график уровня стресса за последние четыре часа.

Синие полоски обозначают периоды отдыха. Желтые полоски обозначают периоды стресса. Серые полоски обозначают периоды слишком высокой активности для измерения уровня стресса.

**4** Чтобы приступить к выполнению дыхательных упражнений, нажмите **DOWN** > **START** и укажите длительность дыхательных упражнений в минутах.

#### **Настройка виджета «Мой день»**

Вы можете настроить список показателей, отображаемых на виджете Мой день.

- **1** Чтобы просмотреть виджет **Мой день**, в режиме отображения циферблата нажмите кнопку **UP** или **DOWN**.
- **2** Нажмите и удерживайте кнопку **MENU**.
- **3** Выберите **Опции**.

**4** С помощью переключателей можно скрыть или отобразить каждый показатель.

## **Настройка меню элементов управления**

В меню элементов управления можно добавлять, удалять и менять порядок пунктов меню быстрого доступа (*[Просмотр](#page-6-0) [меню элементов управления](#page-6-0)*, стр. 1).

- **1** Нажмите и удерживайте кнопку **MENU**.
- **2** Выберите **Управление**.
- **3** Выберите ярлык для настройки.
- **4** Выберите один из следующих вариантов:
	- Выберите **Изменить порядок**, чтобы изменить позицию ярлыка в меню элементов управления.
	- Выберите **Убрать** для удаления ярлыка из меню элементов управления.
- **5** При необходимости выберите пункт **Добавить новый элемент**, чтобы добавить ярлык в меню элементов управления.

## **Настройки циферблата**

Внешний вид циферблата можно изменить, выбрав компоновку, цвета и дополнительные данные. Также можно загрузить пользовательские циферблаты из магазина Connect IQ.

#### **Настройка циферблата**

Для активации циферблата Connect IQ его необходимо загрузить из магазина Connect IQ (*[Connect IQФункции](#page-31-0)*, [стр. 26](#page-31-0)).

Можно настроить информацию, отображаемую на циферблате, и его внешний вид или активировать установленный циферблат Connect IQ.

- **1** В режиме отображения циферблата нажмите и удерживайте кнопку **MENU**.
- **2** Выберите **Циферблат**.
- **3** Для предварительного просмотра опций, выбранных для циферблата, используйте кнопку **UP** или **DOWN**.
- **4** Выберите пункт **Добавить новый элемент**, чтобы просмотреть другие предварительно загруженные циферблаты.
- **5** Выберите **START** > **Применить**, чтобы активировать предварительно загруженный или установленный циферблат Connect IQ.
- **6** При использовании предварительно загруженного циферблата выберите **START** > **Настроить**.
- **7** Выберите один из следующих вариантов:
	- Чтобы изменить стиль цифр, отображаемых на аналоговом циферблате, выберите **Циферблат**.
	- Чтобы изменить вид спорта для датчиков на циферблате эффективности, нажмите **Выб. вид спорта**.
	- Чтобы изменить стиль стрелок аналогового циферблата, выберите пункт **Стрелки**.
	- Чтобы изменить стиль цифр, отображаемых на цифровом циферблате, выберите пункт **Раскладка**.
	- Чтобы изменить стиль отображения секунд на цифровом циферблате, выберите **Секунды**.
	- Чтобы изменить информацию, отображаемую на циферблате, выберите **Данные**.
	- Чтобы добавить или изменить цвет выделения для циферблата, выберите пункт **Цвет акцентов**.
	- Чтобы изменить цвет фона, выберите пункт **Цвет фона**.
	- Чтобы сохранить изменения, выберите **Готово**.

## <span id="page-61-0"></span>**Настройки датчиков**

#### **Настройки компаса**

Удерживая нажатой кнопку **MENU**, выберите **Датчики и аксессуары** > **Компас**.

- **Калибровать**: позволяет вручную калибровать датчик компаса (*Калибровка компаса вручную*, стр. 56).
- **Отображение**: выбор способа отображения направления по компасу: буквы, градусы или миллирадианы.
- **Северный полюс**: выбор направления на север для компаса (*Настройка направления на север*, стр. 56).
- **Режим**: выбор режима использования данных компасом: только данные с электронного датчика (Включено), сочетание данных GPS и данных электронного датчика во время движения (Автоматически) или только данные GPS (Выключено).

### *Калибровка компаса вручную*

### *УВЕДОМЛЕНИЕ*

Калибровку электронного компаса нужно проводить вне помещения. Для более высокой точности не стойте близко к объектам, влияющим на магнитное поле, например транспортным средствам, зданиям и линиям электропередач.

Устройство изначально было откалибровано на заводе, и по умолчанию используется автокалибровка. Если компас периодически дает сбой, например, после перемещения на большие расстояния или резкого перепада температур, можно откалибровать компас вручную.

- **1** Нажмите и удерживайте кнопку **MENU**.
- **2** Выберите **Датчики и аксессуары** > **Компас** > **Калибро вать** > **Запустить**.
- **3** Следуйте инструкциям на экране.

**СОВЕТ.** перемещайте запястье по траектории небольшой восьмерки, пока на экране не отобразится сообщение.

#### *Настройка направления на север*

Вы можете установить исходное направление, которое будет использоваться при расчете курса.

- **1** Нажмите и удерживайте кнопку **MENU**.
- **2** Выберите **Датчики и аксессуары** > **Компас** > **Северный полюс**.
- **3** Выберите один из следующих вариантов:
	- Чтобы установить географический север в качестве начала отсчета курса, выберите **Истинный**.
	- Чтобы установить автоматическую настройку магнитного отклонения для текущего местоположения, выберите **Магнитный**.
	- Чтобы установить условный север (000º) в качестве начала отсчета курса, выберите **По сетке**.
	- Чтобы настроить значение магнитного отклонения вручную, выберите **Пользовательское**, введите магнитное отклонение, а затем выберите **Готово**.

### **Настройки альтиметра**

Удерживая нажатой кнопку **MENU**, выберите **Датчики и аксессуары** > **Альтиметр**.

- **Калибровать**: включает функцию ручной калибровки датчика альтиметра.
- **Автокалибровка**: включает функцию автоматической калибровки альтиметра при каждом включении отслеживания GPS.

**Высота**: выбирает единицы измерения для высоты.

### *Калибровка барометрического альтиметра*

Устройство изначально было откалибровано на заводе, и по умолчанию используется автокалибровка в начальной точке GPS. Если вам известна точная высота местности, калибровку барометрического альтиметра можно выполнить вручную.

- **1** Нажмите и удерживайте кнопку **MENU**.
- **2** Выберите **Датчики и аксессуары** > **Альтиметр**.
- **3** Выберите один из следующих вариантов:
	- Для автоматической калибровки из начальной точки GPS выберите **Автокалибровка** и выберите нужную опцию.
	- Чтобы ввести текущую высоту вручную, выберите **Калибровать** > **Да**.
	- Чтобы ввести текущую высоту из цифровой модели рельефа (DEM), выберите **Калибровать** > **Использ. DEM**.
	- Чтобы ввести текущую высоту из начальной точки GPS выберите **Калибровать** > **Использ. GPS**.

#### **Настройки барометра**

Удерживая нажатой кнопку **MENU**, выберите **Датчики и аксессуары** > **Барометр**.

- **Калибровать**: включает функцию ручной калибровки датчика барометра.
- **График изменения**: установка шкалы времени для графика в виджете барометра.
- **Опов.о шторме**: настройка скорости изменения барометрического давления, приводящей к передаче оповещения о шторме.
- **В режиме часов**: установка датчика в режиме часов. Параметр Автоматически использует альтиметр и барометр в соответствии с вашими движениями. Вы можете использовать опцию Альтиметр, если занятия подразумевают изменения высоты, или опцию Барометр, если занятия не предполагают изменения высоты.
- **Давление**: настройка отображения устройством данных о давлении.

#### *Калибровка барометра*

Устройство изначально было откалибровано на заводе, и по умолчанию используется автокалибровка в начальной точке GPS. Если вам известна точная высота местности или точное давление на уровне моря, вы можете выполнить калибровку барометра вручную.

- **1** Нажмите и удерживайте кнопку **MENU**.
- **2** Выберите **Датчики и аксессуары** > **Барометр** > **Калибровать**.
- **3** Выберите один из следующих вариантов:
	- Чтобы ввести текущую высоту или давление на уровне моря, выберите **Да**.
	- Для автоматической калибровки из цифровой модели рельефа (DEM) выберите **Использ. DEM**.
	- Для автоматической калибровки из начальной точки GPS выберите **Использ. GPS**.

#### **Настройки расположения лазера Xero**

Перед настройкой параметров местоположения лазера необходимо выполнить сопряжение совместимого устройства Xero (*[Сопряжение с беспроводными датчиками](#page-65-0)*, [стр. 60](#page-65-0)).

Удерживая нажатой кнопку **MENU**, выберите **Датчики и аксессуары** > **Лазерные местопол. XERO** > **Лазерн. местопол.**.

- <span id="page-62-0"></span>**Во время занятия**: позволяет отображать информацию о положении лазера, полученную с совместимого сопряженного устройства Xero, во время занятия.
- **Режим передачи**: позволяет предоставлять общий доступ к информации о положении лазера или передавать ее только определенным пользователям.

## **Настройки карты**

Предусмотрена возможность настройки режима отображения карты в приложении карты и на экранах данных.

Удерживайте нажатой кнопку **MENU** и выберите пункт **Карта**.

- **Тема карты**: установка карты на отображение данных, оптимизированных для вашего типа занятия (*Темы карты*, стр. 57).
- **Ориентация**: выбор ориентации карты. Опция Север наверху обеспечивает отображение севера в верхней части экрана. Опция По треку обеспечивает ориентацию верхней части экрана по направлению движения.
- **Местоположения пользователя**: отображение или скрытие сохраненных местоположений на карте.
- **Автомасштаб**: автоматический выбор масштаба для удобства просмотра карты. Когда эта функция отключена, изменение масштаба выполняется вручную.
- **Привязка к дороге**: фиксация значка текущего местоположения на ближайшей дороге.
- **Путевой журнал**: отображение или скрытие журнала трека или пройденного пути на карте в виде цветной линии.
- **Цвет трека**: изменение цвета журнала трека.
- **Детализация**: выбор степени детализации данных на карте. На отображение карты с большей детализацией требуется больше времени (при обновлении изображения).
- **Морская**: настройка отображения данных на карте в судовом режиме (*Настройки морских карт*, стр. 57).
- **Рисование сегментов**: отображение или скрытие сегментов в виде цветной линии на карте.
- **Рисование профилей высоты**: отображение или скрытие изолиний глубины на карте.

#### **Темы карты**

Можно изменить тему карты, чтобы отобразить данные, оптимизированные для вашего типа занятия.

Нажмите и удерживайте кнопку **MENU** и выберите **Карта** > **Тема карты**.

- **Нет**: использует настройки из системных параметров карты без применения дополнительной темы.
- **Морская**: настройка отображения данных на карте в судовом режиме.
- **Высокая контрастность**: устанавливает карту на отображение данных с более высокой контрастностью для лучшей видимости в сложных условиях.
- **Темная**: настройка карты для отображения данных на темном фоне для лучшей видимости в ночное время.
- **Популярность**: выделение наиболее популярных дорог или трейлов на карте.
- **Горнолыжный курорт**: настройка карты для отображения наиболее актуальных данных по лыжным гонкам.
- **Восстановить тему**: позволяет восстановить темы карты, удаленные с устройства.

### **Настройки морских карт**

Карта может отображаться в судовом режиме.

Нажмите и удерживайте кнопку **MENU** и выберите **Карта** > **Морская**.

**Промеры глубины**: отображение глубины на карте.

- **Секторы света**: отображение и настройка отображения секторов маяков на карте.
- **Набор символов**: настройка картографических символов, используемых в судовом режиме. Опция NOAA обеспечивает отображение картографических символов, принятых Национальным управлением океанических и атмосферных исследований. Опция Международная обеспечивает отображение картографических символов, принятых Международной ассоциацией маячных служб.

#### **Отображение и скрытие картографических данных**

Если на устройстве установлено несколько карт, можно выбрать картографические данные, которые должны отображаться на карте.

- **1** В режиме отображения циферблата нажмите **START**.
- **2** Выберите пункт **Карта**.
- **3** Нажмите и удерживайте кнопку **MENU**.
- **4** Выберите настройки карты.
- **5** Выберите **Карта** > **Настройка карт**.
- **6** Выберите карту для активации переключателя, обеспечивающего отображение или скрытие картографических данных.

### **Настройки навигации**

Предусмотрена возможность настройки функций карты и интерфейса для навигации к пункту назначения.

#### **Настройка функций карт**

- **1** Нажмите и удерживайте кнопку **MENU**.
- **2** Выберите **Навигация** > **Экраны данных**.
- **3** Выберите один из следующих вариантов:
	- Выберите **Карта**, чтобы включить или отключить карту.
	- Выберите **Гид**, чтобы включить или отключить экран гида, на котором отображается пеленг по компасу или курс, которых следует придерживаться во время навигации.
	- Выберите **Профиль высот**, чтобы включить или отключить график высоты.
	- Выберите экран для добавления, удаления или настройки.

#### **Настройка индикатора курса**

Можно настроить отображение индикатора курса на страницах данных во время навигации. Индикатор указывает целевой курс.

- **1** Нажмите и удерживайте кнопку **MENU**.
- **2** Выберите **Навигация** > **Индикатор курса**.

#### **Настройка навигационных оповещений**

Можно установить оповещения для облегчения навигации к пункту назначения.

- **1** Нажмите и удерживайте кнопку **MENU**.
- **2** Выберите **Навигация** > **Оповещения**.
- **3** Выберите один из следующих вариантов:
	- Чтобы установить оповещение для определенного расстояния от пункта назначения, выберите **Расст. до кон. п. назн.**.
	- Чтобы установить оповещение для расчетного времени, оставшегося до прибытия в пункт назначения, выберите **Расч. вр. в пути до конеч.п.назнач.**.
- <span id="page-63-0"></span>• Чтобы установить оповещение о том, что вы отклоняетесь от курса, выберите **Отклонение от курса**.
- Чтобы включить пошаговые подсказки навигации, выберите **Пошаговые инструкции**.
- **4** При необходимости выберите **Состояние**, чтобы включить оповещение.
- **5** При необходимости введите значение расстояния или времени и выберите $\blacktriangledown$ .

## **Настройки диспетчера питания**

#### Удерживая кнопку **MENU**, выберите **Диспетчер питания**.

- **Энергосбережен.**: позволяет изменять системные настройки для продления срока работы от батареи в режиме часов (*Настройка функции энергосбережения*, стр. 58).
- **Режимы мощности**: позволяет изменять системные настройки, настройки занятия и настройки GPS для продления срока работы от батареи во время занятия (*Настройка режимов энергопотребления*, стр. 58).
- **Процент заряда**: отображение оставшегося времени работы от батареи в процентах.
- **Расчетное время заряда**: отображение оставшегося времени работы от батареи в виде примерного количества дней или часов.

#### **Настройка функции энергосбережения**

Функция энергосбережения позволяет быстро изменять системные настройки для увеличения времени работы от батареи в режиме часов.

Режим энергосбережения можно включить в меню элементов управления (*[Просмотр меню элементов](#page-6-0)  [управления](#page-6-0)*, стр. 1).

- **1** Нажмите и удерживайте кнопку **MENU**.
- **2** Выберите **Диспетчер питания** > **Энергосбережен.**.
- **3** Выберите **Состояние**, чтобы включить функцию энергосбережения.
- **4** Нажмите **Правка** и выберите нужную опцию:
	- Выберите **Циферблат**, чтобы включить циферблат с низким энергопотреблением, который обновляется раз в минуту.
	- Выберите **Музыка**, чтобы отключить прослушивание музыки с часов.
	- Выберите **Телефон**, чтобы отключить сопряженный телефон.
	- Выберите **Wi-Fi** для отключения от сети Wi‑Fi.
	- Выберите **Отслеживание активности**, чтобы отключить отслеживание активности в течение всего дня, включая шаги, пройденные этажи, время интенсивной активности, отслеживание сна и события Move IQ.
	- Выберите **ЧП на запястье**, чтобы отключить наручный пульсометр.
	- Выберите **Подсветка**, чтобы отключить автоматическую подсветку.

На часах отображается количество полученных часов работы от батареи при каждом изменении настроек.

- **5** Выберите **Во время сна**, чтобы включать функцию энергосбережения во время, когда вы обычно спите. **СОВЕТ.** это время можно установить в пользовательских настройках учетной записи Garmin Connect.
- **6** Выберите **Опове. о низком заряде батареи**, чтобы получать уведомления о низком заряде батареи.

### **Настройка режимов энергопотребления**

Устройство поставляется с несколькими предварительно установленными режимами энергопотребления, которые позволяют быстро регулировать настройки системы, занятия и GPS, чтобы продлить срок работы от батареи во время занятия. Можно изменить существующие режимы энергопотребления или создать новые пользовательские режимы энергопотребления.

- **1** Нажмите и удерживайте кнопку **MENU**.
- **2** Выберите **Диспетчер питания** > **Режимы мощности**.
- **3** Выберите один из следующих вариантов:
	- Выберите режим энергопотребления для изменения.
	- Выберите **Добавить новый элемент**, чтобы создать пользовательский режим мощности.
- **4** При необходимости придумайте и введите имя.
- **5** Выберите параметр, чтобы изменить определенные настройки режима энергопотребления. Например, можно изменить настройки GPS или отключить сопряженный телефон.

На часах отображается количество полученных часов работы от батареи при каждом изменении настроек.

**6** При необходимости выберите **Готово**, чтобы сохранить и использовать пользовательский режим энергопотребления.

#### **Восстановление режима питания**

Предустановленный режим питания на устройстве можно сбросить до заводских значений по умолчанию.

- **1** Нажмите и удерживайте кнопку **MENU**.
- **2** Выберите **Диспетчер питания** > **Режимы мощности**.
- **3** Выберите предустановленный режим питания.
- **4** Выберите **Восстановление** > **Да**.

## **Настройки системы**

Удерживайте нажатой кнопку **MENU** и выберите **Система**.

**Язык текста**: выбор языка для отображения информации на устройстве.

- **Время**: настройка параметров времени (*[Настройки](#page-64-0) [времени](#page-64-0)*, стр. 59).
- **Подсветка**: настройка яркости подсветки (*[Изменение](#page-64-0)  [настроек подсветки](#page-64-0)*, стр. 59).
- **Звуки**: настройка звуков на устройстве, таких как звуки кнопок, оповещения и вибрация.
- **Не беспокоить**: включение и отключение режима «Не беспокоить». Используйте опцию Во время сна, чтобы настроить автоматическое включение режима «Не беспокоить» в обычное время сна. Обычное время сна можно установить в учетной записи Garmin Connect.
- **Горячие клавиши**: позволяет назначить функции быстрого вызова кнопкам устройства (*[Настройка горячих клавиш](#page-64-0)*, [стр. 59](#page-64-0)).
- **Автоблокировка**: обеспечивает автоматическую блокировку кнопок, чтобы предотвратить их случайное нажатие. Используйте опцию Во время занятия для блокировки кнопок во время хронометрируемого занятия. Используйте опцию Не во время занятия для блокировки кнопок, когда не ведется запись хронометрируемого занятия.

**Единицы измерения**: настройка единиц измерения, используемых на устройстве (*[Изменение единиц](#page-64-0) [измерения](#page-64-0)*, стр. 59).

**Формат**: настройка общих параметров формата, таких как показатели темпа и скорости, отображаемые во время

<span id="page-64-0"></span>занятий, начало недели, формата координат географического положения и параметров датума.

- **Запись данных**: настройка записи устройством данных о занятиях. Опция Интеллектуально (по умолчанию) позволяет увеличить время записи занятий. Опция Каждую секунду позволяет получить более подробные записи занятий, но не гарантирует записи длительных занятий полностью.
- **Режим USB**: переключение устройства в режим использования протокола MTP (Media Transfer Protocol) или в режим Garmin при подключении к компьютеру.
- **Сброс**: сброс пользовательских данных и настроек (*[Сброс](#page-69-0) [всех настроек до значений по умолчанию](#page-69-0)*, стр. 64).
- **Обновление ПО**: установка обновлений программного обеспечения, загруженных с помощью Garmin Express.
- **Об устройстве**: отображает информацию об устройстве, ПО, лицензии и нормативную информацию.

#### **Настройки времени**

Удерживайте нажатой кнопку **MENU** и выберите **Система** > **Время**.

- **Формат времени**: установка 12-часового, 24-часового или военного формата отображения времени.
- **Установить время**: выбор часового пояса. Опция Автоматически обеспечивает автоматический выбор часового пояса в соответствии с текущей позицией GPS.
- **Время**: настройка времени, если для нее установлен режим Вручную.
- **Оповещения**: позволяет настроить ежечасные звуковые оповещения, а также оповещения о восходе и заходе солнца, чтобы обеспечить их воспроизведение за определенное количество минут или часов до наступления соответствующих событий (*Установка оповещений о времени*, стр. 59).
- **Синхронизация времени**: позволяет вручную синхронизировать время при переходе на летнее время и при смене часового пояса (*Синхронизация времени*, стр. 59).

#### *Установка оповещений о времени*

- **1** Нажмите и удерживайте кнопку **MENU**.
- **2** Выберите **Система** > **Время** > **Оповещения**.
- **3** Выберите один из следующих вариантов:
	- Чтобы установить оповещение, которое будет звучать за определенное число минут или часов до заката, выберите **До заката** > **Состояние** > **Включено**, выберите **Время** и введите необходимое время.
	- Чтобы установить оповещение, которое будет звучать за определенное число минут или часов до восхода, выберите **До восхода** > **Состояние** > **Включено**, выберите **Время** и введите необходимое время.
	- Чтобы установить оповещение, которое будет звучать каждый час, выберите **Почасовой** > **Включено**.

#### *Синхронизация времени*

Каждый раз при включении и установлении связи со спутниками или открытии приложения Garmin Connect на сопряженном телефоне устройство автоматически определяет часовой пояс и текущее время суток. Вы также можете синхронизировать время вручную при переходе на летнее время и при смене часового пояса.

- **1** Нажмите и удерживайте кнопку **MENU**.
- **2** Выберите **Система** > **Время** > **Синхронизация времени**.
- **3** Подождите, пока устройство подключится к сопряженному телефону или найдет спутники (*[Установление связи со спутниками](#page-70-0)*, стр. 65).

**СОВЕТ.** чтобы изменить источник, нажмите кнопку DOWN.

#### **Изменение настроек подсветки**

- **1** Нажмите и удерживайте кнопку **MENU**.
- **2** Выберите **Система** > **Подсветка**.
- **3** Выберите один из следующих вариантов:
	- Выберите **Во время погружения**.
	- Выберите **Во время занятия**.
	- Выберите **Не во время занятия**.
- **4** Выберите один из следующих вариантов:
	- Выберите **Режим**, чтобы включить подсветку на глубине или во время погружения.
	- Выберите **Нажатие кнопок**, чтобы обеспечить включение подсветки при нажатии кнопок.
	- Выберите **Оповещения**, чтобы обеспечить включение подсветки при получении оповещений.
	- Выберите **Жест**, чтобы обеспечить включение подсветки, когда вы поднимаете или поворачиваете руку, чтобы взглянуть на запястье.
	- Выберите **Тайм-аут**, чтобы установить время до отключения подсветки.
	- Выберите **Яркость**, чтобы установить уровень яркости подсветки.

#### **Настройка горячих клавиш**

Можно настроить функцию, которая должна выполняться при удержании отдельных кнопок и сочетания кнопок.

- **1** Нажмите и удерживайте кнопку **MENU**.
- **2** Выберите **Система** > **Горячие клавиши**.
- **3** Выберите кнопку или сочетание кнопок для настройки.
- **4** Выберите функцию.

### **Изменение единиц измерения**

Можно настроить единицы измерения для расстояния, темпа и скорости, а также высоты, веса, роста и температуры.

- **1** Нажмите и удерживайте кнопку **MENU**.
- **2** Выберите **Система** > **Единицы измерения**.
- **3** Выберите тип измерения.
- **4** Выберите единицу измерения.

## **Просмотр информации об устройстве**

Можно просмотреть информацию об устройстве, включая идентификатор прибора, версию программного обеспечения, сведения о соответствии стандартам и текст лицензионного соглашения.

- **1** Нажмите и удерживайте кнопку **MENU**.
- **2** Выберите **Система** > **Об устройстве**.

#### **Просмотр нормативной информации и сведений о соответствии стандартам (электронная этикетка)**

Этикетка для данного устройства предоставляется в электронном виде. Электронная этикетка может предоставлять нормативную информацию, например номера идентификации, предоставленные FCC, или маркировки о соответствии региональным стандартам, а также полезную информацию о продукте и лицензии.

- **1** Нажмите и удерживайте кнопку **MENU**.
- **2** В системном меню выберите **Об устройстве**.

# **Беспроводные датчики**

<span id="page-65-0"></span>Устройство можно использовать вместе с беспроводными датчиками ANT+ или датчиками Bluetooth. Более подробную информацию о совместимости и приобретении дополнительных датчиков см. на веб-сайте [buy.garmin.com.](http://buy.garmin.com)

## **Сопряжение с беспроводными датчиками**

При первом подключении беспроводного датчика к устройству с помощью технологии ANT+ или Bluetooth необходимо выполнить сопряжение устройства с датчиком. После сопряжения устройство автоматически подключается к датчику, когда вы начинаете занятие, если датчик включен и находится в пределах диапазона действия.

**1** Чтобы выполнить сопряжение с пульсометром, наденьте его.

Пульсометр не отправляет и не принимает данные, если он не надет.

**2** Поместите устройство в пределах 3 м (10 футов) от датчика.

**ПРИМЕЧАНИЕ.** во время сопряжения расстояние до других беспроводных датчиков должно быть более 10 м (33 фута).

- **3** Нажмите и удерживайте кнопку **MENU**.
- **4** Выберите **Датчики и аксессуары** > **Добавить новый элемент**.
- **5** Выберите один из следующих вариантов:
	- Выберите **Поиск по всем датчикам**.
	- Выберите тип датчика.

После сопряжения с устройством статус датчика меняется со значения Поиск на Соед. устан.. Данные с датчика отображаются на экране данных или в пользовательском поле данных.

### **Режим дополнительного дисплея**

Вы можете использовать режим дополнительного дисплея для отображения экранов данных с устройства Descent на совместимом устройстве Edge во время заезда или занятия триатлоном. Дополнительная информация приведена в Инструкции по эксплуатации Edge.

## **Использование дополнительного датчика скорости или вращения педалей велосипеда**

На устройство можно принимать данные с совместимого велосипедного датчика скорости или вращения педалей.

- Подключите датчик к устройству (*Сопряжение с беспроводными датчиками*, стр. 60).
- Настройте размер колес (*[Размер и окружность колеса](#page-76-0)*, [стр. 71\)](#page-76-0).
- Начните велотренировку (*[Начало занятия](#page-20-0)*, стр. 15).

## **Тренировки с измерителями мощности**

- Список датчиков ANT+, совместимых с вашим устройством (например, Vector™), см. на веб-сайте [www.garmin.com/intosports.](http://www.garmin.com/intosports)
- Дополнительную информацию см. в руководстве пользователя по вашему измерителю мощности.
- Настройте зоны мощности в соответствии со своими целями и возможностями (*[Настройка зон мощности](#page-44-0)*, [стр. 39\)](#page-44-0).
- Чтобы узнавать о достижении определенной зоны мощности, используйте оповещения о диапазонах (*[Настройка оповещения](#page-56-0)*, стр. 51).

• Настройте поля данных по мощности (*[Настройка](#page-55-0) [экранов данных](#page-55-0)*, стр. 50).

## **Использование электронных переключателей передач**

Для использования совместимых электронных переключателей передач, например Shimano® Di2™, необходимо выполнить их сопряжение с устройством (*Сопряжение с беспроводными датчиками*, стр. 60). Можно настроить дополнительные поля данных (*[Настройка](#page-55-0)  [экранов данных](#page-55-0)*, стр. 50). Когда датчик находится в режиме настройки, на устройстве Descent Mk2i отображаются текущие регулировочные значения.

## **Получение информации об окружающей обстановке**

Устройство Descent можно использовать вместе с устройством Varia Vision™, интеллектуальной системой управления велосипедными фонарями Varia™ и радаром заднего обзора для улучшения контроля за окружающей обстановкой. Дополнительную информацию см. в руководстве пользователя устройства Varia.

**ПРИМЕЧАНИЕ.** может потребоваться обновление программного обеспечения Descent перед выполнением сопряжения с устройствами Varia (*[Обновление](#page-29-0)  [программного обеспечения с помощью приложений для](#page-29-0) [смартфона](#page-29-0)*, стр. 24).

## **Шагомер**

Ваше устройство совместимо с шагомером. Вы можете использовать шагомер для записи темпа и расстояния вместо использования GPS, если вы тренируетесь в помещении или если сигнал GPS слишком слабый. Шагомер находится в режиме ожидания и готов выслать данные (как и пульсометр).

После 30 минут ожидания шагомер выключается, чтобы экономить заряд батареи. При снижении заряда батареи на устройстве появляется предупреждающее сообщение. Оставшегося заряда батареи хватает примерно на пять часов.

### **Оптимизация калибровки шагомера**

Перед калибровкой устройства необходимо установить связь с системой GPS и выполнить сопряжение устройства с шагомером (*Сопряжение с беспроводными датчиками*, стр. 60).

Калибровка шагомера выполняется автоматически, но при этом можно повысить точность данных о скорости и расстоянии, совершив несколько пробежек на свежем воздухе с использованием GPS.

- **1** Выйдите на улицу и оставайтесь на одном месте с беспрепятственным обзором неба в течение 5 минут.
- **2** Начните пробежку.
- **3** Совершите пробежку по треку без остановки в течение 10 минут.
- **4** Завершите занятие и сохраните его.

При необходимости значение, используемое для калибровки шагомера, изменяется на основе записанной информации. Повторная калибровка шагомера может потребоваться только в случае изменения стиля бега.

#### **Калибровка шагомера вручную**

Перед калибровкой устройства необходимо выполнить его сопряжение с датчиком шагомера (*Сопряжение с беспроводными датчиками*, стр. 60).

Калибровка вручную рекомендуется, если вы знаете свой коэффициент калибровки. Если вы уже выполняли калибровку шагомера для использования с другим

<span id="page-66-0"></span>устройством Garmin, коэффициент калибровки может быть известен.

- **1** Нажмите и удерживайте кнопку **MENU**.
- **2** Выберите **Датчики и аксессуары**.
- **3** Выберите шагомер.
- **4** Выберите **Калибровка коэффициента** > **Задать значение**.
- **5** Настройте коэффициент калибровки:
	- Если расстояние слишком маленькое, увеличьте коэффициент калибровки.
	- Если расстояние слишком большое, уменьшите коэффициент калибровки.

#### **Настройка скорости и расстояния для шагомера**

Перед настройкой скорости и расстояния для шагомера необходимо выполнить сопряжение устройства с датчиком шагомера (*[Сопряжение с беспроводными датчиками](#page-65-0)*, [стр. 60\)](#page-65-0).

Можно настроить устройство для расчета скорости и расстояния на основе данных шагомера, а не GPS.

- **1** Нажмите и удерживайте кнопку **MENU**.
- **2** Выберите **Датчики и аксессуары**.
- **3** Выберите шагомер.
- **4** Выберите **Скорость** или **Расстояние**.
- **5** Выберите один из следующих вариантов:
	- Выберите **В помещении**, если во время тренировок система GPS выключена (обычно при занятиях в помещении).
	- Выберите **Всегда**, чтобы использовать данные шагомера вне зависимости от настроек GPS.

## **tempe™**

Устройство tempe представляет собой беспроводной датчик температуры стандарта ANT+. Его можно расположить на открытом воздухе, зафиксировав при помощи петли или ремешка крепления, и использовать в качестве постоянного источника достоверных данных о температуре. Для того чтобы на устройстве отображались данные с датчика tempe, необходимо установить сопряжение с датчиком tempe.

## **Датчики клюшки**

Ваше устройство совместимо с датчиками клюшек для гольфаApproach® CT10. Вы можете использовать сопряженные датчики клюшек для автоматического отслеживания ударов, включая данные о местоположении, расстоянии и типе клюшки. Дополнительную информацию см. в руководстве пользователя датчиков клюшек для гольфа.

# **Информация об устройстве**

## **Технические характеристики Descent Mk2i**

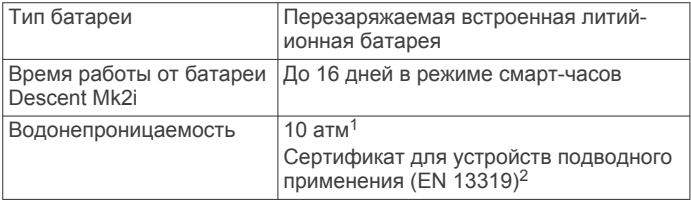

<sup>1</sup> Устройство выдерживает давление, эквивалентное глубине 100 метров. Для получения дополнительной информации посетите сайт [www.garmin.com](http://www.garmin.com/waterrating) [/waterrating.](http://www.garmin.com/waterrating)

<sup>2</sup> Разработано в соответствии со стандартом CSN EN 13319.

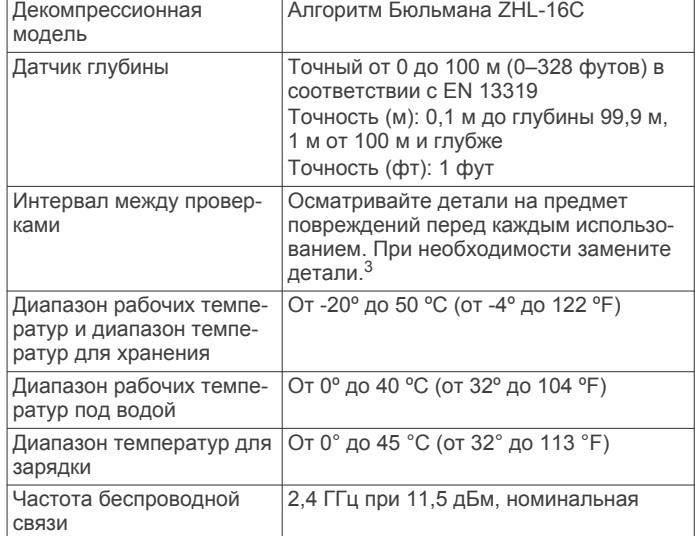

### **Сведения о батарее**

Фактическое время работы зависит от функций, включенных на устройстве, таких как отслеживание активности, измерение частоты пульса на запястье, уведомления смартфона, GPS, внутренние датчики и подключенные датчики.

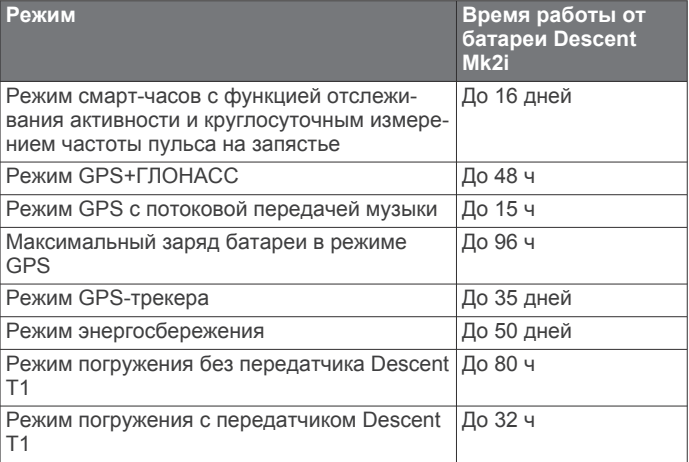

## **Технические характеристики Descent T1**

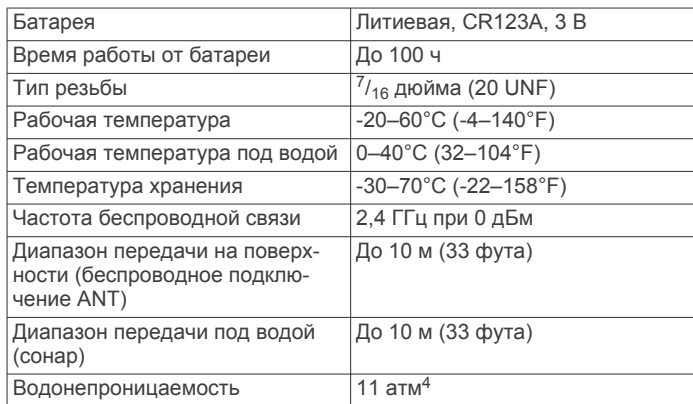

<sup>3</sup> Помимо нормального износа, старение не влияет на производительность.

<sup>4</sup> Устройство выдерживает давление, эквивалентное глубине 110 метров. Для получения дополнительной информации посетите сайт [www.garmin.com](http://www.garmin.com/waterrating) [/waterrating](http://www.garmin.com/waterrating).

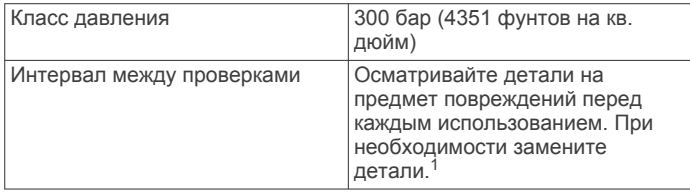

## **Управление данными**

**ПРИМЕЧАНИЕ.** это устройство несовместимо с операционными системами Windows 95, 98, Me, Windows NT<sup>®</sup> и Mac<sup>®</sup> OS 10.3 и более ранних версий.

### **Удаление файлов**

#### *УВЕДОМЛЕНИЕ*

Если вам неизвестно назначение файла, не удаляйте его. В памяти устройства хранятся важные системные файлы, которые не подлежат удалению.

- **1** Откройте диск или том **Garmin**.
- **2** При необходимости откройте папку или том.
- **3** Выберите файл.
- **4** Нажмите клавишу **Delete** на клавиатуре компьютера.

**ПРИМЕЧАНИЕ.** операционные системы Mac обеспечивают ограниченную поддержку режиму передачи файлов MTP. Необходимо открыть диск Garmin в операционной системе Windows. Используйте приложение Garmin Express, чтобы удалить музыкальные файлы с устройства.

# **Обслуживание устройства**

## **Уход за устройством**

#### *УВЕДОМЛЕНИЕ*

Не используйте острые предметы для очистки устройства.

Не рекомендуется использовать химические чистящие вещества, растворители и репелленты, которые могут повредить пластиковые детали и покрытие поверхностей.

Тщательно промывайте устройство в чистой воде при попадании на него хлорированной или соленой воды, солнцезащитных и косметических средств, алкоголя, а также других агрессивных химических веществ. Продолжительное воздействие этих веществ может привести к повреждению корпуса.

Не следует использовать для очистки устройства приспособления, подающие воду или воздух под высоким давлением, поскольку их воздействие может повредить датчик глубины или барометр.

Избегайте сильных ударов и неосторожного обращения с устройством, поскольку это может привести к сокращению срока его службы.

Не следует хранить устройство в местах, где оно может подвергаться длительному воздействию экстремальных температур. Такое воздействие может привести к необратимому повреждению устройства.

Следует прекратить использование устройства в случае его повреждения или хранения при температуре, выходящей за пределы указанного диапазона температур для хранения.

#### **Очистка устройства**

#### *УВЕДОМЛЕНИЕ*

Даже небольшое количество пота или влаги может привести к появлению коррозии на электрических контактах при

<sup>1</sup> Помимо нормального износа, старение не влияет на производительность.

подключении к зарядному устройству. Коррозия может помешать зарядке и передаче данных.

- **1** Протрите устройство тканью, смоченной в мягком очищающем средстве.
- **2** Протрите корпус насухо.

После очистки дождитесь полного высыхания устройства.

**СОВЕТ.** для получения дополнительных сведений посетите веб-сайт [www.garmin.com/fitandcare.](http://www.garmin.com/fitandcare)

## **Замена ремешков QuickFit®**

**1** Сдвиньте фиксатор ремешка QuickFit, чтобы снять ремешок с часов.

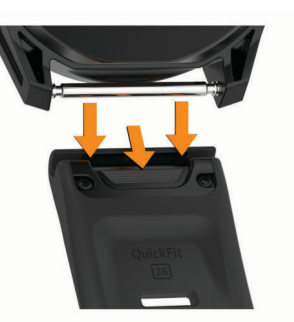

- **2** Приложите новый ремешок к часам.
- **3** Легким нажатием вставьте ремешок на место.

**ПРИМЕЧАНИЕ.** убедитесь, что ремешок закреплен надежно. Фиксатор должен защелкнуться на штырьке часов.

**4** Повторите шаги с 1 по 3, чтобы заменить вторую половину ремешка.

## **Удлиненный браслет для дайвинга**

Устройство поставляется с удлиненным браслетом, который можно носить поверх плотного костюма для дайвинга.

## **Регулировка металлического браслета для часов**

Если ваши часы поставляются с металлическим браслетом, то для регулировки его длины необходимо отнести часы к ювелиру или другому специалисту.

## **Уход за устройством Descent T1**

#### *УВЕДОМЛЕНИЕ*

Не удерживайте воздушный баллон за регулятор или передатчик для его перемещения, переноски или регулировки положения.

Не снимайте предохранительную заглушку с основания передатчика.

Не используйте острые предметы для очистки устройства.

Не рекомендуется использовать химические чистящие вещества, растворители и репелленты, которые могут повредить пластиковые детали и покрытие поверхностей.

Тщательно промывайте устройство в чистой воде при попадании на него хлорированной или соленой воды, солнцезащитных и косметических средств, алкоголя, а также других агрессивных химических веществ. Продолжительное воздействие этих веществ может

привести к повреждению корпуса.

Избегайте сильных ударов и неосторожного обращения с устройством, поскольку это может привести к сокращению срока его службы.

Не следует хранить устройство в местах, где оно может подвергаться длительному воздействию экстремальных температур. Такое воздействие может привести к необратимому повреждению устройства.

Следует прекратить использование устройства в случае его повреждения или хранения при температуре, выходящей за пределы указанного диапазона температур для хранения.

Прекратите использование, если в батарейный отсек попала вода. Даже небольшое количество воды может вызвать коррозию электрических контактов.

#### **Очистка передатчика**

- **1** После каждого погружения промывайте передатчик чистой водой, чтобы удалить соль и грязь.
- **2** При необходимости очищайте передатчик мягкой тканью.

## **Заменяемые элементы питания**

#### **ОСТОРОЖНО**

Сведения о безопасности и другую важную информацию см. в руководстве *Правила техники безопасности и сведения об изделии*, которое находится в упаковке изделия.

#### **Замена батареи Descent T1**

#### *УВЕДОМЛЕНИЕ*

При покупке сменной батареи необходимо выбирать производителя, гарантирующего высокое качество своей продукции, и надежный магазин. Использование батареи низкого качества может привести к снижению производительности устройства и сокращению времени работы от батареи, особенно при низких температурах. Не используйте аккумуляторы. Аккумуляторы могут иметь более высокое напряжение, что может привести к необратимому повреждению устройства.

Для замены батареи необходима монета или плоская отвертка, новая литиевая батарея CR123A 3 В и водонепроницаемая силиконовая смазка. Также может потребоваться запасная крышка батарейного отсека.

Передатчик получает питание от литиевой батареи CR123A 3 В. Батарея предварительно установлена на заводе. Для сохранения водонепроницаемости передатчика необходимо внимательно следовать инструкциям по замене батареи.

**1** Вставьте монету или плоскую отвертку в гнездо  $\textcircled{1}$  и поверните против часовой стрелки, чтобы открутить крышку батарейного отсека.

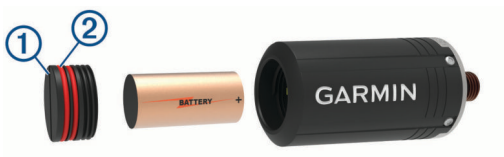

- **2** Снимите крышку батарейного отсека и извлеките батарею.
- **3** Вставьте новую батарею в передатчик положительным полюсом к передатчику, а отрицательным полюсом к дверце батарейного отсека.
- 4 Осмотрите обе прокладки  $\oslash$ , чтобы убедиться, что они чистые, не повреждены и полностью установлены в канавки.

Если прокладки выглядят изношенными или поврежденными, можно приобрести сменный комплект крышки батарейного отсека, который включает саму крышку, предварительно установленные прокладки и силиконовую смазку. Откройте страницу устройства Descent T1 на сайте [garmin.com](http://garmin.com), чтобы приобрести аксессуары.

**5** Нанесите тонкий слой водонепроницаемой силиконовой смазки на обе прокладки.

**6** Установите крышку батарейного отсека на место и затяните ее.

# **Устранение неполадок**

## **На устройстве установлен неправильный язык**

Можно изменить язык устройства, если вы случайно выбрали на устройстве не тот язык.

- **1** Нажмите и удерживайте кнопку **MENU**.
- **2** Прокрутите список вниз до последнего элемента в списке и нажмите **START**.
- **3** Нажмите **START**.
- **4** Выберите нужный язык.

## **Мой смартфон совместим с устройством?**

Устройство Descent Mk2i совместимо со смартфонами с поддержкой технологии Bluetooth.

Информацию о совместимости см. на веб-сайте [www.garmin.com/ble](http://www.garmin.com/ble).

## **Не удается подключить телефон к устройству**

Если телефон не будет подключаться к устройству, воспользуйтесь следующими советами.

- Выключите смартфон и устройство и снова включите их.
- Включите на смартфоне функцию Bluetooth.
- Обновите приложение Garmin Connect до последней версии.
- Удалите устройство из приложения Garmin Connect и настроек Bluetooth на смартфоне, чтобы повторить попытку сопряжения.
- Если вы приобрели новый смартфон, удалите устройство из приложения Garmin Connect на смартфоне, которым вы больше не планируете пользоваться.
- Поместите смартфон в пределах 10 м (33 футов) от устройства.
- На смартфоне откройте приложение Garmin Connect, выберите **или •••**, а затем выберите Устройства **Garmin** > **Добавить устройство**, чтобы перейти в режим сопряжения.
- From the watch face, hold **MENU**, and select **Телефон** > **Сопряжен. с телефон.**.

## **Можно ли использовать датчик Bluetooth с часами?**

Устройство совместимо с некоторыми датчиками Bluetooth. При подключении датчика к устройству Garmin в первый раз необходимо выполнить сопряжение устройства с датчиком. После сопряжения устройство автоматически подключается к датчику, когда вы начинаете занятие, если датчик включен и находится в пределах диапазона действия.

- **1** Нажмите и удерживайте кнопку **MENU**.
- **2** Выберите **Датчики и аксессуары** > **Добавить новый элемент**.
- **3** Выберите один из следующих вариантов:
	- Выберите **Поиск по всем датчикам**.
	- Выберите тип датчика.

Можно настроить дополнительные поля данных (*[Настройка экранов данных](#page-55-0)*, стр. 50).

## <span id="page-69-0"></span>**Не удается подключить наушники к устройству**

Если наушники уже были ранее подключены к смартфону по Bluetooth, они могут сначала подключиться к смартфону, а уже потом к вашему устройству. Попробуйте выполнить следующие действия.

- Отключите Bluetooth на смартфоне.
- См. руководство пользователя смартфона для получения дополнительной информации.
- Отойдите от смартфона на 10 м (33 фута) во время подключения наушников к устройству.
- Выполните сопряжение наушников с устройством (*[Подключение наушников Bluetooth](#page-33-0)*, стр. 28).

## **Воспроизведение музыки или соединение с наушниками нестабильно**

При использовании устройства Descent Mk2i, подключенного к наушникам посредством технологии Bluetooth, сигнал будет стабильным, если между устройством и антенной наушников нет препятствий.

- При прохождении сигнала через тело его качество ухудшается, а соединение с наушниками может прерваться.
- Рекомендуем носить наушники с антенной на той же стороне тела, что и устройство Descent Mk2i.
- Поскольку наушники различаются в зависимости от модели, вы можете попробовать надеть часы на запястье другой руки.

## **Перезапуск устройства**

- **1** Нажмите и удерживайте кнопку **LIGHT**, пока устройство не выключится.
- **2** Нажмите и удерживайте кнопку **LIGHT**, чтобы включить устройство.

## **Сброс всех настроек до значений по умолчанию**

Вы можете сбросить все настройки устройства до заводских значений по умолчанию.

- **1** Нажмите и удерживайте кнопку **MENU**.
- **2** Выберите **Система** > **Сброс**.
- **3** Выберите один из следующих вариантов:
	- Чтобы сбросить все настройки устройства до заводских значений по умолчанию и сохранить всю пользовательскую информацию и журнал активности, выберите **Вып. сброс до зн. по ум.**.
	- Чтобы удалить все занятия из истории, выберите **Удалить все занятия**.
	- Чтобы сбросить все результаты по расстоянию и времени, выберите **Сбросить результаты**.
	- Чтобы сбросить все настройки устройства до заводских значений по умолчанию и удалить всю пользовательскую информацию и журнал активности, выберите **Удалить данные и сбросить настр.**.

**ПРИМЕЧАНИЕ.** если на устройстве настроен кошелек Garmin Pay, этот параметр приведет к удалению кошелька с устройства. Если на устройстве есть музыкальные файлы, они будут удалены.

## **Дайвинг**

## **Сброс показателей насыщения тканей**

Вы можете сбросить текущий показатель насыщения тканей, сохраненный на устройстве. Выполнять сброс показателя насыщения тканей следует, только если вы не планируете использовать устройство в будущем. Это может быть полезно для магазинов приспособлений для дайвинга, предоставляющих устройства в аренду.

- **1** Нажмите и удерживайте кнопку **MENU**.
- **2** Выберите **Система** > **Сброс** > **Сбросить тканевые ячейки**.

## **Сброс приповерхностного давления**

Устройство автоматически определяет приповерхностное давление с помощью барометрического альтиметра. Значительные изменения давления, например как во время полета, могут привести к автоматическому запуску занятия дайвингом. Приповерхностное давление можно сбросить, если устройство некорректно автоматически запускает занятие дайвингом.

- **1** Нажмите и удерживайте кнопку **LIGHT**, пока устройство не выключится.
- **2** Нажмите и удерживайте кнопку **LIGHT**, чтобы включить устройство.
- **3** При появлении логотипа Descent нажмите и удерживайте кнопку **MENU**, пока не появится предложение сбросить приповерхностное давление.
- **4** Выберите пункт **Да**.

#### **Обновление программного обеспечения передатчика с помощью компьютера для дайвинга Descent**

Перед обновлением программного обеспечения необходимо выполнить сопряжение передатчика Descent T1 с совместимым компьютером для дайвинга Descent Mk2i.

- **1** Выберите вариант синхронизации компьютера для дайвинга:
	- Синхронизируйте компьютер для дайвинга с приложением Garmin Dive.
	- Подключите компьютер для дайвинга к ПК с помощью кабеля USB и выполните синхронизацию с приложением Garmin Express.

Garmin Dive и Garmin Express автоматически проверяют наличие обновлений программного обеспечения. При синхронизации с Garmin Express обновление автоматически применяется на компьютере для дайвинга. При синхронизации с Garmin Dive вам будет предложено применить обновление позже.

- **2** Установите передатчик на регулятор первой ступени (*[Установка передатчика на регулятор баллона](#page-10-0)*, стр. 5).
- **3** Аккуратно откройте клапан баллона, чтобы создать давление в регуляторе первой ступени.

Когда передатчик обнаруживает давление, он выходит из режима низкого энергопотребления и воспроизводит звуковой сигнал.

- **4** На сопряженном компьютере для дайвинга Descent удерживайте **MENU** и выберите **Параметры дайва** > **Воздушная интеграция** > **Передатчики**, а затем выберите передатчик.
- **5** Подождите, пока передатчик подключится к компьютеру для дайвинга.

На экране компьютера для дайвинга появится сообщение **Соед. устан.**.

**6** Выберите **Обновление ПО**.

**ПРИМЕЧАНИЕ.** эта опция может появиться через минуту, пока компьютер для дайвинга определяет версию программного обеспечения передатчика и состояние батареи.

**7** При появлении запроса подтвердите идентификатор передатчика.

<span id="page-70-0"></span>Идентификатор передатчика напечатан на корпусе.

**8** Не убирайте компьютер для дайвинга от передатчика, пока не завершится обновление программного обеспечения.

## **Передатчик и часы теряют соединение под водой**

Если часы и передатчик взаимодействуют на поверхности, но при этом теряют связь под водой, попробуйте воспользоваться этими советами.

- Увеличьте мощность передатчика (*Настройка мощности передатчика*, стр. 65).
- Установите передатчик на удлинитель шланга высокого давления, чтобы устранить потенциальные препятствия между передатчиком и часами (*[Установка передатчика](#page-11-0) [на удлинитель шланга высокого давления](#page-11-0)*, стр. 6).
- Следуйте рекомендациям по расположению передатчика, чтобы обеспечить наилучшее взаимодействие между ним и часами (*[Рекомендации по расположению передатчика](#page-10-0)*, [стр. 5\)](#page-10-0).

## *Настройка мощности передатчика*

**ПРИМЕЧАНИЕ.** увеличение мощности усиливает слышимый шум передатчика и сокращает время работы от батареи.

- **1** Нажмите и удерживайте кнопку **MENU**.
- **2** Выберите пункт **Параметры дайва** > **Воздушная интеграция** > **Передатчики**.
- **3** Выберите сопряженный передатчик.
- **4** Выберите **Установить мощн. передачи**.

**5** Введите идентификатор передатчика. **ПРИМЕЧАНИЕ.** идентификатор передатчика напечатан на корпусе.

**6** Выберите один из вариантов.

## **Батарея передатчика быстро разряжается**

Если батарея передатчика разряжается быстрее ожидаемого времени работы (*[Технические характеристики](#page-66-0) [Descent T1](#page-66-0)*, стр. 61), убедитесь, что после погружения передатчик возвращается в режим пониженного энергопотребления.

Вернувшись на поверхность после погружения, сбросьте давление в регуляторе.

Установленный передатчик переходит в режим пониженного энергопотребления по истечении двух минут.

## **Установление связи со спутниками**

Для установления связи со спутниками может потребоваться беспрепятственный обзор неба. Время и дата устанавливаются автоматически исходя из положения по GPS.

**СОВЕТ.** дополнительные сведения о системе GPS см. на веб-сайте [www.garmin.com/aboutGPS](https://www.garmin.com/aboutGPS).

- **1** Выйдите на открытое место вне помещения. Держите устройство верхней панелью к небу.
- **2** Подождите, пока устройство найдет спутники. Поиск спутникового сигнала может занять 30–60 секунд.

## **Улучшение приема GPS-сигналов**

- Как можно чаще выполняйте синхронизацию устройства со своей учетной записью Garmin Connect:
	- Подключите устройство к компьютеру с помощью кабеля USB и приложения Garmin Express.
	- Выполните синхронизацию устройства с приложением Garmin Connect с помощью смартфона с поддержкой Bluetooth.

Подключите устройство к своей учетной записи Garmin Connect через беспроводную сеть Wi‑Fi.

После подключения к учетной записи Garmin Connect устройство выполняет загрузку данных по спутникам за несколько дней, что позволяет ускорить поиск сигнала спутника.

- Выйдите из помещения на открытое место, находящееся вдали от высоких строений и деревьев.
- После этого оставайтесь на одном месте в течение нескольких минут.

# **Неточное отображение данных о температуре**

Температура тела влияет на показания температуры, получаемые с помощью встроенного датчика температуры. Для получения наиболее точных данных о температуре следует снять часы с руки и подождать 20–30 минут.

Также можно использовать дополнительный датчик внешней температуры tempe для просмотра точных данных о температуре окружающей среды во время использования часов.

# **Продление времени работы батареи**

Продлить время работы от аккумулятора можно несколькими способами.

- Измените режим энергопотребления (*[Изменение режима](#page-20-0) [энергопотребления](#page-20-0)*, стр. 15).
- Включите режим энергосбережения в меню элементов управления (*[Просмотр меню элементов управления](#page-6-0)*, [стр. 1](#page-6-0)).
- Уменьшите продолжительность подсветки (*[Изменение](#page-64-0) [настроек подсветки](#page-64-0)*, стр. 59).
- Установите меньшую яркость подсветки.
- Используйте для занятий режим UltraTrac GPS (*[UltraTrac](#page-58-0)*, [стр. 53](#page-58-0)).
- Отключайте технологию Bluetooth, если подключаемые функции не используются (*[Подключаемые функции](#page-27-0)*, [стр. 22](#page-27-0)).
- При приостановке занятия на длительный период времени воспользуйтесь позднее опцией возобновления (*[Остановка занятия](#page-20-0)*, стр. 15).
- Отключите отслеживание занятий (*[Отключение](#page-45-0) [отслеживания активности](#page-45-0)*, стр. 40).
- Используйте циферблат, не обновляемый каждую секунду. Например, используйте циферблат без секундной

стрелки (*[Настройка циферблата](#page-60-0)*, стр. 55).

- Ограничьте количество отображаемых на устройстве уведомлений со смартфона (*[Управление уведомлениями](#page-28-0)*, [стр. 23](#page-28-0)).
- Отключите передачу данных о частоте пульса на сопряженные устройства Garmin (*[Передача данных о](#page-34-0) [частоте пульса на устройства Garmin](#page-34-0)*, стр. 29).
- Отключите функцию измерения частоты пульса на запястье (*[Выключение наручного пульсометра](#page-34-0)*, стр. 29). **ПРИМЕЧАНИЕ.** функция измерения частоты пульса на запястье используется для расчета продолжительности интенсивной активности и количества сжигаемых калорий.
- Включите ручные измерения пульсоксиметра (*[Выключение автоматических показаний](#page-42-0) [пульсоксиметра](#page-42-0)*, стр. 37).

## **Отслеживание активности**

Для получения дополнительной информации о точности отслеживания активности перейдите на веб-сайт [garmin.com](http://garmin.com/ataccuracy) [/ataccuracy](http://garmin.com/ataccuracy).

#### **Не отображается количество пройденных за день шагов**

Данные шагомера обнуляются ежедневно в полночь.

Если вместо шагов отображаются прочерки, установите связь со спутниками и включите автоматическое определение времени.

#### **Кажется, что отображаемое количество пройденных шагов неточно**

Если отображаемое количество пройденных шагов оказывается неточным, можно воспользоваться следующими советами.

- Носите устройство на недоминантной руке (левой для правши, правой для левши).
- Носите устройство в кармане во время прогулки с коляской или использования газонокосилки.
- Держите устройство в кармане при активном использовании рук.

**ПРИМЕЧАНИЕ.** устройство может интерпретировать некоторые повторяющиеся действия, например мытье посуды, складывание белья или хлопки руками, за шаги.

#### **Отображаемое на устройстве количество пройденных шагов не совпадает с количеством шагов, указанным в моей учетной записи Garmin Connect**

Количество пройденных шагов в вашей учетной записи Garmin Connect обновляется при синхронизации с устройством.

**1** Выберите один из следующих вариантов:

- Синхронизировать количество пройденных шагов с приложением Garmin Connect (*[Использование Garmin](#page-29-0) [Connect на компьютере](#page-29-0)*, стр. 24).
- Синхронизировать количество пройденных шагов с приложением Garmin Connect (*[Синхронизация данных](#page-29-0)  [с помощью Garmin Connect вручную](#page-29-0)*, стр. 24).
- **2** Подождите, пока устройство синхронизирует данные.

Синхронизация может занять несколько минут.

**ПРИМЕЧАНИЕ.** при обновлении приложения Garmin Connect или приложения Garmin Connect не выполняется процедура синхронизации данных или обновления количества пройденных шагов.

### **Количество пройденных этажей отображается некорректно**

Для определения изменения высоты при перемещении между этажами в устройстве используется встроенный барометр. Один этаж составляет 3 м (10 футов).

- Старайтесь не держаться за перила и не пропускать ступени при подъеме или спуске по лестнице.
- В ветреных местах следует закрывать устройство рукавом или курткой, поскольку сильные порывы ветра могут вызывать колебание показаний.

## **Дополнительная информация**

Дополнительные сведения об этом устройстве см. на вебсайте компании Garmin.

- Перейдите на веб-сайт [support.garmin.com,](http://support.garmin.com) чтобы получить доступ к дополнительным руководствам, статьям и обновлениям программного обеспечения.
- Для получения информации о дополнительных аксессуарах и запасных компонентах посетите веб-сайт

[buy.garmin.com](http://buy.garmin.com) или обратитесь к дилеру компании Garmin.

• Для получения информации о точности функций посетите веб-сайт [www.garmin.com/ataccuracy.](http://www.garmin.com/ataccuracy)

Не является медицинским прибором.

# **Приложение**

## **Поля данных**

**ПРИМЕЧАНИЕ.** для отображения данных в некоторых полях необходимо подключить дополнительные устройства ANT+ или Bluetooth.

- **% макс. ЧП на последнем круге**: среднее процентное значение максимальной частоты пульса для последнего завершенного круга.
- **% максимальной ЧП на круге**: среднее процентное значение максимальной частоты пульса для текущего круга.
- **% насыщ. мышц кислородом**: приблизительный процент насыщения мышц кислородом для текущего занятия.
- **% резерва частоты пульса**: резерв частоты пульса в процентах (максимальная частота пульса минус частота пульса в состоянии покоя).
- **% резерва ЧП на круге**: среднее процентное значение резерва частоты пульса (максимальная частота пульса минус частота пульса в состоянии покоя) для текущего круга.
- **%РЧП макс. на интервале**: максимальное процентное значение резерва частоты пульса (максимальная частота пульса минус частота пульса в состоянии покоя) на текущем интервале заплыва.
- **%РЧП на посл. кр.**: среднее процентное значение резерва частоты пульса (максимальная частота пульса минус частота пульса в состоянии покоя) для последнего завершенного круга.
- **%РЧП средняя на интервале**: среднее процентное значение резерва частоты пульса (максимальная частота пульса минус частота пульса в состоянии покоя) на текущем интервале заплыва.
- **% функц. пороговой мощн.**: текущая выходная мощность в процентах от функциональной пороговой мощности.

**GPS**: мощность спутникового сигнала GPS.

**Intensity Factor**: Intensity Factor™ для текущего занятия.

- **Normalized Power**: Normalized Power™ для текущего занятия.
- **Normalized Power на круге**: среднее значение Normalized Power для текущего круга.
- **Normalized Power на посл. круге**: среднее значение Normalized Power для последнего пройденного круга.

**SOG пос. кр.**: средняя скорость движения на последнем пройденном круге независимо от заданного курса и периодических изменений направления.

- **Swolf на интервале**: средний балл SWOLF для текущего интервала.
- **Swolf на посл. участке**: балл SWOLF для последнего завершенного участка бассейна.
- **Training Stress Score**: Training Stress Score™ для текущего занятия.

**Анаэробн. Training Effect**: влияние текущего занятия на уровень анаэробной формы.

**Атмосферное давление**: некалиброванное атмосферное давление.
- **Аэробный Training Effect**: влияние текущего занятия на уровень аэробной формы.
- **Баланс**: текущее распределение мощности слева/справа.
- **Баланс на круге**: среднее распределение мощности слева/ справа для текущего круга.
- **Балл SWOLF на круге**: балл SWOLF на текущем круге.
- **Балл SWOLF на последнем круге**: балл SWOLF на последнем пройденном круге.
- **Барометрическое давление**: текущее калиброванное атмосферное давление.
- **Батарея Di2**: оставшийся уровень заряда батареи датчика Di2.
- **Батарея датчика перекл. передач**: состояние батареи датчика положения передачи.
- **Верт. колеб. на круге**: средняя величина вертикальных колебаний для текущего круга.
- **Верт. расст. до п.наз.**: расстояние по вертикали от текущего местоположения до конечного пункта назначения. Данные отображаются только в активном режиме навигации.
- **Верт. соотн.**: отношение вертикального колебания к длине шага.
- **Верт. соотн. на круге**: среднее значение отношения вертикального колебания к длине шага для текущего круга.
- **Вертик. колебание**: отскок от земли во время бега. вертикальное движение торса, измеряется в сантиметрах на каждый шаг.
- **Вертикальная скорость**: скорость подъема или спуска за период времени.
- **Вертикальная скорость к цели**: скорость подъема или спуска до указанной высоты. Данные отображаются только в активном режиме навигации.
- **Восход солнца**: время восхода солнца, определяемое на основе текущего положения по GPS.
- **Вр. в полож. стоя на круге**: время, проведенное стоя при езде на велосипеде в течение текущего круга.
- **Вр. посл. кр.**: время по секундомеру на последнем пройденном круге.
- **Время в движении**: общее время в движении для текущего занятия.
- **Время в зоне**: истекшее время в каждой зоне частоты пульса или зоне мощности.
- **Время всплытия**: время, необходимое для безопасного подъема к поверхности.
- **Время до след. маршрутной точки**: расчетное время до попадания в следующую маршрутную точку на маршруте. Данные отображаются только в активном режиме навигации.
- **Время езды в положении стоя**: время, проведенное стоя при езде на велосипеде в течение текущего занятия.
- **Время езды в седле**: время, проведенное в седле при езде на велосипеде в течение текущего занятия.
- **Время езды в седле на круге**: время, проведенное в седле при езде на велосипеде в течение текущего круга.
- **Время контакта с землей**: время контакта с землей при каждом шаге во время бега, измеряется в миллисекундах. Время контакта с землей не рассчитывается во время ходьбы.
- **Время контакта с землей на круге**: среднее время контакта с землей для текущего круга.
- **Время круга**: время по секундомеру для текущего круга.
- **Время мультитренировок**: общее время занятий всеми видами спорта в рамках мультитренировки, включая переходы.
- **Время на интервале**: время по секундомеру для текущего интервала.
- **Время остановок**: общее время остановок для текущего занятия.
- **Время плавания**: время плавания для текущего занятия, исключая время отдыха.
- **Время суток**: время суток, определяемое на основе текущего местоположения и настроек времени (формат, часовой пояс и летнее/зимнее время).
- **Высота**: высота текущего местоположения ниже или выше уровня моря.
- **Высота по GPS**: высота текущего местоположения по GPS.
- **Глиссада до пункта назначения**: относительная дальность планирования для спуска из текущего местоположения до высоты, на которой находится пункт назначения. Данные отображаются только в активном режиме навигации.
- **Гребки**: плавание. Общее количество гребков для текущего занятия.
- **Гребки**: гребной спорт. Общее количество гребков для текущего занятия.
- **Гребки на круге**: плавание. Общее количество гребков на текущем круге.
- **Гребки на круге**: гребной спорт. Общее количество гребков на текущем круге.
- **Гребки на последнем круге**: плавание. Общее количество гребков на последнем пройденном круге.
- **Гребки на последнем круге**: гребной спорт. Общее количество гребков на последнем пройденном круге.
- **Гребков на последн. уч.**: общее количество гребков на последнем пройденном участке бассейна.
- **Датчик PacePro**: бег. Ваш текущий темп на отрезке и целевой темп на отрезке.
- **Датчик Training Effect**: влияние текущего занятия на уровни аэробной и анаэробной формы.
- **Датчик верт. колебаний**: цветная шкала, демонстрирующая степень отскока от земли во время бега.
- **Датчик верт. соотн.**: цветная шкала, демонстрирующая отношение вертикального колебания к длине шага.
- **Датчик времени контакта с землей**: цветная шкала, демонстрирующая время контакта с землей при каждом шаге во время бега, измеряется в миллисекундах.
- **ДАТЧИК КОМПАСА**: направление движения, определенное по компасу.
- **ДАТЧИК МОЩНОСТИ**: цветная шкала, демонстрирующая текущую зону мощности.
- **Датчик общего подъема/спуска**: общая высота подъема и спуска во время занятия или с момента последнего сброса данных.
- **Датчик рас. вр. контакта с землей**: цветная шкала, демонстрирующая распределение времени контакта с землей между левой и правой ногой во время бега.
- **Датчик частоты пульса**: цветная шкала, демонстрирующая текущую зону частоты пульса.

**Дистанция**: направление от исходного местоположения к пункту назначения. Курс можно просмотреть как запланированный или заданный маршрут. Данные отображаются только в активном режиме навигации.

**Длина шага**: расстояние между ступнями в рамках одного шага, измеряемое в метрах.

- **Длина шага на круге**: средняя длина шага для текущего круга.
- **Ед. кислород. токс.**: текущие показатели кислородной токсичности.
- **Задняя**: задняя передача велосипеда в соответствии с данными датчика положения передачи.
- **Затраченное время**: во время силовой тренировки количество времени, затраченное на текущий подход.
- **Заход солнца**: время захода солнца, определяемое на основе текущего положения по GPS.
- **Зн. смещ. от ц. платф. на кр.**: среднее значение смещения от центра платформы для текущего круга.
- **Зона мощности**: текущий диапазон выходной мощности (от 1 до 7) исходя из вашего ФПМ или заданных значений.
- **Зона частоты пульса**: текущий диапазон частоты пульса (от 1 до 5). Зоны по умолчанию определяются на основе данных в личном профиле и значений максимальной частоты пульса (220 минус ваш возраст).
- **Истекшее время**: зафиксированное суммарное время. Например, если вы запустили таймер и бежали в течение 10 минут, затем остановили таймер на 5 минут, затем запустили таймер и бежали в течение 20 минут, то суммарное время составит 35 минут.

**Калории**: общее количество сожженных калорий.

- **Кол-во гребков на участке**: среднее количество гребков на участок бассейна во время текущего интервала.
- **Комбинация передач**: текущая комбинация передач в соответствии с данными датчика положения передачи.
- **Круги**: количество кругов, пройденных за текущее занятие.
- **Курс GPS**: направление движения, определенное по GPS.
- **Курс отн. гр.**: реальное направление движения независимо от заданного курса и периодических изменений направления.
- **Курс по компасу**: направление движения, определенное по компасу.
- **Л: среднее значение ФМ**: средний угол фазы мощности для левой ноги в рамках текущего занятия.
- **Л.: зн. ф. мощ. на круге**: средний угол фазы мощности для левой ноги на текущем круге.
- **Лев.: пик. зн. фазы мощ. на кр.**: среднее пиковое значение угла фазы мощности для левой ноги на текущем круге.
- **Левая: пик. зн. фазы мощн.**: текущее пиковое значение угла фазы мощности для левой ноги. Пиковое значение фазы мощности — это диапазон углов, в пределах которого велосипедист вырабатывает пиковую движущую силу.
- **Левая: ср. пик. знач. фазы мощн.**: среднее пиковое значение угла фазы мощности для левой ноги в рамках текущего занятия.
- **Левая: фаза мощности**: текущий угол фазы мощности для левой ноги. Фаза мощности — это участок хода педали, на котором вырабатывается положительная мощность.
- **Мак. раз. тек.ЧП от мак.ЧП инт.**: максимальное процентное значение максимальной частоты пульса на текущем интервале заплыва.
- **Макс. глубина**: максимальная глубина, достигнутая во время погружения.
- **Макс. мор. ск. отн. гр.**: максимальная скорость движения в узлах для текущего занятия независимо от заданного курса и периодических изменений направления.
- **Макс. мощность на круге**: максимальная выходная мощность для текущего круга.
- **Макс. ск. отн. гр.**: максимальная скорость движения для текущего занятия независимо от заданного курса и периодических изменений направления.
- **Максимальная высота**: максимальная высота подъема с момента последнего сброса данных.
- **Максимальная за последние 24 часа**: максимальная температура за последние 24 часа в соответствии с данными совместимого датчика температуры.
- **Максимальная морская скорость**: максимальная скорость в узлах для текущего занятия.
- **Максимальная мощность**: максимальная выходная мощность для текущего занятия.
- **Максимальная скорость**: максимальная скорость для текущего занятия.
- **Максимальная ЧП на интервале**: максимальная частота пульса на текущем интервале заплыва.
- **Максимальный подъем**: максимальная скорость подъема с момента последнего сброса данных (в метрах в минуту или в футах в минуту).
- **Максимальный спуск**: максимальная скорость спуска с момента последнего сброса данных (в метрах в минуту или в футах в минуту).
- **Марш. точка пункта назн.**: последняя точка по маршруту до пункта назначения. Данные отображаются только в активном режиме навигации.
- **Местоположение**: текущее положение согласно выбранной настройке формата координат.
- **Местоположение пункта назначения**: положение конечного пункта назначения.
- **Минимальная высота**: самая низкая точка пути с момента последнего сброса данных.
- **Минимальная за последние 24 часа**: минимальная температура за последние 24 часа в соответствии с данными совместимого датчика температуры.
- **Мор. ск. отн. гр.**: реальная скорость движения в узлах независимо от заданного курса и периодических изменений направления.
- **Морская скорость**: текущая скорость в узлах.
- **Морское расстояние**: пройденное расстояние в морских метрах или футах.
- **Мощность**: текущая выходная мощность в ваттах.
- **Мощность 10 секунд**: средняя выходная мощность за 10 секунд движения.
- **Мощность 30 секунд**: средняя выходная мощность за 30 секунд движения.
- **Мощность 3 секунды**: средняя выходная мощность за 3 секунды движения.
- **Мощность к массе**: текущее значение мощности в ваттах на килограмм.
- **Мощность на круге**: средняя выходная мощность для текущего круга.
- **Мощность на последнем круге**: средняя выходная мощность на последнем пройденном круге.
- **Нагрузка**: тренировочная нагрузка для текущего занятия. Тренировочная нагрузка — это количество кислородного долга (EPOC), которое указывает на уровень сложности тренировки.
- **Накопление N2/He**: текущий уровень накопления азота и гелия в тканях.
- **Направление**: направление движения.
- **Общее преимущ./отставание**: бег. Общее время отставания или опережения целевого темпа.
- **Общий подъем**: общая высота подъема с момента последнего сброса данных.
- **Общий спуск**: общая высота спуска с момента последнего сброса данных.
- **Общий уровень гемоглобина**: расчетная общая концентрация гемоглобина в мышцах.
- **Оперативная инф. о виджетах**: бег. Цветная шкала, демонстрирующая текущий диапазон частоты шагов.
- **Оставш. расст. отрезка**: бег. Оставшееся расстояние текущего отрезка.
- **Оставшееся расстояние**: оставшееся расстояние до конечного пункта назначения. Данные отображаются только в активном режиме навигации.
- **Отклонение от курса**: дальность отклонения вправо или влево от исходного пути следования. Данные отображаются только в активном режиме навигации.
- **Отн. дальность планирования**: отношение пройденного расстояния по горизонтали к перепаду высоты.
- **П: среднее значение ФМ**: средний угол фазы мощности для правой ноги в рамках текущего занятия.
- **П.: зн. ф. мощ. на круге**: средний угол фазы мощности для правой ноги на текущем круге.
- **Пеленг**: направление от текущего местоположения к пункту назначения. Данные отображаются только в активном режиме навигации.
- **Передаточное число**: количество зубьев на передней и задней шестернях велосипеда, определенное датчиком положения передачи.
- **Передачи**: передняя и задняя передачи велосипеда в соответствии с данными датчика положения передачи.
- **Передняя**: передняя передача велосипеда в соответствии с данными датчика положения передачи.
- **Переживание стресса**: текущий уровень стресса.
- **Повтор**: таймер для последнего интервала и текущего отдыха (плавание в бассейне).
- **Повторения**: число повторов за подход во время силовой тренировки.
- **Подъем на круге**: высота подъема для текущего круга.
- **Подъем на последнем круге**: высота подъема на последнем пройденном круге.
- **Правая: пик. зн. фазы мощ. на кр.**: среднее пиковое значение угла фазы мощности для правой ноги на текущем круге.
- **Правая: пик. зн. фазы мощн.**: текущее пиковое значение угла фазы мощности для правой ноги. Пиковое значение фазы мощности — это диапазон углов, в пределах которого велосипедист вырабатывает пиковую движущую силу.
- **Правая: ср. пик. зн. фазы мощн.**: среднее пиковое значение угла фазы мощности для правой ноги в рамках текущего занятия.
- **Правая: фаза мощности**: текущий угол фазы мощности для правой ноги. Фаза мощности — это участок хода педали, на котором вырабатывается положительная мощность.
- **Прибытие через**: расчетное время до попадания в конечный пункт назначения. Данные отображаются только в активном режиме навигации.
- **Примерное общее расстояние**: приблизительное расстояние от начала до пункта назначения. Данные отображаются только в активном режиме навигации.
- **Пройденные этажи**: общее количество пройденных вверх этажей за день.
- **Работа**: накопленное значение выполненной работы (выходная мощность) в килоджоулях.
- **Равномерность вращения педалей**: показатель равномерности приложения силы к педалям при каждом вращении педалей.
- **Распр. вр. конт. с землей на круге**: среднее распределение времени контакта с землей для текущего круга.
- **Распределение 10 с**: среднее распределение мощности слева/справа за период движения 10 секунд.
- **Распределение 30 с**: среднее распределение мощности слева/справа за период движения 30 секунд.
- **Распределение 3 с**: среднее распределение мощности слева/справа за период движения три секунды.
- **Распределение ВКЗ**: распределение времени контакта с землей между левой и правой ногой во время бега.
- **Расст. за гр. на п. кр.**: плавание. Среднее пройденное расстояние за гребок на последнем пройденном круге.
- **Расст. за гр. на посл. круге**: гребной спорт. Среднее пройденное расстояние за гребок на последнем пройденном круге.
- **Расстояние**: пройденное расстояние для текущего трека или занятия.
- **Расстояние до следующей**: оставшееся расстояние до следующей маршрутной точки. Данные отображаются только в активном режиме навигации.
- **Расстояние за гребок**: гребной спорт. Пройденное расстояние за гребок.
- **Расстояние за гребок на круге**: плавание. Среднее пройденное расстояние за гребок на текущем круге.
- **Расстояние за гребок на круге**: гребной спорт. Среднее пройденное расстояние за гребок на текущем круге.
- **Расстояние круга**: пройденное расстояние для текущего круга.
- **Расстояние на интервале**: пройденное расстояние для текущего интервала.
- **Расстояние отрезка**: бег. Общее расстояние текущего отрезка.
- **Расстояние последнего круга**: пройденное расстояние на последнем завершенном круге.
- **Расстояние след. отрезка**: бег. Общее расстояние следующего отрезка.
- **РВП**: расчетное время прибытия в конечный пункт назначения (по местному времени пункта назначения). Данные отображаются только в активном режиме навигации.
- **РВП в следующую**: расчетное время прибытия в следующую маршрутную точку (по местному времени в точке). Данные отображаются только в активном режиме навигации.
- **Ск. отн. гр. на круге**: средняя скорость движения на текущем круге независимо от заданного курса и периодических изменений направления.
- **Скорость**: текущая скорость движения.
- **Скорость на круге**: средняя скорость для текущего круга.
- **Скорость на последнем круге**: средняя скорость на последнем пройденном круге.
- **Скорость относит. грунта**: реальная скорость движения независимо от заданного курса и периодических изменений направления.
- **Следующая маршрутная точка**: следующая точка по маршруту. Данные отображаются только в активном режиме навигации.
- **Смещение от ц. платформы**: смещение от центра платформы. Смещение от центра платформы — это место приложения силы на платформе педали.

**Спортивное состояние**: балл эффективности тренировки — это результат оценки ваших физических возможностей в реальном времени.

**Спуск на круге**: средняя высота спуска для текущего круга.

- **Спуск на пос.кр.**: высота спуска на последнем пройденном круге.
- **Ср. % макс. ЧП на интервале**: среднее процентное значение максимальной частоты пульса на текущем интервале заплыва.
- **Ср. знач. смещ. от ц. платф.**: среднее значение смещения от центра платформы для текущего занятия.
- **СР. КОЛ-ВО ГРЕБКОВ НА УЧ.**: среднее количество гребков на участок бассейна во время текущего занятия.
- **Ср. мор. ск. отн. гр.**: средняя скорость движения в узлах независимо от заданного курса и периодических изменений направления.
- **Ср. распр. вр. контакта с землей**: среднее распределение времени контакта с землей для текущей сессии.
- **Ср. расст. за гребок**: гребной спорт. Среднее пройденное расстояние за гребок во время текущего занятия.
- **Ср. расстояние за гребок**: плавание. Среднее пройденное расстояние за гребок во время текущего занятия.
- **Среднее верт. колебание**: средняя величина вертикальных колебаний для текущего действия.
- **Среднее верт. соотнош.**: среднее значение отношения вертикального колебания к длине шага для текущей сессии.
- **Среднее время контакта с землей**: среднее время контакта с землей для текущего занятия.
- **Среднее время круга**: среднее время на круг для текущего занятия.
- **Средний % резерва ЧП**: среднее процентное значение резерва частоты пульса (максимальная частота пульса минус частота пульса в состоянии покоя) для текущего занятия.
- **Средний Swolf**: средний балл SWOLF для текущего занятия. Балл SWOLF представляет собой сумму времени для одного участка и число гребков для него. (*[Термины по плаванию](#page-23-0)*, стр. 18). При плавании в открытой воде балл SWOLF рассчитывается на участке длиной 25 м.
- **Средний баланс**: среднее распределение мощности слева/ справа для текущего занятия.
- **Средний темп**: средний темп для текущего занятия.
- **Средний темп на 500 м**: средний темп гребли за 500 метров для текущего занятия.
- **Средний темп на 500 м на круге**: средний темп гребли за 500 метров для текущего круга.
- **Средняя длина шага**: средняя длина шага для текущей сессии.
- **Средняя морская скорость**: средняя скорость в узлах для текущего занятия.
- **Средняя мощность**: средняя выходная мощность для текущего занятия.
- **Средняя общая скорость**: средняя скорость для текущего занятия, в том числе скорость во время движения и с учетом остановок.
- **Средняя ск. отн. гр.**: средняя скорость движения для текущего занятия независимо от заданного курса и периодических изменений направления.
- **Средняя скорость**: средняя скорость для текущего занятия.
- **Средняя скорость движения**: средняя скорость движения для текущего занятия.
- **Средняя скорость подъема**: средняя высота подъема с момента последнего сброса данных.
- **Средняя скорость спуска**: средняя высота спуска с момента последнего сброса данных.
- **Средняя частота**: велотренировка. Средняя частота шагов для текущего занятия.
- **Средняя частота гребков**: гребной спорт. Среднее количество гребков в минуту (гр./мин) во время текущего занятия.
- **Средняя частота пульса**: средняя частота пульса для текущего занятия.
- **Средняя частота шагов**: бег. Средняя частота шагов для текущего занятия.
- **Средняя ЧП %максимум**: среднее процентное значение максимальной частоты пульса для текущего занятия.
- **Средняя ЧП на интервале**: средняя частота пульса на текущем интервале заплыва.
- **Таймер**: текущее время таймера обратного отсчета.
- **Таймер отдыха**: таймер для текущего отдыха (плавание в бассейне).
- **Темп**: текущий темп.
- **Температура**: температура воздуха. Ваша температура тела влияет на датчик температуры. Вы можете выполнить сопряжение датчика tempe с устройством для обеспечения постоянного источника достоверных данных о температуре.
- **Темп на 500 м**: текущий темп гребли за 500 метров.
- **Темп на 500 м на последнем круге**: средний темп гребли за 500 метров для последнего круга.
- **Темп на интервале**: средний темп для текущего интервала.
- **Темп на круге**: средний темп для текущего круга.
- **Темп на отрезке**: бег. Темп на текущем отрезке.
- **Темп на посл. участке**: средний темп на последнем завершенном участке бассейна.
- **Темп на последнем круге**: средний темп на последнем пройденном круге.
- **Тип гребков на интервале**: текущий тип гребков на интервале.
- **Тип гребков на посл. участке**: тип гребков, используемый во время последнего пройденного участка бассейна.

**Уклон**: расчет подъема (высоты) для забега (дистанции). Например, если на каждые 3 м (10 футов) вы поднимаетесь на 60 м (200 футов), уклон составит 5 %.

- **Уровень батареи**: оставшийся заряд батареи.
- **Участки**: число завершенных участков бассейна во время текущего занятия.
- **Участки на интервале**: число завершенных участков бассейна во время текущего интервала.

**Фактическая скорость**: скорость приближения к точке назначения по маршруту. Данные отображаются только в активном режиме навигации.

- **Целевой темп на отр.**: бег. Целевой темп на текущем отрезке.
- **Целевой темп на след. отрезке**: бег. Целевой темп на следующем отрезке.
- **ЦНС**: текущий уровень кислородного отравления центральной нервной системы в процентах.
- **Част. вращения на посл. круге**: велотренировка. Средняя частота шагов на последнем пройденном круге.
- **Част. гребков**: плавание. Количество гребков в минуту (гр./ мин).
- <span id="page-76-0"></span>**Частота вращения**: велотренировка. Число оборотов шатуна педали. Для отображения этих данных необходимо, чтобы ваше устройство было подключено к дополнительному датчику вращения педалей.
- **Частота вращения на круге**: велотренировка. Средняя частота шагов для текущего круга.
- **Частота гр. на п. кр.:**: гребной спорт. Среднее количество гребков в минуту (гр./мин) на последнем пройденном круге.
- **Частота гребков**: гребной спорт. Количество гребков в минуту (гр./мин).
- **Частота гребков на интервале**: среднее количество гребков в минуту (гр./мин) во время текущего интервала.
- **Частота гребков на круге**: плавание. Среднее количество гребков в минуту (гр./мин) на текущем круге.
- **Частота гребков на круге**: гребной спорт. Среднее количество гребков в минуту (гр./мин) на текущем круге.
- **Частота гребков на посл. круге**: плавание. Среднее количество гребков в минуту (гр./мин) на последнем пройденном круге.
- **Частота гребков на посл. участке**: среднее количество гребков в минуту (гр./мин) на последнем пройденном участке бассейна.
- **Частота дыхания**: частота дыхания, измеряемая в количестве дыхательных циклов в минуту (brpm).
- **Частота пульса**: ваш пульс в ударах в минуту (уд./мин). Устройство должно обладать функцией измерения частоты пульса на запястье или быть подключено к совместимому пульсометру.
- **Частота пульса %максимум**: процент от максимальной частоты пульса.
- **Частота пульса на последнем круге**: средняя частота пульса на последнем пройденном круге.
- **Частота шагов**: бег. Количество шагов в минуту (для левой и правой ноги).
- **Частота шагов на круге**: бег. Средняя частота шагов для текущего круга.
- **Частота шагов на последнем круге**: бег. Средняя частота шагов на последнем пройденном круге.
- **ЧП круг**: средняя частота пульса для текущего круга.
- **Широта/долгота**: текущее положение по координатам широты и долготы независимо от выбранной настройки формата координат.
- **Этажей в минуту**: число этажей подъема, пройденных в минуту.
- **Этажи, пройденные вниз**: общее количество этажей, пройденных вниз, за день.
- **Эффективность вращения педалей**: показатель эффективности вращения велосипедных педалей.

# **Стандартные рейтинги VO2 Max.**

В этих таблицах перечислены стандартные классификации для расчетных значений VO2 Max. по возрасту и полу.

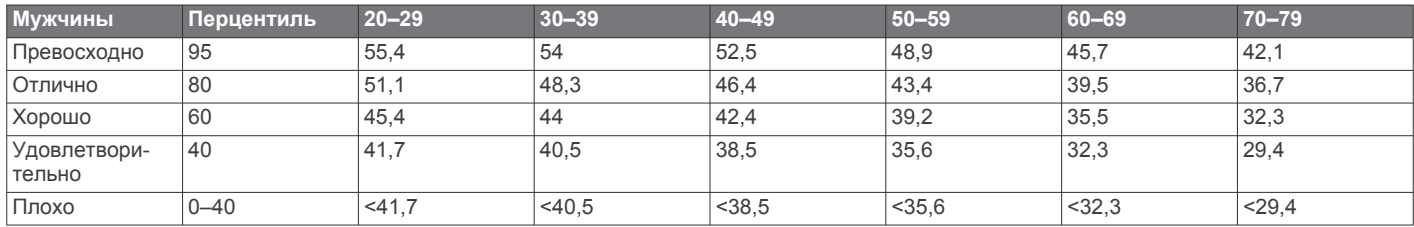

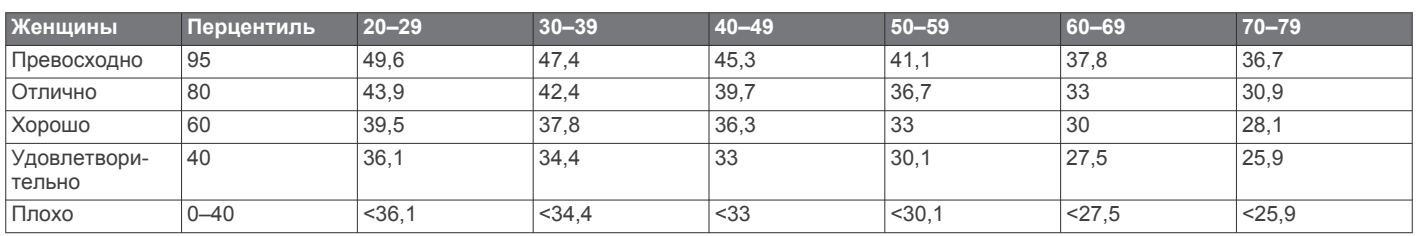

Данные приводятся с разрешения The Cooper Institute. Дополнительную информацию см. по адресу [www.CooperInstitute.org.](http://www.CooperInstitute.org)

# **Нормы функциональной пороговой мощности**

В данных таблицах приведена классификация расчетных значений функциональной пороговой мощности (ФПМ) в зависимости от пола.

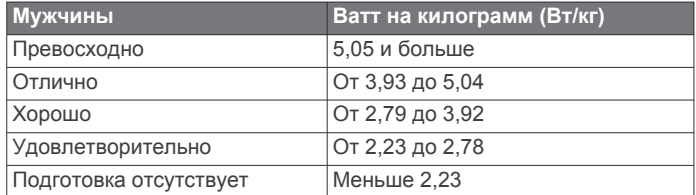

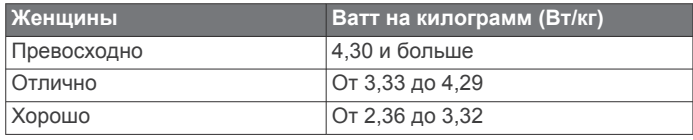

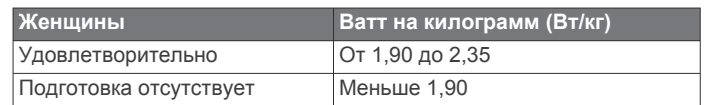

Нормативы ФПМ определены на основе исследования, опубликованного Хантером Алленом (Hunter Allen) и доктором философии Эндрю Когганом (Andrew Coggan), *«Проведение тренировок и соревнований с использованием датчика мощности» (Training and Racing with a Power Meter)* (Boulder, CO: VeloPress, 2010 г.).

# **Размер и окружность колеса**

Датчик скорости автоматически определяет размер колеса. Если необходимо, можно вручную ввести длину окружности колеса в настройках датчика скорости.

Размер шины обычно указан на обеих сторонах шины. Ниже представлен неполный список размеров. Также можно измерить длину окружности колеса или воспользоваться одним из калькуляторов в Интернете.

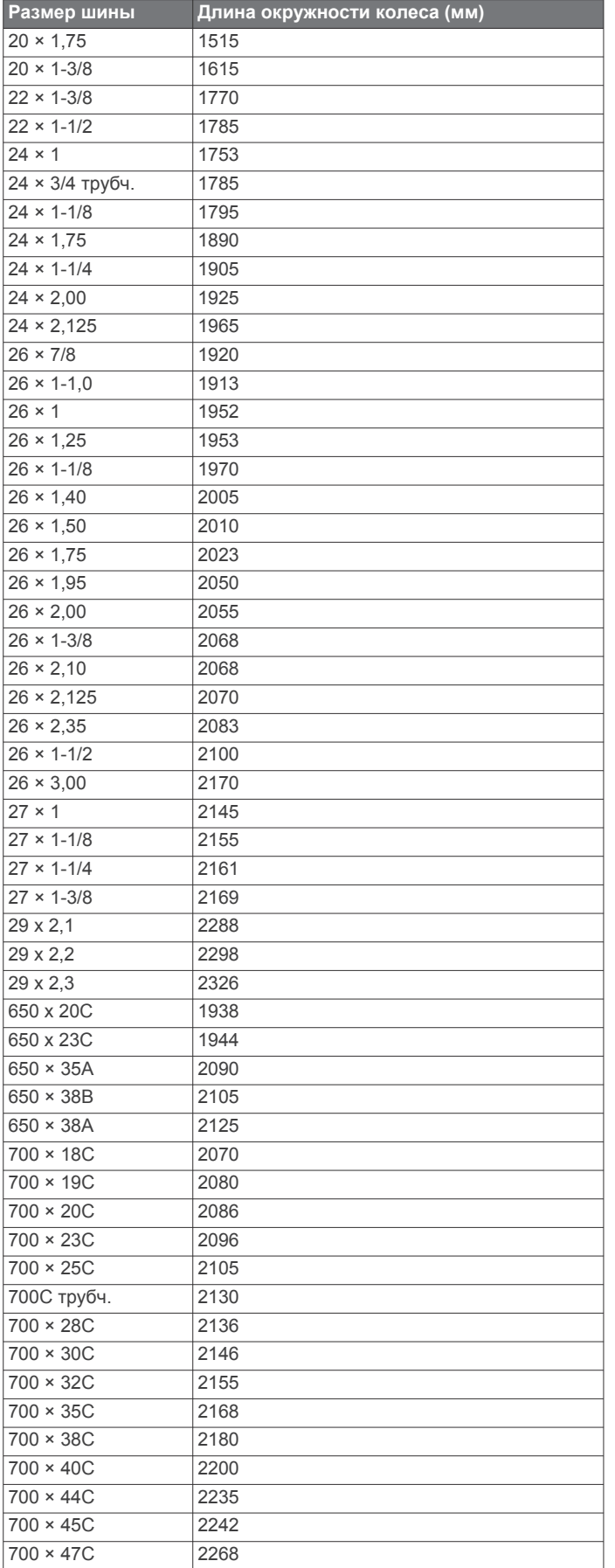

#### Символ утилизации и переработки WEEE. Символ WEEE  $\mathbb{\underline{R}}$ наносится на изделие в соответствии с директивой ЕС 2012/19/EU в отношении утилизации электротехнического и электронного оборудования (WEEE). Он предназначен для предотвращения ненадлежащей утилизации изделия и поощрения повторного использования и переработки.

# **Условные обозначения**

Эти условные обозначения могут наноситься на этикетки на устройстве или аксессуарах.

# **Указатель**

#### **A**

Auto Lap **[51,](#page-56-0) [52](#page-57-0)** Auto Pause **[52](#page-57-0)**

#### **B**

Body Battery **[36,](#page-41-0) [37](#page-42-0)**

#### **C**

Connect IQ **[26](#page-31-0)**

# **G**

Galileo **[52](#page-57-0)** Garmin Connect **[22](#page-27-0)–[24,](#page-29-0) [26,](#page-31-0) [40](#page-45-0)–[42](#page-47-0)** хранение данных **[24](#page-29-0)** Garmin Express **[2,](#page-7-0) [26](#page-31-0)** обновление программного обеспечения **[2](#page-7-0)** Garmin Pay **[26](#page-31-0), [27](#page-32-0)** GPS **[53,](#page-58-0) [58](#page-63-0)** настройки **[52](#page-57-0)** сигнал **[65](#page-70-0)** GroupTrack **[25](#page-30-0) L**

LiveTrack **[24,](#page-29-0) [25](#page-30-0)**

#### **M**

Move IQ **[40](#page-45-0)**

#### **N** NFC **[26](#page-31-0)**

**T**

# tempe **[61](#page-66-0), [65](#page-70-0)**

TracBack **[15,](#page-20-0) [46](#page-51-0), [47](#page-52-0)** Training Effect **[31](#page-36-0), [32](#page-37-0)**

#### **U**

UltraTrac **[52,](#page-57-0) [53](#page-58-0)** USB **[24](#page-29-0)**

#### **V**

Virtual Partner **[43](#page-48-0)** VO2 max. **[71](#page-76-0)** VO2 Max. **[31](#page-36-0), [32,](#page-37-0) [35](#page-40-0)**

#### **W**

Wi‑Fi **[26](#page-31-0)** подключение **[26](#page-31-0)**

# **А**

автоматическая пауза **[19](#page-24-0)** автоматический режим для скалолазания **[52](#page-57-0)** акклиматизация **[35](#page-40-0)** аксессуары **[5,](#page-10-0) [60,](#page-65-0) [63](#page-68-0), [66](#page-71-0)** альтиметр **[48](#page-53-0), [56](#page-61-0)** калибровка **[56](#page-61-0)** анализ свингов **[21](#page-26-0)**

#### **Б**

балл swolf **[18](#page-23-0)** барометр **[48,](#page-53-0) [56](#page-61-0)** калибровка **[56](#page-61-0)** батарея **[62](#page-67-0)** время работы **[61](#page-66-0)** замена **[63](#page-68-0)** зарядка **[2](#page-7-0)** увеличение времени работы **[15](#page-20-0), [21,](#page-26-0) [23](#page-28-0), [53,](#page-58-0) [58](#page-63-0), [65](#page-70-0)** беговая дорожка **[16](#page-21-0)** браслеты **[62](#page-67-0)**

# **В**

велосипедные датчики **[60](#page-65-0)** вертикальное колебание **[29,](#page-34-0) [30](#page-35-0)** вертикальное соотношение **[29](#page-34-0), [30](#page-35-0)** вид грина, местоположение флажка **[20,](#page-25-0) [21](#page-26-0)** виджеты **[1](#page-6-0), [26](#page-31-0), [29,](#page-34-0) [36](#page-41-0), [37](#page-42-0), [53,](#page-58-0) [55](#page-60-0)** виртуальная дистанция **[16](#page-21-0)**

водонепроницаемость **[62](#page-67-0)** восстановление **[31](#page-36-0), [35](#page-40-0), [36](#page-41-0)** время **[59](#page-64-0)** настройки **[59](#page-64-0)** оповещения **[51](#page-56-0)** часовые пояса и форматы **[59](#page-64-0)** время восхода и захода солнца **[59](#page-64-0)** время интенсивной активности **[40](#page-45-0)** время контакта с землей **[30](#page-35-0)** высота **[35](#page-40-0), [42](#page-47-0)**

# **Г**

гандикап **[21](#page-26-0)** главное меню, настройка **[54](#page-59-0)** ГЛОНАСС **[52](#page-57-0), [53](#page-58-0), [58](#page-63-0)** гребки **[18](#page-23-0)**

#### **Д**

дайвинг **[3](#page-8-0)[–5,](#page-10-0) [8–](#page-13-0)[14,](#page-19-0) [62](#page-67-0)** данные загрузка **[24](#page-29-0)** обмен **[60](#page-65-0)** перенос **[23](#page-28-0), [24](#page-29-0)** страницы **[50](#page-55-0)** хранение **[23,](#page-28-0) [24](#page-29-0)** экраны **[10](#page-15-0)** данные пользователя, удаление **[62](#page-67-0)** датчики ANT+, сопряжение **[60](#page-65-0)** датчики Bluetooth, сопряжение **[63](#page-68-0)** датчики ANT+ **[60](#page-65-0)** Датчики ANT+ **[61](#page-66-0)** датчики Bluetooth **[60](#page-65-0)** датчики скорости и частоты вращения педалей **[60](#page-65-0)** динамика бега **[29](#page-34-0)–[31](#page-36-0)** дистанции **[46](#page-51-0)** изменение **[46](#page-51-0)** создание **[45](#page-50-0), [46](#page-51-0)** дистанционное управление inReach **[54](#page-59-0)** дистанционное управление VIRB **[54](#page-59-0)** длина шага **[29,](#page-34-0) [30](#page-35-0)** дополнительный дисплей **[60](#page-65-0)** дрессировка **[36,](#page-41-0) [41](#page-46-0), [43](#page-48-0)** планы **[41](#page-46-0)**

#### **Е**

единицы измерения **[59](#page-64-0)**

#### **З**

загрузка данных **[24](#page-29-0)** замена батареи **[63](#page-68-0)** занятия **[15,](#page-20-0) [16](#page-21-0), [21,](#page-26-0) [49](#page-54-0), [53](#page-58-0)** Избранное **[15](#page-20-0)** начало **[15](#page-20-0)** пользовательские **[15](#page-20-0), [18](#page-23-0)** сохранение **[15](#page-20-0)** занятия триатлоном **[18](#page-23-0)** зарядка **[1,](#page-6-0) [2](#page-7-0)** Засечь направление **[46](#page-51-0)** звуковые сигналы **[17,](#page-22-0) [44](#page-49-0)** зоны время **[59](#page-64-0)** мощность **[39](#page-44-0)** частота пульса **[38](#page-43-0), [39](#page-44-0)**

#### **И**

идентификатор прибора **[59](#page-64-0)** изгиб **[20](#page-25-0)** измерение дальности удара **[20](#page-25-0)** измерения **[21](#page-26-0)** интервалы **[18](#page-23-0), [19](#page-24-0)** тренировки **[41](#page-46-0)** история **[23](#page-28-0), [48](#page-53-0)** отправка на компьютер **[23](#page-28-0), [24](#page-29-0)** удаление **[49](#page-54-0)**

#### **К**

календарь **[41](#page-46-0)** калибровка альтиметр **[56](#page-61-0)** компас **[56](#page-61-0)**

калория, оповещения **[51](#page-56-0)** карта **[11,](#page-16-0) [47](#page-52-0), [48,](#page-53-0) [51,](#page-56-0) [57](#page-62-0)** настройки **[57](#page-62-0)** карты **[50](#page-55-0), [57](#page-62-0)** навигация **[46,](#page-51-0) [47](#page-52-0)** просмотр **[47](#page-52-0)** кнопки **[1,](#page-6-0) [58,](#page-63-0) [59](#page-64-0)** настройка **[52](#page-57-0)** компас **[10,](#page-15-0) [21,](#page-26-0) [48](#page-53-0), [56,](#page-61-0) [57](#page-62-0)** калибровка **[56](#page-61-0)** компьютер **[27](#page-32-0)** контакты, добавление **[25](#page-30-0)** контакты для связи в чрезвычайных ситуациях **[24](#page-29-0), [25](#page-30-0)** координаты **[45](#page-50-0)** кошелек **[26](#page-31-0)**

### **Л**

личные рекорды **[43](#page-48-0)** удаление **[44](#page-49-0)** лунки, смена **[20](#page-25-0)** лыжи внетрассовое катание **[17](#page-22-0)** высокогорный **[17](#page-22-0)** лыжный тур **[17](#page-22-0)** сноуборд **[17](#page-22-0)**

#### **М**

маршрутные точки **[47](#page-52-0)** проекция **[45](#page-50-0)** маршруты **[45](#page-50-0)** настройки **[51](#page-56-0)** меню элементов управления **[1,](#page-6-0) [55](#page-60-0)** местоположение флажка, вид грина **[21](#page-26-0)** местоположения **[45](#page-50-0)** изменение **[45](#page-50-0)** сохранение **[45,](#page-50-0) [47](#page-52-0)** удаление **[45](#page-50-0)** метроном **[17](#page-22-0)** морские **[57](#page-62-0)** мощность (сила) **[31](#page-36-0)** датчики **[32,](#page-37-0) [34](#page-39-0)** зоны **[39](#page-44-0)** метры **[60](#page-65-0), [71](#page-76-0)** оповещения **[51](#page-56-0)** музыка **[27](#page-32-0), [28](#page-33-0)** загрузка **[27](#page-32-0)** игра **[28](#page-33-0)** услуги **[27](#page-32-0)** мультитренировка **[15](#page-20-0), [18,](#page-23-0) [48](#page-53-0)**

# **Н**

навигация **[22,](#page-27-0) [45](#page-50-0), [47](#page-52-0), [48,](#page-53-0) [50](#page-55-0), [57](#page-62-0)** Засечь направление **[46](#page-51-0)** остановка **[47](#page-52-0)** направление на север **[56](#page-61-0)** настройка курса **[57](#page-62-0)** настройка устройства **[2](#page-7-0), [50,](#page-55-0) [55](#page-60-0), [56](#page-61-0), [59](#page-64-0)** настройки **[1,](#page-6-0) [2,](#page-7-0) [7,](#page-12-0) [8,](#page-13-0) [14,](#page-19-0) [19](#page-24-0), [25,](#page-30-0) [38,](#page-43-0) [40](#page-45-0), [49,](#page-54-0) [51](#page-56-0), [53,](#page-58-0) [54](#page-59-0), [56](#page-61-0)–[59,](#page-64-0) [64](#page-69-0)** настройки системы **[58](#page-63-0)** насыщенность кислородом **[37,](#page-42-0) [38](#page-43-0)** наушники **[64](#page-69-0)** подключение **[28](#page-33-0)** технология Bluetooth **[64](#page-69-0)** Технология Bluetooth **[28](#page-33-0)**

# **О**

обмен данными **[60](#page-65-0)** обновления, программное обеспечение **[24](#page-29-0)** объекты (POI) **[45](#page-50-0), [47](#page-52-0)** одометр **[21](#page-26-0), [49](#page-54-0)** оповещение **[17](#page-22-0)** оповещения **[40,](#page-45-0) [50](#page-55-0)[–52](#page-57-0), [57,](#page-62-0) [59](#page-64-0)** частота пульса **[29](#page-34-0)** отметка **[20](#page-25-0)** отслеживание **[24](#page-29-0), [38](#page-43-0)** отслеживание активности **[39](#page-44-0), [40](#page-45-0)** отслеживание занятий **[39](#page-44-0)** оценочная таблица **[20](#page-25-0), [21](#page-26-0)** очистка устройства **[62](#page-67-0)**

#### **П**

перезагрузка устройства **[64](#page-69-0)** плавание **[18](#page-23-0), [19](#page-24-0)** платежи **[26](#page-31-0), [27](#page-32-0)** подключение **[23](#page-28-0), [26](#page-31-0)** подсветка **[59](#page-64-0)** подсчет баллов **[20](#page-25-0)** показатель стресса **[33,](#page-38-0) [36](#page-41-0), [37](#page-42-0)** поля данных **[26](#page-31-0)** поля для гольфа выбор **[19](#page-24-0)** игра **[19](#page-24-0)** помощь **[24](#page-29-0), [25](#page-30-0)** пороговое значение лактата **[31,](#page-36-0) [33](#page-38-0), [34](#page-39-0)** препятствие **[20](#page-25-0)** приливы **[17](#page-22-0)** приложения **[16](#page-21-0), [22](#page-27-0) [–24,](#page-29-0) [26](#page-31-0)** смартфон **[2](#page-7-0)** прогноз результатов **[31](#page-36-0)** программное обеспечение версия **[59](#page-64-0)** лицензия **[59](#page-64-0)** обновление **[2](#page-7-0), [24](#page-29-0)** профили **[15](#page-20-0)** пользователь **[38](#page-43-0)** профиль пользователя **[38](#page-43-0)** прыжки с парашютом **[18](#page-23-0)** пульсоксиметр **[28,](#page-33-0) [37,](#page-42-0) [38](#page-43-0), [40](#page-45-0)** Пульт дистанционного управления VIRB **[54](#page-59-0)**

#### **Р**

размер колес **[71](#page-76-0)** расстояние **[52](#page-57-0)** измерение **[20](#page-25-0), [21](#page-26-0)** оповещения **[51](#page-56-0), [57](#page-62-0)** расчетное время финиша **[32](#page-37-0)** регистрация происшествий **[24,](#page-29-0) [25](#page-30-0)** режим полета **[1](#page-6-0)** режим сна **[39](#page-44-0), [40](#page-45-0)** режим часов **[1](#page-6-0), [53](#page-58-0)** ремешки **[62](#page-67-0)**

#### **С**

сброс настроек устройства **[58,](#page-63-0) [64](#page-69-0)** сведения по безопасности **[25](#page-30-0)** сегменты **[42](#page-47-0), [43](#page-48-0)** секундомер **[10,](#page-15-0) [44](#page-49-0)** сигналы **[44,](#page-49-0) [50](#page-55-0)** сигналы со спутника **[65](#page-70-0)** сигналы спутников **[52,](#page-57-0) [65](#page-70-0)** скорость **[52](#page-57-0)** смартфон **[23](#page-28-0), [24,](#page-29-0) [26](#page-31-0), [53](#page-58-0), [63](#page-68-0)** приложения **[22](#page-27-0), [26](#page-31-0)** сопряжение **[1](#page-6-0), [2](#page-7-0), [63](#page-68-0)** смена страниц **[52](#page-57-0)** сноуборд **[17](#page-22-0)** сопряжение **[7](#page-12-0)** датчики **[60](#page-65-0)** Датчики ANT+ **[29](#page-34-0)** датчики Bluetooth **[63](#page-68-0)** смартфон **[1,](#page-6-0) [2,](#page-7-0) [63](#page-68-0)** соревнование **[43](#page-48-0)** сохранение занятий **[16](#page-21-0), [18](#page-23-0)** статистика **[21](#page-26-0)** статус тренировки **[31](#page-36-0), [35](#page-40-0)**

#### **Т**

таймер **[16,](#page-21-0) [18](#page-23-0), [48](#page-53-0)** обратный отсчет **[44](#page-49-0)** таймер отсчета **[44](#page-49-0)** текстовые сообщения **[22](#page-27-0)** телефонные вызовы **[22](#page-27-0)** темп **[42](#page-47-0)** температура **[35,](#page-40-0) [61](#page-66-0), [65](#page-70-0)** технические характеристики **[61](#page-66-0)** технология Bluetooth **[17,](#page-22-0) [23](#page-28-0)** наушники **[64](#page-69-0)** Технология Bluetooth **[22](#page-27-0) [–24](#page-29-0), [63](#page-68-0)** наушники **[28](#page-33-0)** точки на карте. *См.* объекты (POI) треки **[45](#page-50-0)** тренировка **[22](#page-27-0), [35,](#page-40-0) [42,](#page-47-0) [43](#page-48-0)** календарь **[41](#page-46-0)** планы **[40](#page-45-0), [41](#page-46-0)** тренировка в помещении **[16](#page-21-0)** тренировки **[40](#page-45-0), [41](#page-46-0)** загрузка **[40](#page-45-0)** тренировочная нагрузка **[35](#page-40-0), [36](#page-41-0)**

# **У**

уведомления **[22](#page-27-0), [23](#page-28-0)** текстовые сообщения **[22](#page-27-0)** телефонные вызовы **[22](#page-27-0)** удаление все данные пользователя **[62](#page-67-0)** история **[49](#page-54-0)** личные рекорды **[44](#page-49-0)** управление музыкой **[28](#page-33-0)** упражнения **[18](#page-23-0), [19](#page-24-0)** уровень стресса **[31](#page-36-0), [33](#page-38-0), [36,](#page-41-0) [37](#page-42-0), [55](#page-60-0)** установка **[5](#page-10-0), [6](#page-11-0)** устранение неполадок **[13](#page-18-0), [14](#page-19-0), [28,](#page-33-0) [31](#page-36-0), [37](#page-42-0), [38,](#page-43-0) [63](#page-68-0) [–66](#page-71-0)** уход за устройством **[63](#page-68-0)** участки **[18](#page-23-0)**

# **Ф**

**Х**

фитнес **[32](#page-37-0)**

хранение данных **[23,](#page-28-0) [24](#page-29-0)**

#### **Ц** цели **[43](#page-48-0)**

цель **[43](#page-48-0)** циферблаты **[2,](#page-7-0) [26](#page-31-0), [55](#page-60-0)**

# **Ч**

часовые пояса **[59](#page-64-0)** частота вращения педалей датчики **[60](#page-65-0)** оповещения **[51](#page-56-0)** частота пульса **[19](#page-24-0), [28,](#page-33-0) [29](#page-34-0)** зоны **[31,](#page-36-0) [38](#page-43-0), [39,](#page-44-0) [48](#page-53-0)** оповещения **[29,](#page-34-0) [51](#page-56-0)** пульсометр **[28](#page-33-0), [29,](#page-34-0) [31](#page-36-0), [32](#page-37-0), [36](#page-41-0)** сопряжение с датчиками **[29](#page-34-0)** частота шагов **[17](#page-22-0), [29,](#page-34-0) [30](#page-35-0)** часы **[44](#page-49-0), [45](#page-50-0)** человек за бортом (ЧЗБ) **[46](#page-51-0)** ЧЗБ **[46](#page-51-0)**

#### **Ш**

шагомер **[60](#page-65-0), [61](#page-66-0)**

# **Э**

экран **[59](#page-64-0)** эффективность тренировки **[31,](#page-36-0) [33](#page-38-0)**

### **Я**

язык **[58](#page-63-0)** ярлыки **[1](#page-6-0), [55](#page-60-0)**

# support.garmin.com

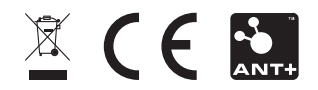